# <span id="page-0-0"></span>**PORTADA UNIVERSIDAD TÉCNICA DE AMBATO**

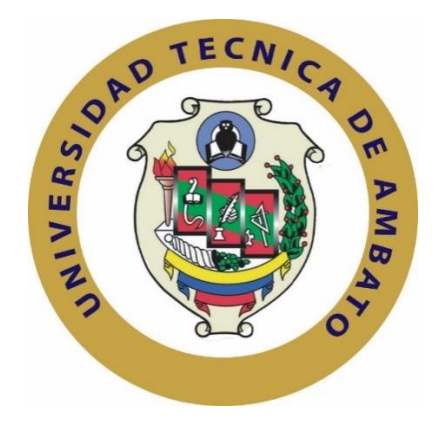

# **FACULTAD DE INGENIERÍA EN SISTEMAS ELECTRÓNICA E INDUSTRIAL**

# **MAESTRÍA EN AUTOMATIZACIÓN Y SISTEMAS DE CONTROL**

**Tema**:

# "SISTEMA DE PROCESAMIENTO DIGITAL DE IMÁGENES PARA REALIZAR TRACKING AUTOMÁTICO DE OBJETOS DURANTE MISIONES DE VIGILANCIA Y RECONOCIMIENTO UTILIZANDO SISTEMAS ELECTROÓPTICOS DEL CIDFAE"

Trabajo de Investigación, previo a la obtención del Grado Académico de Magister en Automatización y Sistemas de Control

**Autor:** Ing. Benjamín Damián Araujo Villarruel

**Director:** Ing. Darío José Mendoza Chipantasi, MSc

Ambato - Ecuador

2018

### <span id="page-1-0"></span>**A la Unidad Académica de Titulación de la Facultad de Ingeniería en Sistemas, Electrónica e Industrial.**

El Tribunal receptor del Trabajo de Investigación presidido por la Ingeniera Elsa Pilar Urrutia Urrutia, Mg., e integrado por los señores Ingeniero Carlos Diego Gordón Gallegos, PhD., Ingeniero Franklin Wilfrido Salazar Logroño, Mg. e Ingeniero Patricio German Encalada Ruiz, Mg., designados por la Unidad Académica de Titulación de la Universidad Técnica de Ambato, para receptar el Trabajo de Investigación con el tema: "Sistema de procesamiento digital de imágenes para realizar tracking automático de objetos durante misiones de vigilancia y reconocimiento utilizando sistemas electroópticos del CIDFAE"*,* elaborado y presentado por el Ingeniero Benjamín Damián Araujo Villarruel, para optar por el Grado Académico de Magister en Automatización y Sistemas de Control; una vez escuchada la defensa oral del Trabajo de Investigación el Tribunal aprueba y remite el trabajo para uso y custodia en las bibliotecas de la UTA.

Ing. Elsa Pilar Urrutia Urrutia, Mg. **Presidente de Tribunal**

Ing. Carlos Diego Gordón Gallegos PhD. **Miembro de Tribunal**

Ing. Franklin Wilfrido Salazar Logroño, Mg. **Miembro de Tribunal**

**COCADO** 

Ing. Patricio German Encalada Ruiz, Mg. **Miembro de Tribunal**

## **AUTORÍA DEL TRABAJO DE INVESTIGACIÓN**

<span id="page-2-0"></span>La responsabilidad de las opiniones, comentarios y críticas emitidas en el Trabajo de Investigación presentado con el tema: "Sistema de procesamiento digital de imágenes para realizar tracking automático de objetos durante misiones de vigilancia y reconocimiento utilizando sistemas electroópticos del CIDFAE", le corresponde exclusivamente al Ingeniero Benjamín Damián Araujo Villarruel*,* autor bajo la Dirección del Magister Darío José Mendoza Chipantasi, Director del Trabajo de Investigación; y el patrimonio intelectual a la Universidad Técnica de Ambato.

Ing. Benjamín Damián Araujo Villarruel C.C.: 1600742785 **AUTOR**

Ing. Darío José Mendoza Chipantasi, MSc C.C.: 0603110834 **DIRECTOR**

### **DERECHOS DE AUTOR**

<span id="page-3-0"></span>Autorizo a la Universidad Técnica de Ambato, para que el Trabajo de Investigación, sirva como un documento disponible para su lectura, consulta y procesos de investigación, según las normas de la Institución.

Cedo los Derechos de mi trabajo, con fines de difusión pública, además apruebo la reproducción de este, dentro de las regulaciones de la Universidad.

. Jegwin

Ing. Benjamín Damián Araujo Villarruel C.C.:1600742785

## <span id="page-4-0"></span>**DEDICATORIA**

Con amor y respeto.

El presento trabajo de investigación lo dedico a mis padres y hermanos por brindarme cada día su apoyo y sobre todo por darme el ejemplo de perseverancia y optimismo para que cada día alcance mis éxitos propuestos.

A cada uno de mis amigos que han estado a mi lado brindando su amistad sincera y el apoyo constante para la consecución de este proyecto.

Benjamín Damián Araujo Villarruel

## <span id="page-5-0"></span>**AGRADECIMIENTO**

De todo corazón a Dios porque me ha concedido la vida y la fortaleza para seguir adelante cada día disfrutando de los momentos felices y aprendiendo de los errores cometidos.

A toda mi familia por animarme a continuar y perseverar hasta alcanzar las metas planteadas

Agradezco a mis maestros del Programa de Maestría en "Automatización y Sistemas de Control", docentes con vastos conocimientos y amplia experiencia que me han orientado en el estudio y en la investigación. Especialmente agradezco al Ing. Darío Mendoza, MSc, Director de Tesis y a los miembros del tribunal revisor, quienes como guías y orientadores han sabido conducir este trabajo para llegar a un feliz término.

Al Centro de Investigación y Desarrollo de la Fuerza Aérea Ecuatoriana por su ayuda con los equipos necesarios para realizar las pruebas requeridas.

Benjamín Damián Araujo Villarruel

## ÍNDICE GENERAL DE CONTENIDOS

<span id="page-6-0"></span>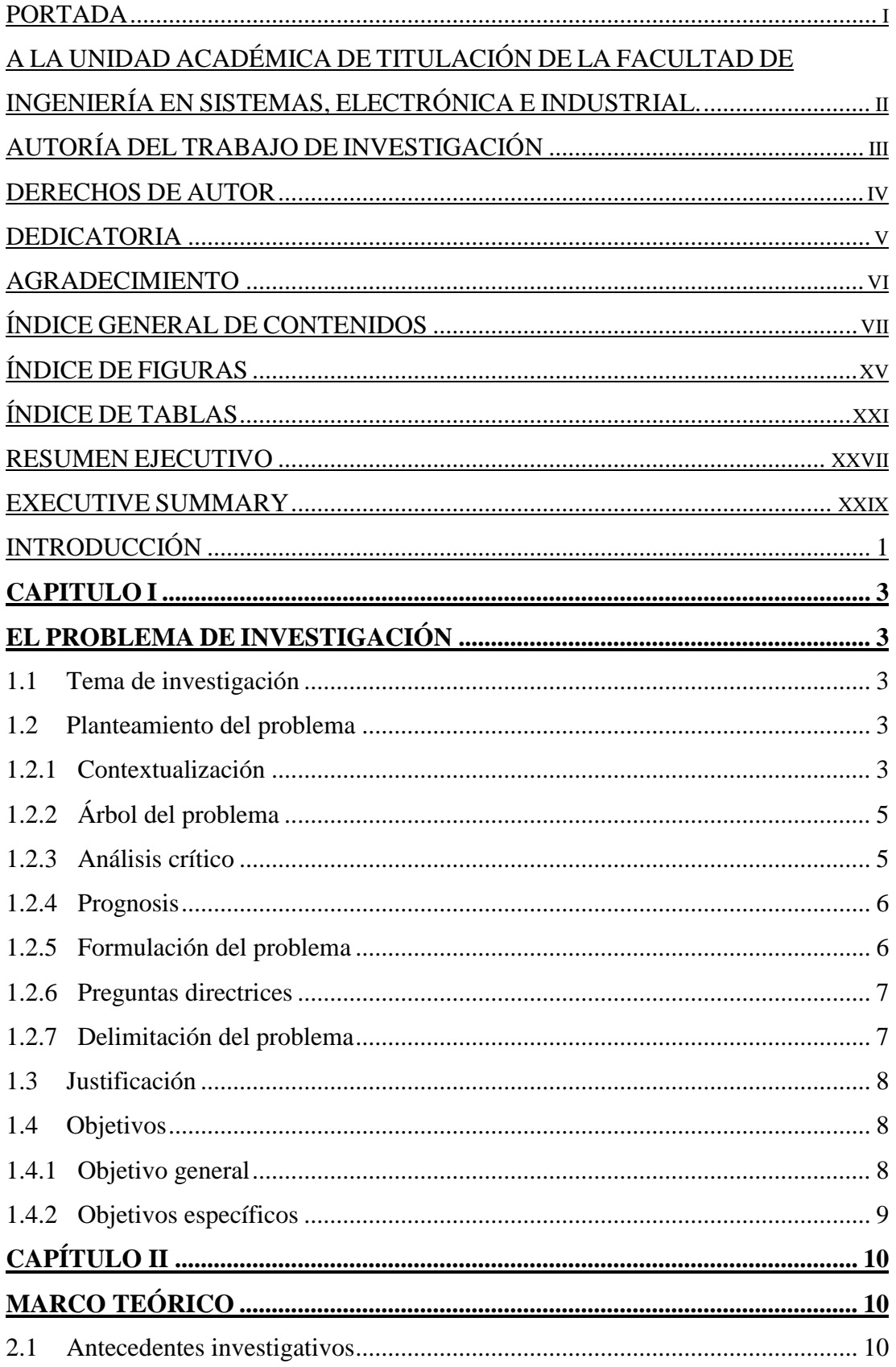

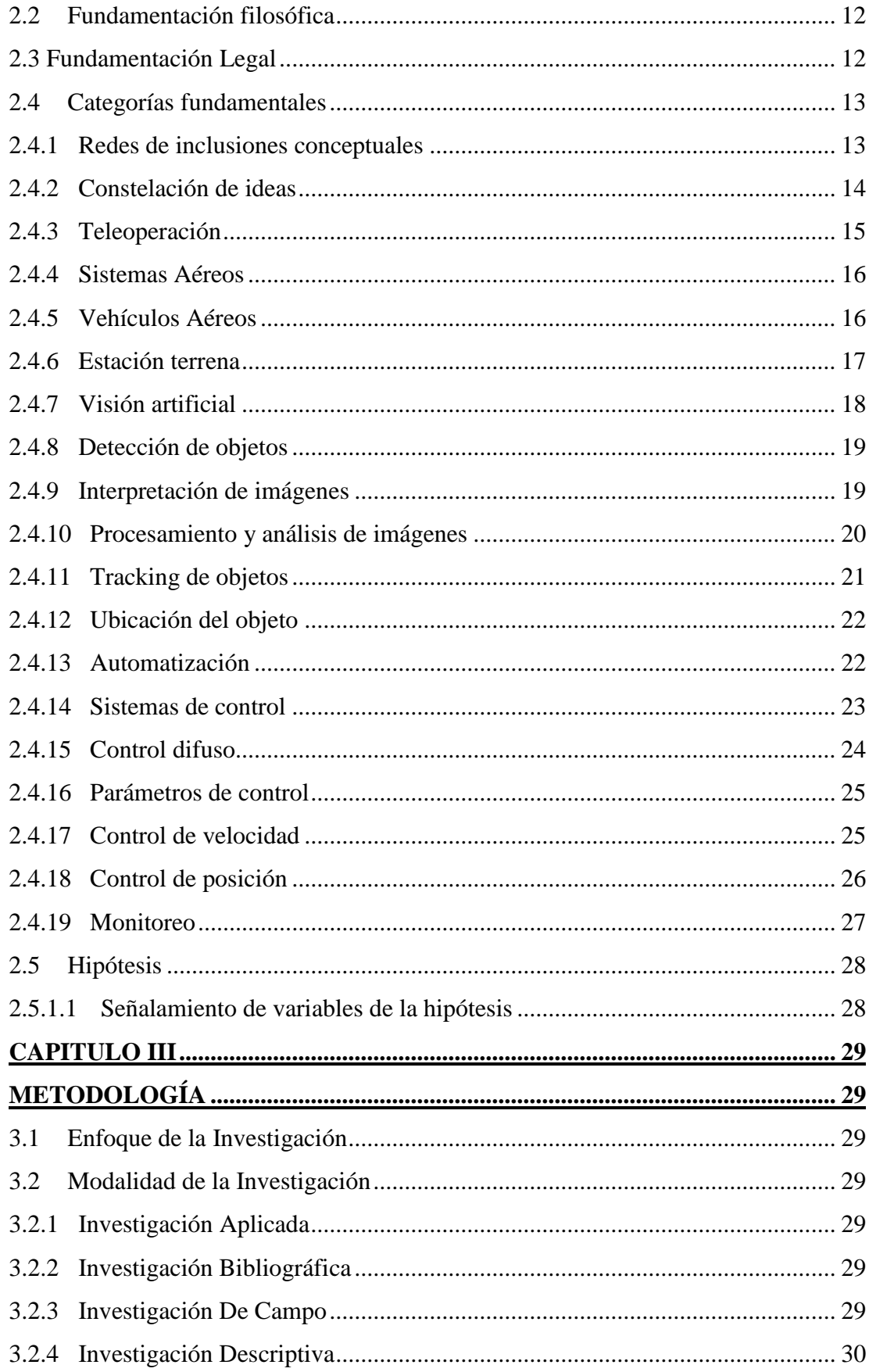

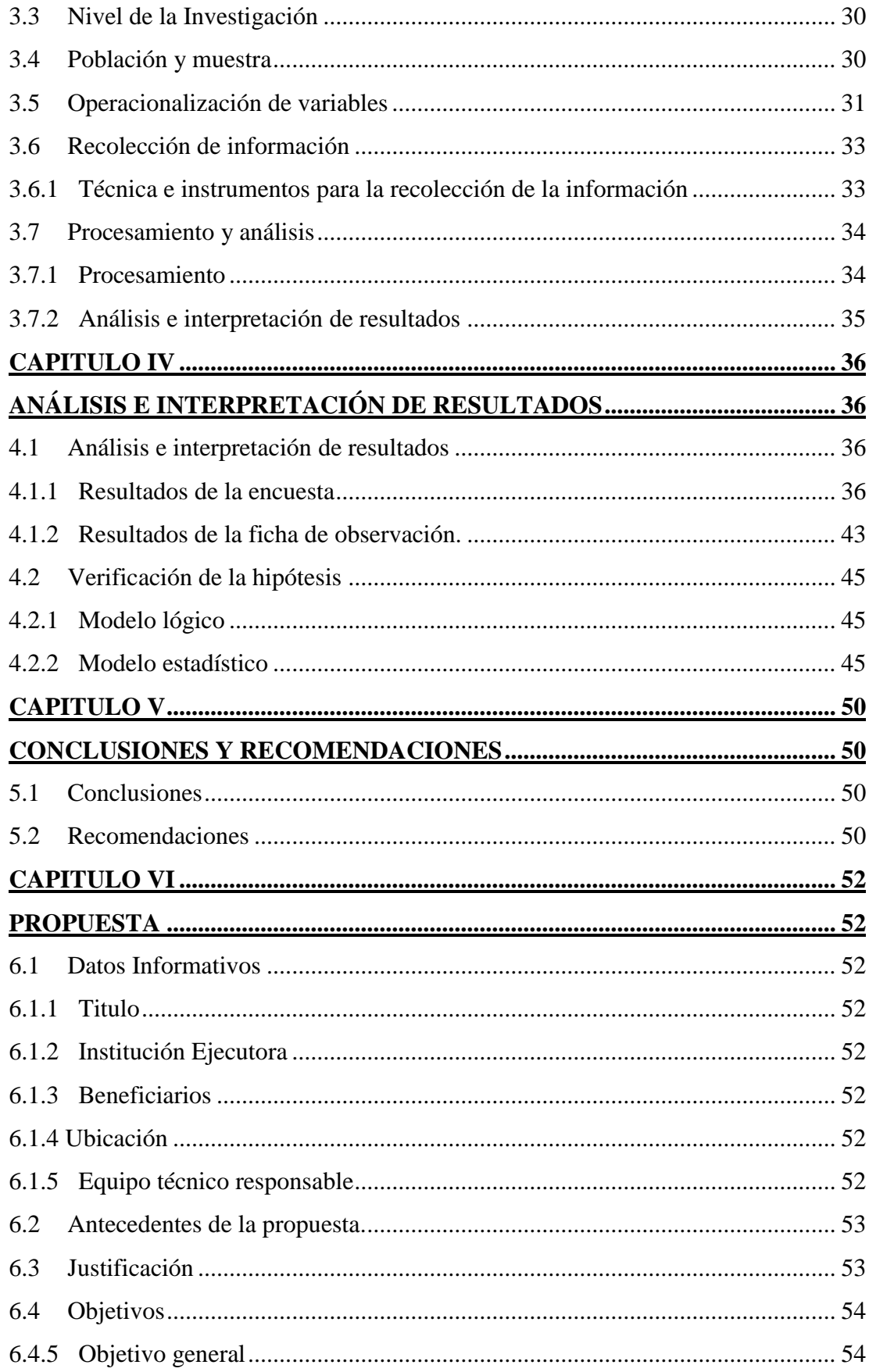

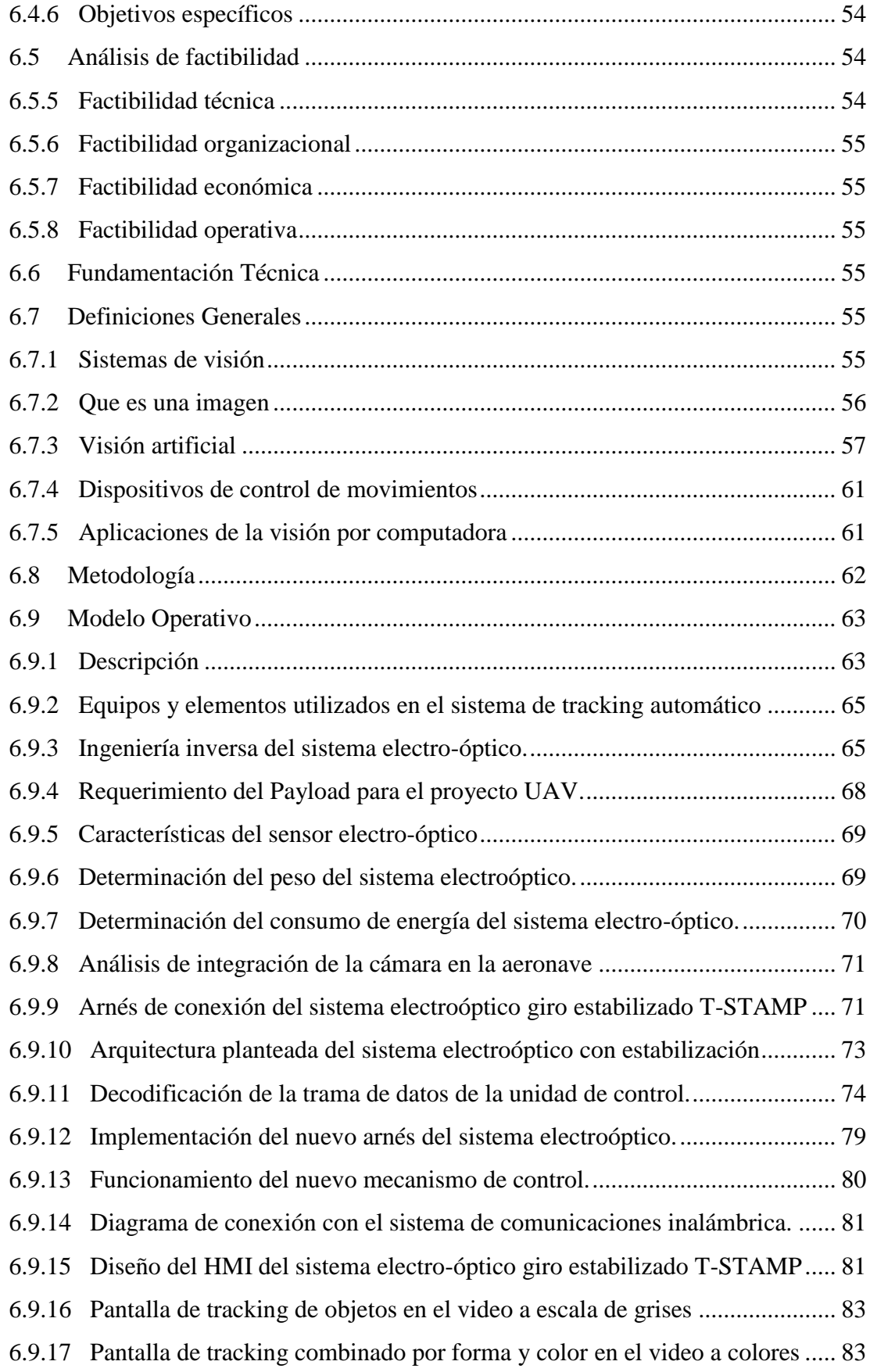

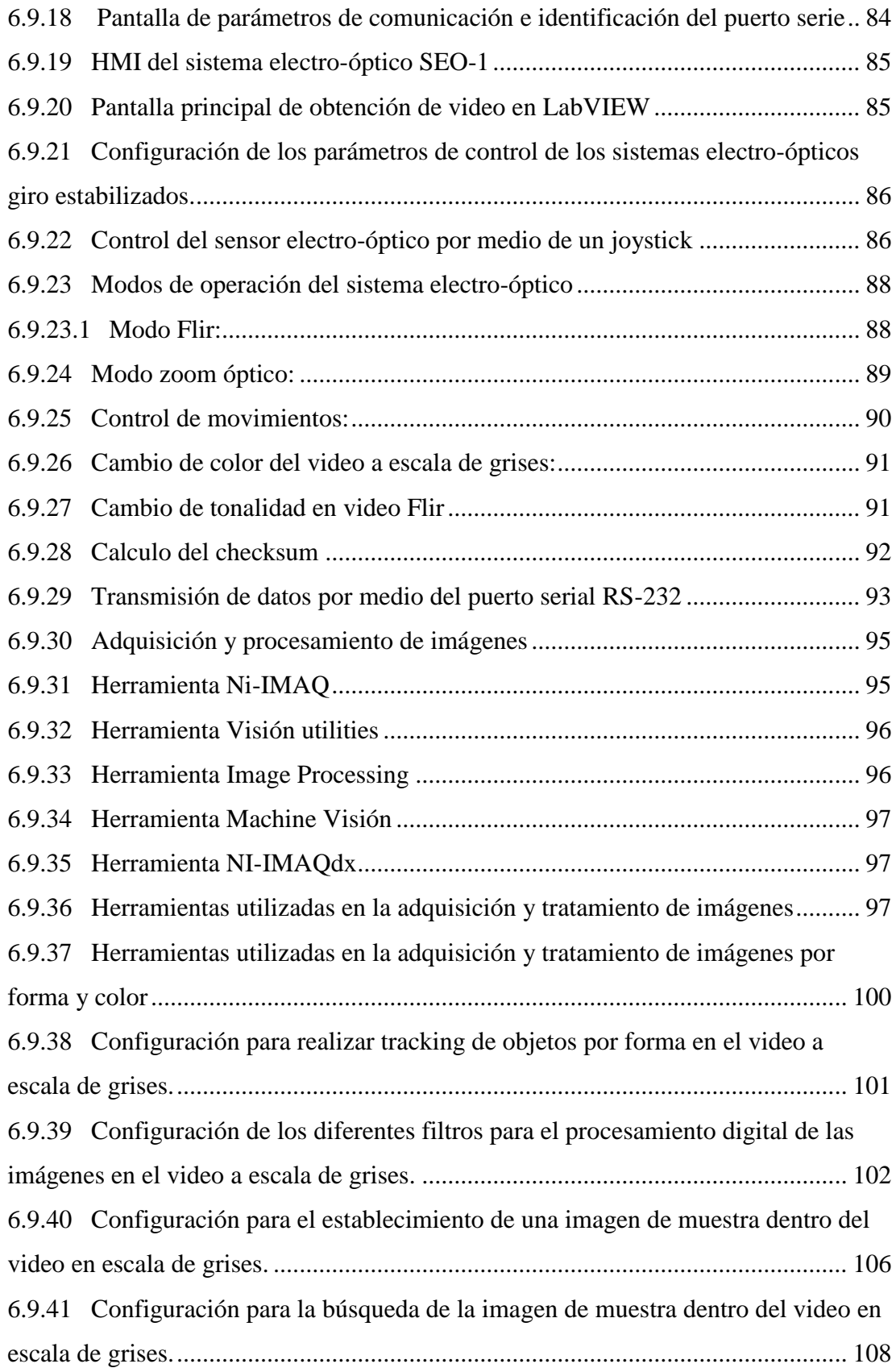

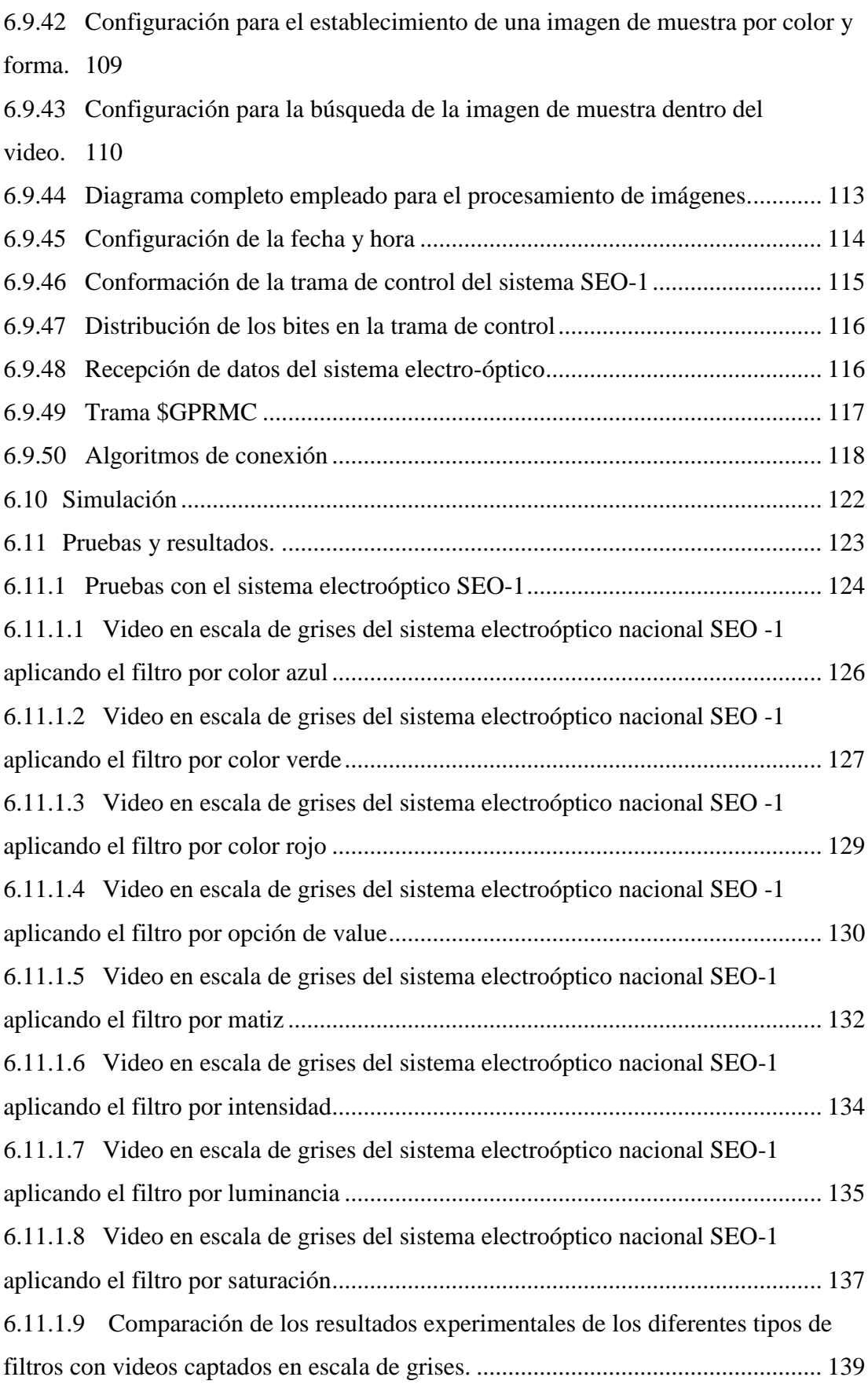

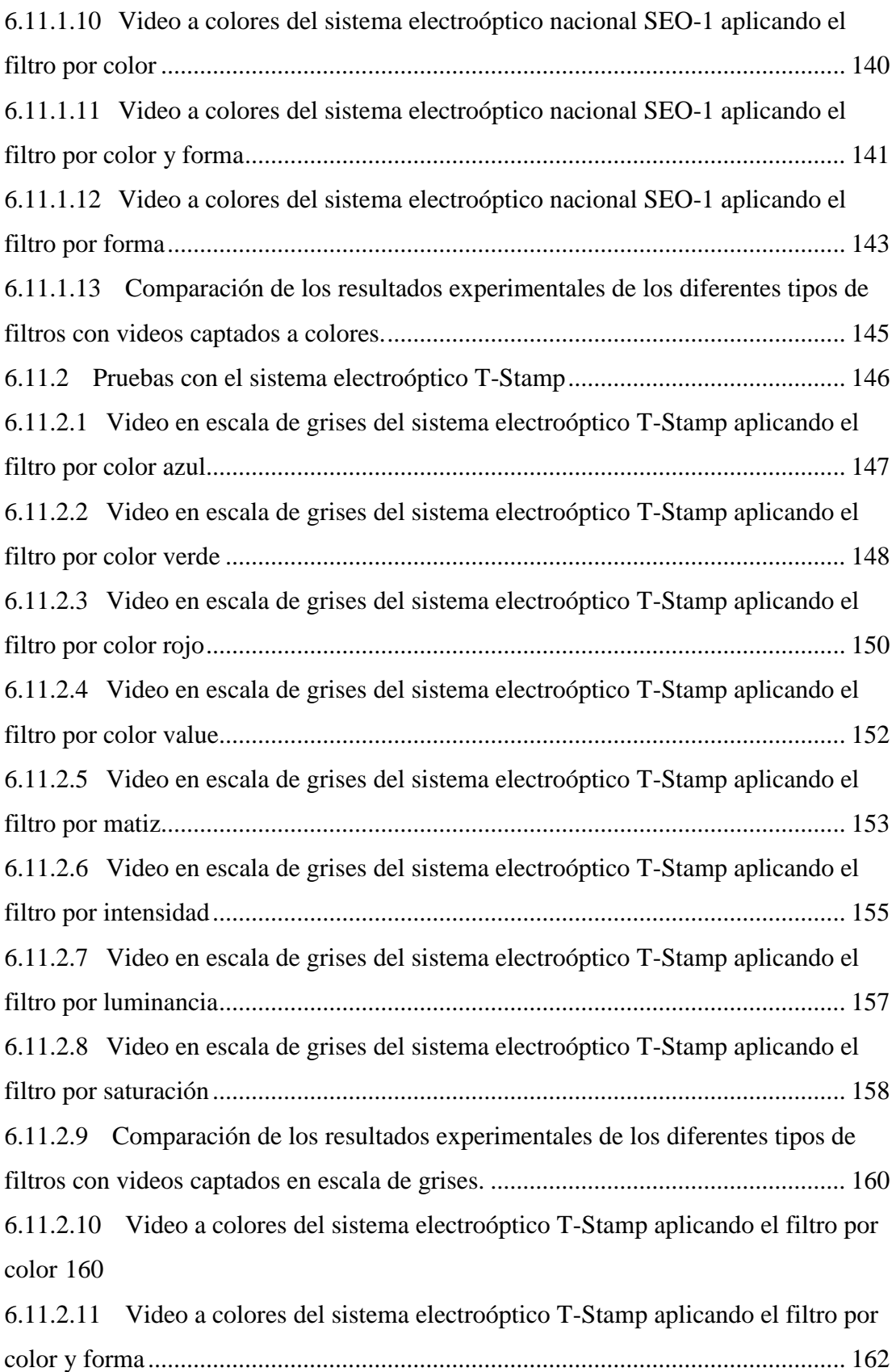

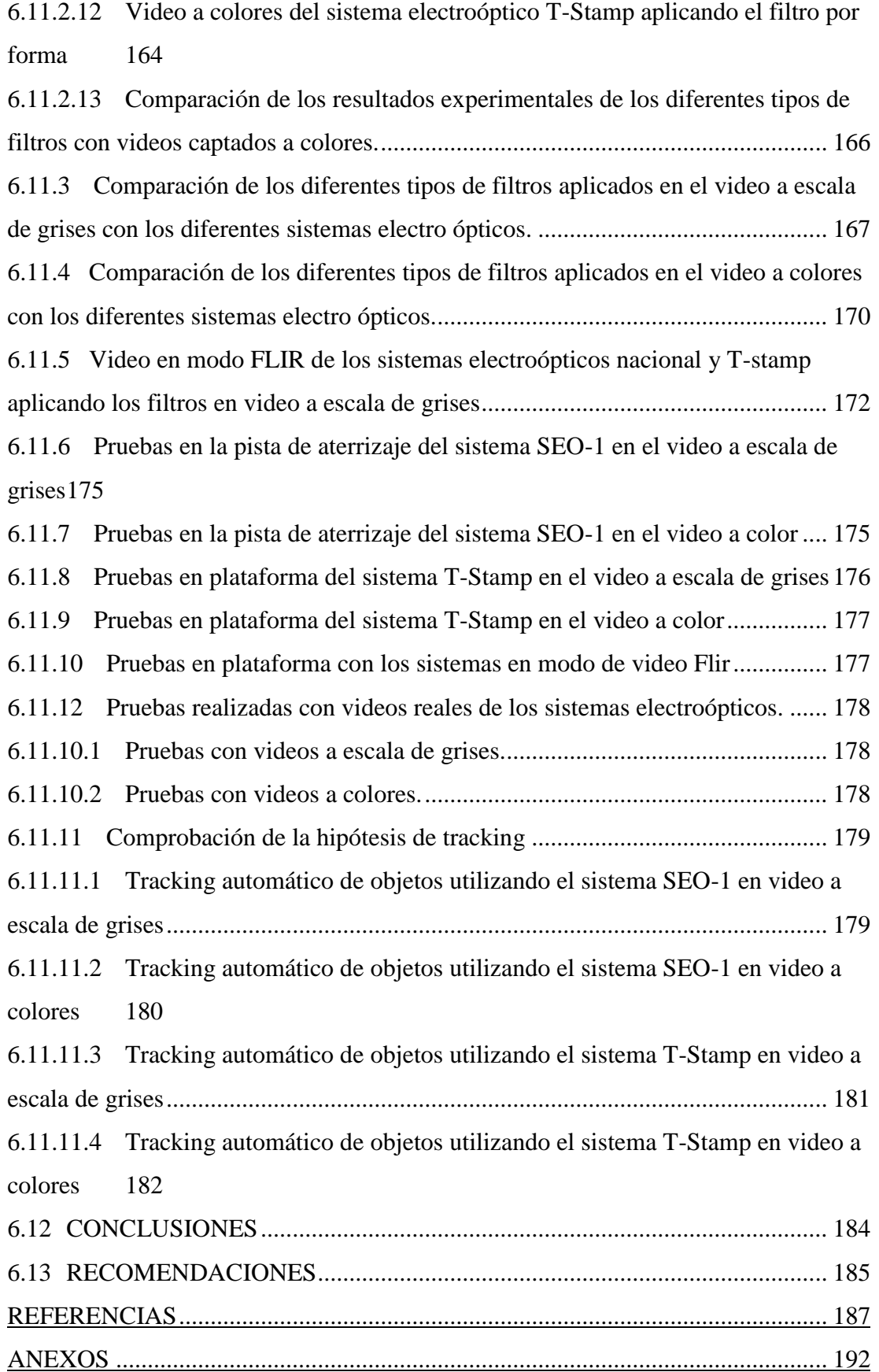

## <span id="page-14-0"></span>**ÍNDICE DE FIGURAS**

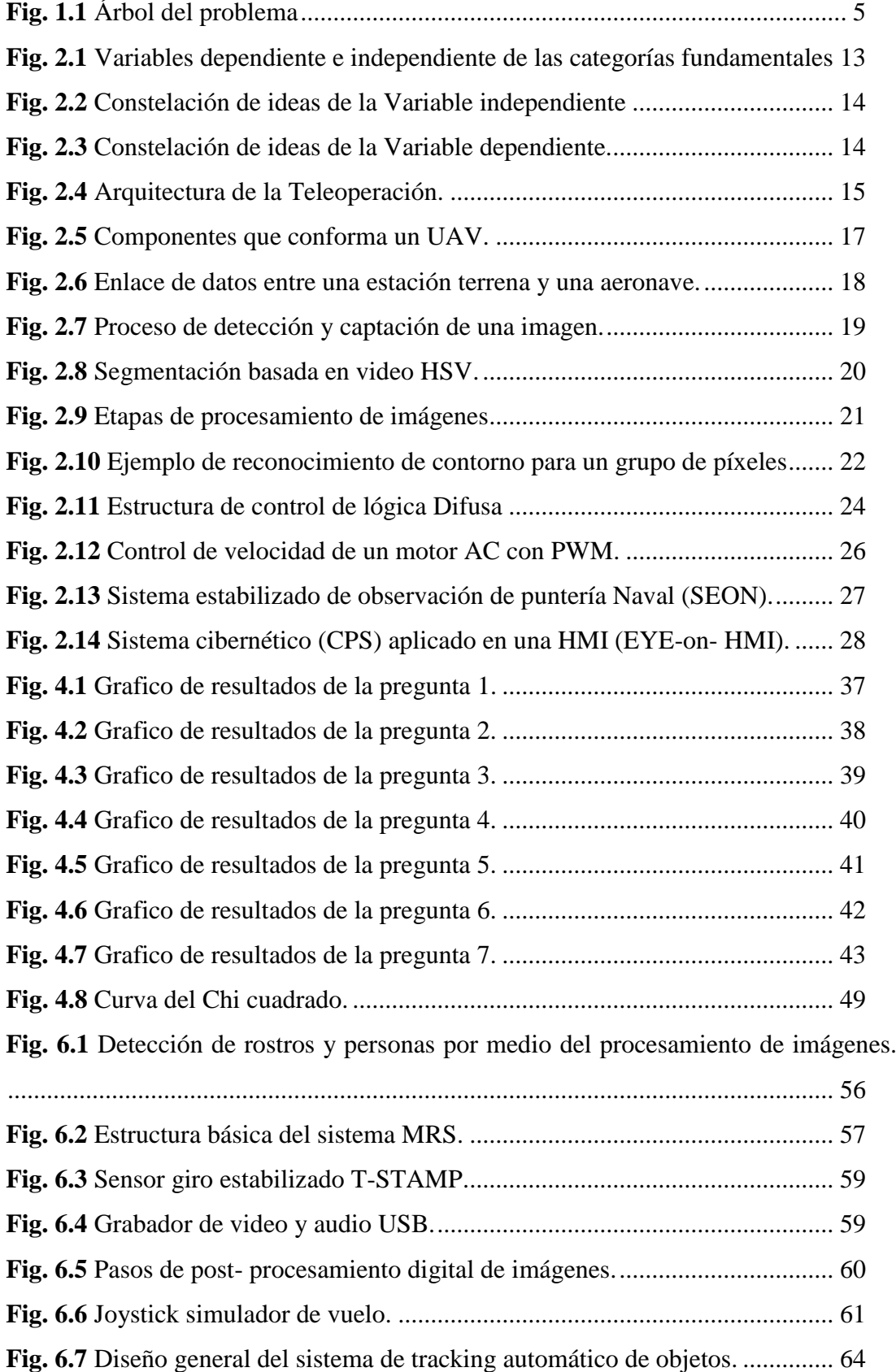

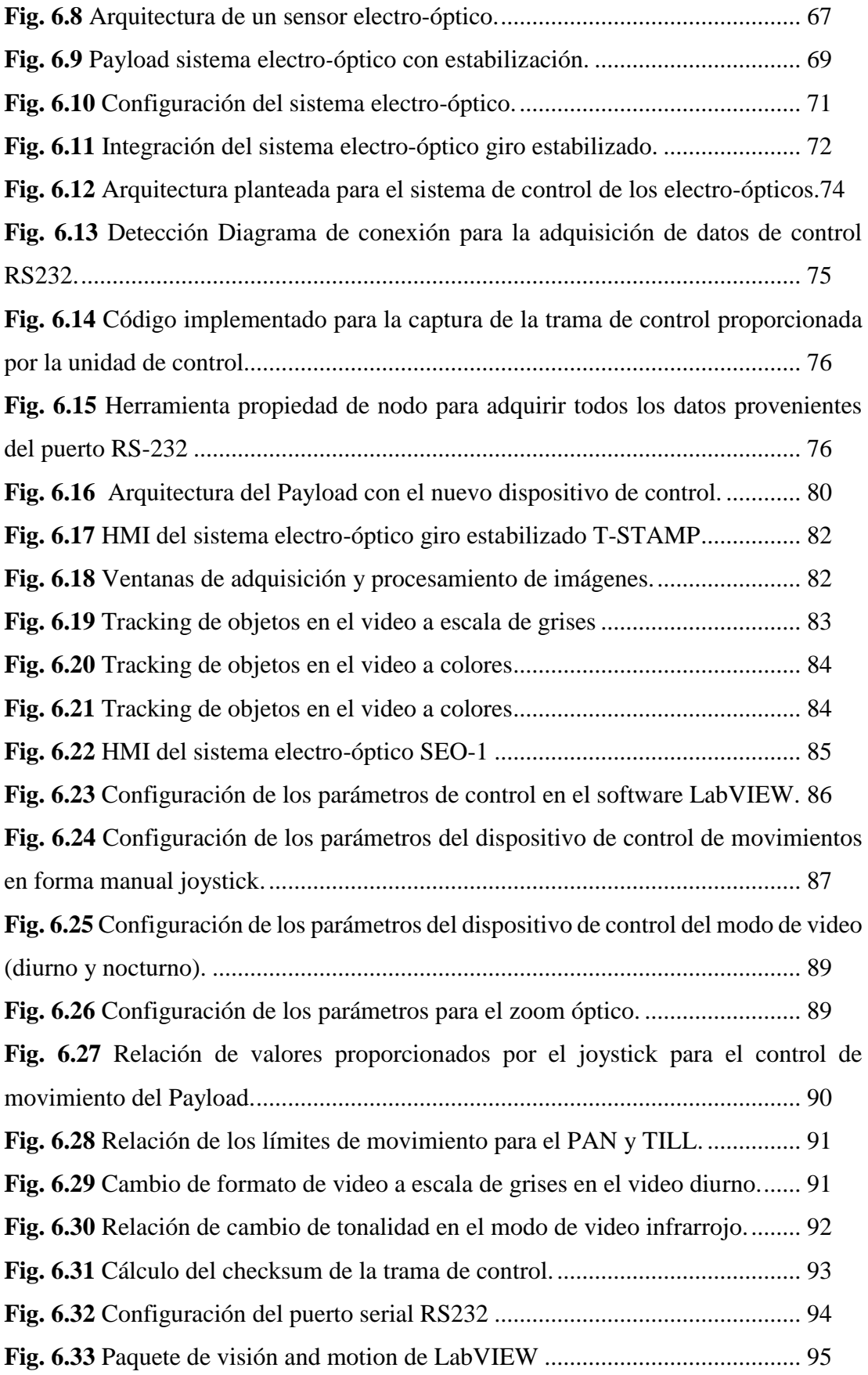

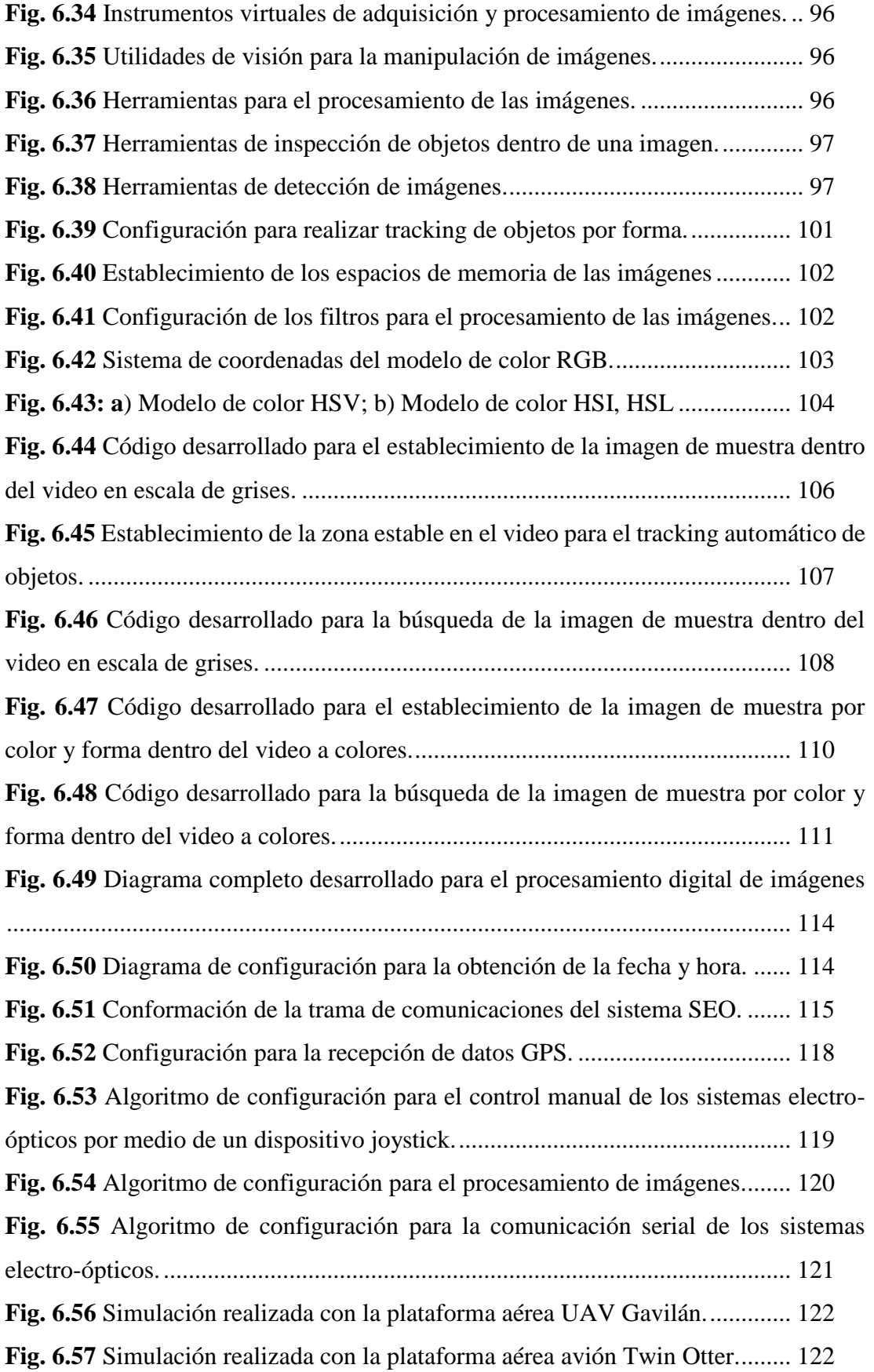

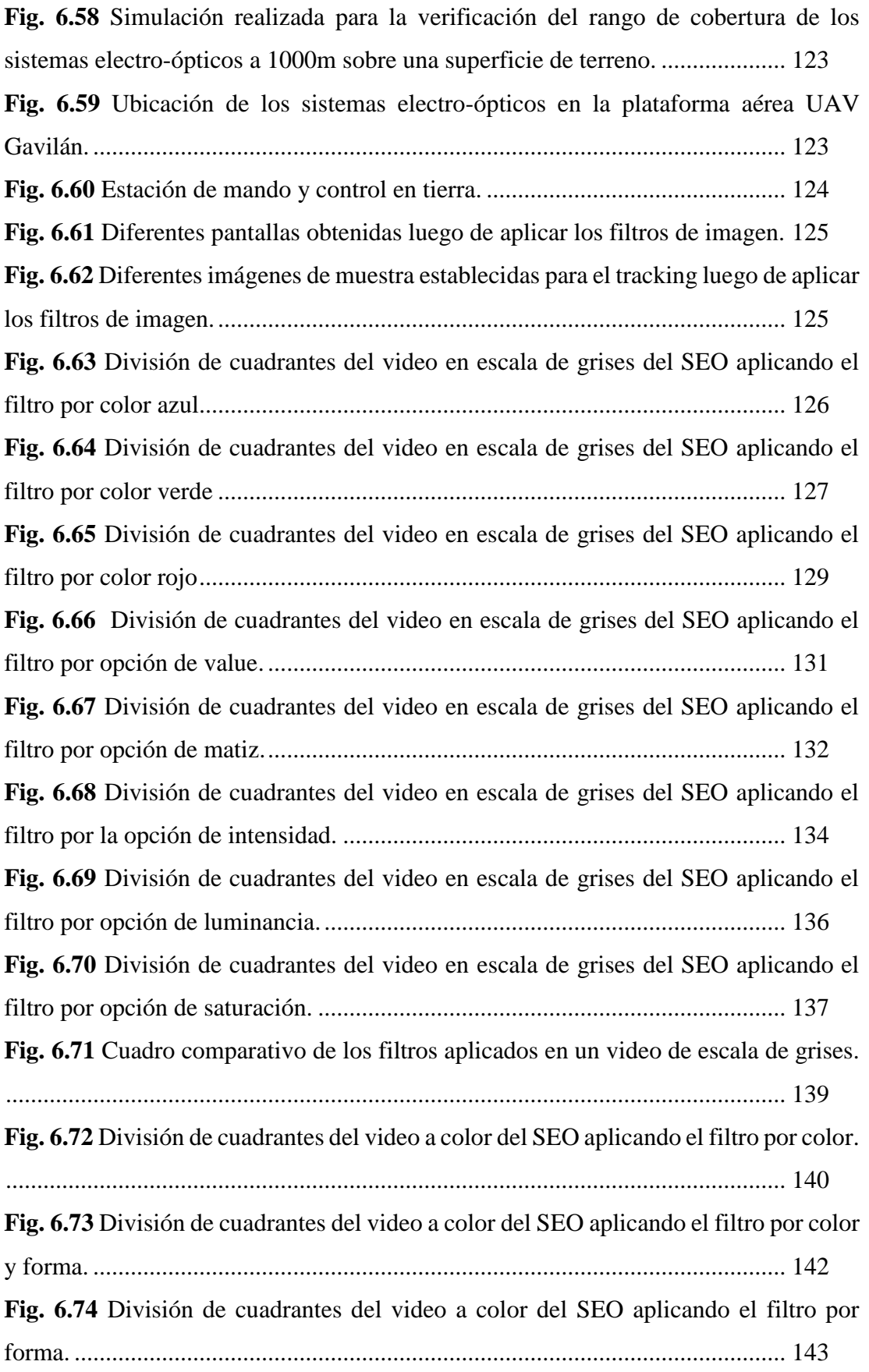

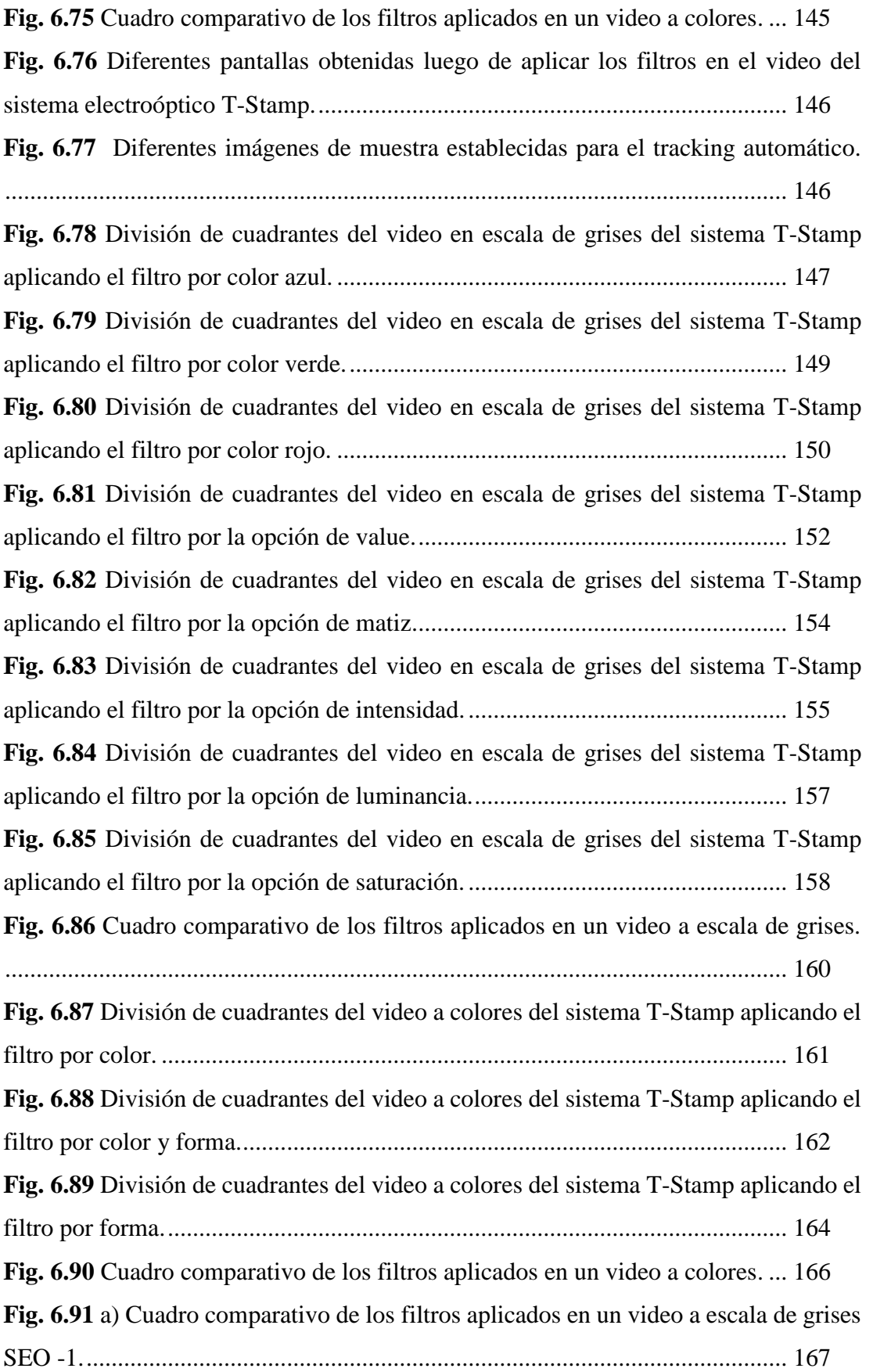

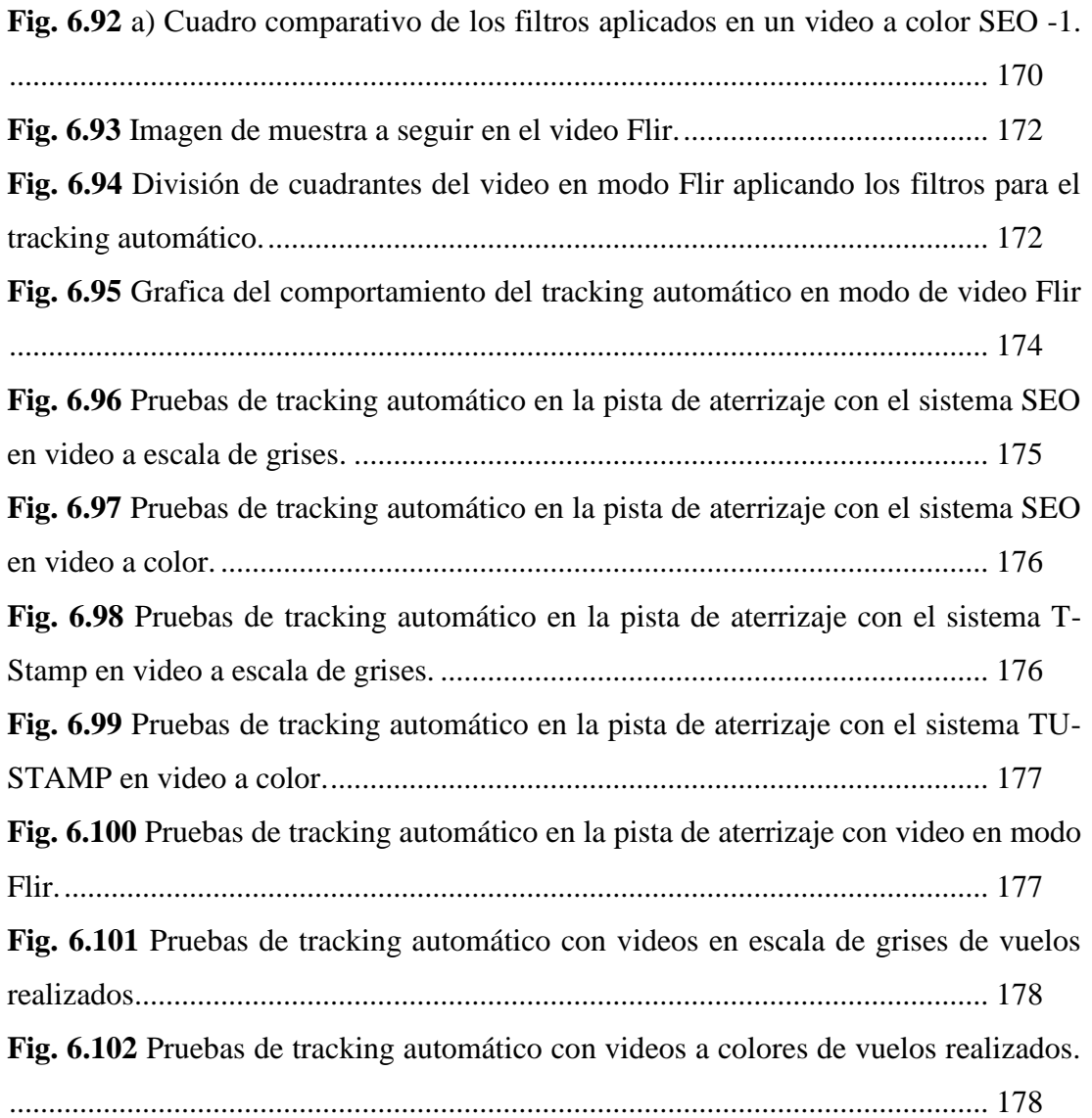

## **ÍNDICE DE TABLAS**

<span id="page-20-0"></span>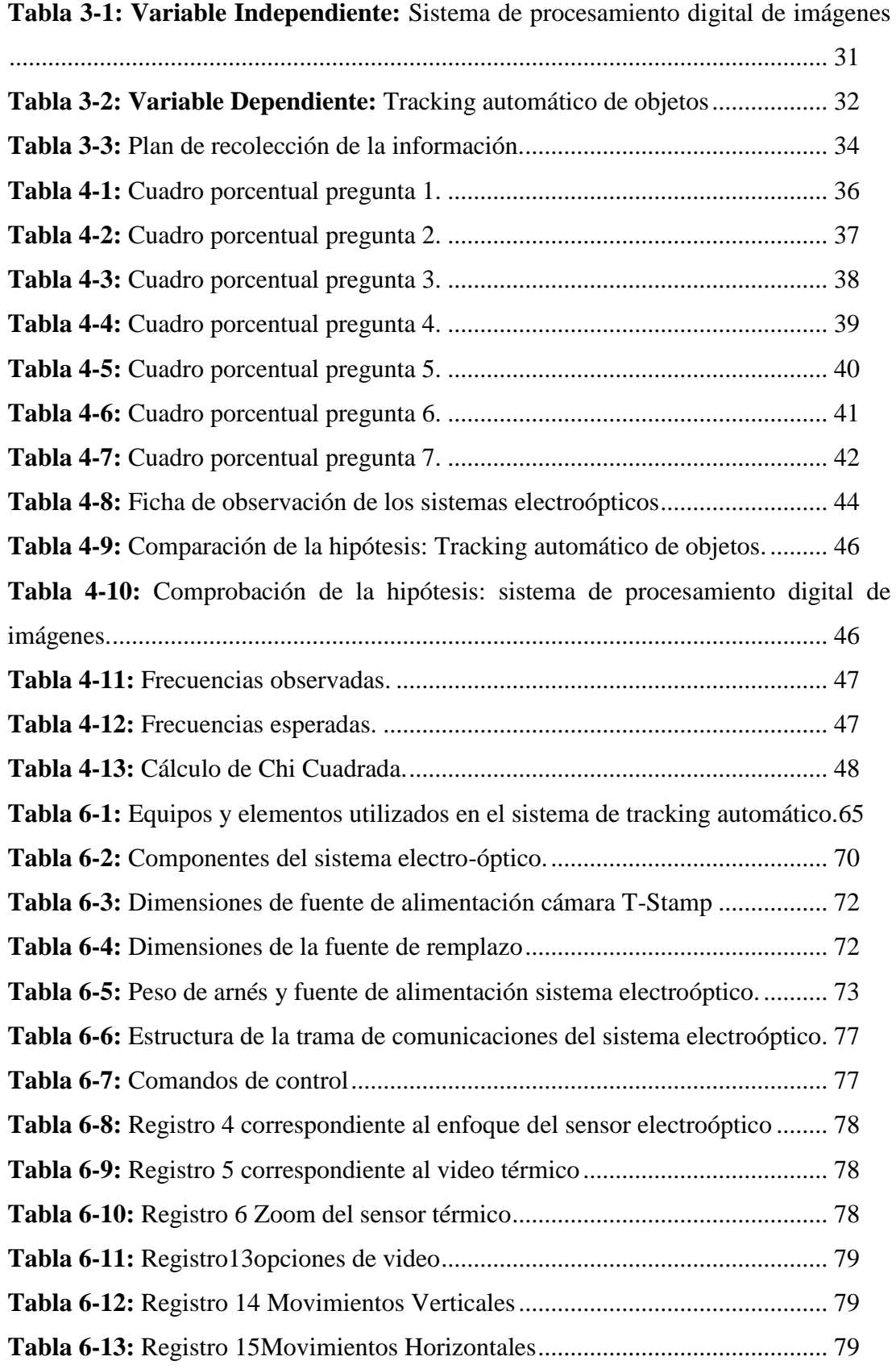

# **Tabla 6-14:** [Funciones en LabVIEW para la utilización del joystick](#page-116-1) .................. 87 **Tabla 6-15:** [Funciones de LabVIEW para la comunicación serial RS 232.](#page-123-1) ........ 94 **Tabla 6-16:** [Funciones de LabVIEW para la adquisición y tratamiento de imágenes.](#page-127-0) [...............................................................................................................................](#page-127-0) 98 **Tabla 6-17:** [Funciones de LabVIEW para la adquisición y tratamiento de imágenes.](#page-129-1) [.............................................................................................................................](#page-129-1) 100 **Tabla 6-18:** [Opciones de configuración de los filtros de procesamiento de imágenes](#page-132-1) [.............................................................................................................................](#page-132-1) 103 **Tabla 6-19:** [Rangos de posición para el sentido de movimiento.](#page-136-1) ...................... 107 **Tabla 6-20:** [Opciones de estrategia de búsqueda...............................................](#page-141-0) 112 **Tabla 6-21:** [Funciones de fecha y hora en LabVIEW........................................](#page-144-2) 115 **Tabla 6-22:** [Registros que conforman la trama del sistema electro-óptico SEO.116](#page-145-2) **Tabla 6-23:** [Conformación de la trama de datos GPS \\$GPRMC.......................](#page-146-1) 117 **Tabla 6-24:** [Detalle de los registros que conforman la](#page-146-2) trama \$GPRMC. .......... 117 **Tabla 6-25:** [Interpretación de los resultados de cada cuadrante con una muestra](#page-155-2)  [aplicando el filtro por color azul en el video a escala de grises del sistema SEO.126](#page-155-2) **Tabla 6-26:** [Interpretación de los resultados de cada cuadrante con cinco muestras](#page-156-2)  [aplicando el filtro por color azul en el video a escala de grises del sistema SEO.127](#page-156-2) **Tabla 6-27:** [Interpretación de los resultados de cada cuadrante con una muestra](#page-157-0)  [aplicando el filtro por color verde en el video a escala de grises del sistema SEO.128](#page-157-0) **Tabla 6-28:** [Interpretación de los resultados de cada cuadrante con cinco muestras](#page-157-1)  [aplicando el filtro por color verde en el video a escala de grises del sistema SEO.128](#page-157-1) **Tabla 6-29:** [Interpretación de los resultados de cada cuadrante con una muestra](#page-158-2)  [aplicando el filtro por color rojo en el video a escala de grises del sistema SEO.129](#page-158-2) **Tabla 6-30:** [Interpretación de los resultados de cada cuadrante con cinco muestras](#page-159-1)  [aplicando el filtro por color rojo en el video a escala de grises del sistema SEO.130](#page-159-1) **Tabla 6-31:** [Interpretación de los resultados de cada cuadrante con una muestra](#page-160-1)  [aplicando el filtro por la opción de value en el video a escala de grises del sistema](#page-160-1)  SEO. [....................................................................................................................](#page-160-1) 131 **Tabla 6-32:** [Interpretación de los resultados de cada cuadrante con cinco muestras](#page-161-2)  [aplicando el filtro por la opción de value en el video a escala de grises del sistema](#page-161-2)  SEO. [....................................................................................................................](#page-161-2) 132

**Tabla 6-33:** [Interpretación de los resultados de cada cuadrante con una muestra](#page-162-0)  [aplicando el filtro por la opción de matiz en el video a escala de grises del sistema](#page-162-0)  SEO. [....................................................................................................................](#page-162-0) 133 **Tabla 6-34:** [Interpretación de los resultados de cada cuadrante con cinco muestras](#page-162-1)  [aplicando el filtro por la opción de matiz en el video a escala de grises del sistema](#page-162-1)  SEO. [....................................................................................................................](#page-162-1) 133 **Tabla 6-35:** [Interpretación de los resultados de cada cuadrante con una muestra](#page-163-2)  [aplicando el filtro por la opción de intensidad en el video a escala de grises del sistema](#page-163-2)  SEO. [....................................................................................................................](#page-163-2) 134 **Tabla 6-36:** [Interpretación de los resultados de cada cuadrante con cinco muestras](#page-164-1)  [aplicando el filtro por la opción de intensidad en el video a escala de](#page-164-1) grises del sistema SEO. [....................................................................................................................](#page-164-1) 135 **Tabla 6-37:** [Interpretación de los resultados de cada cuadrante con una muestra](#page-165-1)  [aplicando el filtro por la opción de luminancia en el video a escala de grises del sistema](#page-165-1)  SEO. [....................................................................................................................](#page-165-1) 136 **Tabla 6-38:** [Interpretación de los resultados de cada cuadrante con cinco muestras](#page-166-2)  [aplicando el filtro por la opción de luminancia en el video a escala de grises del sistema](#page-166-2)  SEO. [....................................................................................................................](#page-166-2) 137 **Tabla 6-39:** [Interpretación de los resultados de cada cuadrante con una muestra](#page-167-0)  [aplicando el filtro por la opción de saturación en el video a escala de grises del sistema](#page-167-0)  SEO. [....................................................................................................................](#page-167-0) 138 **Tabla 6-40:** [Interpretación de los resultados de cada cuadrante con cinco muestras](#page-167-1)  [aplicando el filtro por la opción de luminancia en el video a escala de grises del sistema](#page-167-1)  SEO. [....................................................................................................................](#page-167-1) 138 **Tabla 6-41:** [Interpretación de los resultados de cada cuadrante con una muestra](#page-169-2)  [aplicando el filtro por color en el video a colores del sistema SEO.](#page-169-2) .................. 140 **Tabla 6-42:** [Interpretación de los resultados de cada cuadrante con cinco muestras](#page-170-1)  [aplicando el filtro por color en el video a colores del sistema SEO.](#page-170-1) .................. 141 **Tabla 6-43:** [Interpretación de los resultados de cada cuadrante con una muestra](#page-171-1)  [aplicando el filtro por color y forma en el video a colores del sistema SEO......](#page-171-1) 142 **Tabla 6-44:** [Interpretación de los resultados de cada cuadrante con cinco muestras](#page-171-2)  [aplicando el filtro por color y forma en el video a colores del sistema SEO......](#page-171-2) 142

xxiii

**Tabla 6-45:** [Interpretación de los resultados de cada cuadrante con una muestra](#page-173-0)  [aplicando el filtro por forma en el video a colores del sistema SEO.](#page-173-0) ................. 144 **Tabla 6-46:** [Interpretación de los resultados de cada cuadrante con cinco muestras](#page-173-1)  [aplicando el filtro por color y forma en el video a colores](#page-173-1) del sistema SEO...... 144 **Tabla 6-47:** [Interpretación de los resultados de cada cuadrante con una muestra](#page-176-2)  [aplicando el filtro por color azul en el video a escala de grises del sistema T-Stamp.](#page-176-2)

[.............................................................................................................................](#page-176-2) 147

**Tabla 6-48:** [Interpretación de los resultados de cada cuadrante con cinco muestras](#page-177-1)  [aplicando el filtro por color azul en el video a escala de grises del sistema T-Stamp.](#page-177-1)

[.............................................................................................................................](#page-177-1) 148

**Tabla 6-49:** [Interpretación de los resultados de cada cuadrante con una muestra](#page-178-1)  [aplicando el filtro por color verde en el video a escala de grises del sistema T-Stamp.](#page-178-1) [.............................................................................................................................](#page-178-1) 149

**Tabla 6-50:** [Interpretación de los resultados de cada cuadrante con cinco muestras](#page-179-2)  [aplicando el filtro por color verde en el video a escala de grises del sistema T-Stamp.](#page-179-2) [.............................................................................................................................](#page-179-2) 150

**Tabla 6-51:** [Interpretación de los resultados de cada cuadrante con una muestra](#page-180-0) 

[aplicando el filtro por color rojo en el video a escala de grises del sistema T-Stamp.](#page-180-0)

[.............................................................................................................................](#page-180-0) 151

**Tabla 6-52:** [Interpretación de los resultados de cada cuadrante con cinco muestras](#page-180-1)  [aplicando el filtro por color rojo en el video a escala de grises del sistema T-Stamp.](#page-180-1)

[.............................................................................................................................](#page-180-1) 151

**Tabla 6-53:** [Interpretación de los resultados de cada cuadrante con una muestra](#page-181-2)  [aplicando el filtro por la opción de value en el video a escala de grises del sistema T-](#page-181-2)Stamp. [.................................................................................................................](#page-181-2) 152 **Tabla 6-54:** [Interpretación de los resultados de cada cuadrante con cinco muestras](#page-182-1)  [aplicando el filtro por la opción de value en el video a escala de grises del sistema T-](#page-182-1)Stamp. [.................................................................................................................](#page-182-1) 153 **Tabla 6-55:** [Interpretación de los resultados de cada cuadrante con una muestra](#page-183-1)  [aplicando el filtro por la opción de matiz en el video a escala de grises del sistema T-](#page-183-1)

Stamp. [.................................................................................................................](#page-183-1) 154

**Tabla 6-56:** [Interpretación de los resultados de cada cuadrante con cinco muestras](#page-184-2)  [aplicando el filtro por la opción de matiz en el video a escala de grises del sistema T-](#page-184-2)Stamp. [.................................................................................................................](#page-184-2) 155 **Tabla 6-57:** [Interpretación de los resultados de cada cuadrante con una muestra](#page-185-0)  [aplicando el filtro por la opción de intensidad en el video a escala de grises del sistema](#page-185-0)  [T-Stamp...............................................................................................................](#page-185-0) 156 **Tabla 6-58:** [Interpretación de los resultados de cada cuadrante con cinco muestras](#page-185-1)  [aplicando el filtro por la opción de intensidad en el video a escala de grises del sistema](#page-185-1)  [T-Stamp...............................................................................................................](#page-185-1) 156 **Tabla 6-59:** [Interpretación de los resultados de cada cuadrante con una muestra](#page-186-2)  [aplicando el filtro por la opción de luminancia en el video a escala de grises del sistema](#page-186-2)  [T-Stamp...............................................................................................................](#page-186-2) 157 **Tabla 6-60:** [Interpretación de los resultados de cada cuadrante con cinco muestras](#page-187-2)  [aplicando el filtro por la opción de luminancia en el video a escala de grises del sistema](#page-187-2)  [T-Stamp...............................................................................................................](#page-187-2) 158 **Tabla 6-61:** [Interpretación de los resultados de cada cuadrante con una muestra](#page-188-0)  [aplicando el filtro por la opción de saturación en el video a escala de grises del sistema](#page-188-0)  [T-Stamp...............................................................................................................](#page-188-0) 159 **Tabla 6-62:** [Interpretación de los resultados de cada cuadrante con cinco muestras](#page-188-1)  [aplicando el filtro por la opción de saturación en el video a escala de grises del sistema](#page-188-1)  [T-Stamp...............................................................................................................](#page-188-1) 159 **Tabla 6-63:** [Interpretación de los resultados de cada cuadrante con una muestra](#page-190-1)  [aplicando el filtro por color en el video a colores del sistema T-Stamp.............](#page-190-1) 161 **Tabla 6-64:** [Interpretación de los resultados de cada cuadrante con cinco muestras](#page-191-2)  [aplicando el filtro por color en el video a colores del sistema T-Stamp.............](#page-191-2) 162 **Tabla 6-65:** [Interpretación de los resultados de cada cuadrante con una muestra](#page-192-0)  [aplicando el filtro por color y forma en el video a colores del sistema T-Stamp.163](#page-192-0) **Tabla 6-66:** [Interpretación de los resultados de cada cuadrante con cinco muestras](#page-192-1)  [aplicando el filtro por color y forma en el video a colores del sistema T-Stamp.163](#page-192-1) **Tabla 6-67:** [Interpretación de los resultados de cada cuadrante con una muestra](#page-193-2)  [aplicando el filtro por forma en el video a colores del sistema T-Stamp............](#page-193-2) 164

xxv

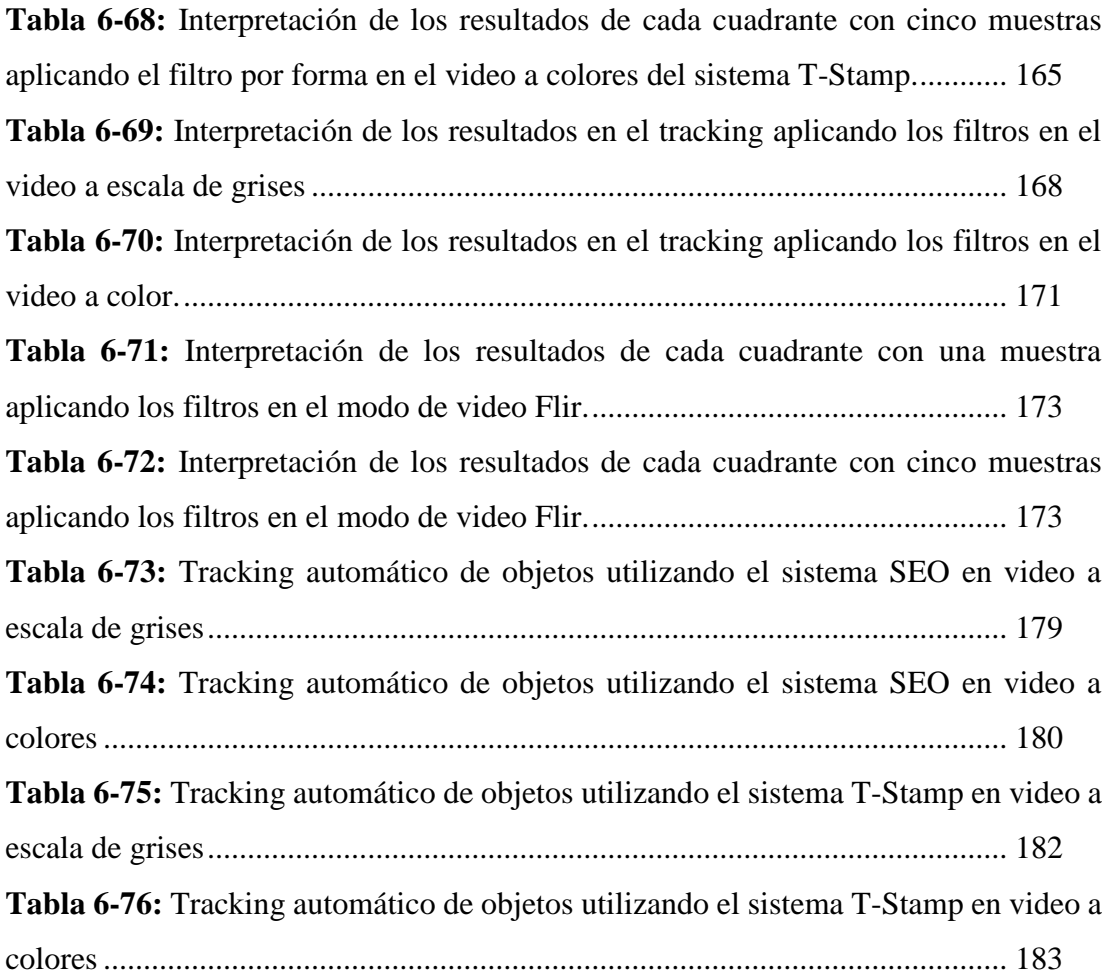

## **UNIVERSIDAD TÉCNICA DE AMBATO**

## **FACULTAD DE INGENIERIA EN SISTEMAS, ELECTRÓNICA E INDUSTRIAL / DIRECCIÓN DE POSGRADO**

## **MAESTRÍA EN AUTOMATIZACIÓN Y SISTEMAS DE CONTROL**

#### **TEMA:**

"Sistema de procesamiento digital de imágenes para realizar tracking automático de objetos durante misiones de vigilancia y reconocimiento utilizando sistemas electroópticos del CIDFAE"

**AUTOR:** ING. Benjamín Damián Araujo Villarruel **DIRECTOR:** ING. Darío Mendosa, MG. **FECHA:** 5 de septiembre, 2018

#### **RESUMEN EJECUTIVO**

<span id="page-26-0"></span>La investigación sobre: "Sistema de procesamiento digital de imágenes para realizar tracking automático de objetos durante misiones de vigilancia y reconocimiento utilizando sistemas electroópticos del CIDFAE", tiene como objetivo general Diseñar un sistema de procesamiento digital de imágenes para realizar tracking automático de objetos durante misiones de vigilancia y reconocimiento utilizando sistemas electroópticos del CIDFAE.

En la actualidad, el procesamiento digital de imágenes brinda la capacidad de detectar, analizar, almacenar y alterar la información proveniente de una imagen, ya que emplea un conjunto de técnicas con el objetivo de mejorar la calidad de una imagen o facilitar la búsqueda de información dentro de la misma. El uso de esta disciplina es de gran utilidad en aéreas tales como la medicina, telecomunicaciones, control de procesos industriales entrenamiento, vigilancia, monitoreo, entre otras muchas aplicaciones que cuentan con la necesidad de tener una mejor apreciación de sus procesos.

El tracking de objetos conocido también como seguimiento de objetos permite detectar de una mejor manera la posición de un objetivo dentro de una imagen o video, esta técnica es muy utilizada para identificar la ubicación de uno o más objetos móviles mediante la utilización de un sensor óptico como son las cámaras. Este proceso se logra gracias a dispositivos que permitan interpretar la señal de video analógico y convertirlo a digital para el procesamiento, aplicando los algoritmos y filtros respectivos.

En el Centro de Investigación y desarrollo de la Fuerza Aérea Ecuatoriana, se cuenta con sistemas electroópticos los cuales son incorporados en diferentes plataformas aéreas, con el objetivo de realizar misiones de vigilancia, la manipulación de estos equipos se lo realiza de forma manual por los operadores, por lo que ubicación de un objetivo de interés resulta muy complicada.

En función de este proyecto se pretende implementar un sistema que permita realizar tracking automático de objetos para lograr identificar un objetivo durante las misiones realizadas por las diferentes plataformas aéreas.

**Descriptores:** Procesamiento digital de imágenes, Tracking de objetos, Sistemas electroópticos, Posición de un objeto, Filtros de procesamiento de imágenes, Plataformas aéreas, Teleoperación, Protocolo de comunicaciones, Ingeniería inversa, Binarizacion.

## **UNIVERSIDAD TÉCNICA DE AMBATO FACULTADDE INGENIERÍA EN SISTEMAS ELECTRÓNICA E INDUSTRIAL /DIRECCIÓN DE POSGRADO**

## **MAESTRÍA ENAUTOMATIZACIÓN Y SISTEMAS DE CONTROL**

#### **THEME:**

## DIGITAL IMAGE PROCESSING SYSTEM FOR AUTOMATIC TRACKING OF OBJECTS DURING SURVEILLANCE AND RECONNAISSANCE MISSIONS USING CIDFAE ELECTRO-OPTICAL SYSTEMS

**AUTHOR:** ING. Benjamín Damián Araujo Villarruel **DIRECTED BY:** ING. Darío Mendosa, MG. **DATE:** 5 of September, 2018

## **EXECUTIVE SUMMARY**

<span id="page-28-0"></span>This thesis was done on: "Digital image processing system for automatic tracking of objects during surveillance and reconnaissance missions using CIDFAE electrooptical systems", its general objective is designing a digital image processing system to perform automatic object tracking during surveillance missions and recognition using electro-optical systems of the CIDFAE.

Currently, digital image processing provides the ability to detect, analyze, store and alter the information coming from an image. Since it uses a set of techniques with the aim of improving the quality of an image or facilitating the search for information inside it. The use of this discipline is very useful in areas such as medicine, telecommunications, industrial process control training, surveillance, monitoring, among many other applications that have the need to have a better appreciation of their processes.

The tracking of objects allows better detection of the position of a target within an image or video, this technique is widely used to identify the location of one or more moving objects by using an optical sensor. This process is achieved thanks to devices

that allow interpretation of the analog video signal and converting it to digital for processing an application of the respective algorithms and filters.

In the Research and Development Center of the Ecuadorian Air Force, there are electro-optical systems which are incorporated in different aerial platforms, with the aim of conducting surveillance missions. The operation of these pieces of equipment are carried out manually by the operators, so the location of a target of interest is very complicated.

Based on this project, we intend to implement a system that allows for automatic tracking of objects to achieve an objective during the missions carried out by the different aerial platforms.

**Keywords:** Digital image processing, object tracking, electro-optical systems, position of an object, Filters for image processing, aerial platform, Teleoperation, Communications protocol, Reverse engineering, Binarization.

### **INTRODUCCIÓN**

<span id="page-30-0"></span>Mediante los avances tecnológicos que día tras día se van presentando, el procesamiento digital de imágenes se vuelve indispensable al momento de la identificación de objetos de interés en varias aéreas de aplicación como es el caso de la medicina, el medio ambiente la vigilancia, el reconocimiento, etc. Con el fin de realizar tracking a objetos con los sistemas electroópticos de la institución, se plantea como tema de investigación: El Sistema de procesamiento digital de imágenes para realizar tracking automático de objetos durante misiones de vigilancia y reconocimiento utilizando sistemas electroópticos del CIDFAE; la importancia del tema radica en realizar tracking automático de objetos durante misiones de vigilancia y reconocimiento que son llevadas a cabo por las diferentes plataformas aéreas de la Fuerza Aérea Ecuatoriana.

El desarrollo del trabajo de investigación se encuentra dividido por seis capítulos, los mismos que constan de conceptos básicos, descripciones generales y gráficos, los cuales facilitan la comprensión del contenido del proyecto, a continuación, se detalla el contenido de cada capítulo.

**En el Capítulo I** denominado "PROBLEMA", describe el problema que es objeto de la investigación, partiendo de una perspectiva crítica. De esta manera, se plantean preguntas que se buscan contestar a partir del desarrollo de esta investigación, mismo que contiene: Tema de investigación, El planteamiento del problema, Justificación y Objetivos, con sus correspondientes subtemas.

**En el Capítulo II** denominado "MARCO TEÓRICO", se encuentra estructurado por el análisis de la bibliografía actualizada para determinar trabajos similares desarrollados en el ámbito local e internacional, y se realiza la categorización y constelación de ideas del sistema de procesamiento digital de imágenes propuestas para la investigación con la finalidad de determinar la categorización de las variables. Además de la formulación de la hipótesis y el señalamiento de las variables de la hipótesis.

**En el Capítulo III** denominado "METODOLOGÍA" se define el enfoque que sustenta la investigación, la modalidad básica de la investigación, el nivel o tipo de investigación, las técnicas e instrumentos que serán utilizadas. Este capítulo plantea las estrategias y métodos para la recolección de información y procesar adecuadamente los datos obtenidos.

**En el Capítulo IV** denominado "ANÁLISIS E INTERPRETACIÓN DE LOS RESULTADOS", presenta el análisis e interpretación de resultados de la encuesta realizada al personal operativo del CIDFAE, también se presenta la demostración de la hipótesis aplicando la prueba estadística del Chi Cuadrado.

**En el Capítulo V** denominado "CONCLUSIONES Y RECOMENDACIONES", en este capítulo se presenta las conclusiones y recomendaciones de la investigación del problema planteado.

**En el Capítulo VI** denominado "PROPUESTA", se realiza la descripción y la estructura de la propuesta, fundamentada en el análisis e interpretación de los resultados, que condujeron a establecer un objetivo general y los objetivos específicos que se van a cumplir, posteriormente se describe el desarrollo de la propuesta con las conclusiones y recomendaciones. Y por último se encuentra la bibliografía y los respectivos anexos

### **CAPITULO I**

## **EL PROBLEMA DE INVESTIGACIÓN**

### <span id="page-32-2"></span><span id="page-32-1"></span><span id="page-32-0"></span>**1.1 Tema de investigación**

SISTEMA DE PROCESAMIENTO DIGITAL DE IMÁGENES PARA REALIZAR TRACKING AUTOMÁTICO DE OBJETOS DURANTE MISIONES DE VIGILANCIA Y RECONOCIMIENTO UTILIZANDO SISTEMAS ELECTROÓPTICOS DEL CIDFAE

### <span id="page-32-3"></span>**1.2 Planteamiento del problema**

### <span id="page-32-4"></span>**1.2.1 Contextualización**

La vigilancia aérea es una herramienta muy útil ya que brinda muchas ventajas en operaciones tácticas militares como para aplicaciones civiles, y proyectos de investigación. En la observación y detección se puede utilizar diferentes tipos de aeronaves ya sean estas tripuladas o no tripuladas como es el caso de los Vehículos Aéreos no Tripulados (UAV), que es conformada por una aeronave que vuela sin tripulación humana a bordo. Son usados mayoritariamente en aplicaciones militares. Históricamente eran simplemente aviones pilotados remotamente, pero cada vez más se está empleando el control autónomo de los UAV. Existe una amplia variedad de plataformas aéreas que varían en sus formas, tamaños, configuraciones y características dependiendo del diseño y aplicación.

En la actualidad las plataformas aéreas pueden cooperar en misiones vigilancia y control del narcotráfico, contra el terrorismo, gracias a los sistemas de visión óptica que tienen incorporados los cuales pueden grabar vídeos de alta calidad para ser empleados como medios de prueba en un juicio internacional.

En el Ecuador la toma de imágenes aéreas ha venido tomando fuerza ya que se realizan varios proyectos de investigación como la verificación de terrenos donde se utilizan en gran parte plataformas aéreas, las cuales llevan sensores ópticos

específicos para estas aplicaciones. La operación de estas aeronaves es limitada debido a tiempo de vuelo, altura de operación o de carga útil que pueden levantar.

El Centro de Investigación y Desarrollo de la Fuerza Aérea Ecuatoriana (CIDFAE) se encuentra desarrollando proyectos de investigación científica donde involucra plataformas aéreas y entre ellos sistemas para la detección y reconocimiento, las plataformas aéreas pueden volar en cualquier zona antrópica del país con gran tiempo de autonomía y son monitoreados por medio de una estación terrena. Las aeronaves deben contar con sensores ópticos capaces de detectar objetos y mantener enfocado el área de interés dependiendo de la misión. Debido a que las aeronaves durante el vuelo se encuentran en constante movimiento, los sensores ópticos deben tener la capacidad de mantener visualizada la imagen de interés.

El sensor principal es un sistema electroóptico que consta de tres partes: una fuente de poder (power suply), un equipo de control (control panel), y el sensor en sí (Payload) el cual consta de dos lentes: uno que captura imágenes térmicas y el otro de video normal en formato NTSC. El sistema electroóptico está diseñado para operar tanto el día como en la noche; En la noche se puede captar las imágenes con la cámara térmica, y en el día conmutando entre las dos fuentes de imágenes para ver cuál es mejor opción de adquirir la imagen en ese momento.

El Payload contiene los dos lentes y el sistema de movimiento de PAN TILT ZOOM, los cuales pueden girar 360 grados en sentido horizontal y 180 grados en sentido vertical, estos movimientos al igual que las funciones operativas del sensor son comandadas por la unidad de control de forma manual.

Debido a que el objetivo de las misiones es la detección y observación, se implementará un sistema capaz de realizar tracking automático de objetos durante las misiones de vuelo de vigilancia y reconocimiento gracias a la adquisición y manipulación de la trama de comunicaciones que manejan los sistemas electroópticos, esta trama será controlada con un joystick de simulador de vuelo, el mismo que enviará sus señales a una aplicación que se desarrollará en un lenguaje de programación gráfica. Por lo tanto, el proyecto busca la posibilidad de detectar y hacer el seguimiento a objetivos de interés en cada misión gracias a la utilización de los sistemas electroópticos giro estabilizado que son instalados en diferentes vehículos aéreos del CIDFAE.

## <span id="page-34-0"></span>**1.2.2 Árbol del problema**

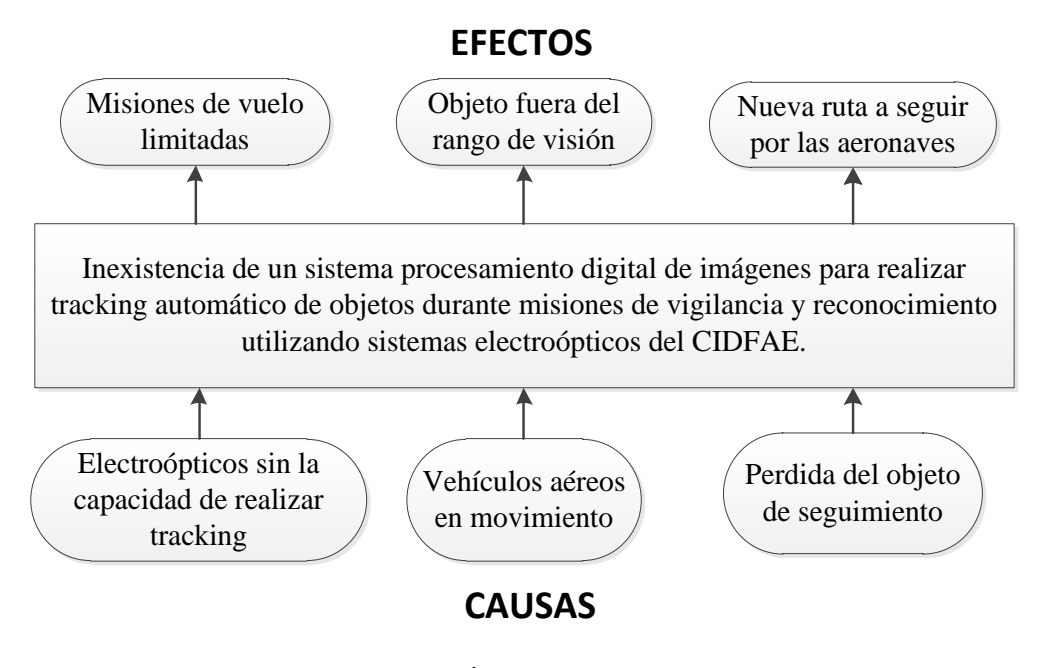

**Fig. 1.1** Árbol del problema **Elaborado por:** El Investigador

## <span id="page-34-2"></span><span id="page-34-1"></span>**1.2.3 Análisis crítico**

La inexistencia de un sistema de procesamiento digital de imágenes capaz de realizar tracking automático de objetos durante las misiones de vigilancia y reconocimiento utilizando sistemas electroópticos del CIDFAE, está dadas por las siguientes causas:

En vehículos aéreos que cuenten con un sistema de adquisición de imágenes o video es de gran importancia que exista un sistema con la capacidad de realizar tracking, ya que el objetivo de la mayoría de operaciones o misiones de vuelo realizadas por estas plataformas es en detectar y observar un objetivo específico, y por ende si no se cuenta con un sistema de tracking los vuelos que se realizan están limitados por el rango de visión del sensor.

Las plataformas aéreas pueden contar con un enlace de comunicación inalámbrica por la cual se puede realizar guiado navegación, control y visualización de las imágenes captadas por los sensores ópticos. Debido a que las aeronaves permanecen en constante movimiento la capacidad de operación del sensor óptico está limitada y por ende el objeto a detectar permanece fuera del rango de visión del sensor electroóptico.

En la mayoría de misiones de vigilancia y reconocimiento se programan rutas asumiendo el lugar donde se encuentra el objeto de interés, si el objetivo o blanco aparece un corto intervalo de tiempo o desaparece del rango de visión fija del sensor óptico dentro de la ruta programada, provoca a que se debe programar una nueva ruta a seguir por la plataforma aérea con el fin de detectar el objetivo.

#### <span id="page-35-0"></span>**1.2.4 Prognosis**

Al no llevarse a cabo este trabajo investigativo, se limitará el desarrollo de un sistema tracking de apoyo a los sistemas aéreos que puedan cumplir con el objetivo de las misiones programadas que es la vigilancia, detección, observación y reconocimiento que pueden servir de ayuda en tareas de búsqueda y rescate como en incidentes catastróficos que pueden suscitarse en nuestro país.

Otra desventaja de no realizarse este proyecto es que se impedirá el avance de trabajos investigativos en este tipo de tecnologías que aportan a la Facultad de Ingeniería en Sistemas, Electrónica e Industrial de la Universidad Técnica de Ambato.

#### <span id="page-35-1"></span>**1.2.5 Formulación del problema**

¿Se puede diseñar e implementar un sistema de procesamiento digital de imágenes para realizar tracking automático de objetos durante misiones de vigilancia y reconocimiento utilizando sistemas electroópticos del CIDFAE?
# **1.2.6 Preguntas directrices**

- ¿Qué tipo sistemas electroópticos se utiliza para la vigilancia y reconocimiento en plataformas aéreas?
- ¿Cuál es el objetivo de utilizar tracking automático de objetos para controlar los movimientos en un sensor electroóptico?
- ¿Es necesario crear un sistema estándar de procesamiento digital de imágenes que se puede incorporar en diversas cámaras y/o plataformas aéreas?
- ¿Cómo aportaría la incorporación de un sistema capaz de realizar tracking automático de objetos en el cumplimiento de las misiones de vigilancia y reconocimiento?

# **1.2.7 Delimitación del problema**

# **Límite del contenido**

- Área Académica: Visión artificial y Sistemas de Control
- Línea de investigación: Procesamiento de imágenes y Programación de robots.

# **Limite espacial**

La investigación se desarrollará en el Centro de Investigación y Desarrollo de la Fuerza Aérea Ecuatoriana ubicada en la ciudad de Ambato.

# **Límite Temporal**

Este proyecto se realizará en un lapso de 3 meses a partir de la aprobación del Honorable Consejo Académico de la Facultad de ingeniería en Sistema, Electrónica e Industrial, de la Universidad Técnica de Ambato.

## **1.3 Justificación**

La investigación es de **interés** porque la implementación de un sistema de tracking permitirá seguir e identificar objetos captados por los sensores electro-ópticos instalados en las plataformas aéreas.

Es de utilidad **teórica** porque se maneja fuentes bibliográficas, y **práctica** ya que mediante la utilización de métodos se decodificará las tramas de comunicaciones de la unidad de control de los sensores ópticos.

Es **novedosa** ya que mediante la investigación se podrá resolver un problema y una necesidad que se está presentando en la institución aprovechando herramientas de nuevas tecnologías.

La investigación tendrá un **impacto** positivo ya que la investigación, permitirá mejorar el tiempo de operación de las aeronaves gracias a la detección y seguimiento de objetos.

Los **beneficiarios** serán el Centro de Investigación y Desarrollo de la FAE, ya que con la implementación de un sistema de procesamiento digital de imagen es para realizar tracking automático de objetos durante misiones de vigilancia y reconocimiento utilizando sistemas electroópticos se logrará aumentar el tiempo de vuelo y la detección del objetivo al momento de operar estas aeronaves.

La presente investigación es **factible** porque se dispone de recursos bibliográficos, tecnológicos y herramientas necesarias para llevar a cabo la investigación.

# **1.4 Objetivos**

# **1.4.1 Objetivo general**

Implementar el sistema de procesamiento digital de imágenes para realizar tracking automático de objetos durante misiones de vigilancia y reconocimiento utilizando sistemas electroópticos del CIDFAE

# **1.4.2 Objetivos específicos**

- Analizar las características de funcionamiento que deberían tener los sistemas electroópticos en las plataformas aéreas.
- Diseñar un sistema que permita controlar los movimientos Pan-Tilt-Zoom de los sistemas electroópticos en función de una referencia.
- Desarrollar un sistema estándar capaz de realizar procesamiento digital de imágenes que admita intercambiar sensores del mismo tipo en plataformas aéreas.
- Validar la implementación de un sistema capaz de realizar tracking automático de objetos con la mejora en datos obtenidos durante una misión de vuelo.

# **CAPÍTULO II**

# **MARCO TEÓRICO**

### **2.1 Antecedentes investigativos**

Analizando los repositorios de las universidades internacionales se encuentra el trabajo titulado "Control de sensores electro-ópticos en aviones no tripulados y tratamiento de imágenes utilizando máquinas de vectores soporte" desarrollado en la Universidad Carlos III de Madrid (Escalero & Isabel, 2010), en el que se destacan, la realización de dos subproyectos de disciplinas muy dispares, que han sido aplicados de forma combinada para lograr un fin común. El primer subproyecto, lo desarrollaron en la empresa EADS, que consiste en la implementación de los algoritmos de geo-apuntamiento (geopointing) que permite calcular los ángulos del sensor EO para que éste apunte a una latitud, longitud y altura determinadas por el operador del UAV situado en tierra. Y geo-localización (geolocation) que permite calcular la latitud, longitud y altura de la posición geográfica a la que la cámara apunte en el momento que el operador le indique al UAV. Este trabajo tiene un aporte significativo en cuanto a la implementación de algoritmos de geo-apuntamiento y geo-localización para conocer la longitud y latitud de un objetivo, que son fundamentales para el correcto desarrollo de las misiones de un UAV. Y además pude ser manipulado por el operador del UAV.

Otro trabajo investigativo desarrollado a nivel internacional, se realiza en la Universidad Nacional de San Juan, Argentina con el tema "Control visual con compensación dinámica adaptativa para el seguimiento de objetivos 3D mediante manipuladores móviles" (Andaluz, Carelli, Salinas, Toibero, & Roberti, 2012) donde se presenta un control dinámico de retroalimentación visual basado en imágenes para manipuladores móviles para resolver el problema de rastreo de objetivos en el espacio de trabajo 3D. Donde se consideró la redundancia del sistema manipulador móvil para controlar la manipulabilidad y evitar los

obstáculos. También se ha propuesto un controlador adaptable que actualiza la dinámica del manipulador móvil en línea. Que se basó en dos subsistemas en cascada: un controlador servo cinemática y un controlador de compensación dinámico adaptativo que compensa la dinámica del manipulador móvil.

Otro trabajo investigativo desarrollado a nivel internacional, se realiza en la Universidad Nacional de Seúl, Corea del sur con el tema "Seguimiento de objetos visuales impulsado por acción con aprendizaje de refuerzo profundo" (Yun, Choi, Yoo, Yun, & Choi, 2018). Donde se propone un rastreador visual eficiente, que captura directamente un cuadro delimitador que contiene el objeto objetivo en un video mediante acciones secuenciales aprendidas utilizando redes neuronales profundas. El control es un dispositivo dinámico de retroalimentación visual basado en imágenes para manipuladores móviles para resolver el problema de rastreo de objetivos en el espacio de trabajo 3D. Como resultado El rastreador propuesto está controlado por un ADNet, que persigue iterativamente el objeto objetivo mediante acciones secuenciales. Y que hace una contribución significativa a la reducción de la complejidad de cómputo en el seguimiento.

En investigaciones realizadas a nivel nacional, destaca el trabajo titulado "Investigación e implementación de un sistema de seguridad fijo y móvil mediante un Drone, usando visión artificial para detección y seguimiento de personas en un ambiente externo específico, de la universidad de las fuerzas armadas ESPE-L" desarrollado en la Universidad de las Fuerzas Armadas ESPE-L (Marisol &Manuel, 2017), Concluyendo que el uso de las diferentes herramientas que contiene el sistema operativo robótico (ROS), posibilita el desarrollo de aplicaciones para el control, procesamiento de imágenes, usadas al momento de realizar aplicaciones para el vuelo autónomo de cuadricópteros o plataformas robóticas. Y que la detección en vuelo, permite un adecuado seguimiento en lugares amplios y cerrados, así como en lugares abiertos, en los cuales no haya presencia de viento fuerte, dado que este influye, modificando la altura adecuada en vuelo del Drone, por lo cual el cuadricóptero perdería al objetivo a seguir.

El proyecto realizado localmente por la Facultad de Ingeniería en Sistemas, Electrónica e Industrial de la Universidad Técnica de Ambato se titula "Sistema de reconocimiento facial con visión artificial para apoyar al ecu-911 con la identificación de personas en la lista de los más buscados" (Garcés 2017), concluyendo que la creación de un prototipo de reconocimiento facial ofrece un elevado porcentaje de efectividad al momento de realizar un reconocimiento, además la fase de reconocimiento del sistema puede ser afectado por una incorrecta ubicación de la cámara, adquiriendo imágenes perturbadas por variaciones luminosas, así como a la presencia de ciertos factores como: sombreros, anteojos, gafas, etc. Notándose que este proyecto no considera el control del sistema de movimiento de los electro-ópticos, además el sensor se encuentra implementado en una plataforma fija, siendo ese el propósito de esta investigación.

### **2.2 Fundamentación filosófica**

Se fundamenta en un proyecto de investigación básica aplicada. A través de trabajos desarrollados en la misma línea, se plantea un enfoque orientado a la generación de nueva teoría que sirva como fundamento teórico para trabajos futuros.

### **2.3 Fundamentación Legal**

Esta investigación se enmarca dentro de las políticas del Plan Nacional para el Buen Vivir 2013-2017 en su numeral 4.6.j que menciona: el Estado debe generar mecanismos de incentivo y acceso al financiamiento de programas y proyectos de investigación científica y desarrollo tecnológico, promoviendo su implementación con criterios de priorización para el desarrollo del país.

El Centro de Investigación y Desarrollo (CID) fue creado el 5 de Mayo de 1998, teniendo como predecesor al Departamento de Ingeniería Aeronáutica, Este CID está bajo el mando de la Dirección Aeroespacial de la Fuerza Aérea Ecuatoriana, al momento el Centro sigue trabajando en las instalaciones del aeropuerto Chachoán en la ciudad de Ambato, con el nombre de "Centro de Investigación y Desarrollo de la Fuerza Aérea Ecuatoriana (CIDFAE)" pues en este reparto continuarán ejecutando proyectos aeronáuticos y aeroespaciales en el futuro. Por la cual la Secretaría Nacional de Ciencia y Tecnología (SENACYT) ha encargado al Centro de Investigación y Desarrollo de la Fuerza Aérea Ecuatoriana (CIDFAE), la investigación científica aplicada al diseño, implementación y puesta en vuelo de un prototipo de Plataforma de Gran Altitud. En el desarrollo de los UAV, el ente promotor es el Ministerio de Defensa Nacional. Además, está regido al reglamento de graduación de cuarto nivel de la Universidad Técnica de Ambato.

# **2.4 Categorías fundamentales**

# **2.4.1 Redes de inclusiones conceptuales**

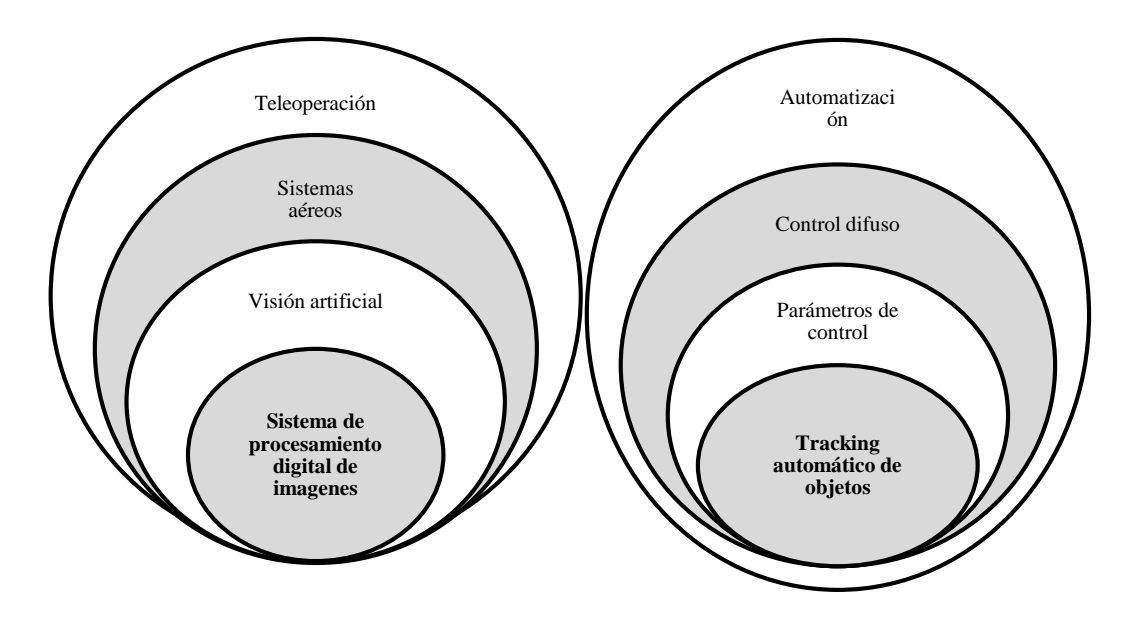

**Fig. 2.1** Variables dependiente e independiente de las categorías fundamentales **Elaborado por:** El Investigador

## **2.4.2Constelación de ideas**

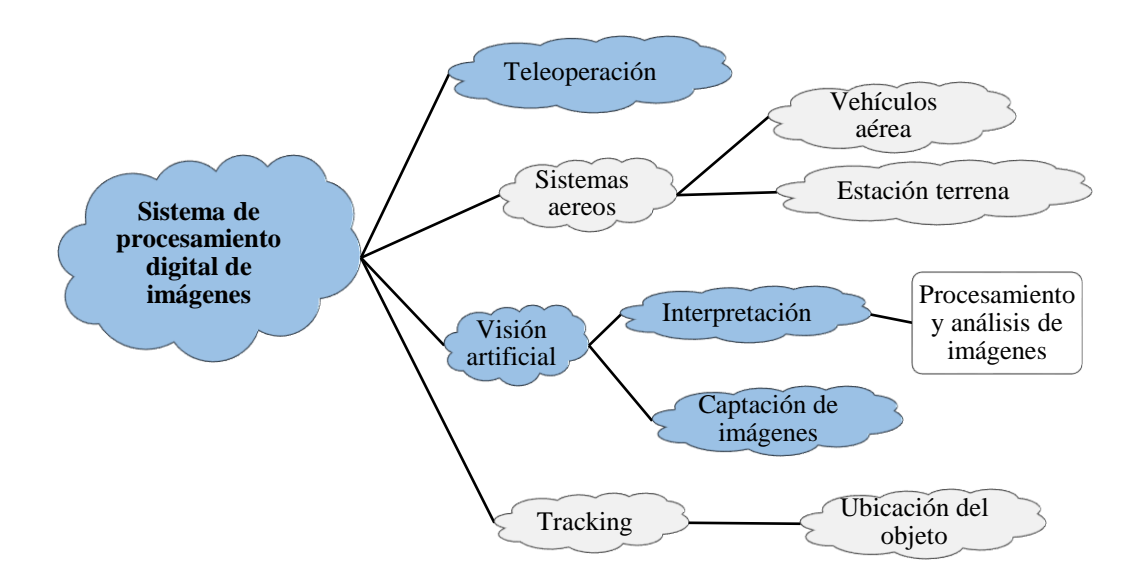

**Fig. 2.2** Constelación de ideas de la Variable independiente **Elaborado por:** El Investigador

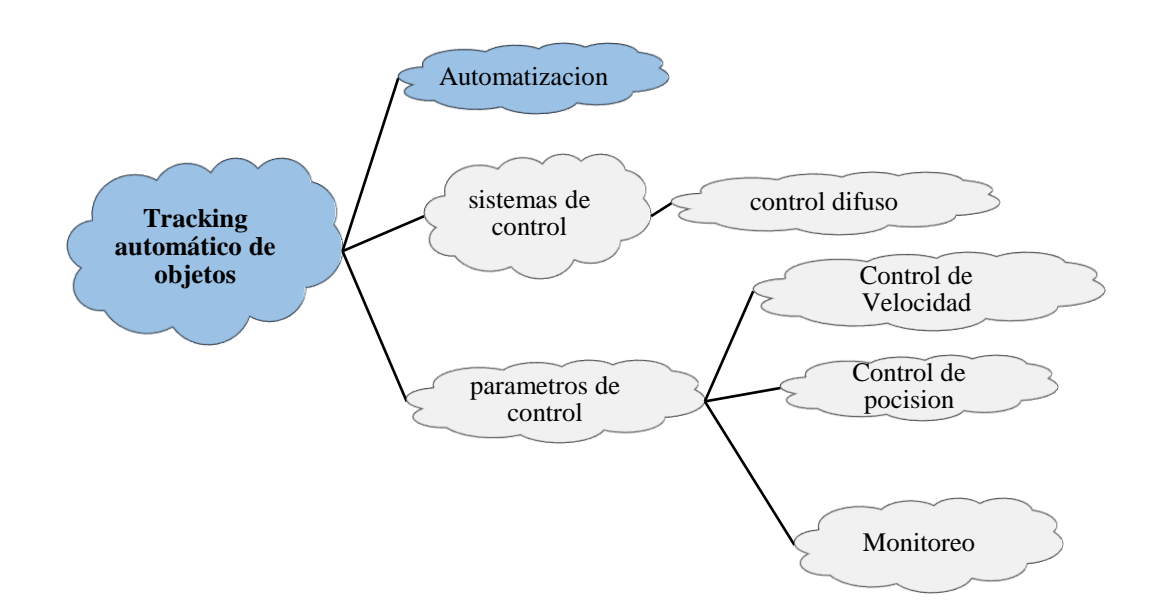

**Fig. 2.3** Constelación de ideas de la Variable dependiente. **Elaborado por:** El Investigador

## **2.4.3Teleoperación**

Con el avance y desarrollo de la tecnología, ha dado paso a la creación de nuevos sistemas autónomos, donde su control y monitoreo se lo realiza de forma remota, tal es el caso de la Teleoperación que es una técnica que se basa en la interacción humano máquina que permite a un operador humano transferir su capacidad y destreza para realizar una tarea determinada en ambientes remotos.

En general, los sistemas de Teleoperación están expuestos por un sitio local, donde un operador maneja un manipulador denominado maestro; en un sitio remoto, donde un actuador o manipulador llamado esclavo el cual sigue las instrucciones enviadas por el maestro que interactúa con el mundo físico. El maestro es utilizado para general comandos que generalmente son comandos de posición o velocidad en el caso de sistemas robóticos, hacia el manipulador remoto, mientras que la fuerza debida a la interacción dinámica entre el esclavo y el medio, es realimentada hacia el operador humano, lo cual mejora el desempeño de una gran cantidad de tareas en interacción.(Shahbazi, Atashzar, & Patel, 2018)

La arquitectura de funcionamiento y operación de la Teleoperación se basa principalmente en las aplicaciones que tienen el segmento de equipos y elementos que tiene el maestro que se encuentra en tierra; el segmento de actuadores que se encuentran en el esclavo y finalmente el enlace de comunicaciones que conecta estos segmentos, mismos que se puede apreciar en la Fig.2.4

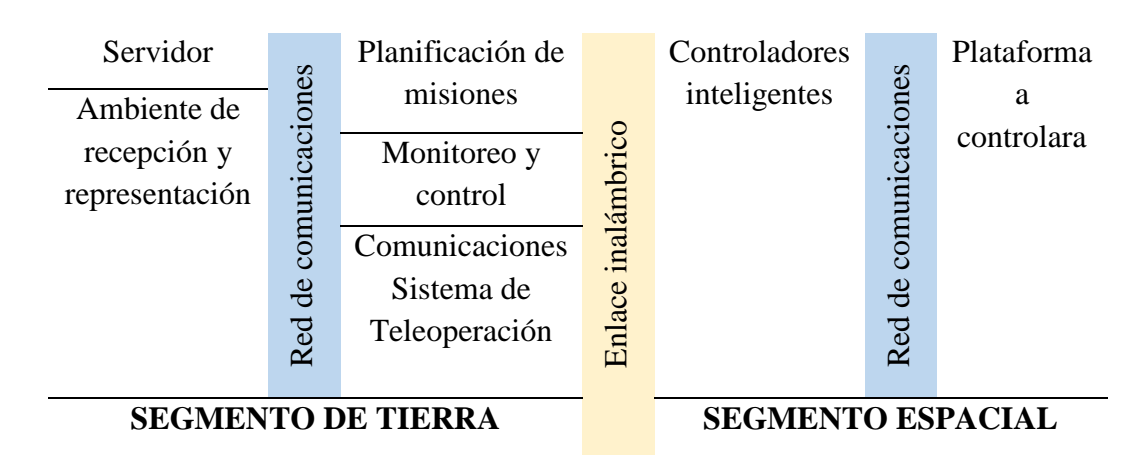

**Fig. 2.4** Arquitectura de la Teleoperación. **Elaborado por:** El Investigador

### **2.4.4 Sistemas Aéreos**

Los sistemas aéreos son la combinación de una plataforma aérea y una estación terrena capaz de visualizar el funcionamiento de la aeronave durante su vuelo. Estos sistemas pueden estar conformados de una aeronave adecuadamente instrumentada, y de una estación de mando y control en tierra, encargada del monitoreo y evaluación de las aeronaves. Dentro de estos sistemas se despliega en una amplia gama de aplicaciones en crecimiento, como la vigilancia, la comunicación, la radiodifusión meteorológica, el reconocimiento y la realización de operaciones militares. Por otro lado, los sistemas aéreos cuentan con una desventaja que sufren de baja resistencia de vuelo debido a una necesidad continua de recargar el combustible.

Los sistemas aéreos más conocidos en la actualidad son los sistemas aéreos no tripulados (UAS), que son sistemas resistentes de larga duración ya que utilizan energía eléctrica.(Ahmed, 2017).Sin embargo, existe un problema en la comunicación inalámbrica entre la aeronave no tripulada (UA) y su estación terrestre. Cuando se operan varios UAS dentro del espacio aéreo vecino, se producen conflictos de comunicación inalámbrica. Una de las soluciones más efectivas para este problema es decidir el cronograma de comunicación utilizando un esquema de acceso múltiple por división de tiempo (TDMA). Además, reutilizando espacialmente el intervalo de tiempo, se pueden operar numerosos UA dentro del espacio aéreo vecino, en una banda de frecuencia limitada.(Takaishi et al., 2017)

## **2.4.5 Vehículos Aéreos**

Los vehículos aéreos son aeronaves que tienen la capacidad de desplazarse por el aire. Existen dos tipos aeronaves: Los aeróstatos cuyo peso es menor que le aire y pueden flotar con mayor facilidad como es el caso de los globos aerostáticos o aerostatos que en su mayoría utilizan helio para sustentarse en el aire. Y los aerodinos cuyo peso es mayor que el aire y por lo tanto necesitan de algún tipo de mecanismo de propulsión para sustentarse en el aire. Dentro de este tipo de aeronaves se encuentran los de ala fija como los aviones, los de ala rotatoria como

los helicópteros y la familia de vehículos aéreos no tripulados (UAV) que pueden tener algunos tipos de combinaciones y configuraciones de alas tanto en la investigación académica como en las aplicaciones industriales. (Zhang, Su, & Nguyen, 2016)

Los vehículos aéreos no tripulados (UAV) son plataformas aéreas que pueden volar sin tripulación humana y que pueden ser controladas y monitoreadas remotamente mediante un enlace de comulaciones inalámbrico. Una aeronave UAV consta de una parte mecánica, eléctrica y fuselaje. La distribución de las partes principales que se encuentra conformado un avión no tripulado son: el sistema de radar, el sistema de propulsión, el sistema de video vigilancia, el sensor de detección de radar, el sistema de propulsión, y el sistema de energía. En la fig.2.5se muestra una distribución de los componentes de un UAV KAI RQ-101 (Race, 2017)

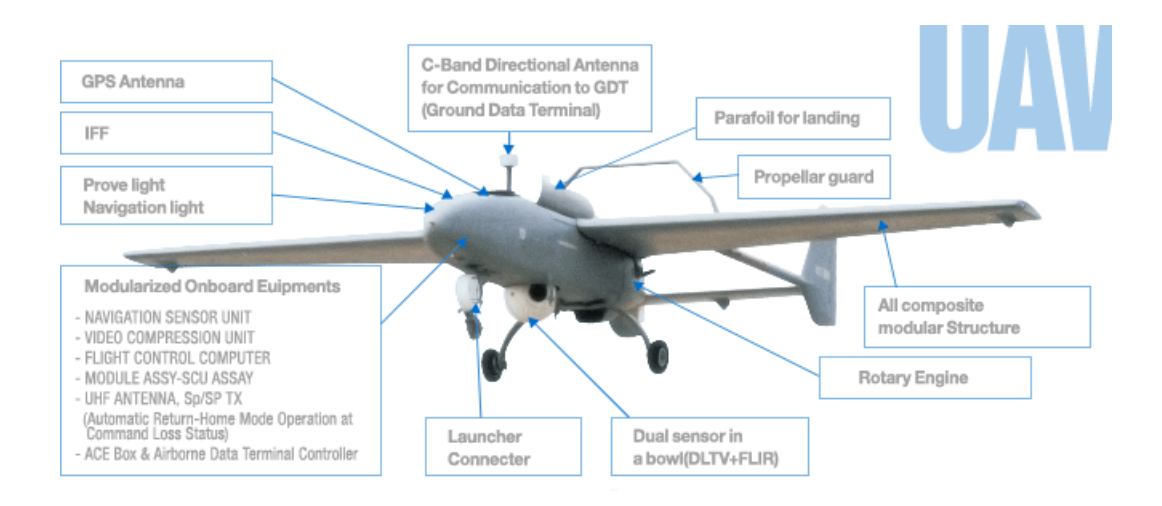

**Fig. 2.5** Componentes que conforma un UAV. **Fuente:** Monitoreo de la carrera de armas asiática del siglo XXI (Race, 2017)

## **2.4.6 Estación terrena**

Una estación terrena es un conjunto de equipos de radio terrestre utilizado para telecomunicaciones, es el segmento de enlace encargado de tener la comunicación con una plataforma aérea durante el tiempo que permanezca en el aire. Una estación terrena permite la comunicación directa entre una plataforma aérea y la estación

terrena dando paso al intercambio de datos mediante el enlace de comunicaciones ascendente y descontente. (Dinc, Vondra, & Cavdar, 2017).

En la Fig. 2.6 se muestra un esquema de configuración de enlace de datos digital utilizando una estación terrena y una plataforma aérea. (Viasat, 2018).

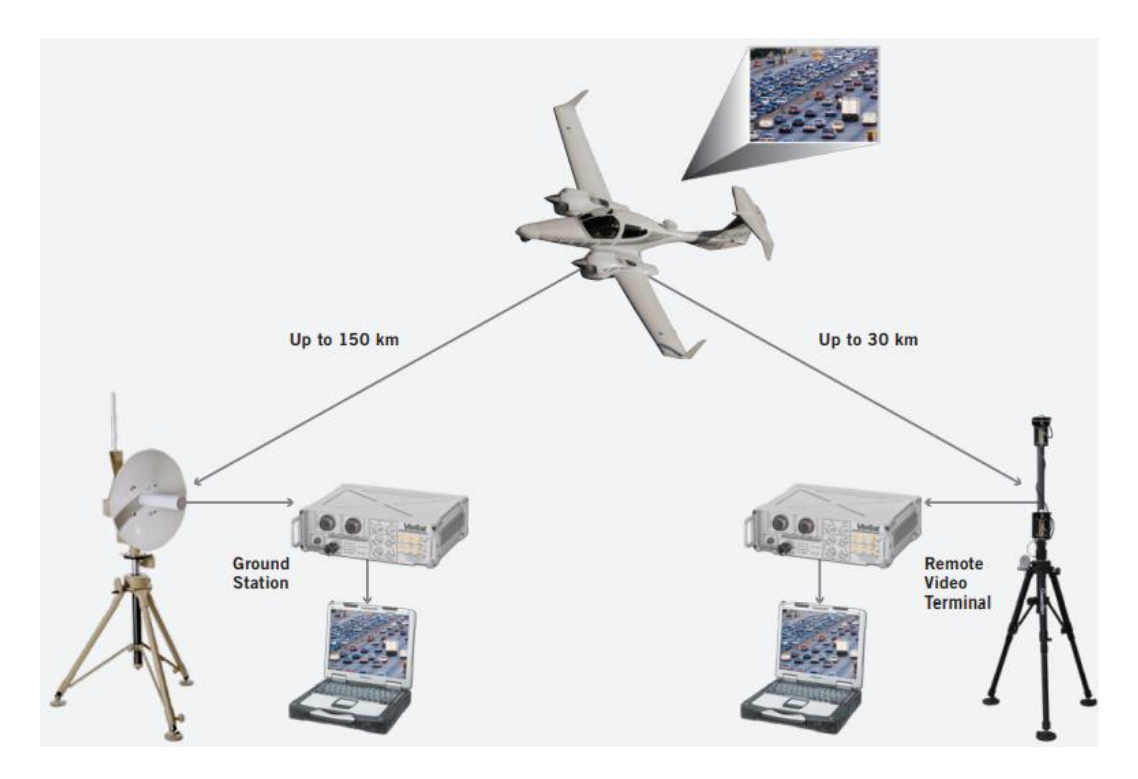

**Fig. 2.6** Enlace de datos entre una estación terrena y una aeronave. **Fuente: Viasat:** Enlace de datos digitales (Viasat, 2018)

# **2.4.7 Visión artificial**

La visión artificial también es conocida como visión asistida por comparador que, mediante la utilización de métodos y técnicas adecuadas, permite la adquisición, procesamiento y análisis de cualquier tipo de información especial obtenida a través de imágenes digitales.

La visión artificial la componen un conjunto de procesos destinados a realizar el análisis de imágenes. Estos procesos son: captación de imágenes, memorización de la información, procesado e interpretación de los resultados. Con lo que se puede representar y extraer las de características de un objeto. Esta etapa permite obtener un modelo (descriptor) que representa las características del objeto, que son relevantes para los objetivos específicos del Sistema de Visión Artificial. (Ibarra et al., 2017)

## **2.4.8 Detección de objetos**

La detección de objetos consiste en el proceso de encontrar e identificar objetos en una imagen o una secuencia de imágenes en video. Los ámbitos mejor desarrollados para la detección de objetos incluyen detección de rostros, detección de formas y personas. La detección de objetos tiene aplicaciones en muchas áreas de visión artificial, incluyendo recuperación de imágenes y la video vigilancia.

La detección de objetos es uno de los problemas importantes en el campo de la visión por computadora, ya que se refiere a diversas tareas, como la segmentación semántica y el seguimiento (Qu et al., 2017). El diagrama del proceso de detección y captación de una imagen se muestra en la Fig. 2.7

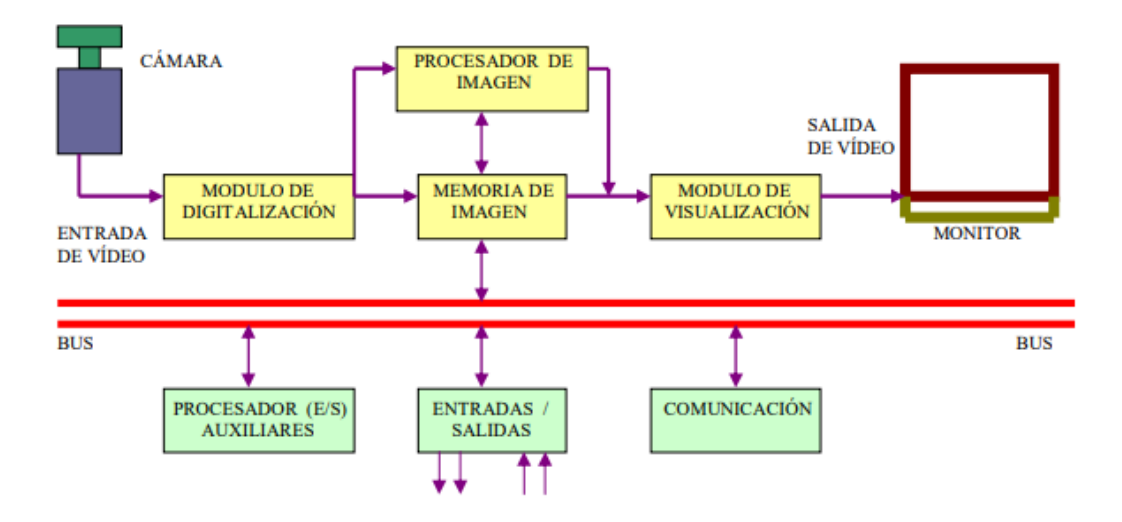

**Fig. 2.7** Proceso de detección y captación de una imagen. **Fuente:** Conferencia internacional sobre seguridad, análisis de patrones y cibernética. (Qu et al., 2017)

# **2.4.9 Interpretación de imágenes**

La interpretación de una imagen se puede llevar a una serie de distintos niveles analíticos. Estos niveles permiten comprender lo cómo se muestra y que significa lo que se muestra. Es decir, se hace un análisis de lo que se ve (perceptivo) y después un análisis del significado que podrían tener los elementos (comprensivo). El entendimiento de la imagen busca encontrar interpretaciones de imágenes. Estas interpretaciones explicarían el significado del contenido de las imágenes. La aplicación de la comprensión de imágenes se ha expandido rápidamente en diversas áreas en la última década. Que es necesario llevar a cabo procesos de interpretación de imágenes cada vez más complejos, como el análisis de imágenes médicas y la identificación de evidencia visual forense, que generalmente requieren una experiencia muy especial. (Ganesan & Rajini, 2013).

En la interpretación se puede realizar la segmentación como se muestra en la Fig.2.8 Basada en un formato de video que identifica diferentes zonas sin requerir intervención humana, donde se extraen características como el color, el ancho y los picos que incluyen colores dominantes utilizando la cuantización del color. La identificación de las tres regiones juega un papel importante en la extracción precisa de características de la imagen.

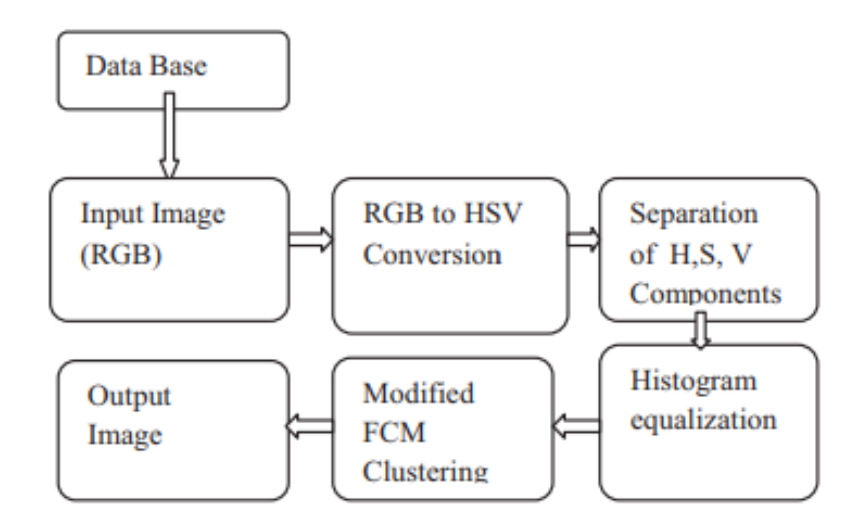

**Fig. 2.8** Segmentación basada en video HSV.

**Fuente:** Segmentación semiautomática basada en el valor de imágenes de satélite que usa el espacio de color HSV, ecualización de histograma y algoritmo de agrupamiento de FCM modificado. (Ganesan & Rajini, 2013).

## **2.4.10 Procesamiento y análisis de imágenes**

El procesamiento y análisis de imágenes es el conjunto de técnicas y métodos que se aplican a imágenes digitales con el objetivo de analizar y facilitar la búsqueda de información en una región de interés y/o mejorar el aspecto de una imagen y hacer más evidente un cierto detalle que se desee hacer notar.

El procesamiento y análisis de una imagen tiene las siguientes etapas mostradas en la Fig. 2.9. Donde una imagen puede generarse mediante la captura por medio de un sensor óptico en la que depende de la distancia de enfoque al objeto, los pixeles, etc. Pasando al preprocesamiento permite reducir el entorno que no sea de interés para el objeto de estudio. En la segmentario se puede reconocer y extraer cada uno de los objetos presentes en una imagen. Es necesario seleccionar y extraer las características apropiadas para la identificación de los objetos deseados, y con ellos utilizar un modelo de toma de decisión para decidir a qué categoría pertenece cada objeto.

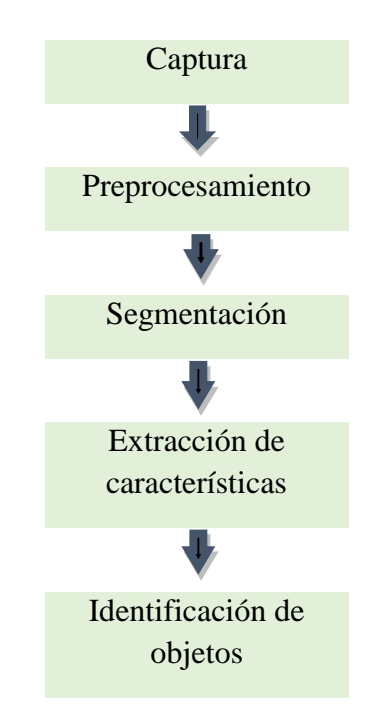

**Fig. 2.9** Etapas de procesamiento de imágenes **Elaborado por:** El Investigador

## **2.4.11 Tracking de objetos**

El tracking o seguimiento de objetos hace referencia al proceso de apreciar la ubicación de uno o más objetos en movimiento mediante el uso de un sensor óptico. El video tracking es el proceso de localización de un objeto móvil en un período de tiempo obtenido mediante una videocámara (Alvarez et al., 2017).

Existen diferentes aplicaciones que se puede realizar con el seguimiento, pero son limitadas parciales o totalmente, debido a que los objetos pueden cambiar de dirección y velocidad de forma muy rápida. Existen aplicaciones muy rápidas que gracias a la mejora en cuanto a la calidad y resolución de los sensores de imagen y nuevos algoritmos de adquisición hacen posible el seguimiento a altas velocidades.

#### **2.4.12 Ubicación del objeto**

La ubicación de un objeto en una imagen es la detección de los pixeles que se encuentren dentro de la imagen y en el rango de interés que se puede combinar tanto la combinación de colores como la forma específica de una muestra dentro de la imagen. Además se pude aplicar algoritmos de segmentación para poder conocer la combinación de los colores de una imagen y poder obtener la posición real de un objeto (Ayala & Chavez, 2017). En la Fig. 2.10. Se puede apreciar un ejemplo de reconocimiento de contorno para un grupo de pixeles.

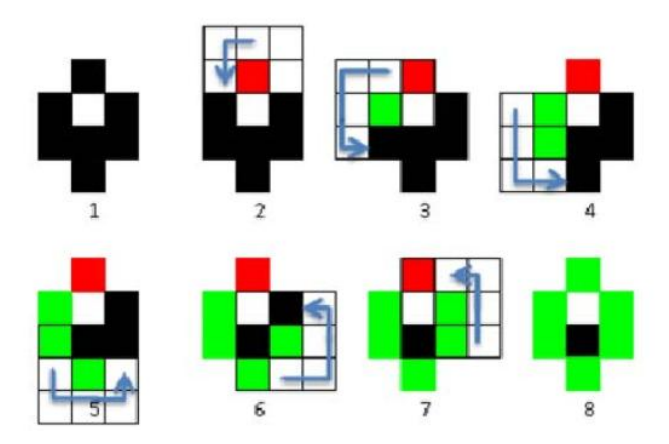

**Fig. 2.10** Ejemplo de reconocimiento de contorno para un grupo de píxeles **Fuente:** Sistema de visión incrustado de bajo costo para la ubicación y el seguimiento de un objeto de color (Ayala & Chavez, 2017)

# **2.4.13 Automatización**

Automatización es el conjunto de acciones que realiza un sistema con un cierto grado de autonomía, es decir sin participación directa de un operador humano. Gracias a la automatización se puede ahorrar tiempo, y dinero. Fundamental en los conceptos de automatización basados en servicios orientados a arquitecturas (SOA) es la combinación de "autonomía" e "interoperabilidad". La autonomía representa

una funcionalidad auto contenida proporcionada por dispositivos y componentes de sistemas a través de servicios. Y la interoperabilidad representa la necesidad de interfaces que se entienden completamente para intercambiar información y datos entre los componentes del sistema involucrados en el sistema de automatización. (Starke, Kunkel, & Hahn, 2013).

Un sistema de automatización puede constar de una parte operativa que actúa directamente sobre la planta y son los elementos que hacen que la maquina se mueva o realice la operación deseada. Y la parte de mando que usualmente suele ser un autómata programable que se encuentra en el centro del sistema y es capaz de comunicarse con todos los constituyentes del sistema automatizado.

## **2.4.14 Sistemas de control**

El control automático de procesos de procesos tiene como origen la evolución y tecnificación de las tecnologías de medición y control aplicadas al ambiente industrial. El control automático ha desempeñado un papel vital en el avance de la ingeniería y la ciencia. Además de su importancia en los sistemas de vehículos espaciales, de guiado de misiles, robóticos y análogos, el control automático se ha convertido en una parte importante e integral de los procesos modernos industriales y de fabricación. El control automático es esencial en el control numérico de las máquinas-herramienta de la industria de manufactura, en el diseño de sistemas de pilotos automáticos en la industria aeroespacial, y en el diseño de automóviles y camiones en la industria automotriz. (Ogata, 2013)

Dentro de los sistemas de control se toma en cuenta los siguientes conceptos:

- **Variable controlada y señal de control o variable manipulada:** La variable controlada es la cantidad o condición que se mide y controla. La señal de control o variable manipulada es la cantidad o condición que el controlador modifica para afectar el valor de la variable controlada.
- **Plantas:** Una planta es un conjunto de los elementos de una máquina que funcionan conjuntamente, y cuyo objetivo es efectuar una operación particular.
- **Procesos:** es una operación artificial o voluntaria que se hace de forma progresiva una tarea que consta de una serie de acciones o movimientos controlados, sistemáticamente dirigidos hacia un resultado o propósito determinado.
- **Sistemas:** un sistema es una combinación de componentes que actúan juntos y realizan un objetivo determinado.
- **Perturbaciones:** es una señal que tiende a afectar negativamente al valor de la salida de un sistema.

**Control realimentado:** Se refiere a una operación que, en presencia de perturbaciones, tiende a reducir la diferencia entre la salida de un sistema y alguna entrada de referencia, y lo realiza tomando en cuenta esta diferencia. (Ogata, 2013)

# **2.4.15 Control difuso**

El control difuso, puede ser expresado mejor como un control a través de palabras que interpretan el sentido común, en lugar de números, o bien sentencias en lugar de ecuaciones. Sin embargo, las variables de los procesos no se miden en sentido común, sino en números. Por lo tanto se hace necesario realizar una adaptación previa antes de introducir el estado de la variable a controlador. En la Fig. 2.11, se aprecian las distintas transformaciones que sufren las variables y los datos en la estructura de control de lógica difusa.(Sami, Zennir, & Belmeguenai, 2017)

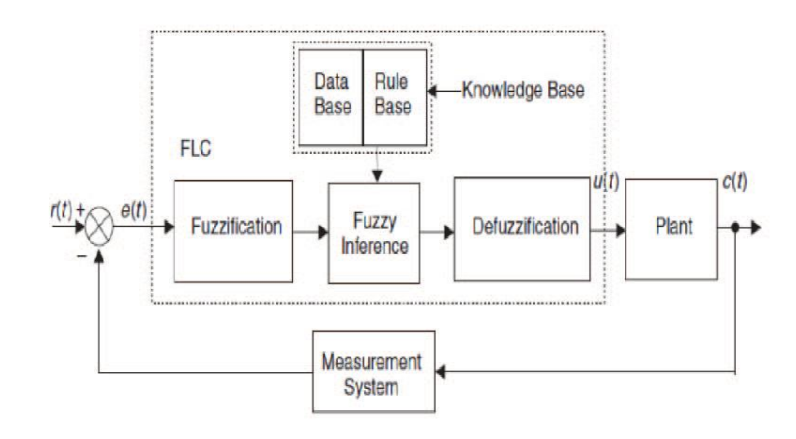

**Fig. 2.11** Estructura de control de lógica Difusa **Fuente:** Controlador de lógica difusa para el seguimiento de ruta de vehículo autónomo (Sami et al., 2017)

Dentro de los sistemas de control se encuentran dos grandes áreas, el modelado o identificación y el control propiamente dicho o control directo. Que se trata de determinar de manera lógica que se debe hacer para lograr los objetivos de control de mejor manera posible a partir de una base de conocimiento proporcionada por un operador humano, sin esta base no es posible desarrollar una aplicación y que esta funcione de manera correcta. En este control el modelo matemático del proceso a controlar no es requerido y también se obtiene un controlador no lineal desarrollado empíricamente sin complicaciones matemáticas.

#### **2.4.16 Parámetros de control**

De una manera informal, el problema de control consiste en seleccionar, de un conjunto específico o arbitrario de elementos o parámetros, que se caracterizan por sus propiedades, el valor y la descripción dimensional de un sistema específico o de un componente específico o de un sistema. Los sistemas de control óptimos relacionan las variables de salida con las entradas y las perturbaciones que se presentan dentro o fuera de la planta. (Mei & Wang, 2017).

Los principales parámetros de los sistemas son: las variables de entrada tal que su modificación de su magnitud o condición puede proveer energía o alterar el estado del sistema. Las variables de salida presentada como los resultados de un proceso del sistema cuya magnitud o condición se mide y deben ser coherentes con los objetivos del sistema. El procesamiento que produce cambios, en el mecanismo de conversión de las entradas en las salidas o resultados. Y la función de retorno del sistema que realiza una comparación y por ende un ajuste para un mejor funcionamiento del sistema conocida como retroalimentación.

#### **2.4.17 Control de velocidad**

Para dar movimiento a un sistema robótico, ya sea un brazo robótico o un robot móvil, en la mayoría de los casos se utiliza motores de corriente continua DC. Para poder controlar la velocidad de estos motores es necesario contar con una serie de elementos o componentes electrónicos que permitan controlar la frecuencia con la que se va a echar en marcha dicho motor.

25

En el control de velocidad de un motor por lo general se utiliza la modulación por ancho de pulso (PWM) ya que permite realizar variaciones muy pequeñas y así tener un mejor control de la velocidad; en la Fig. 2.12. Se puede apreciar un diagrama de conexión para controlar la velocidad de un motor por medio de un driver que genera las señales de PWM. (Mat, Ibrahim, & Azri, 2016)

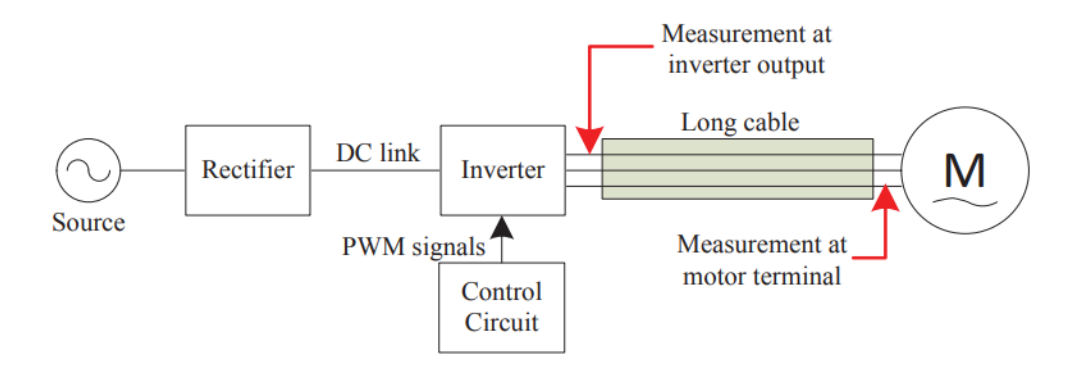

**Fig. 2.12** Control de velocidad de un motor AC con PWM. **Fuente:** Conferencia de Energía Limpia y Tecnología (CEAT 2016) (Mat et al., 2016)

# **2.4.18 Control de posición**

Para poder realizar el control de posición de una planta o sistema, se debe conocer el modo que va a operar dicho sistema y así poder establecer los parámetros y rangos de funcionamiento.

El mecanismo de posición de un sensor electroóptico giro estabilizado consta de dos posiciones: El azimut el cual puede girar en forma continua y con un ángulo de 360°, es decir puede rotar una vuelta completa sin ningún problema. Y el de elevación que puede rotar un cierto rango dependiendo del sistema. En la Fig. 2.13 se puede apreciar un mecanismo de un sistema giro estabilizado, donde incluye los componentes y los parámetros de posición que puede girar el sistema (Instituto de Investigaciones y técnicas para la Defensa, 2015)

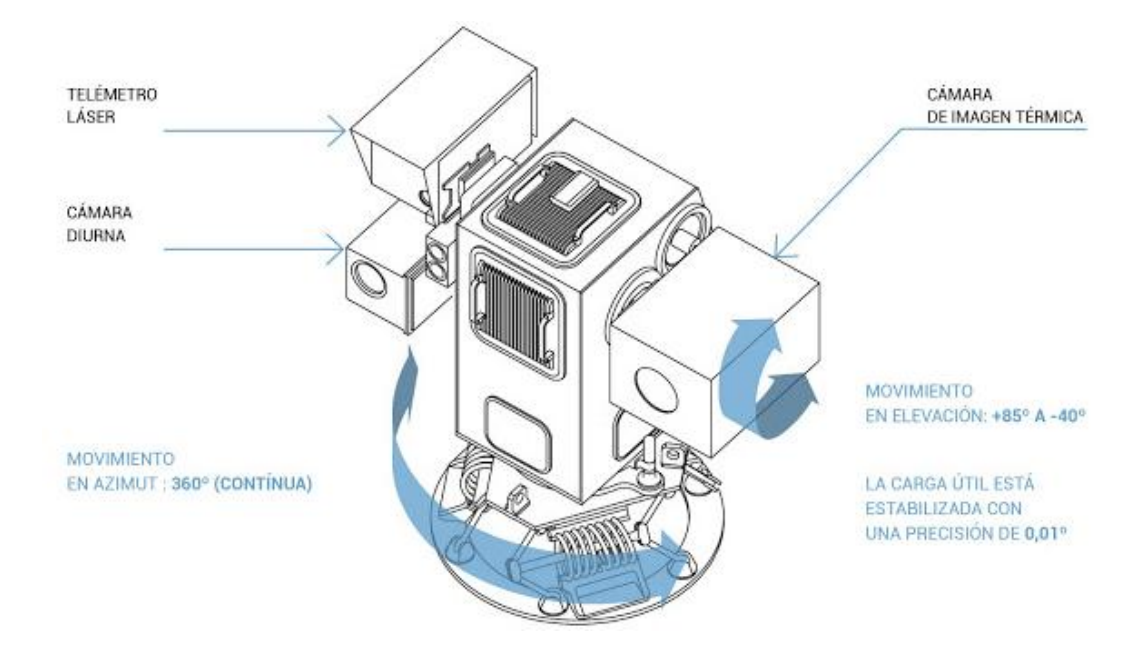

**Fig. 2.13** Sistema estabilizado de observación de puntería Naval (SEON). **Fuente:** (Instituto de Investigaciones y técnicas para la Defensa, 2015)

## **2.4.19 Monitoreo**

Monitoreo es el proceso sistemático de recolectar, analizar y utilizar información de un sistema o proceso para hacer seguimiento y verificación de lo que sucede durante el funcionamiento, para ello se utiliza interfaces de comunicación para que pueda ser apreciada e interpretada por un operador humano. El monitoreo se realiza al momento de empezar el proceso o puede ser durante todo el periodo de implementación.

Para que un operador pueda monitorear un sistema se debe contar con salas de control para garantizar el funcionamiento seguro de una planta y así poder visualizar y conocer la situación que se encuentran los procesos mediante las interfaces hombre- máquina (HMI). En la Fig. 2.14 se puede visualizar un sistema cibernético humano en el circuito (HITL) en el entorno de la sala de control de una central nuclear. (Singh & Mahmoud, 2017). Donde la aplicación de destino en el entorno de la sala de control de la central nuclear conceptualmente ofrece una oportunidad única para reducir los errores humanos inherentes a los sistemas de control de retroalimentación y mejorar la seguridad general.

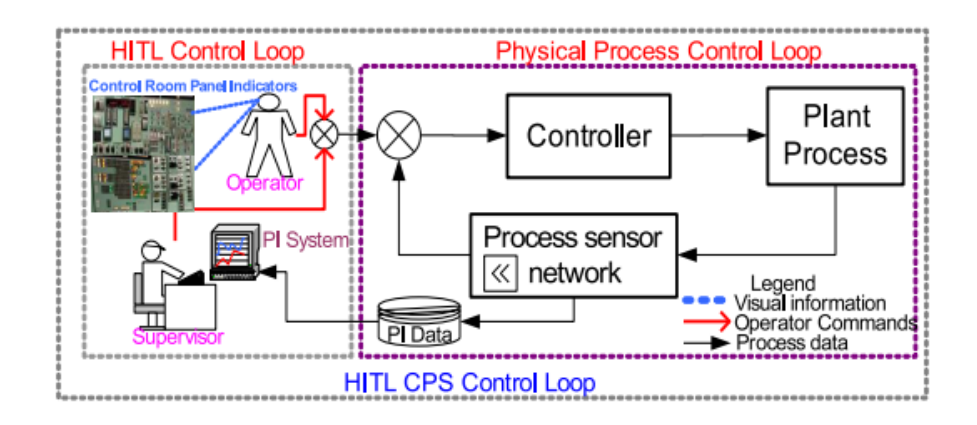

**Fig. 2.14** Sistema cibernético (CPS) aplicado en una HMI (EYE-on- HMI). **Fuente:** Conferencia Canadiense de Ingeniería Eléctrica y Computación (CCECE) (Singh & Mahmoud, 2017)

# **2.5 Hipótesis**

El sistema de procesamiento digital de imágenes permitirá realizar tracking automático de objetos durante misiones de vigilancia y reconocimiento utilizando sistemas electroópticos del CIDFAE

# **2.5.1.1 Señalamiento de variables de la hipótesis**

**Variable Independiente**: Sistema de procesamiento digital de imágenes **Variable Dependiente:** Tracking automático de objetos

# **CAPITULO III**

# **METODOLOGÍA**

## **3.1 Enfoque de la Investigación**

El presente proyecto tendrá un enfoque cuantitativo, porque se desarrollarán los objetivos planteados, y las decisiones se tomarán desde un ámbito técnico.

### **3.2 Modalidad de la Investigación**

## **3.2.1 Investigación Aplicada**

La presente investigación será aplicada ya que se pretende realizar pruebas de los sistemas electroópticos utilizando métodos de procesamiento digital de imágenes, generación de tramas de control y utilización de interfaces de comunicaciones para poder realizar el tracking y controlar los movimientos del sistema electroóptico.

## **3.2.2 Investigación Bibliográfica**

El proyecto tendrá una modalidad bibliográfica porque la explicación científica de las variables del tema de investigación se realiza consultando en libros de electrónica, revistas y publicaciones de internet, referentes a los sistemas de control y sus aplicaciones. Siendo el proceso más adecuado para obtener información.

#### **3.2.3 Investigación De Campo**

La investigación se realizará en el campo, lo cual se desarrollará un estudio sistemático de los hechos en el lugar en que se produce los acontecimientos midiendo los espacios y pesos del sistema electro-óptico. Con esta modalidad se estará en contacto de forma directa con la realidad, para tener información de acuerdo con los objetivos del proyecto.

## **3.2.4 Investigación Descriptiva**

La investigación se realizará de forma descriptiva ya que se ubicará el problema dentro del contexto en el que se produce, además permitirá comprobar de forma experimental la hipótesis formulada, así como también se describirá las causas y los efectos que producen el problema, este nivel permitirá proyectarse hacia una solución particular.

## **3.3 Nivel de la Investigación**

El nivel de la investigación que se llevara a cabo, será crítico propositivo porque se explorara el problema en forma particular, el nivel descriptivo permitirá demostrar las variables, el nivel correlacional permitirá realizar predicciones, ajustes e interpretaciones que controlaran la causa y el efecto; El nivel explicativo establecerá la relación entre las variables y posteriormente la investigación tendrá solución al problema.

### **3.4 Población y muestra**

En la presente investigación la población con la que se trabaja en la recopilación de la información es un total de 10 personas que está conformada con personal que se encuentra directamente vinculado con el proyecto de operación de los sistemas aéreos no tripulados y sistemas electroópticos.

Por ser una población muy pequeña no se estima la necesidad de realizar un muestreo, es decir toda la población que se encuentra involucrada con la investigación pasa a formar parte de la muestra.

# **3.5 Operacionalización de variables**

# **Tabla 3-1: Variable Independiente:** Sistema de procesamiento digital de imágenes

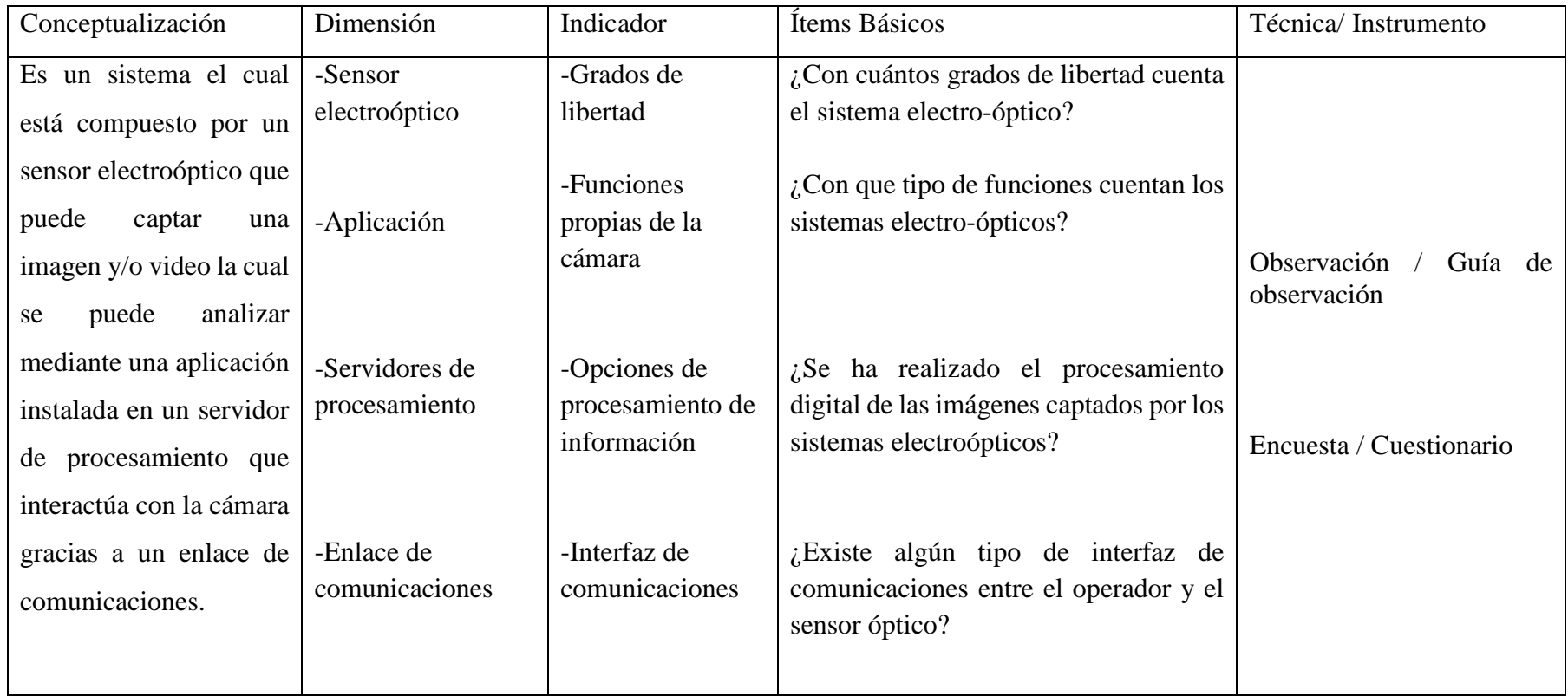

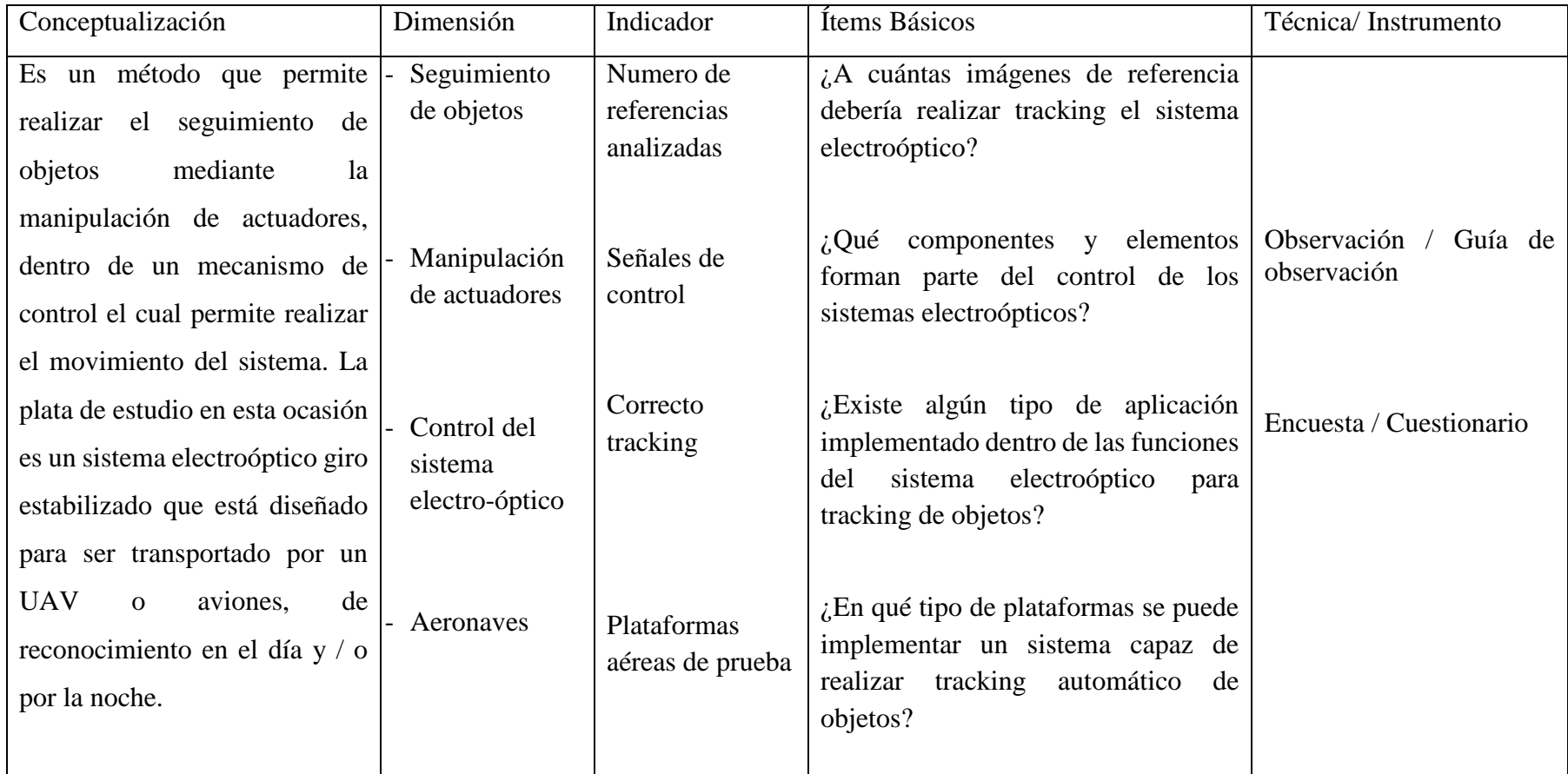

# **Tabla 3-2: Variable Dependiente:** Tracking automático de objetos

### **3.6 Recolección de información**

#### **3.6.1 Técnica e instrumentos para la recolección de la información**

La manera de recolectar la información es crucial para el desarrollo de la investigación. Por ende, se plantea realizar técnicas que se utilizaran para la recolección de la información como son: la observación directa, la encuesta, pruebas en laboratorio y registros experimentales. Lo cual permitirá segmentar la información y ordenarla de acuerdo a la importancia que presenta, y así poder tener una mayor recolección de información.

Si la información recogida inicialmente es insuficiente o presenta poca relevancia, no se descarta una segunda recolección para eliminar dudas y reforzar preguntas sin contestar. El medio para la recolección de información será a través de la encuesta ya que los datos influyen directamente en el diseño de la propuesta.

## **Bibliográfica.**

Para una recopilación de la información adecuada se utilizó artículos científicos, libros, informes técnicos, manuales, trabajos relacionados, etc.

## **Encuesta.**

Esta técnica de recolección de información está dirigida al personal involucrado con la operación, por lo cual los informantes responden por escrito diversas preguntas cerradas que permitieron obtener información de los especialistas sobre las variables de estudio. El instrumento es el cuestionario estructurado con preguntas impresas sobre hechos y aspectos que interesan investigar.

## **Cuestionario**

Este instrumento contiene una serie de preguntas impresas, que sirve de enlace entre los objetivos de la investigación y la realidad estudiada, cuya finalidad es obtener información que permita sacar adelante la investigación planteada.

Para concretar el plan de recolección de información, conviene contestar las siguientes preguntas:

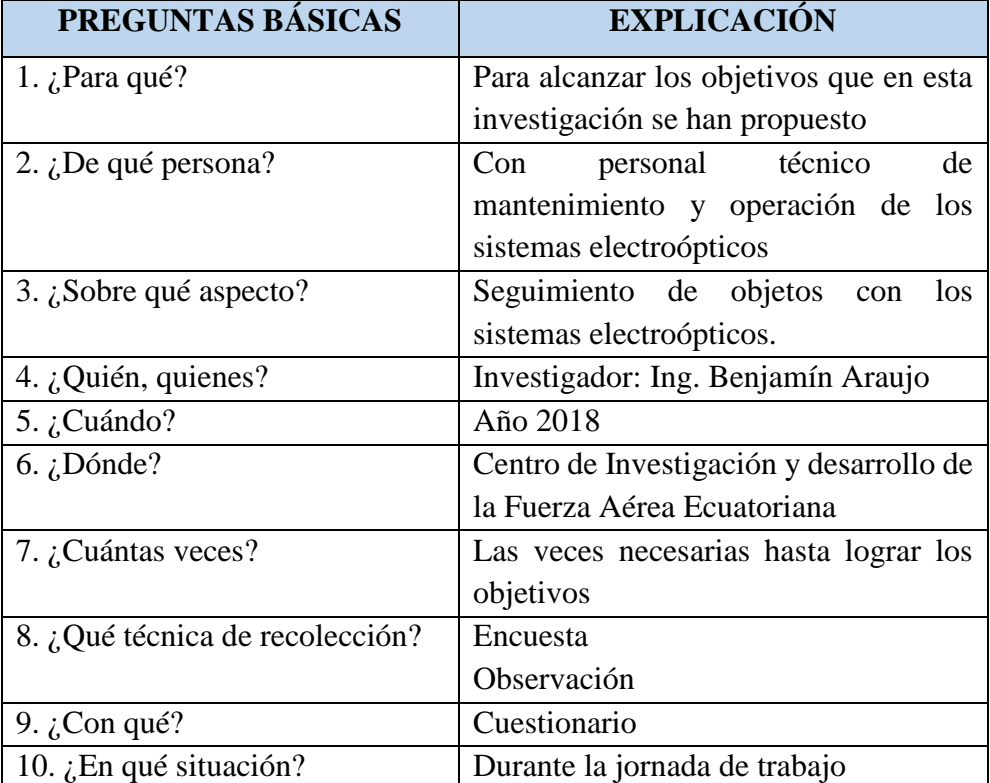

**Tabla 3-3:** Plan de recolección de la información.

**Elaborado por:** El investigador

# **3.7 Procesamiento y análisis**

# **3.7.1 Procesamiento**

Los datos recolectados se transforman siguiendo ciertos procedimientos

- Revisión crítica de la información recogida; es decir limpieza de información defectuosa: contradictoria, incompleta, no pertinente, etc.
- Repetición de la recolección, en ciertos casos individuales, para corregir fallas de contestación.
- Tabulación o cuadros según cada variable de la hipótesis.
- Estudio estadístico de datos para presentación de resultados.

# **3.7.2 Análisis e interpretación de resultados**

- Análisis de los resultados estadísticos obtenidos, destacando tendencias o relaciones fundamentales de acuerdo con los objetivos e hipótesis planteados.
- Interpretación de los resultados con el sustento del marco teórico, es decir atribuciones del significado científico a los resultados estadísticos manejando las categorías correspondientes al marco teórico
- Comprobación de la hipótesis planteada.
- Definición de conclusiones y recomendaciones.

# **CAPITULO IV**

# **ANÁLISIS E INTERPRETACIÓN DE RESULTADOS**

En el trabajo de investigación se determinó que era necesario realizar una encuesta. En la encuesta los datos se obtienen a partir de realizar un conjunto de preguntas normalizadas dirigidas a una muestra representativa en estudio. Una vez aplicada la encuesta, con los datos recolectados, tabulados y analizados, se procede a la interpretación de resultados estadísticamente, los cuales cuentan con sus respectivos cuadros y gráficos, que se detallan en este capítulo.

#### **4.1 Análisis e interpretación de resultados**

## **4.1.1 Resultados de la encuesta**

Para la realización del análisis e interpretación de resultados es importante recalcar que la encuesta fue dirigida al personal vinculado con la operación de los sistemas electroópticos del Centro de Investigación y Desarrollo de la Fuerza Aérea Ecuatoriana. En este capítulo se muestra los resultados obtenidos de la encuesta realizada, con el propósito de confirmar la relación e incidencia que existe entre las variables a ser controladas.

**1. ¿De qué forma se realiza el control de los movimientos Pan, Till y Zoom de los sistemas electroópticos?**

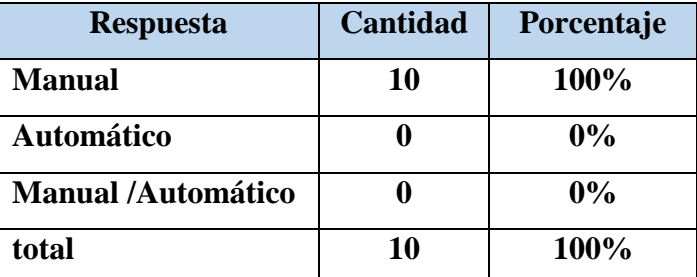

**Tabla 4-1:** Cuadro porcentual pregunta 1.

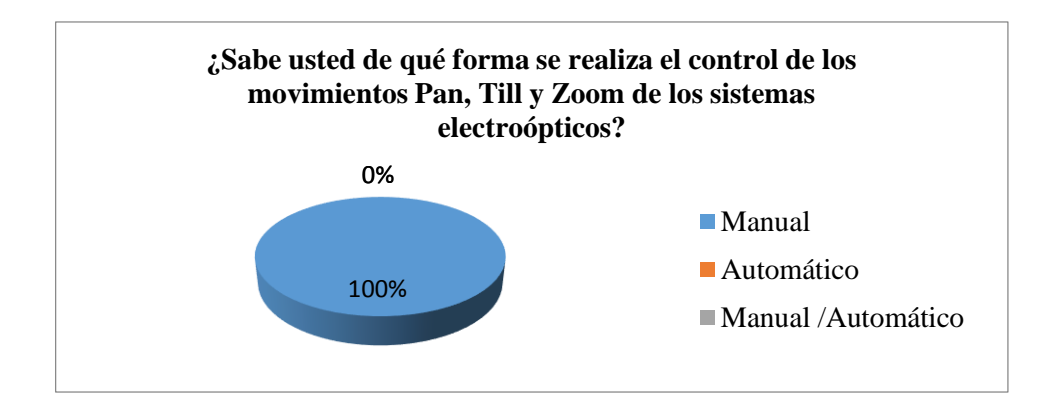

**Fig. 4.1** Grafico de resultados de la pregunta 1. **Elaborado por:** El investigador

*Interpretación:* De la encuesta realizada al personal vinculado con la operación de los sistemas electroópticos se observa que el 100% realiza el control de los sistemas electroópticos de forma manual por medio de un dispositivo externo.

*Análisis:* La mayoría de las personas encuestadas conocen que la forma de controlar los sistemas electroópticos es de forma manual por medio de un dispositivo externo denominado joystick.

**2. ¿Considera usted que es necesario realizar el procesamiento digital de las imágenes captadas por los sistemas electroópticos?** 

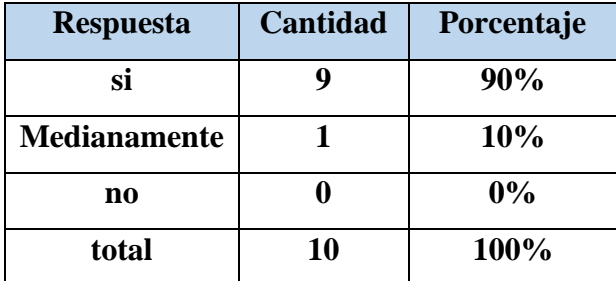

**Tabla 4-2:** Cuadro porcentual pregunta 2.

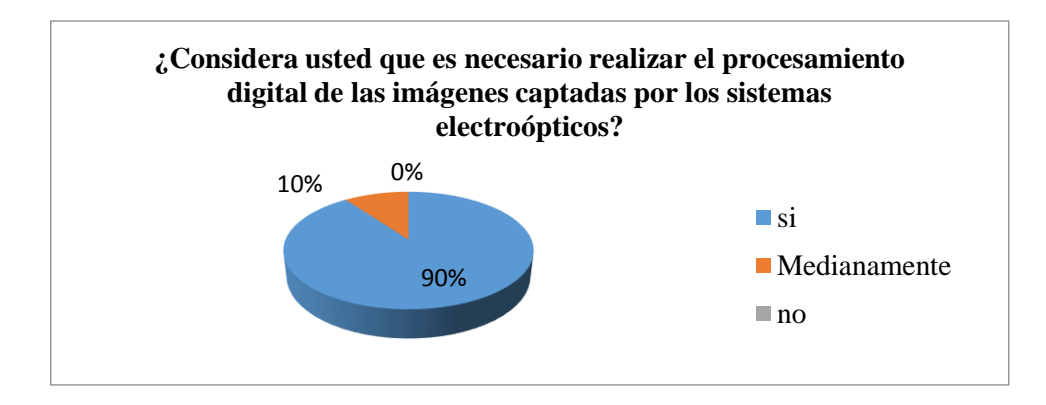

**Fig. 4.2** Grafico de resultados de la pregunta 2. **Elaborado por:** El investigador

*Interpretación:* De la encuesta realizada al personal vinculado con la operación de los sistemas electroópticos se observa que el 90% creer que es necesario realizar el procesamiento digital de las imágenes. Y un 10% considera que es medianamente necesario realizar el procesamiento de las imágenes

*Análisis:* Se concluye que la mayoría de las personas encuestadas consideran que es necesario realizar el procesamiento digital de las imágenes que son captados por los sistemas electroópticos.

**3. ¿Cree usted que es necesario implementar una aplicación que permita realizar tracking de objetos dentro de las funciones operativas del sistema electroóptico?**

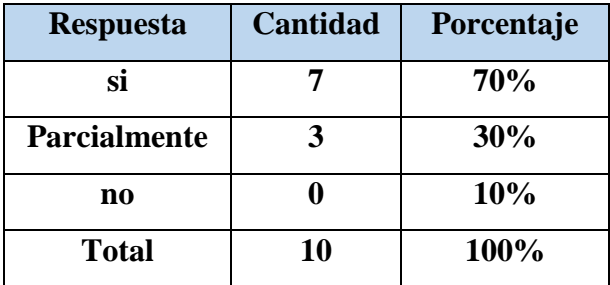

**Tabla 4-3:** Cuadro porcentual pregunta 3.

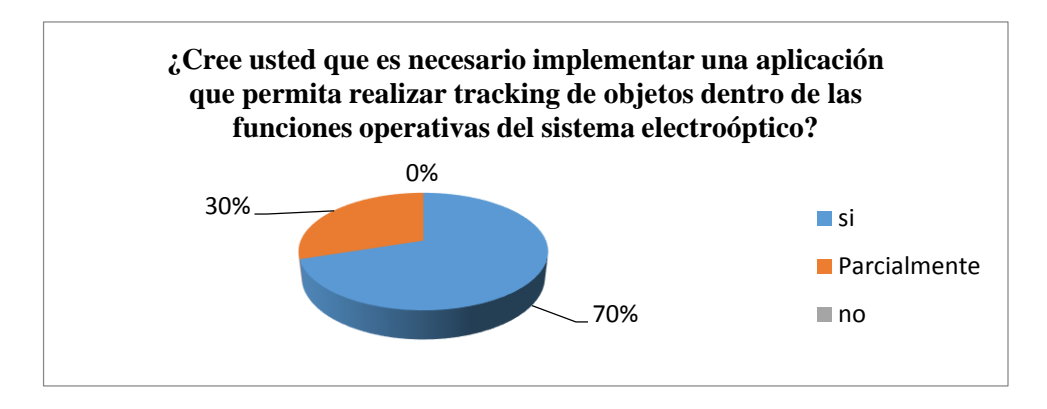

**Fig. 4.3** Grafico de resultados de la pregunta 3. **Elaborado por:** El investigador

*Interpretación:* La grafica muestra que el 70% del personal encuestado mencionan que es necesario implementar una aplicación dentro de las funciones operativas del sistema electroóptico para realizar tracking automático a objetos, y el 30% dice que es necesario parcialmente.

*Análisis:* Se concluye que en la actualidad es necesario contar con una aplicación para realizar tracking automático a objetos que puedan realizar los sistemas electroópticos.

**4. ¿Cree usted que al contar con un sistema de procesamiento digital de imágenes mejoraría las capacidades operativas de los sistemas electroópticos?**

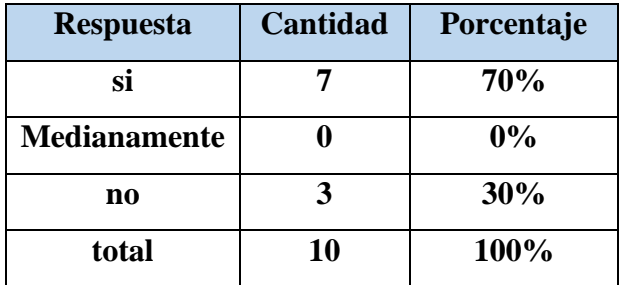

**Tabla 4-4:** Cuadro porcentual pregunta 4.

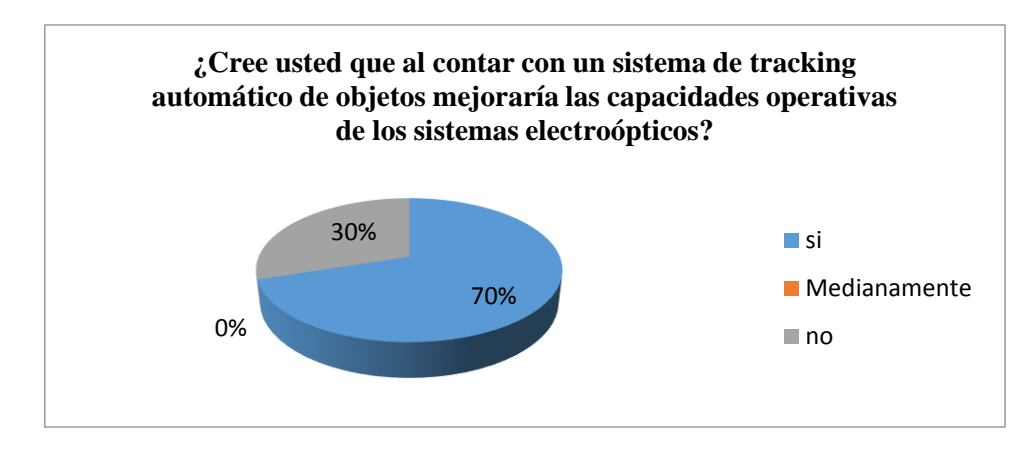

**Fig. 4.4** Grafico de resultados de la pregunta 4. **Elaborado por:** El investigador

*Interpretación:* En la gráfica muestra que el 30% del personal vinculado con la operación de los sistemas electroópticos mencionan que si es necesario contar con un sistema de tracking automático de objetos para mejorar las capacidades operativas de los sistemas electroópticos y un 30% dicen que mejoraría medianamente las capacidades operativas.

*Análisis:* La mayoría de las personas encuestadas mencionan que al contar con un sistema de tracking automático de objetos mejoraría las capacidades operativas de los sistemas electroópticos.

**5. ¿En qué grado considera usted que es necesario que los sistemas electroópticos cuenten con la capacidad de realizar tracking automático de objetos?**

**Tabla 4-5:** Cuadro porcentual pregunta 5.

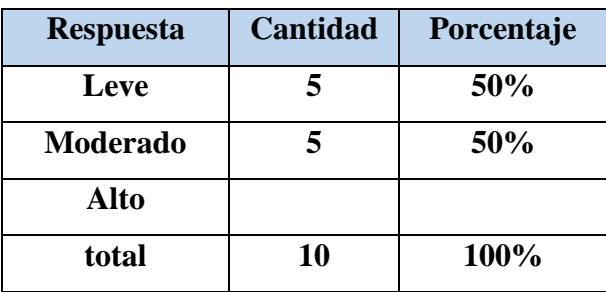

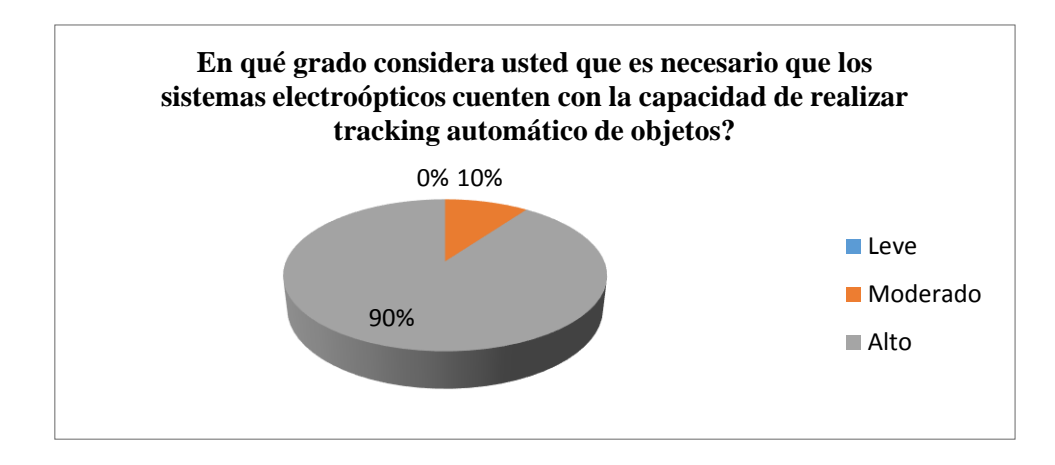

**Fig. 4.5** Grafico de resultados de la pregunta 5. **Elaborado por:** El investigador

*Interpretación:* De la encuesta realizada al personal vinculado con los sistemas electroópticos el 90% consideran en un alto grado que es necesario que los sistemas electroópticos cuenten con la capacidad de realizar tracking automático de objetos. Y un 10% dicen que es moderada la necesidad.

*Análisis:* La mayoría de las personas encuestadas mencionan la necesidad de que los sistemas electroópticos cuenten con la capacidad de realizar tracking automático de objetos.

# **6. ¿A cuántas imágenes de referencia debería realizar tracking los sistemas electroópticos?**

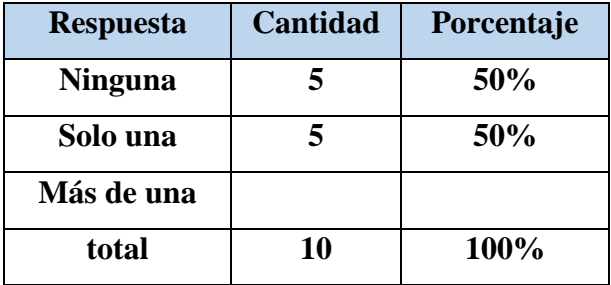

**Tabla 4-6:** Cuadro porcentual pregunta 6.

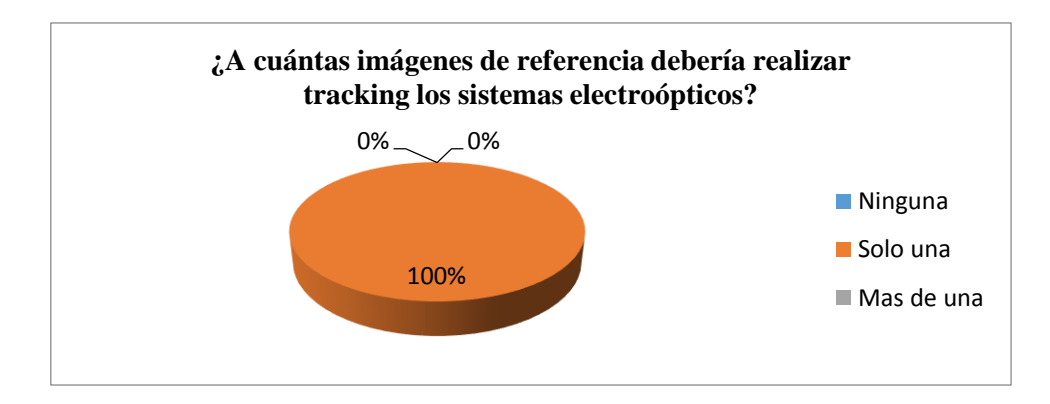

**Fig. 4.6** Grafico de resultados de la pregunta 6. **Elaborado por:** El investigador

*Interpretación:* La grafica muestra que el 100% de las personas encuestadas mencionan que se debe realizar tracking automático de objetos. A una sola imagen de referencia.

*Análisis:* Se concluye que para realizar tracking automático con los sistemas electroópticos se debería referirse a una sola imagen de muestra.

**7. ¿En qué tipo de plataformas aéreas considera usted que se debería implementar un sistema capaz de realizar tracking automático de objetos con los electroópticos del CIDFAE?**

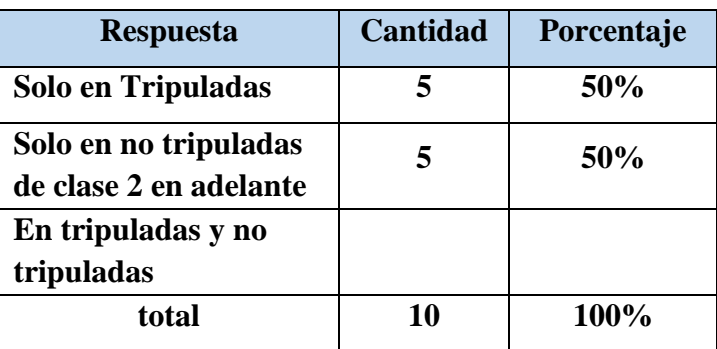

**Tabla 4-7:** Cuadro porcentual pregunta 7.
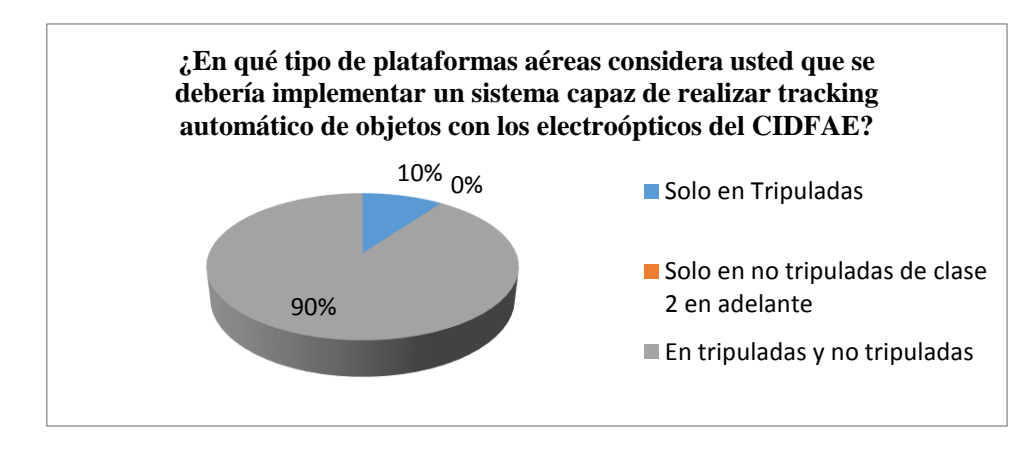

**Fig. 4.7** Grafico de resultados de la pregunta 7. **Elaborado por:** El investigador

*Interpretación:* De la encuesta realizada al personal vinculado con los sistemas electroópticos del CIDFAE el 90% mencionan que se debería implementar un sistema capaz de realizar tracking trato en plataformas aéreas tripuladas como en no tripuladas. Y el 10% mencionan que solo se debería realizar en plataformas aéreas tripuladas

*Análisis:* La mayoría de las personas encuestadas mencionan que es necesario implementar un sistema capaz de realizar tracking automático de objetos con los sistemas electroópticos del CIDFAE tanto en plataformas aéreas tripuladas como no tripuladas.

### **4.1.2 Resultados de la ficha de observación.**

En el trabajo de investigación también se determinó que era necesario realizar una observación directa de los sistemas electro-ópticos del Centro de Investigación y Desarrollo de la Fuerza Aérea Ecuatoriana. Con esta técnica los datos se obtienen a partir de realizar una observación directa de cómo se encuentra el estado de los sistemas electro-ópticos.

**Tabla 4-8:** Ficha de observación de los sistemas electroópticos

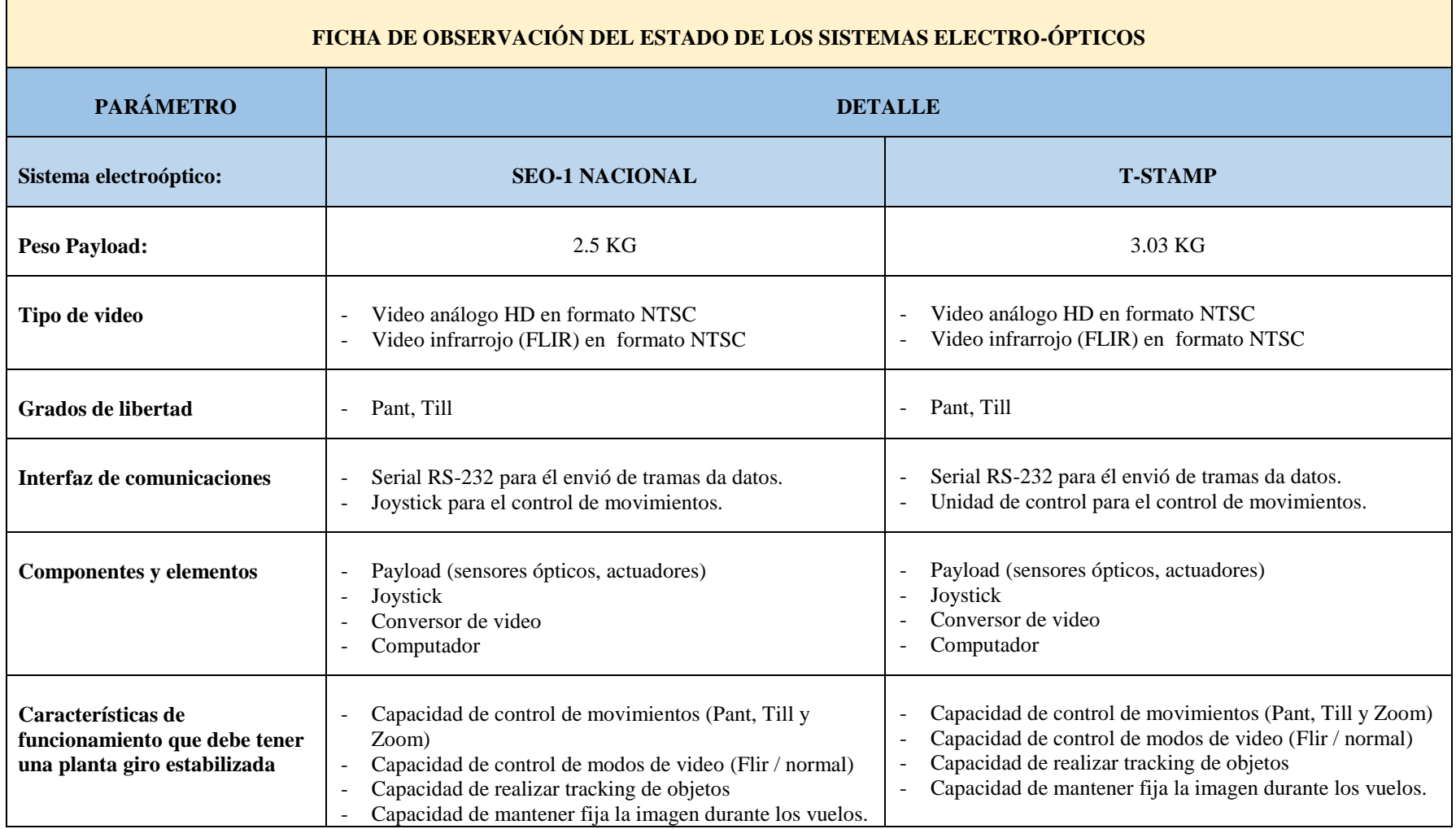

**Elaborado por:** El Investigador

# **CONCLUSIÓN**

En conclusión, general la mayoría de las respuestas de las preguntas ejecutadas a los encuestados mencionan que los sistemas cuentan únicamente con el control de movimientos de forma manual por medio de un dispositivo externo. Además, los sistemas no cuentan con una aplicación que permita realizar tracking de objetos mediante el procesamiento de imágenes.

### **4.2 Verificación de la hipótesis**

#### **4.2.1 Modelo lógico**

**Hipótesis nula (H0) =** El sistema de procesamiento digital de imágenes NO permitirá realizar tracking automático de objetos durante misiones de vigilancia y reconocimiento utilizando sistemas electroópticos del CIDFAE.

**Hipótesis alterna (H1) =** El sistema de procesamiento digital de imágenes SI permitirá realizar tracking automático de objetos durante misiones de vigilancia y reconocimiento utilizando sistemas electroópticos del CIDFAE.

## **4.2.2 Modelo estadístico**

Para la realización del modelo estadístico se utilizó Chi Cuadrado que sirva para evaluar hipótesis acerca de la relación entre dos categorías.

#### *Elección de la prueba estadística.*

Para la verificación de la hipótesis se escogió la prueba de Chi Cuadrado, cuyo cálculo se utiliza la ecuación (1).

$$
X^2 = \sum \left(\frac{(f_0 - f_e)^2}{f_e}\right) \tag{1}
$$

## **Simbología:**

 $X^2$  = Chi Cuadrada.

 $\Sigma$  = Sumatoria.

 $f_0$  = frecuencia observada.

 $f_e$  = Frecuencia esperada.

Para realizar la matriz de tabulación cruzada se tomará en cuenta 2 preguntas de la encuesta realizada al personal vinculado (anexo 2) como se muestra a continuación

**Pregunta N. 3** *i*Cree usted que es necesario implementar una aplicación que permita realizar tracking de objetos dentro de las funciones operativas del sistema electroóptico?

| <b>Respuesta</b> | Cantidad | Porcentaje |
|------------------|----------|------------|
| Sİ               |          | 70%        |
| Parcialmente     |          | 30%        |
| no               |          | $0\%$      |
| <b>Total</b>     | 10       | 100%       |

**Tabla 4-9:** Comparación de la hipótesis: Tracking automático de objetos.

**Elaborado por:** El investigador

**Pregunta N. 4** *i*Cree usted que al contar con un sistema de procesamiento digital de imágenes mejoraría las capacidades operativas de los sistemas electroópticos?

**Tabla 4-10:** Comprobación de la hipótesis: sistema de procesamiento digital de

| imágenes.           |          |            |
|---------------------|----------|------------|
| <b>Respuesta</b>    | Cantidad | Porcentaje |
| si                  |          | 70%        |
| <b>Medianamente</b> |          | $0\%$      |
| no                  |          | 30%        |
| total               | 10       | 100%       |

**Elaborado por:** El investigador

## *Definición del nivel de significación.*

El nivel de significancia con el cual se trabaja es del 5%, es decir  $\alpha$  = 0.05; Es el error que se puede cometer al rechazar la hipótesis nula siendo verdadera. Por lo general se trabaja con un nivel de significancia de 0.05, que indica que hay una probabilidad del 0.95 de que la hipótesis sea verdadera.

# *Grados de libertad.*

Se trata de un cuadro de contingencia de 2 filas con 3 columnas; con la aplicación de la siguiente formula determinamos los grados de libertad.

Grado de libertad =  $(filas - 1)$  (columnas - 1)

 $Gl = (f - 1) (c - 1)$  $Gl = (2 - 1) (3 - 1)$  $Gl = 2$ 

# *Frecuencias observadas.*

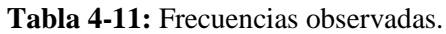

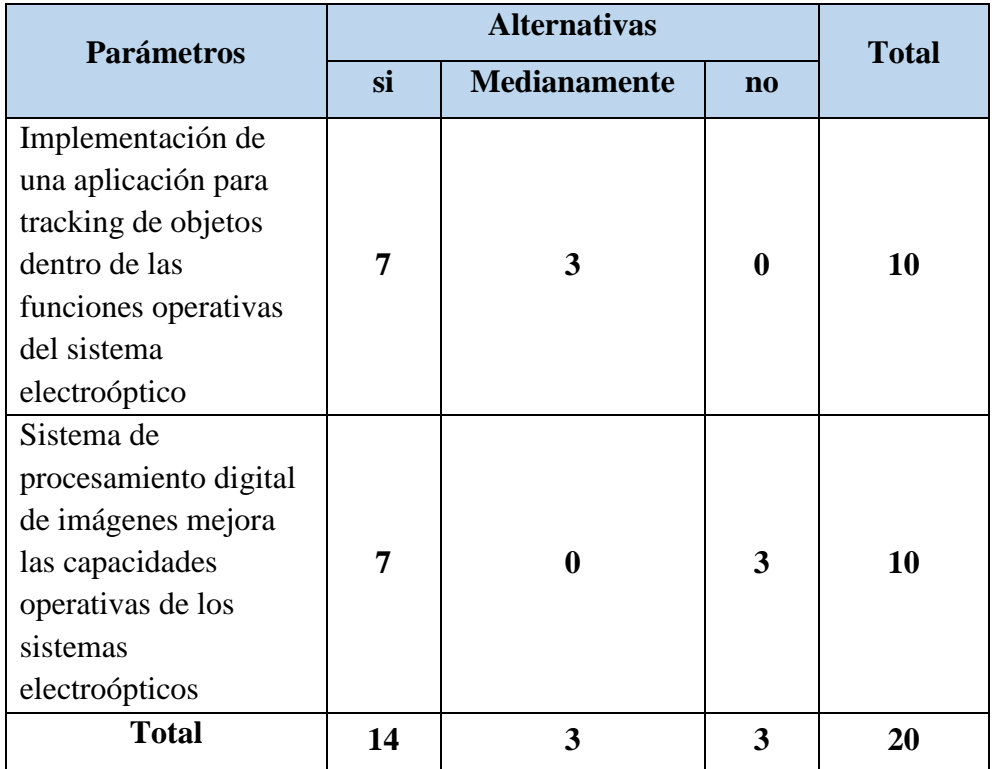

**Elaborado por:** El investigador

# *Frecuencias esperadas.*

Para calcular la frecuencia esperada se utiliza la ecuación (2):

$$
f_e = \frac{(total\ o\ marginal\ de\ region)(total\ o\ marginal\ de\ columna)}{N}
$$
 (2)

**Tabla 4-12:** Frecuencias esperadas.

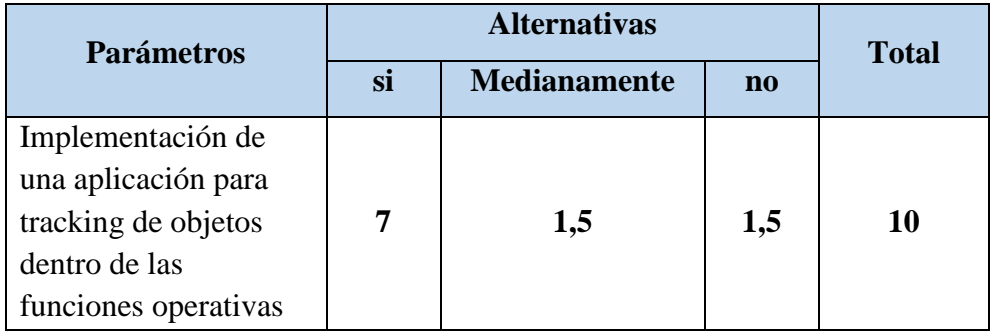

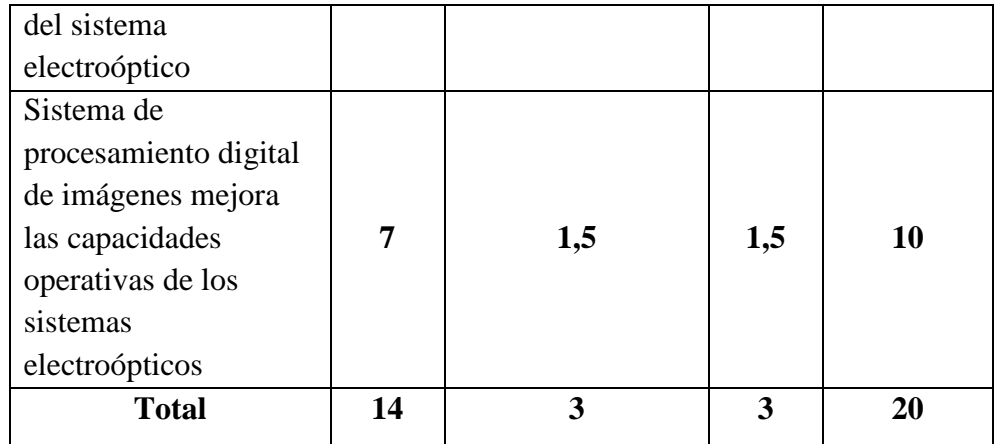

**Elaborado por:** El investigador

# *Calculo de Chi Cuadrada.*

**Tabla 4-13:** Cálculo de Chi Cuadrada.

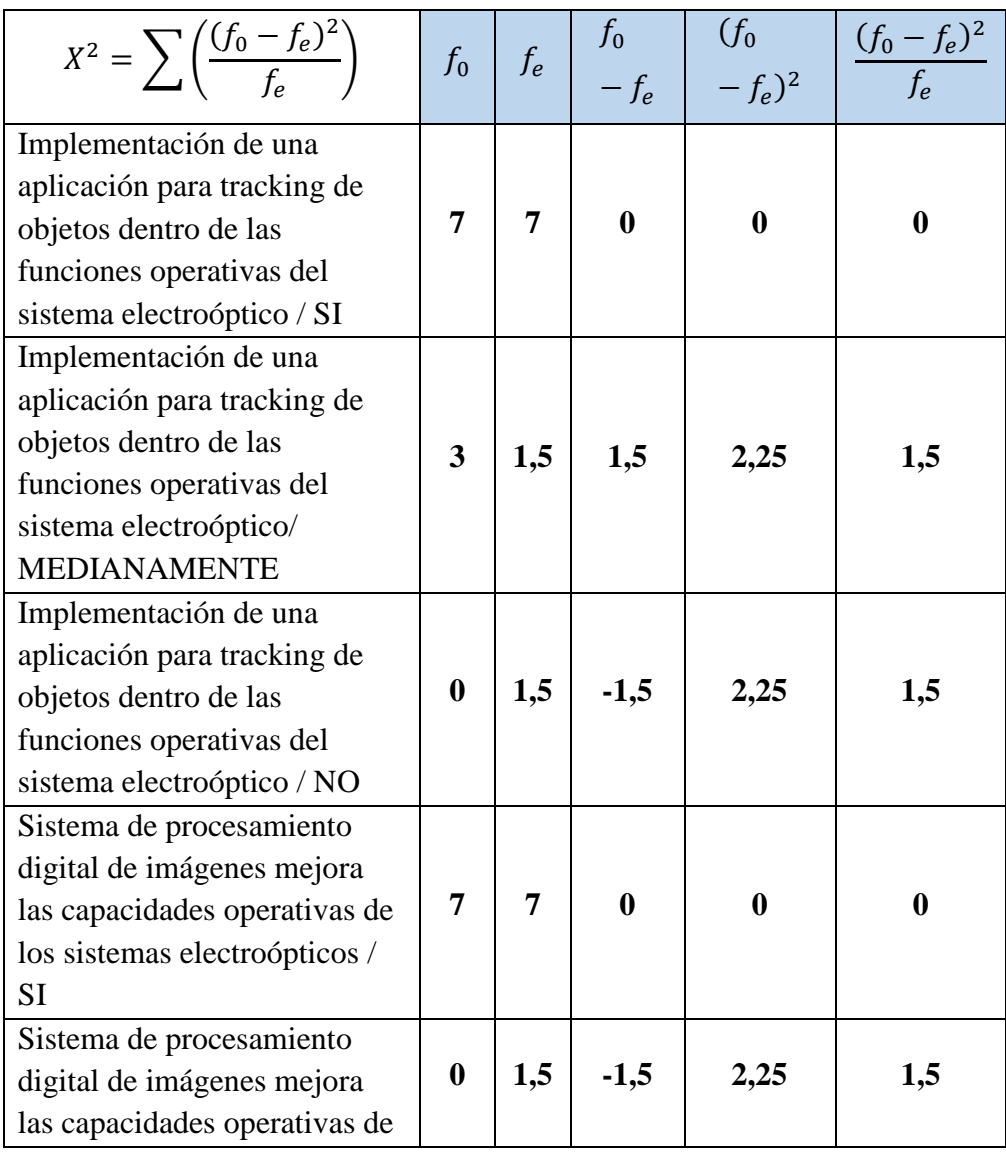

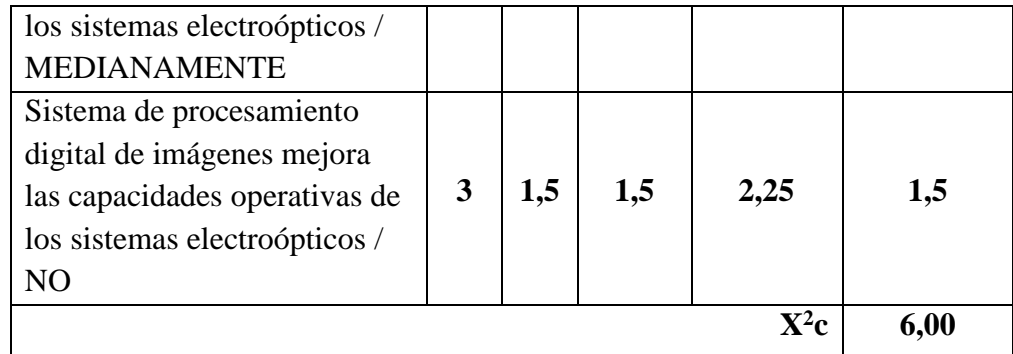

**Elaborado por:** El investigador

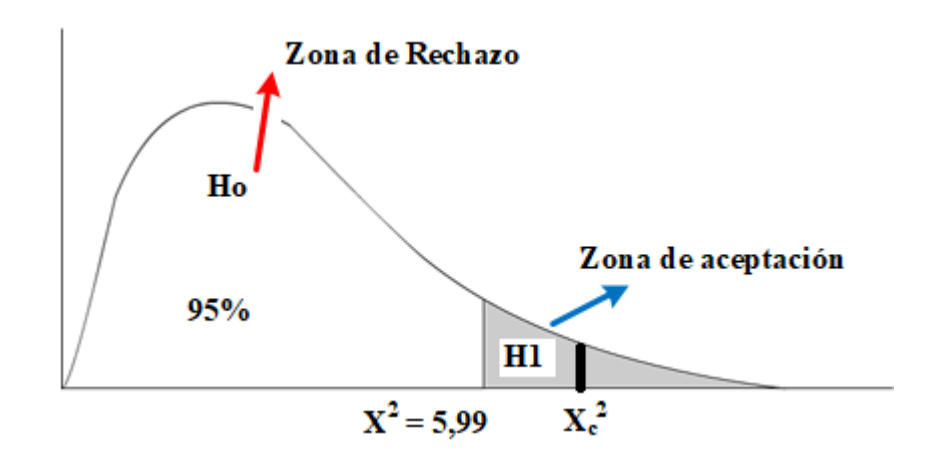

**Fig. 4.8** Curva del Chi cuadrado. **Elaborado por:** El investigador

# *Regla de decisión*

Si el valor critico  $X^2c \ge X^2t$  entonces se rechaza la hipótesis nula y se acepta la hipótesis alterna.

El valor de  $X^2c = 6,00$  (tabla 4-13)  $\geq X^2t = 5,99$  (Anexo 2); por consiguiente, se rechaza la hipótesis nula y se acepta la hipótesis alterna, es decir: "El sistema de procesamiento digital de imágenes permitirá realizar tracking automático de objetos durante misiones de vigilancia y reconocimiento utilizando sistemas electroópticos del CIDFAE."

# **5. CAPITULO V**

## **CONCLUSIONES Y RECOMENDACIONES**

## **5.1 CONCLUSIONES**

De la investigación realizada se concluye que:

- Los sistemas electroópticos del Centro de Investigación y Desarrollo de la Fuerza Aérea Ecuatoriana no cuentan con un sistema de procesamiento digital de imágenes para realizar tracking automático de objetos.
- La manipulación de los sistemas electroópticos en la actualidad de realizan de forma manual por medio de un dispositivo externo el cual envía señales para realizar los movimientos del Payload.
- En los sistemas electroópticos no se realiza el procesamiento digital de imágenes debido a que cuentan con la capacidad de proporcionar video análogo en formato NTSC y Video infrarrojo (FLIR) de igual manera en formato NTSC.
- La comprobación de la hipótesis indica que es necesario contar con un sistema capaz de realizar tracking automático de objetos durante las misiones de vuelo.

## **5.2 RECOMENDACIONES**

- $\triangleright$  Es recomendable que los sistemas electroópticos del Centro de Investigación y Desarrollo de la Fuerza Aérea Ecuatoriana cuenten con un sistema de procesamiento digital de imágenes para realizar tracking automático de objetos.
- $\triangleright$  Se debería contar con una aplicación que permita contar con la capacidad de mantener fija la imagen durante los vuelos, mediante los movimientos (Pant,

Till y Zoom), control de modos de video (Flir / normal) y de realizar tracking automático de objetos

 $\triangleright$  Es necesario contar con un dispositivo externo que permita convertir el video análogo a digital para poder realizar el seguimiento de objetos, en los que se debe mantener fija una imagen de referencia dentro del video proporcionado por un Payload durante las misiones de vuelo.

-

 Al implementar un sistema de procesamiento digital de imágenes para realizar tracking automático de objetos ayudaría a mejorar la eficiencia de las capacidades operativas de los sistemas.

# **6 CAPITULO VI**

## **PROPUESTA**

## **6.1 DATOS INFORMATIVOS**

# **6.1.1 TITULO**

"SISTEMA DE PROCESAMIENTO DIGITAL DE IMÁGENES PARA REALIZAR TRACKING AUTOMÁTICO DE OBJETOS DURANTE MISIONES DE VIGILANCIA Y RECONOCIMIENTO UTILIZANDO SISTEMAS ELECTROÓPTICOS DEL CIDFAE"

# **6.1.2 INSTITUCIÓN EJECUTORA**

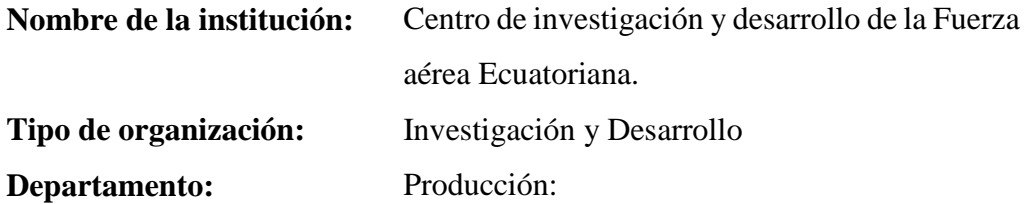

# **6.1.3 BENEFICIARIOS**

Los beneficiarios de esta propuesta son:

- Personal que se encuentra a cargo de las operaciones de vigilancia y reconocimiento.
- El Centro de Investigación y Desarrollo de la fuerza aérea CIDFAE.
- La sociedad en general.

# **6.1.4 UBICACIÓN**

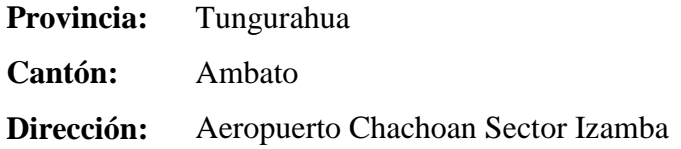

# **6.1.5 EQUIPO TÉCNICO RESPONSABLE**

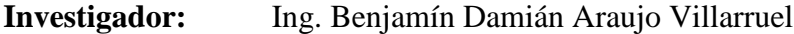

**Director de tesis:** Ing. M.Sc. Darío Mendoza

**Operador:** Cbo Santiago Aguiar

## **6.2 ANTECEDENTES DE LA PROPUESTA.**

Actualmente el Centro de Investigación y Desarrollo CIDFAE es considerado como un centro de investigación y desarrollo tecnológico muy importante para las fuerzas armadas, con la capacidad de realizar proyectos para la parte operativa de la defensa del país, desmullendo la dependencia tecnológica.

Las fuerzas armadas cuentan con la necesidad de llevar a bordo de sus aeronaves sistemas electroópticos con capacidades operativas de vigilancia, reconocimiento y detección de objetivos. Aprovechando la infraestructura y los sistemas electroópticos que cuenta el CIDFAE hace que se genere la posibilidad de incorporarlos estos sistemas en las diferentes aeronaves y mejorar las operaciones de vigilancia y reconocimiento que se lleva en zonas estratégicas que mediante el estudio inicial se ha comprobado que el personal operador de los sistemas electroópticos sugieren que se implemente un sistema de procesamiento de imágenes para una mejor operación de vigilancia y reconocimiento durante los vuelos realizados por las aeronaves.

# **6.3 JUSTIFICACIÓN**

La necesidad de mejorar las capacidades operativas de vigilancia, detección y reconocimiento realizado por las aeronaves en cada vuelo, hace que se genere la necesidad de contar con electroópticos capaces de ser operados ya sea directamente desde las aeronaves o desde un punto estratégico situado en tierra por medio de un enlace de comunicaciones inalámbrico.

Lo expuesto anteriormente da paso a desarrollar sistemas de procesamiento digital de imágenes capaz de tener una mejor identificación de un objetivo y facilitar las operaciones de control del sensor por medio del operador de sistema.

La aplicación que se propone para el tracking automático de objetos durante los vuelos de vigilancia y reconocimiento permite a que se pueda controlar los movimientos de los sistemas electroópticos ya sean mediante modo manual por medio de un joystick simulador de vuelo, identificando el objetivo de interés; O en modo automático otorgando al sensor una imagen de referencia a para que pueda mantener la imagen dentro del rango de la pantalla.

## **6.4 OBJETIVOS**

## **6.4.5 Objetivo general**

Diseñar un sistema de procesamiento digital de imágenes para realizar tracking automático de objetos durante misiones de vigilancia y reconocimiento utilizando sistemas electroópticos del CIDFAE

### **6.4.6 Objetivos específicos**

- $\triangleright$  Identificar las tramas de comunicaciones y los parámetros de control que cuentan los sistemas electro-ópticos
- $\triangleright$  Establecer las configuraciones y tramas de datos necesarias para realizar tracking automático de objetos con los sistema electro-ópticos
- $\triangleright$  Diseñar una interfaz que permita realizar el control de movimientos, zoom y modos de video de los sensores electroópticos del Centro de Investigación y Desarrollo de la Fuerza Aérea Ecuatoriana.
- Proponer el diseño de un sistema de procesamiento digital de imágenes para realizar tracking automático de objetos durante misiones de vigilancia y reconocimiento utilizando sistemas electroópticos del CIDFAE.

# **6.5 ANÁLISIS DE FACTIBILIDAD**

En la actualidad el centro de investigación y desarrollo de la fuerza aérea ecuatoriana dispone de los elementos necesarios para poner en marcha la propuesta, mismo que se detalla a continuación:

## **6.5.5 Factibilidad técnica**

Para el desarrollo de este proyecto es importante contar con las habilidades y conocimientos necesarios, además de un equipo de trabajo organizado y capacitado, capaz de llevar a cabo el proyecto, razón por la cual se puede decir que este trabajo es factible tecnológicamente desde el punto de vista técnico.

## **6.5.6 Factibilidad organizacional**

Puesto que el desarrollar un sistema de procesamiento digital de imágenes para realizar tracking automático de objetos que permita mejorar las operaciones de reconocimiento y vigilancia los cuales serían beneficiarios directamente el personal operador de los sistemas electro-ópticos del Centro de Investigación y desarrollo de la FAE, se cuenta con la disponibilidad del personal involucrado para su desarrollo y aprobación.

# **6.5.7 Factibilidad económica**

En el CIDFAE se puede decir que es factible económicamente porque cuenta con los recursos tecnológicos necesarios, así como la disponibilidad de equipos y materias. Además, cuenta con el apoyo del ministerio de defensa. De esta forma se puede poner en marcha la fabricación de los sistemas electroópticos, mismos que deberán cumplir con el objetivo de su creación que es la observación y detección.

#### **6.5.8 Factibilidad operativa**

Se cuenta con el recurso humano de desarrollo y operación de los sistemas electroópticos, puesto que el investigador pertenece al grupo de empleados en convenio con la institución.

# **6.6 FUNDAMENTACIÓN TÉCNICA**

Para realiza el presente proyecto de investigación, se debe tener un conocimiento más amplio sobre el proyecto, que previo al desarrollo es importante conocer ciertos conceptos y definiciones que se involucra de manera directa en el desarrollo del sistema de procesamiento digital de imágenes para realizar tracking automático de objetos, las mismas que se presenta a continuación.

### **6.7 DEFINICIONES GENERALES**

## **6.7.1 Sistemas de visión**

En la actualidad existen diferentes mecanismos que permiten establecer la calidad de un producto, que dependen de parámetros que tengan más relevancia. En visión estos parámetros corresponden a un objeto que dependiendo de la geometría o de la forma son de gran importancia en un producto.

Se suele dejar a la vista humana el trabajo de inspección y verificación del control de calidad; sin embargo, pueden existir errores en la geometría de un objeto que escapen a la vista del operario y luego impidan al buen funcionamiento del producto. Debido a esta deficiencia se da paso a que surja la visión artificial, capaces de detectar y minimizar errores en la producción o funcionamiento de los sistemas aplicando varios algoritmos y métodos para el procesamiento de las imágenes, como se lo expresa en (Goossens, Aelterman, & Philips, 2018)

## **6.7.2 Que es una imagen**

Una imagen digital puede considerarse como una representación discreta de datos que poseen información espacial (disposición) e intensidad (color). también se considera tratar una imagen como una señal multidimensional que manifiesta (Jain, 1989).

En la actualidad se han desarrollado técnicas matemáticas para recuperar la forma tridimensional y la apariencia de los objetos en las imágenes. Existen técnicas confiables para calcular con precisión un modelo tridimensional parcial de un entorno a partir de miles de fotografías parcialmente superpuestas. También se puede realizar modelos matemáticos para poder rastrear a una persona moviéndose contra un fondo complejo tal como se muestra en la figura 6.1. Incluso se puede intentar encontrar y nombrar a todas las personas en una fotografía usando una combinación de reconocimiento de rostros, la ropa y el cabello, lo menciona (Szeliski, 2010)

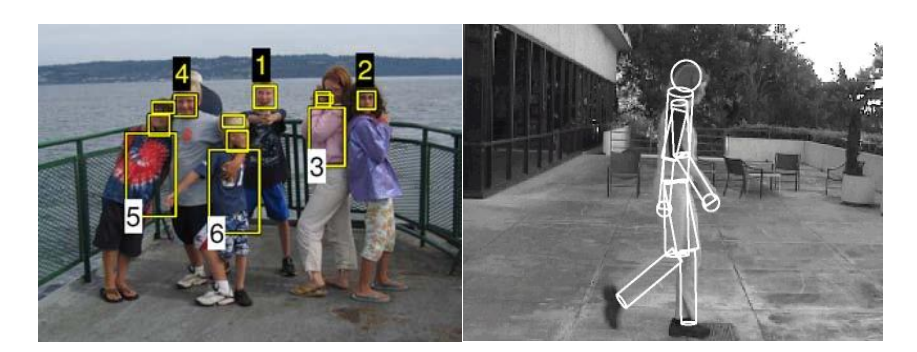

**Fig. 6.1** Detección de rostros y personas por medio del procesamiento de imágenes. **Fuente:** Fundamentos del procesamiento digital de imágenes (Jain, 1989).

### **6.7.3 Visión artificial**

Con la aparición y desarrollo de la inteligencia artificial surgen los sistemas de visión artificial, con el propósito de que un computador sea capaz entender las características de un mundo físico a partir de una imagen en la que se utiliza un computador. Una de las estructuras utilizadas con visión artificial es el MRS (sistema de reconocimiento múltiple) que se muestra en la figura 6.2.

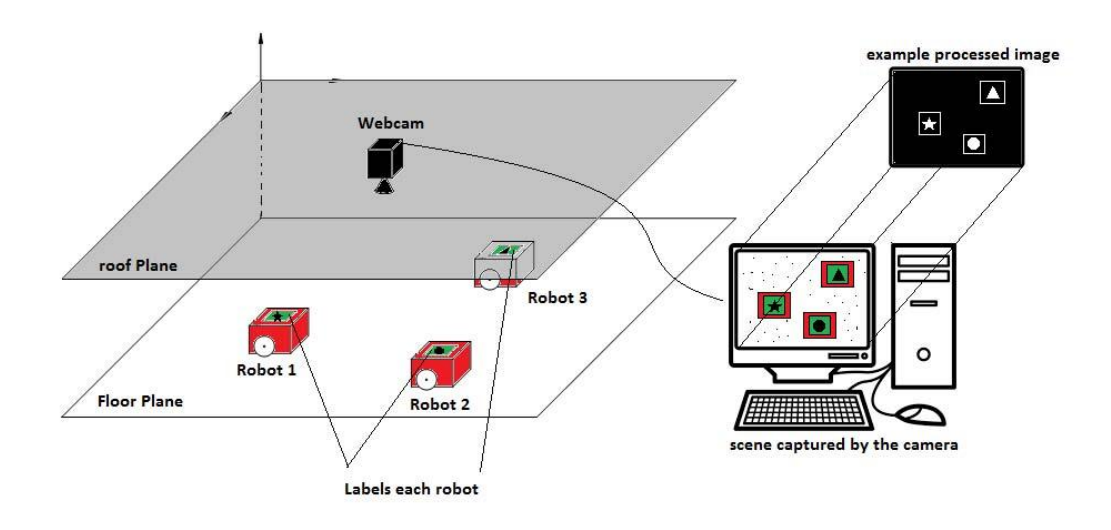

**Fig. 6.2** Estructura básica del sistema MRS. **Fuente:** Sistema de visión artificial para robots múltiples diferenciales (Sereno, Bolaños, & Vallejo, 2016)

Un sistema de visión artificial puede estar compuesto por los siguientes elementos:

**Fuente de luz:** corresponde a la iluminación que es de vital importancia para la implementación de cualquier sistema de control basado en sistemas de visión artificial, ya que debe proporcionar unas condiciones de eliminación uniforme e independiente del entorno, con la finalidad extraer los rasgos de interés.

La luz que cae sobre un sensor de imágenes generalmente es captada por un área de detección activa, integrada durante la duración de la exposición (generalmente expresada como la velocidad de obturación en una fracción de segundo, por ejemplo, 1/125, 1/60, 1/30) y luego aprobada a un conjunto de amplificadores de señal de la imagen. Los dos tipos principales de sensores que se utilizan en las cámaras digitales fijas y de video hoy en día son los dispositivos de carga acoplada (CCD) y el óxido de metal complementario sobre silicio (CMOS) (Nelson, Churchill, Posner, & Newman, 2015).

**Sensor de imagen:** Dispositivo conocido también como cámara, que es encargado de tomar las características de un objeto en estudio, son componentes sensibles a la luz que modifican su señal eléctrica en función de la intensidad luminosa que percibe. Existen diferentes tipos de sensores de imagen entre las cuales las más comunes son CCD y los CMOS. Entre los cuales la tecnología llamada CMOS permitía la creación se sensores que consumen mucha menos energía, y que a la vez permiten un procesamiento de la imagen mucho más rápido. En cuanto a calidad de la imagen, en el pasado los CCD ofrecían mejor calidad de imagen, pero con el tiempo los CMOS alcanzaron ya esa calidad. (Shoulong, Shuliang, & Youjun, 2017)

Para la utilización de las cámaras dependen del tipo de aplicación que se esté utilizando, por ejemplo: para aplicaciones con movimientos rápidos es recomendable utilizar las cámaras progresivas, en la industria para inspección de piezas se utilizan cámaras lineales, y últimamente se ha venido utilizando las cámaras infrarrojas para la medición de la radiación térmica.

Una de las aplicaciones que ha venido tomando gran importancia en la actualidad es la vigilancia y reconocimiento aéreo, para los cual se utiliza sensores giro estabilizados para mantener enfocado a un objetivo. En la figura 6.3 se muestra el sensor T-STAMP que contiene dos tipos de entes (infrarrojo refrigerado IR 4x Zoom óptico continuo y CCD 10x Zoom óptico continuo) Las cámaras STAMP son pequeños sensores electro-ópticos con estabilización, de bajo peso y diseñados para ser portados por UAV de pequeñas dimensiones, para misiones tácticas "Sobre la colina" y reconocimiento tanto de día como de noche, como lo detalla en (CONTROP, 2016)

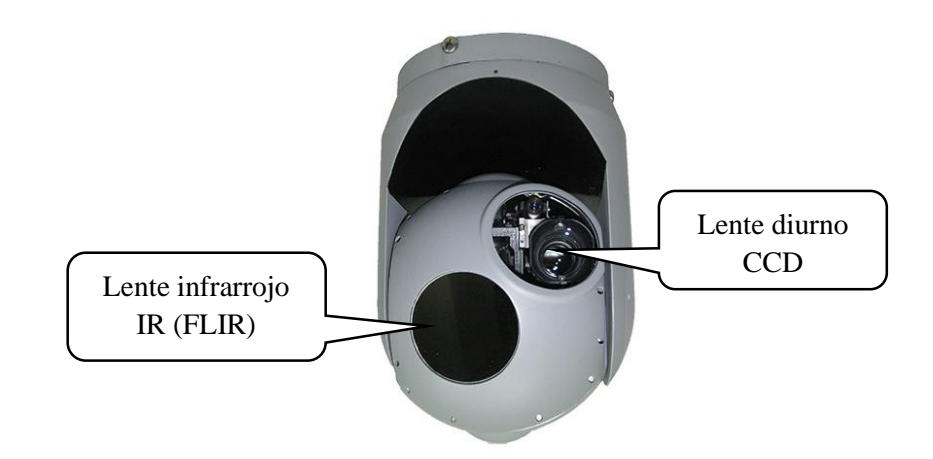

**Fig. 6.3** Sensor giro estabilizado T-STAMP. **Fuente:** Carga útil de la cámara EO / IR giroscópica aérea(CONTROP, 2016)

**Sistema de adquisición:** el sistema de adquisición de la imagen comprende en un dispositivo encargado de tomar las señales provenientes desde el sensor óptico y convertirla en una señal digital para que se pueda procesar por medio de un computador. Para elegir un sistema de adquisición es importante conocer sus características como son: la velocidad de transmisión, el formato captura de datos, el tamaño en pixeles, la capacidad de captura y velocidad de transferencia de imagen desde el sensor óptico hacia el computador.

Uno de los dispositivos de adquisición de imágenes es el grabador de video y audio USB que se muestra en la figura 6.4. Este dispositivo convierte la señal de video análogo a una señal de video digital que pueda interpretar un computador (Grabber & Is, 2013)

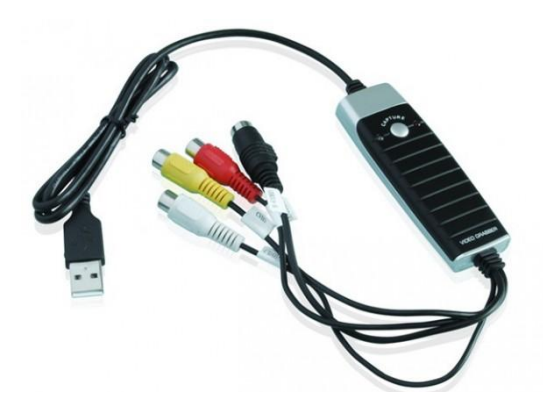

**Fig. 6.4** Grabador de video y audio USB. **Fuente:** USB 2.0 Video Audio Grabber ATZ USB2AVG (Grabber & Is, 2013)

**Aplicación de procesado:** para el tratamiento de las imágenes captadas por el sensor óptico dependerá del tipo de análisis que se desee realizar. Estas aplicaciones obtienen la señal de la imagen y extraen la información de mayor interés para un usuario.

En general el proceso de adquisición de imágenes va siguiendo una secuencia la cual se indicada a continuación.

- $\checkmark$  La imagen es captada por la cámara a través de un sensor óptico ya sea de características CCD o CMOS.
- $\checkmark$  La señal de video análoga pasa por un sistema de adquisición de imágenes la cual es la encargada de convertir el video análogo en digital.
- $\checkmark$  El video digital es utilizado como dato de entrada para el computador.
- $\checkmark$  El computador direcciona la señal digital hacia la aplicación creada para el análisis y procesamiento de la imagen dependiendo de la aplicación que se desee realizar.

En la figura 6.5 se puede apreciar de una mejor manera mediante bloques el proceso de adquisición de las imágenes en el computador. La Imagen RAW corresponde a una imagen cruda es decir una imagen sin procesar que mantiene la imagen real. Y la imagen JPEG es la imagen resultante luego de realizar un procesamiento digital de las señales correspondientes a la imagen, es decir la imagen resultante después de aplicar varios filtros y sea de mayor apreciación para un usuario.(Szeliski, 2010)

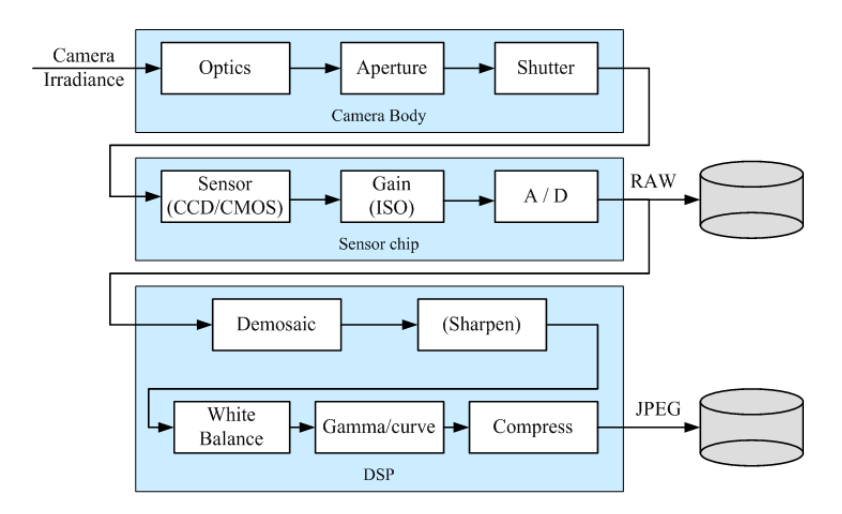

**Fig. 6.5** Pasos de post- procesamiento digital de imágenes. **Fuente:** Visión por Computadora: Algoritmos y Aplicaciones (Szeliski, 2010)

### **6.7.4 Dispositivos de control de movimientos**

Existen una gran variedad de cámaras que dependiendo de la aplicación varían sus características. En aplicaciones de vigilancia y reconocimiento surge la necesidad de que los sensores cuenten con varias funciones, entre ellas el movimiento de las cámaras para tener una mejor apreciación de la imagen.

Existen varias formas de controlar estas funciones ya sea por medio de una interfaz que solo involucre software, así como también por medio de dispositivos externos como es el caso de los Joystick que permiten el control de las funciones operativas de estos sensores. En la figura 6.6 se muestra un Joystick simulador de vuelo de referencia mundial de marca HOTAS, dispositivo robusto que permite la interfaz por medio de un conector USB, y cuenta con varios mandos que simulan las funciones operativas de una aeronave o un sistema electro-óptico. (Hardware, 2012)

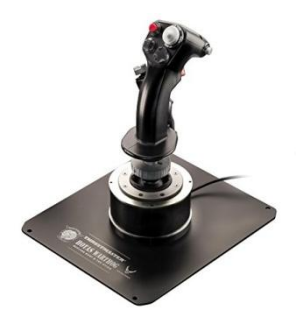

**Fig. 6.6** Joystick simulador de vuelo. **Fuente:** HOTAS Warthog Flight Stick (Szeliski, 2010)(Szeliski, 2010) (Hardware, 2012)

## **6.7.5 Aplicaciones de la visión por computadora**

En la actualidad la visión artificial va tomando gran importancia en la industria y en la investigación. Para ello se han creado gran variedad de sensores ópticos cámaras entre ellas las Multiespectrales, las infrarrojas, las térmicas, etc. Las aplicaciones basadas en visión artificial son tan variadas que dependen del propósito de operación de un sistema donde se desee integrar la visión artificial.

Las tareas que se pueden realizar a través de la visión por computador pueden ser desde un simple monitoreo visual hasta el manejo de brazos robóticos en un sistema de control automático por medio de las señales que entregan los sensores ópticos. Las aplicaciones más implementadas se detallas a continuación:

**Agricultura:** Para la agricultura los sensores más utilizados son las cámaras Multiespectrales que ha permitido desarrollar aplicaciones como por ejemplo para el análisis del estado saludable de una planta, supervisión de cosechas, niveles de agua, etc.

**Astronomía:** Utilizada para analizar formas y tamaños de múltiples cuerpos celestes.

**Vigilancia:** Una de las áreas de mayor auge en las que se utiliza múltiples aplicaciones con la visión artificial es en la video vigilancia, con las que se puede identificar objetos, personas, o escenarios, ya sean con cámaras ubicadas en tierra o a bordo de una plataforma aérea.

**Control de calidad:** Las aplicaciones creadas para este propósito son muy utilizadas en las industrias para cumplir tareas como, por ejemplo: verificación de fallas en la creación de cerámicas, inspección de circuitos impresos, verificación de temperaturas en sueldas para llevar a cabo estas tareas, identificación de diferentes piezas, control de calidad de productos alimenticios, etc.

**Biomedicina:** En esta área las aplicaciones son diseñadas más para el análisis de las imágenes como las resonancias magnéticas, radiografías, imágenes microscópicas de virus y microorganismos, etc.

# **6.8 METODOLOGÍA**

Para la realización del sistema de procesamiento digital de imágenes para realizar tracking automático de objetos durante misiones de vigilancia y reconocimiento utilizando sistemas electroópticos del CIDFAE se procedió a realizar los siguientes procedimientos:

 Primero se realizó un análisis de las capacidades operativas de los sistemas electro-ópticos que cuenta el centro de investigación y desarrollo de la fuerza aérea ecuatoriana y cuáles son las características de funcionamiento de los sensores.

- En base al análisis obtenido se plasmó una explicación de las ventajas, uso y aplicación que se puede implementar en los sistemas electro-ópticos para que cuenten con la función de seguimiento de objetos.
- Se procedió a la realización de la ingeniería inversa de un sistema electro-óptico y obtención de los parámetros de control de movimiento, modos de video y zoom óptico de los sistemas electro-ópticos.
- Se procedió a crear la aplicación que permite obtener el video captado en tiempo real por medio de los sistemas electro-ópticos, además de establecer los parámetros para el control de movimientos, modos de video y zoom óptico.
- Se realizó pruebas de funcionamiento y verificación de la aplicación, analizando los parámetros de control de movimiento, modos de video (diurno y nocturno) y zoom óptico de los sistemas electro-ópticos.

# **6.9 MODELO OPERATIVO**

## **6.9.1 Descripción**

El Centro de Investigación y Desarrollo de la Fuerza aérea Ecuatoriana se encuentra a cargo de diseño y elaboración de proyectos en el campo aeroespacial que entre los cuales cuentan con la vinculación de plataformas aéreas para la vigilancia y la detección, para lo cual se cuenta con sistemas electro-ópticos giro estabilizados capaces de proporcionar video en tiempo real hasta una estación de operación y además cuenta con las funciones operativas de realizar los movimientos de Pan, Till, Zoom.

Mediante la adquisición del video que proporciona las cámaras se logra interpretar, procesar y analizar las imágenes, enfocando el análisis en una región de interés misma que establecida por el operador del sistema electroóptico.

Se realizó un diseño de un sistema de procesamiento de imágenes capaz de realizar tracking automático de una imagen de muestra, esta imagen de muestra o plantilla se buscará dentro del video captado y proporcionará parámetros de ubicación que permite realizar los movimientos del Payload.

El diseño general del sistema de tracking automático de objetos puede apreciarse en la figura 6.7, en la que muestra al Payload que se encuentra conectado por medio de un arnés del cual salen tres segmentos (energía, datos y video análogo).

La energía necesitaría para alimentar a los sistemas electro-ópticos es de 24 VDC la cual suministrada y controlada por una fuente de poder de corriente continúa. El intercambio de información se lo realiza por medio del protocolo de comunicación serial RS232. Estos datos son interpretados y analizados por un servidor el cual envía las señales para el control de movimiento. En lo que concierne al video, el Payload proporciona video en formato NTSC, mismo que se puede visualizar en un monitor que contenga entradas de video RCA. Para el procesamiento de las imágenes es necesario convertir el video análogo a digital, para ello se utiliza un conversor que realiza esta función, el video y los parámetros de control es monitoreado y controlado por medio de una interfaz gráfica (HMI). También es necesaria la utilización de un joystick simulador de vuelo para controlar las funciones operativas del sistema electroóptico.

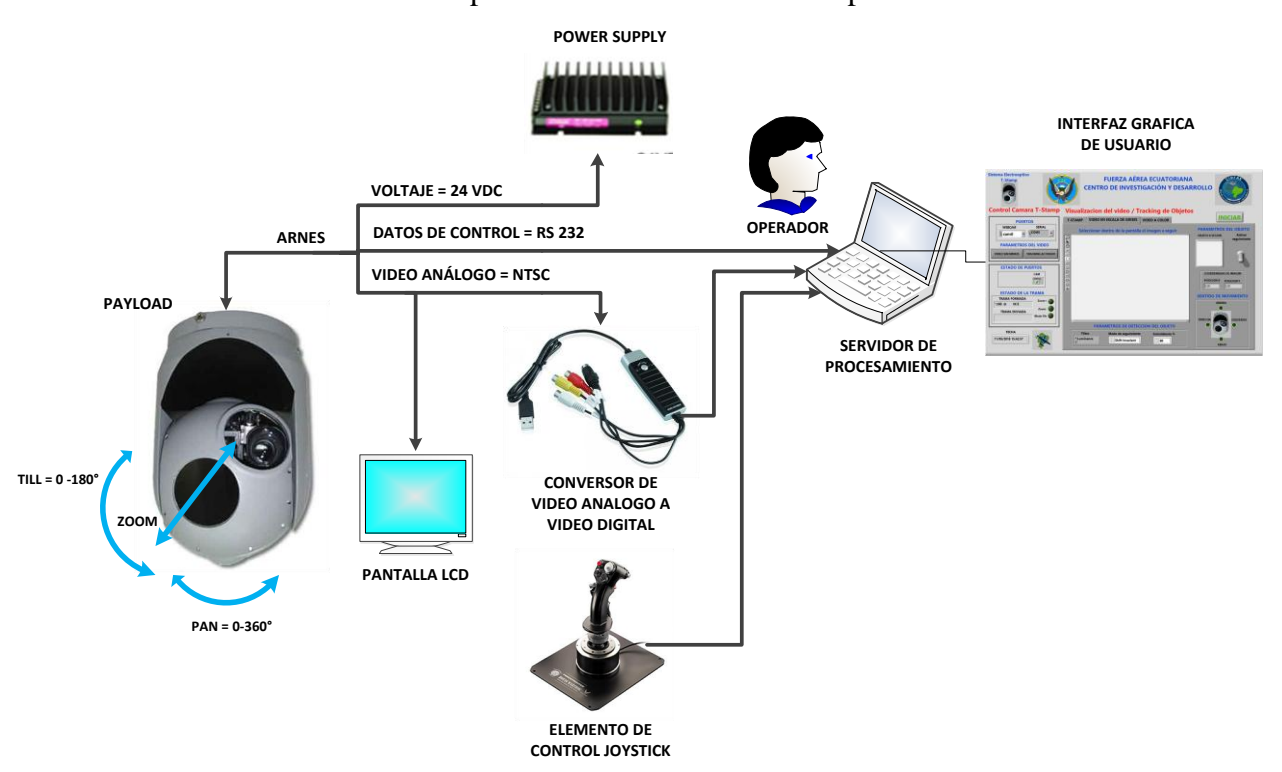

**Fig. 6.7** Diseño general del sistema de tracking automático de objetos.

**Elaborado por:** El investigador

### **6.9.2 Equipos y elementos utilizados en el sistema de tracking automático**

Para la elaboración del sistema de tracking automático de objetos utilizando los sistemas electroópticos del Centro de Investigación y Desarrollo de la FAE, se utilizaron los Payload, un joystick simulador de vuelo, un conversor de video análogo a video digital, un servidor robusto para el procesamiento de imagines, un sistema de enlace inalámbrico de comunicaciones para el intercambio de información, entre otros elementos que se detalla a continuación en la tabla 6-1.

| Ítem           | Descripción                            | Cantidad        |
|----------------|----------------------------------------|-----------------|
| $\mathbf{1}$   | Sistema electroóptico (T-STAMP)        |                 |
| $\overline{2}$ | Sistema electroóptico (SEO-1)          | 1               |
| 3              | Fuentes de poder (baterías 24VDC)      | 2               |
| $\overline{4}$ | Joystick simulador de vuelo            |                 |
| 5              | Conector DB 26 macho                   |                 |
| 6              | Conector DB 9 Macho                    |                 |
| 7              | Conector DB 9 hembra                   | 1               |
| 8              | Conector SMA macho                     | $\overline{2}$  |
| 9              | Conector SMA hembra                    | $\overline{2}$  |
| 10             | Conector Militar hembra                | $\overline{2}$  |
| 11             | Conector Militar macho                 | $\overline{2}$  |
| 12             | Conector Militar hembra                | $\overline{2}$  |
| 13             | Conector Militar macho                 | $\overline{2}$  |
| 14             | Regulador de voltaje 24VDC             |                 |
|                | Sistema de comunicación inalámbrica    |                 |
| 15             | (sistema EnerLinks III)                | 1               |
| 16             | Grabador de video y audio USB          | 1               |
|                | Servidor de procesamiento, monitoreo y |                 |
| 17             | control                                | 1               |
| 18             | Cable coaxial de video                 | 5 <sub>m</sub>  |
| 19             | Cable de aviación belden N° 12         | 10 <sub>m</sub> |
| 20             | Conversor USB - RS 232                 |                 |

**Tabla 6-1:** Equipos y elementos utilizados en el sistema de tracking automático.

**Elaborado por:** El investigador

## **6.9.3 Ingeniería inversa del sistema electro-óptico.**

Para poder conocer en detalle las funciones operativas, señales de control y monitoreo que cuenta un sistema electroóptico, se ha realizado la ingeniería inversa del sistema electroóptico giro estabilizado T-STAMP para poder analizar

que parámetros son utilizados en el tracking automático de objetos. El trabajo de ingeniería inversa realizado se detalla a continuación.

En los últimos años el uso de la ingeniería inversa es una de las técnicas que se emplea para conseguir mejoras de funcionalidad fortaleciendo el funcionamiento de componentes o equipos como se conceptualiza en (Vinesh Raja, 2008). Considerando que el uso de estas técnicas tiene como objetivos realizar mejoras, en los sistemas en las partes mecánicas y electrónicas como lo manifiesta (Alonso & Acosta, 2013), más no es hacer una simple copia, investigaciones como las indicadas en (Colindres, Coterillo, Apraiz, & Uria, 2014), muestran resultados satisfactorios en lo referente a la utilización de estas técnicas.

Las técnicas de ingeniería inversa van a ser empleadas en la presente investigación como herramienta para instalar un sistema electro-óptico en una aeronave manteniendo el principio de los sistemas aéreos no tripulados como detalla (Austin, 2010). Aplicaciones como monitoreo de infraestructuras, reconocimiento de áreas y zonas estratégicas, filmografía entre otras como se indican en (Samad, Kamarulzaman, Hamdani, Mastor, & Hashim, 2013) son algunas de las aplicaciones en las que se emplean las plataformas aéreas.

Los servicios que presta las aeronaves de vigilancia dependen de la carga útil que lleva a bordo, aplicaciones como detección con radar, vigilancia, relay de comunicaciones son algunas aplicaciones que se pueden mencionar claros ejemplos de estas aplicaciones la muestran los sistemas SearCher y Herón (ICAO, 2015).

El presente trabajo de investigación realiza el análisis correspondiente para disponer de un sistema de detección, observación y reconocimiento de zonas estratégicas para lo cual se empleará sistemas electroópticos como por ejemplo un sensor electro óptico (CONTROP), los que se encuentran disponibles en el mercado para su comercialización. Y el SEO 1 sensor de producción nacional construido en el CIDFAE.

La mayoría de estos sistemas son plataformas giro estabilizadas compacta de doble eje con estabilidad de imagen para observación. Los sensores electroópticos tienen alto zoom óptico, lente de video diurno, lente Flir para visualización nocturna, para la ubicación que se encuentra un objetivo.

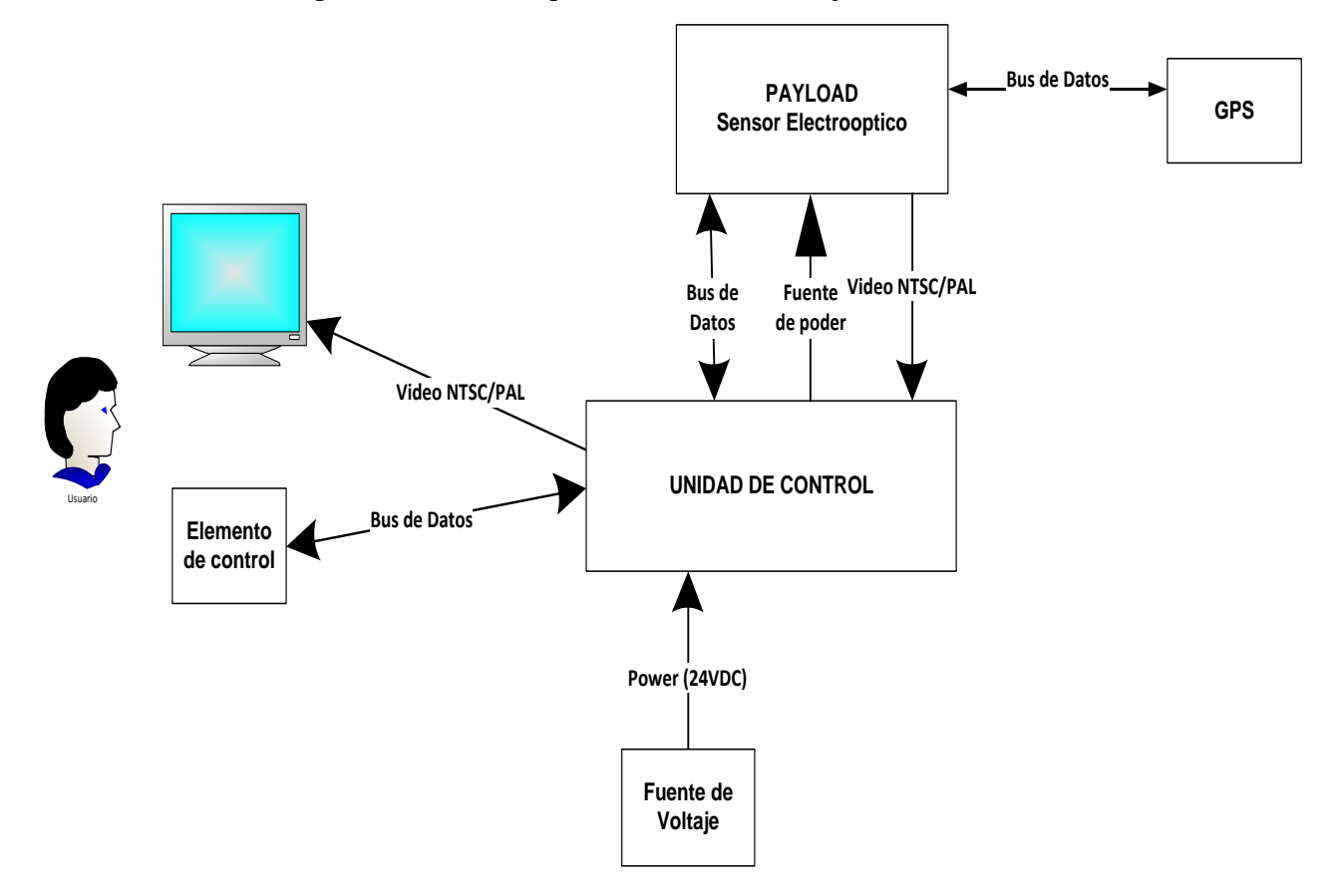

**Fig. 6.8** Arquitectura de un sensor electro-óptico. **Elaborado por:** El investigador

Un sistema electro-óptico consta de tres partes: el sistema de energía, la unidad de control, y el sistema de visión. El sistema de visión contiene en su interior los lentes de visión, sistemas de estabilización las salidas de video y las entras para ejecutar acciones requeridas por el usuario. La figura 6.8 muestra la arquitectura de un sistema electro-óptico

La arquitectura de la figura 6.8 muestra un sistema de trabajo puntual que atraviesa por la unidad de control, esta unidad toma la fuente de energía, la regula y energiza el sensor electro-óptico, lo mismo con el bus de datos, la unidad de control codifica los requerimientos del usuario y los retransmite al sensor electroóptico de forma similar actúa en dirección opuesta, pero con la señal de video. La unidad de control adquiere la señal de video del sensor electro-óptico la filtra y la transmite a un medio de visualización externa para este caso un monitor.

El Centro de Investigación y Desarrollo de la Fuerza Aérea Ecuatoriana (CIDFAE) dispone de sistemas electro-ópticos con la arquitectura mostrada en la figura 6.8. Bajo esas condiciones el sensor electro-óptico o Payload no puede ser utilizado como carga útil en diferentes tipos de aeronaves. Debido a que la unidad de control no se encuentra disponible dentro de los rangos requeridos para ser incorporado en una aeronave tripulada o no tripulada.

Otra consideración que dificulta la utilización del sensor electro-óptico en el UAV es el espacio y peso que ocupan los componentes necesarios para el funcionamiento del sistema electro-óptico. En un UAV es necesaria la optimización de espacio y sobre todo peso. El peso se relaciona directamente con la autonomía del UAV. Con la optimización del peso y el espacio se aumenta la eficiencia y prestaciones de servicios a la aeronave no tripulada. Caso similar sucede con las aeronaves tripuladas ya que afecta en el espacio, peso y mayor dificultad de operación.

Por las razones expuestas en el presente documento se plantea desarrollar un sistema de control que permita utiliza el sensor electro-óptico en diferentes aeronaves que se requieran ser incorporadas. La finalidad del presente documento es poder controlar y monitorear el sensor electro-óptico ya sea directamente desde la aeronave o desde puntos remotos.

## **6.9.4 Requerimiento del Payload para el proyecto UAV.**

Con la finalidad de cumplir con los objetivos planteados por el Centro de Investigación y Desarrollo, se comienza con el análisis del estado de la cámara tanto en:

- $P_{PSO}$
- Características técnicas
- Dimensiones

Se requiere la adecuación e implementación de un sistema electroóptico que pueda operar en condiciones climáticas propias del estado ecuatoriano y cumpla los requisitos óptimos de control y vigilancia desde el espacio aéreo. En la actualidad se dispone del sensor electroóptico la cual se ajustan a los requerimientos de operación.

## **6.9.5 Características del sensor electro-óptico**

El Triple sensor Small Stabilized Miniature Payload mostrado en la figura 6.9 es un sensor electro-óptico con auto estabilización, con un peso de 2,8 kg, la cámara incluye dos lentes de visión, un lente de imagen térmica IR, el otro lente es de tipo TV CCD. Los dos lentes disponen de zoom óptico continuo y un puntero láser. Con esto garantiza la visión de imágenes de alta calidad para día y noche. Estas herramientas apoyan al piloto y/o operador durante el vuelo o navegación de la aeronave (CONTROP, 2016).

La carga útil del sistema electro-óptico se le denomina Payload el cual se muestra en la figura 2 este Payload es adecuado para ser portados por UAVs de medianas dimensiones y aeronaves tripuladas, para misiones tácticas de detección observación control y reconocimiento diurnos y/o nocturnos. Las misiones diurnas y nocturnas son realizadas por el doble lente que posee el sensor electroóptico (Airelectronics, 2015).

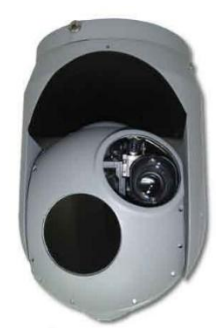

**Fig. 6.9** Payload sistema electro*-*óptico con estabilización. **Elaborado por:** El investigador

# **6.9.6 Determinación del peso del sistema electroóptico.**

El peso total del sistema electroóptico consta de:

- El panel de control
- La fuente de alimentación
- El arnés del sistema
- El Payload

A continuación, en la tabla 6-2 se detallan el desglose de pesos de los componentes del sistema electro-óptico.

| <b>Dispositivo</b>         | PESO Kg | <b>Figura</b>              |
|----------------------------|---------|----------------------------|
| Cámara                     | 3.035   |                            |
| Panel de control<br>(PCDU) | 3.739   | 00000000                   |
|                            |         | Cables propios del sistema |
| arnés                      | 0.933   | Electroóptico              |
| Fuente de<br>alimentación  | 1.942   |                            |
| <b>TOTAL</b>               | 9.649   |                            |

**Tabla 6-2:** Componentes del sistema electro-óptico.

**Elaborado por:** El investigador

Como se puede notar se tiene un peso comprendido entre 21 y 23 libras. Con este dato se debe analizar la forma de disminuir el peso del sistema en estudio. Ya que el área de estructuras aeronáuticas asigna un peso máximo de 20 libras para el Payload.

# **6.9.7 Determinación del consumo de energía del sistema electro-óptico.**

El sistema electroóptico dispone de la siguiente configuración mostrada en la figura 6.10. La hoja de datos muestra un consumo de 48 W como valor teórico; En la práctica se obtuvo un valor de 3.5 Amperios con voltaje de alimentación de 24 Voltios. En estado de apagado el sensor se tiene un consumo de 2.5 W.

Con lo correspondiente a la salida de video dispone de:

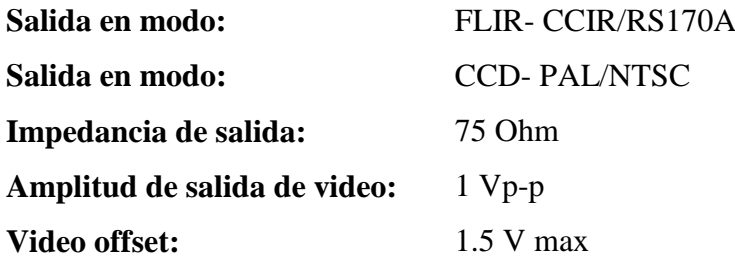

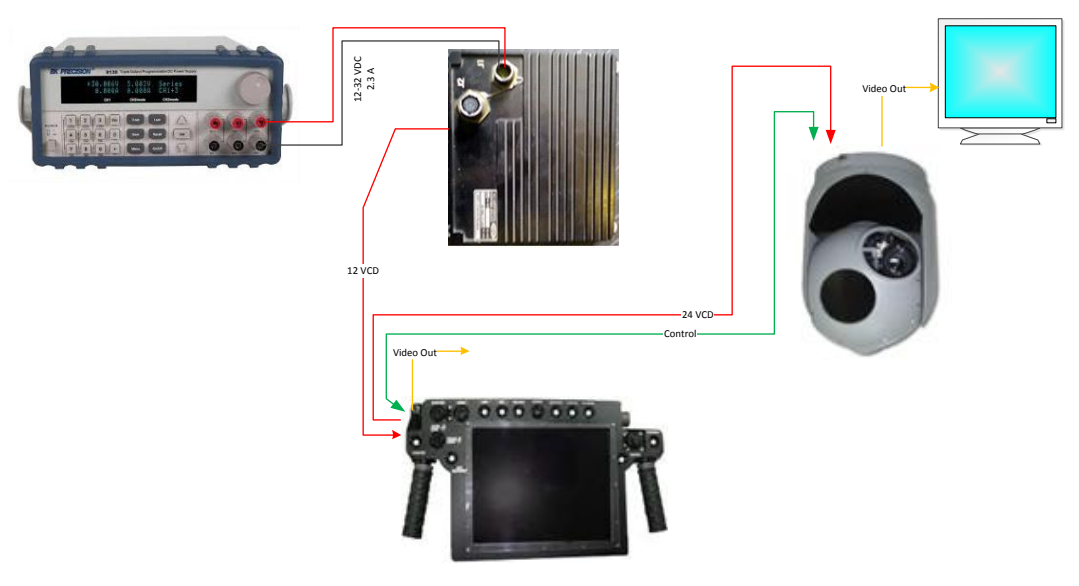

**Fig. 6.10** Configuración del sistema electro-óptico. **Elaborado por:** El investigador

## **6.9.8 Análisis de integración de la cámara en la aeronave**

De los elementos expuestos en la figura 6.10 se pretende utilizar solo el Payload es decir la cámara, para eso se realiza un análisis minucioso de la interfaz de comunicaciones, la fuente de energía, en vista de ello se dispone del siguiente diagrama en el que se explica cómo está construido el cable de comunicaciones, video y energía.

### **6.9.9 Arnés de conexión del sistema electroóptico giro estabilizado T-STAMP**

Esta salida debe ser conectada de forma directa a una entrada RCA de un televisor y el video puede ser visto en tiempo real. El conector del Payload, es el encargado de llevar el control de datos y la polarización de energía se muestra a continuación. La integración total del sistema con el arnés propio de todo el sistema electroóptico se muestra en la figura 6.11.

El diagrama físico del arnés de sistema electroóptico permite la factibilidad de modificación y disminución de peso para conseguir los objetivos propuestos.

En base al diagrama se puede ver que la fuente de alimentación del Payload puede ser separada siempre y cuando se garantice que la fuente sea regulada a 24 VDC, en el mercado se dispone de varias opciones sin embargo se debe mantener la conceptualización buena eficiencia, bajo peso y dimensiones reducidas.

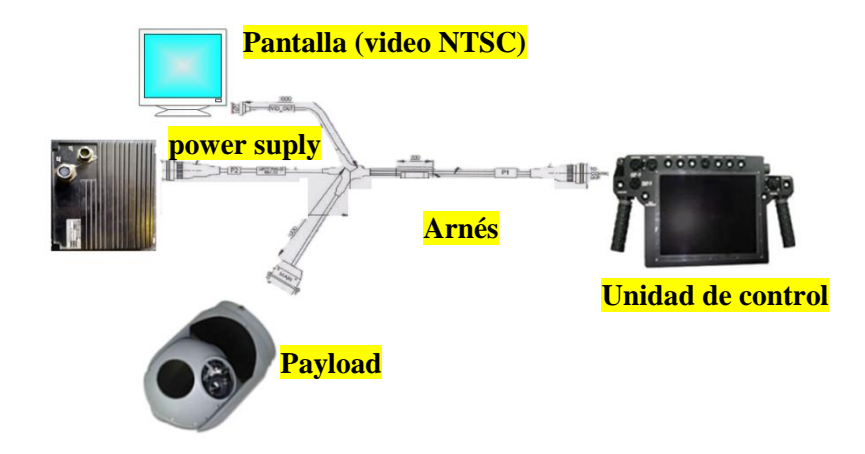

**Fig. 6.11** Integración del sistema electro-óptico giro estabilizado. **Elaborado por:** El investigador

El diagrama físico del arnés de sistema electroóptico permite la factibilidad de modificación y disminución de peso para conseguir los objetivos propuestos.

En base al diagrama se puede ver que la fuente de alimentación del Payload puede ser separada siempre y cuando se garantice que la fuente sea regulada a 24 VDC, en el mercado se dispone de varias opciones sin embargo se debe mantener la conceptualización buena eficiencia, bajo peso y dimensiones reducidas.

La fuente de alimentación original que cuenta el sistema electroóptico giro estabilizado que tiene las siguientes características físicas.

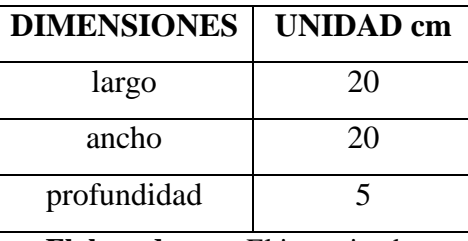

**Tabla 6-3:** Dimensiones de fuente de alimentación cámara T-Stamp

**Elaborado por:** El investigador

Para lo cual se ha reemplazado por un equipo que dispone de las características físicas manteniendo en la siguiente figura la cual mantiene los principios de funcionamiento.

**Tabla 6-4:** Dimensiones de la fuente de remplazo

| <b>DIMENSIONES</b> | <b>UNIDAD</b> cm |
|--------------------|------------------|
| largo              | 10.5             |
| ancho              | 10               |
| profundidad        | 3.5              |

**Elaborado por:** El investigador

Las características de esta fuente se detallan a continuación,

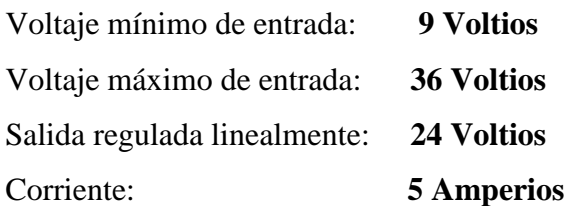

Otro parámetro a tener en cuenta es el peso del arnés de energía en las siguientes tablas se muestra las características del arnés original del sistema electroóptico y del arnés que es remplazado.

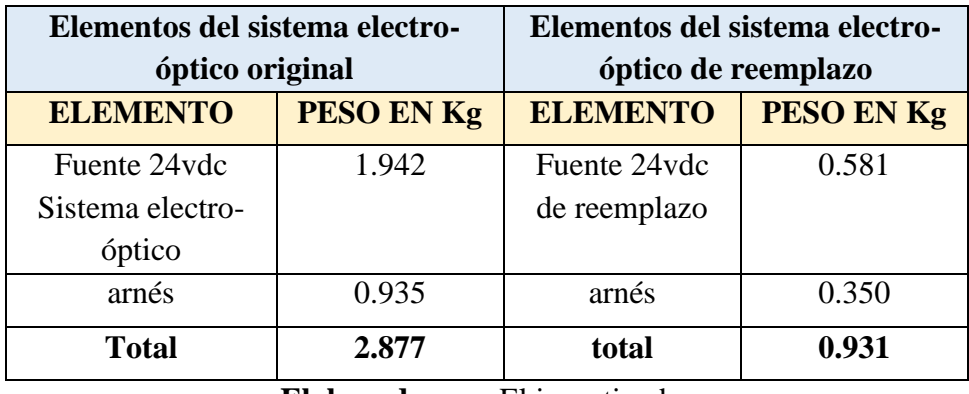

**Tabla 6-5:** Peso de arnés y fuente de alimentación sistema electroóptico.

**Elaborado por:** El investigador

Como se aprecia en las diferentes tablas se denota una marcada diferencia tanto en dimensiones como pesos, apreciando una disminución de 1.946 Kg con respecto al sistema original de alimentación y arnés.

## **6.9.10 Arquitectura planteada del sistema electroóptico con estabilización**

El conector del Payload es un DB26 el mismo que dispone de la siguiente distribución.

- Salida de video análogo
- Comunicación serial RS232
- Alimentación de voltaje 24VCC

Al observar el diagrama esquemático del arnés externo figura 6.11 y el detalle de las líneas de distribución del arnés, se evidencia que las líneas de transmisión de datos y las líneas de polarización pueden ser intervenidas para poder quitar los dispositivos que no son indispensables, siendo estas la fuente de alimentación y la unidad de control.

En la figura 6.8 se muestra la arquitectura del sensor electro-óptico y se detalla los inconvenientes que se tiene al instalarlo como carga útil en las plataformas aéreas. En la figura 6.12 se muestra la nueva arquitectura implementada para aumentar el campo de aplicación del sensor electro-óptico.

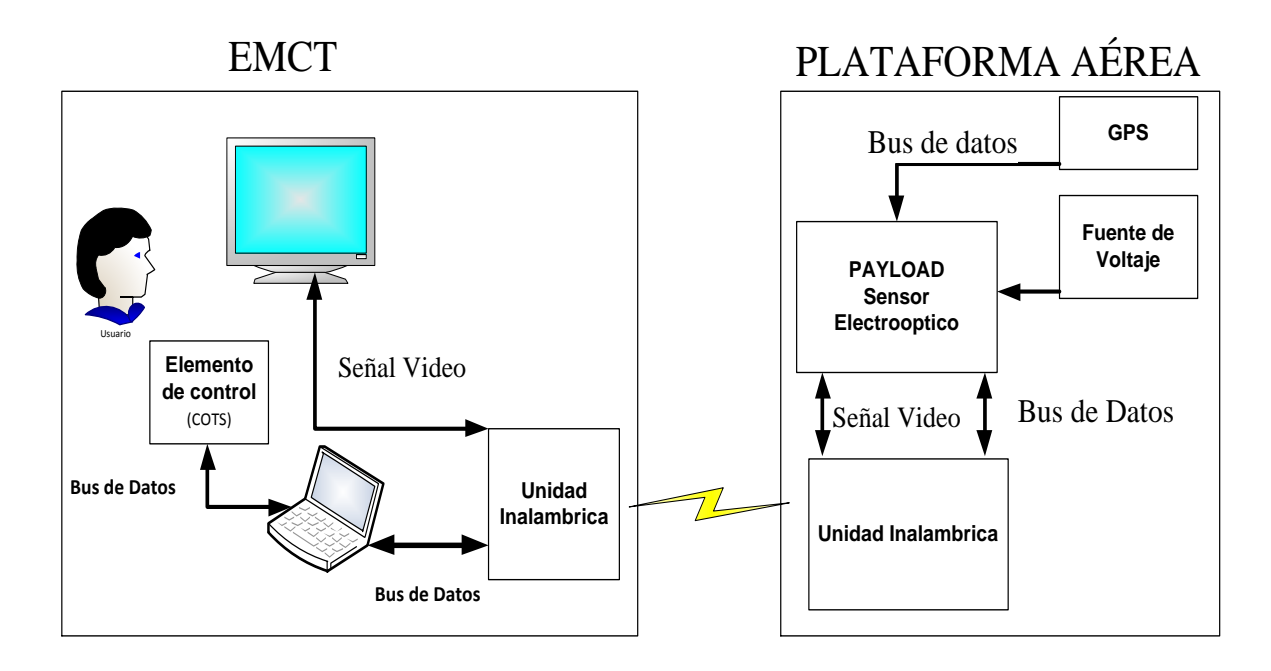

**Fig. 6.12** Arquitectura planteada para el sistema de control de los electro-ópticos. **Elaborado por:** El investigador

Con la implementación de la arquitectura planteada en la figura 6.12 el sensor electro-óptico podrá realizar actividades de detección observación control y reconocimiento. El control y monitoreo se podrá realizar tanto de forma directa como de forma remota por medio de un enlace de comunicaciones. La distancia a la que se pueda monitorear y controlar dependerá del alcance del sistema de comunicaciones inalámbricas. En lo referente al sistema de alimentación de energía se considera la información disponible en el manual técnico del sensor (CONTROP). El sensor electroóptico puede ser alimentado mediante el sistema de energía disponible en las plataformas aéreas. Se utilizará un regulador de voltaje para garantizar la seguridad de operación del Payload.

### **6.9.11 Decodificación de la trama de datos de la unidad de control.**

La unidad de control es la encargada de proporcionar los códigos de operación para el funcionamiento del sistema, entre los cuales se encuentran los movimientos horizontales (PAN), movimientos verticales (TILL), cambios de

tonalidad de imagen, y conmutación en el uso de los lentes de visión, mediante el estándar de comunicación RS-232.

Para la adquisición de datos se procedió a realizar un programa en el sistema scada LabVIEW de National Instruments. El cual permitió obtener la trama que es enviada desde la unidad de control para la correcta manipulación del Payload.

Para la ejecución de este proceso se realizó una conexión en paralelo mediante el uso de un Protoboard.

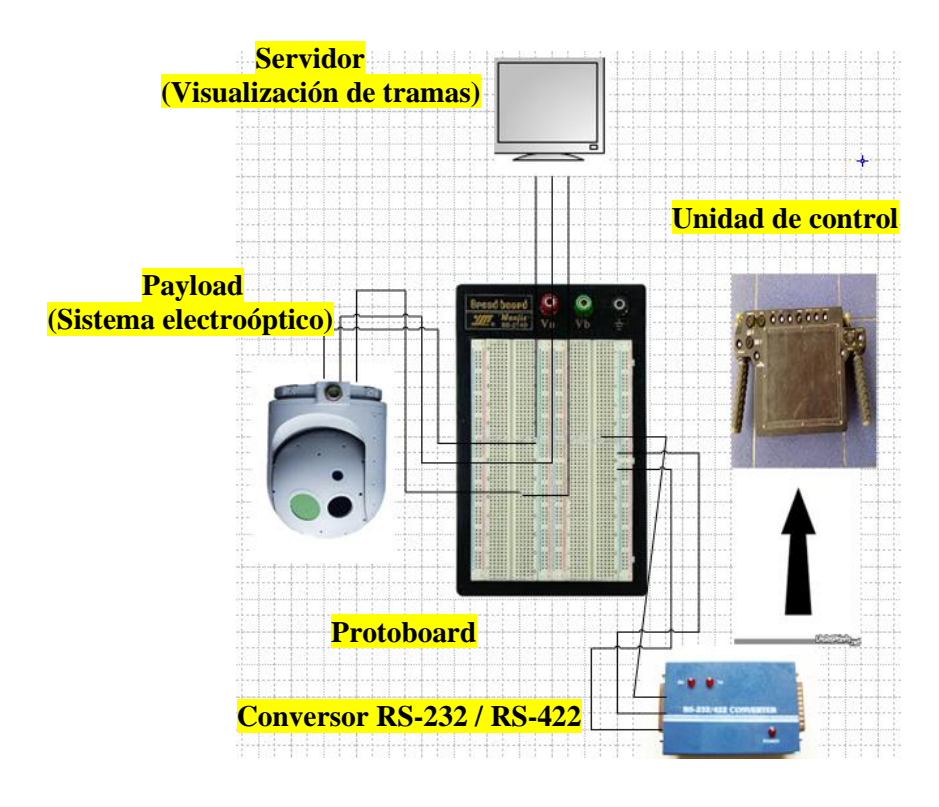

**Fig. 6.13** Detección Diagrama de conexión para la adquisición de datos de control RS232.

**Elaborado por:** El investigador

El software implementado para la recepción de datos proporciono la siguiente información, (**°;O|----- )** la misma que se halla en un tipo de formato indescifrable. En LabVIEW se procedió a cambiar el tipo de visualización obteniendo resultados entendibles tanto para el usuario como para el software. Con la obtención de esta trama se pudo confirmar los datos que se esperaban de la cámara óptica.

Para capturar los comandos de control generados por la unidad de control se realizó la codificación mostrada en la figura 6.14. El código esta implementado en la plataforma de programación LabVIEW.

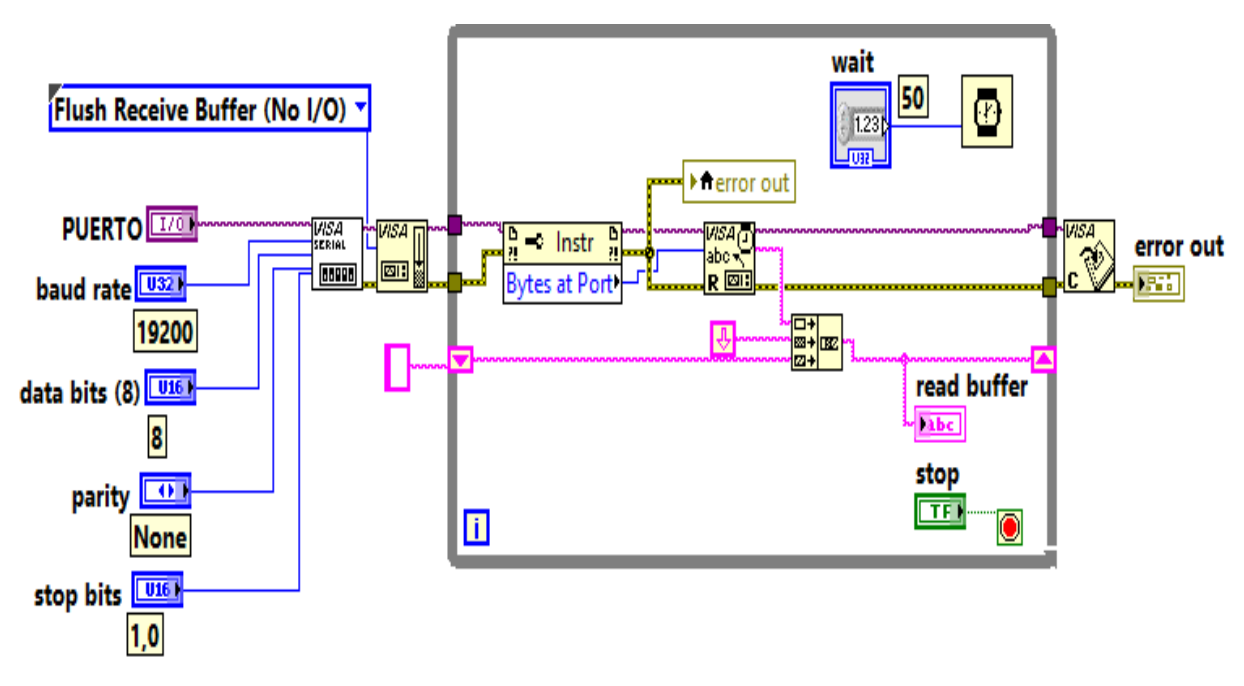

**Fig. 6.14** Código implementado para la captura de la trama de control proporcionada por la unidad de control. **Elaborado por:** El investigador

Los detalles de la configuración del puerto de comunicaciones se indican en la figura 6.14. La frecuencia de actualización de datos entre la unidad de control y el Payload es de 50 milisegundos. Con el uso de la herramienta propiedad de nodo mostrada en la figura 6.15 se puede leer el número de registros provenientes de la unidad de control mediante el estándar de comunicación RS232.

|           | mstr |  |
|-----------|------|--|
| tes at Pr | ╈┡   |  |

**Fig. 6.15** Herramienta propiedad de nodo para adquirir todos los datos provenientes del puerto RS-232 **Elaborado por:** El investigador

La cantidad de registros enviados por la unidad de control es de 20 Bytes organizados como se muestra en la tabla 6-6. Donde 16 registros son utilizados para realizar los movimientos horizontales, verticales, enfoque, zoom, cambio de tonalidad de video, uso del sensor Flir (cámara térmica). Tres registros son utilizados para encabezado y un registro es utilizado control de errores. El control de errores lo realiza mediante el cálculo matemático de CheckSum.

|                   | <b>Longitud</b> (Bytes) | <b>Comentarios</b>                                                                                                    |
|-------------------|-------------------------|----------------------------------------------------------------------------------------------------|
| <b>Encabezado</b> | $1$ (Byte)              |                                                                                                    |
| <b>Encabezado</b> | $1(B$ yte)              |                                                                                                    |
| <b>Encabezado</b> | $1(B$ yte)              |                                                                                                    |
| Data              | 16(Bytes)               | Los registros útiles para la operación                                                                                                    |
|                   |                         | del sensor                                                                                                    |
| <b>Checksum</b>   | $1$ (Byte)              | Suma de todos los Bytes que estén<br>antes del checksum incluido el<br>encabezado, el resultado está dado en<br>un número entero entre $0 \times 255$ |

**Tabla 6-6:** Estructura de la trama de comunicaciones del sistema electroóptico.

## **Elaborado por:** El investigador

De los 16 registros mencionados 9 registros son reservados por los desarrolladores del sensor para uso en mantenimiento del sensor. Los 7 registros de operación del sensor electro-óptico se detallan en las siguientes tablas de presente documento.

En la tabla 6-7 se muestra el registro de menús que muestra la capa de datos en el video. La posición que ocupa en la trama de comunicaciones es la 3 (Byte 3). En la tabla se indica el valor en hexadecimal y la función que realiza el sensor electroóptico con la variación del registro 3 (Byte 3).

| Registro | Comandos de control |                                                    |  |
|----------|---------------------|----------------------------------------------------|--|
|          | $79 = 00000000$     | Inicio el sistema sin control de movimientos       |  |
|          | $7C = 00000011$     | Todos los menús listos para manipular              |  |
|          |                     | Todos los menús sin el puntero, se puede manipular |  |
|          | $5C = 11100011$     | normalmente                                        |  |
| Registro | $1C = 10100011$     | Sin menús, se puede manipular normalmente          |  |
| de       | $3C = 11000011$     | Solo el puntero, se puede manipular normalmente    |  |
| menús    |                     | Movimiento derecha<br>izquierda<br>constante       |  |
|          | $75 = 11111100$     | automático                                         |  |
|          | $76 = 11111101$     | Movimiento arriba abajo constante automático       |  |
|          | $6A = 11110001$     | Se reinicia el sistema de movimientos              |  |
|          | $64 = 11101011$     | Se coloca hacia atrás del punto inicial (centro)   |  |

**Tabla 6-7:** Comandos de control

**Elaborado por:** El investigador

En la tabla 6-8 se muestra el registro correspondiente al enfoque de la cámara. Este registro ocupa la posición 4 (Byte 4) de la trama de comunicaciones.

| Registro | focus                     |                                       |
|----------|---------------------------|---------------------------------------|
|          | $03 = 00000011$           | Focus automático                      |
|          | Registro $ 02 = 00000010$ | Focus manual máximo lejos             |
|          | de focus $ 01 = 00000001$ | Focus manual máximo cerca             |
|          | $08 = 00001000$           | Iris polarity solo en el video normal |

**Tabla 6-8:** Registro 4 correspondiente al enfoque del sensor electroóptico

**Elaborado por:** El investigador

En lo referente a la visualización del sensor térmico, este se encuentra en la posición 5 (Byte 5) de la trama de comunicaciones y su detalle se muestra en la tabla 6-9

**Tabla 6-9:** Registro 5 correspondiente al video térmico

| registro | video térmico          |                                                     |
|----------|------------------------|-----------------------------------------------------|
|          | $10 = 00000000$        | Inicial normal                                      |
| video    | $50 = 01000000$        | Iris polarity cambia de blanco al negro y viceversa |
|          | térmico $ 70=01100000$ | Imagen congelada con más calor en negro             |
|          | $20=00010000$          | Imagen congelada con más calor en blanco            |

**Elaborado por:** El investigador

El registro de zoom se ubica en la posición 6 (Byte 6) de la trama de comunicación y se detalla sus opciones de operación en la tabla 6-10.

| registro | <b>Opciones de zoom</b> |                        |
|----------|-------------------------|------------------------|
|          | $00 = 00000000$         | sin zoom               |
|          | $01 = 00000001$         | $200m -$               |
| zoom     | $02 = 00000010$         | $200m +$               |
|          | $20 = 00100000$         | sin color video normal |

**Tabla 6-10:** Registro 6 Zoom del sensor térmico

**Elaborado por:** El investigador

Los registros 7(Byte 7), 8(Byte 8), 9(Byte 9), 10(Byte 10) ,11(Byte 11) y 12(Byte 12) de la trama de comunicaciones son reservados para pruebas del sensor. Esto se puede afirmar debido a que en las pruebas de extracción de trama estos registros mantienen un valor fijo, el registro 13(Byte 13) contiene el cambio de video entre video normal y la forma de video térmico. La tabla 6-11 muestra los valores respectivos para realizar el cambio de video en el sensor electro-óptico.
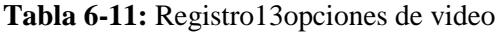

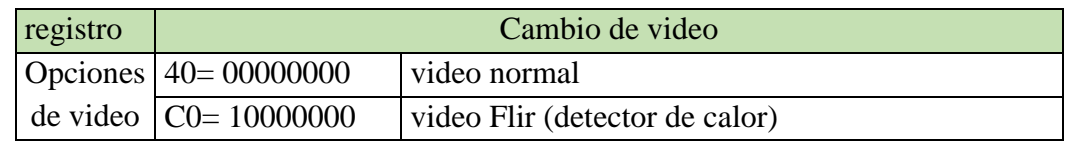

**Elaborado por:** El investigador

Los movimientos que el sensor realiza son en el eje horizontal y en el eje vertical. Para realizar los movimientos horizontales y verticales la trama de comunicaciones utiliza 2 registros (2 bytes) ubicados en la posición 14 (Byte 14) y 15(Byte 14) como se muestran en la tabla 6-12 y la tabla 6-13. Con respecto a los registros 16 Byte (16), 17 Byte (17) y 18 Byte (18) son reservados y mantienen un valor fijo durante toda la comunicación.

**Tabla 6-12:** Registro 14 Movimientos Verticales

| registro | <b>Movimiento vertical (TILL)</b> |                                        |
|----------|-----------------------------------|----------------------------------------|
|          | $00 = 10000000$                   | Movimiento rápido hacia abajo          |
|          | Movimiento $70 = 11110000$        | Movimiento lento (normal) hacia abajo  |
| vertical | $FF = 01111111$                   | Movimiento rápido hacia arriba         |
|          | $8F = 00001111$                   | Movimiento lento (normal) hacia arriba |

**Elaborado por:** El investigador

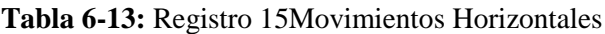

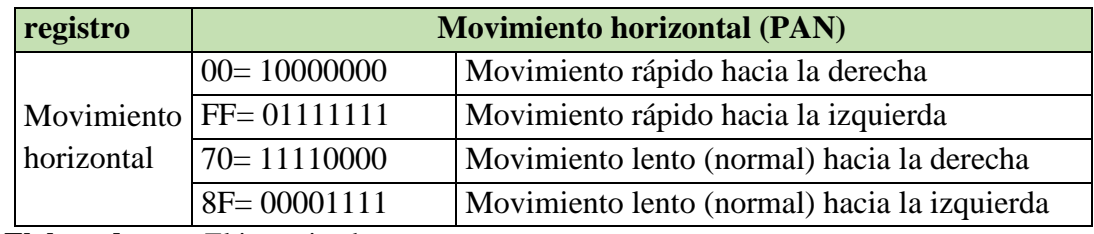

**Elaborado por:** El investigador

# **6.9.12 Implementación del nuevo arnés del sistema electroóptico.**

Una vez realizadas las pruebas con el arnés provisional y verificando el correcto funcionamiento del sistema electroóptico se procedió a la elaborar del nuevo arnés que se lo visualiza en el diagrama del Anexo 3. Este diagrama está diseñado bajo y especificado a detalle el tipo de conectores y cables necesarios para incorporar en una plataforma aérea.

#### *6.9.13* **Funcionamiento del nuevo mecanismo de control.**

Con la decodificación de la trama de comunicaciones se plantea la arquitectura que se muestra en la figura 6.16 donde se encuentran los elementos necesarios para realizar el control del sistema electroóptico, este sistema necesita de un regulador de voltaje DC/DC para poder ser energizado, un joystick de libre comercialización que emitirá las ordenes de operación mediante el estándar de comunicaciones USB, un computador con una aplicación informática y un puerto de comunicaciones mediante el estándar de comunicación RS232.

Los valores obtenidos del Joystick mediante el estándar USB son interpretados por la aplicación informática. Los datos son estandarizados mediante el uso de las tablas 2, 3, 4,5, 6, 7 de los registros de control. Una vez estandarizados los datos se los carga en un Array (vector informático de datos) con el respectivo encabezado y cálculo del CheckSum ubicado en la posición 19, la implementación de la lógica de funcionamiento se muestra en el diagrama de flujo de la figura 6.53. Con la arquitectura implementada en la figura 6.12 se optimizan espacio, peso y consumo de energía en la aeronave.

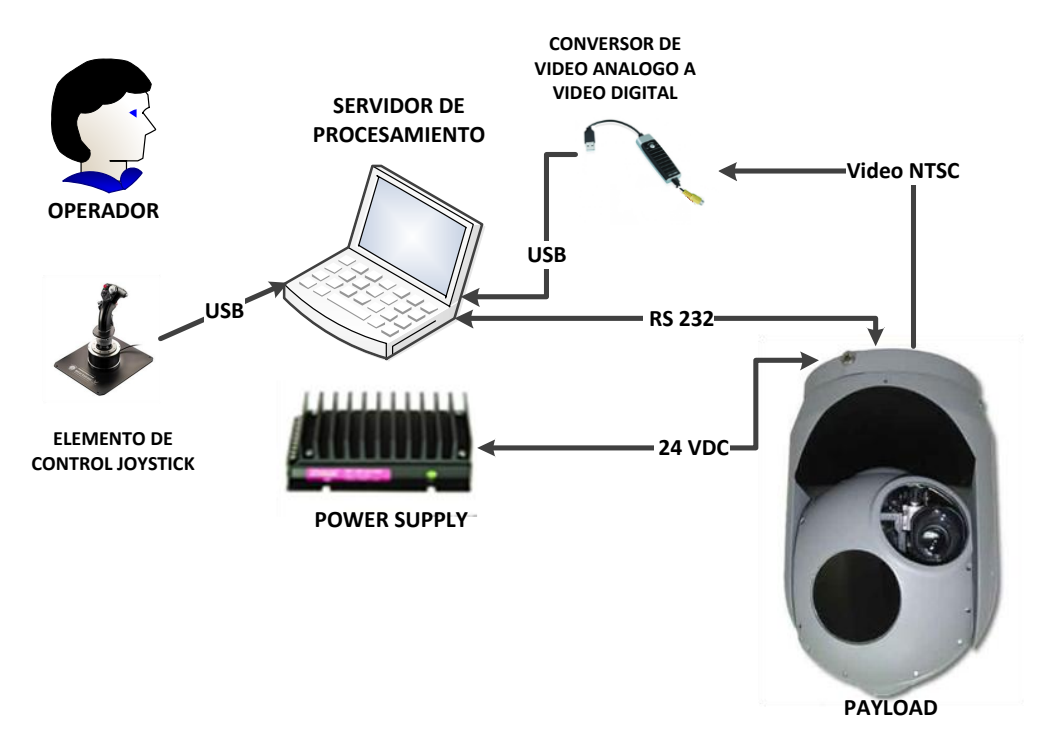

**Fig. 6.16** Arquitectura del Payload con el nuevo dispositivo de control. **Elaborado por:** El investigador

#### **6.9.14 Diagrama de conexión con el sistema de comunicaciones inalámbrica.**

Haciendo un pequeño paréntesis en este punto se detalla la manera de cómo se estructura la forma de conexión del sistema electroóptico al sistema de telecomunicaciones que se utiliza en las plataformas aéreas para la visualización del video en tiempo real en una estación de mando y control en tierra.

Este sistema es un sistema que cuenta con la capacidad de enlazar 3 puertos serial RS 232, un puerto serial RS 232 exclusivo para señales de GPS, y 4 señales de video análogo NTSC.

En la Anexo 5 se puede apreciar cómo se encuentra estructurado el enlace de comunicaciones inalámbrico para monitorear y controlar los sistemas electroópticos además de la visualización del video en tiempo real en una estación de mando y control terrena. Este diagrama se puede implementar tanto para plataformas aéreas tripuladas como no tripuladas, la única diferencia es que para aeronaves no tripuladas se utiliza los puertos seriales de instrumentación y micro pilotó propios de las aeronaves.

#### **6.9.15 Diseño del HMI del sistema electro-óptico giro estabilizado T-STAMP**

El sistema electro-óptico giro estabilizado tiene la capacidad de proporcionar video análogo para observación tanto el día como en la noche por medio de la cámara térmica (Flir), para ello se ha creado una aplicación que permita visualizar el video que capta el sensor además de controlar y monitorear los mandos de control que se puede realizar al Payload. La aplicación creada y utilizada por el operador del sistema electro-óptico se puede apreciar en la figura 6.17.

El HMI se encuentra dividido en dos partes debido a las necesidades de operación. La parte de visión y la parte de estados de trama y parámetros de control. En lo que concierne a visión se encuentra las opciones de captación de video y procesamiento de las imágenes. En la figura 6.18 se muestra las ventanas que son utilizadas para la adquisición y procesamiento de las imágenes.

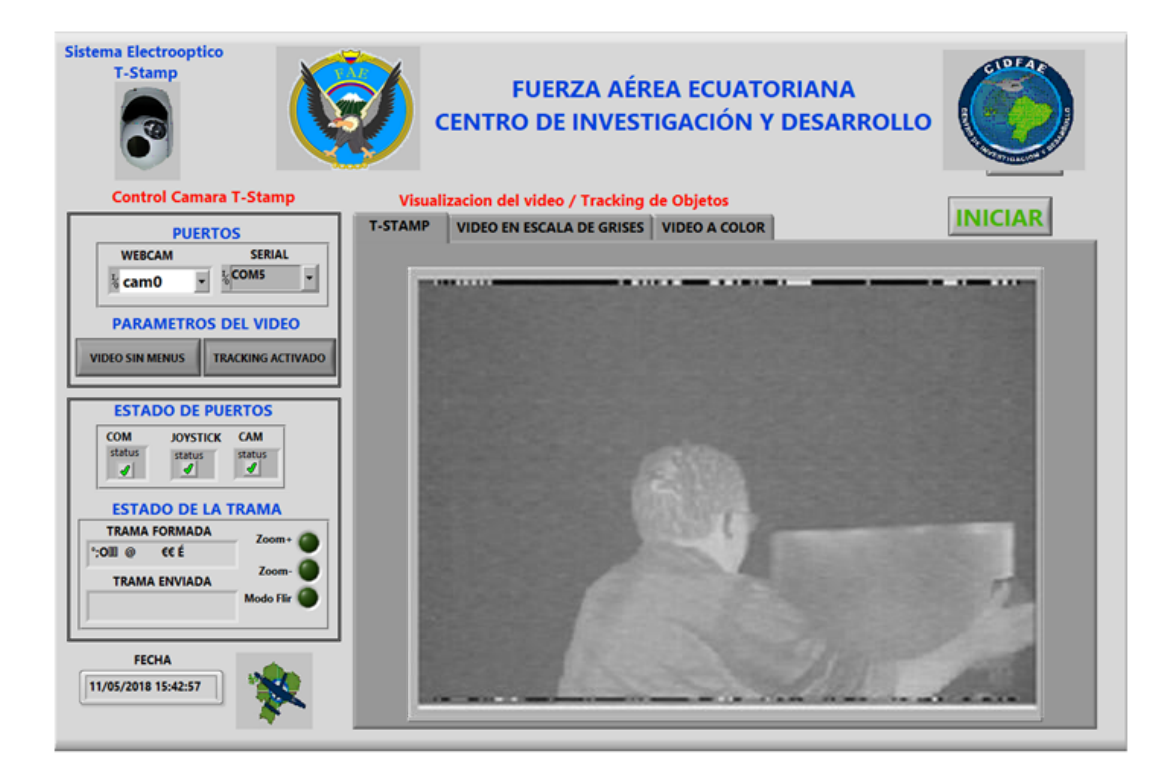

**Fig. 6.17** HMI del sistema electro-óptico giro estabilizado T-STAMP **Elaborado por:** El investigador

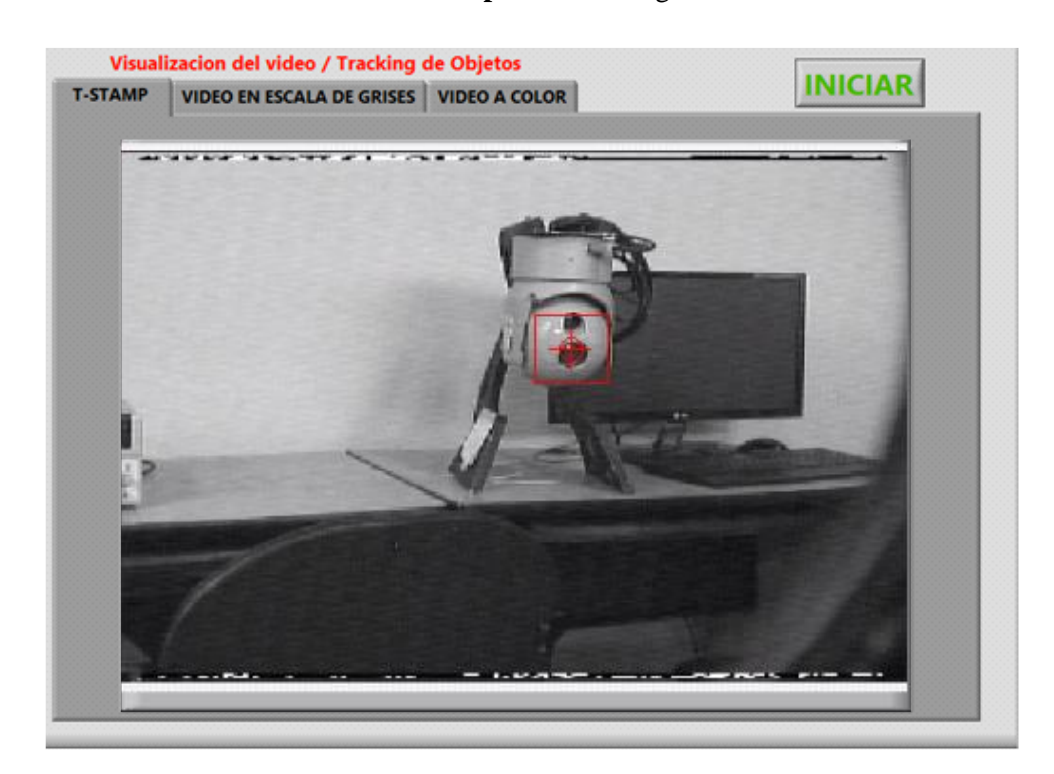

**Fig. 6.18** Ventanas de adquisición y procesamiento de imágenes. **Elaborado por:** El investigador

#### **6.9.16 Pantalla de tracking de objetos en el video a escala de grises**

Para poder realizar el tracking automático se debe elegir una imagen de muestra o plantilla, esta muestra debe ser obtenida dentro del video del sistema electro-óptico, el software proporciona las coordenadas (X, Y) de ubicación que se encuentra la plantilla para que el Payload gire en su dirección y se encuentre siempre en el centro de la pantalla de video.

En esta pantalla de la figura 6.19 también se visualiza las coordenadas donde se encuentra el objeto que dependiendo hacia donde debe corregir los movimientos del sistema se activara un botón indicando en qué sentido se debe mover el Payload.

#### **6.9.17 Pantalla de tracking combinado por forma y color en el video a colores**

Dependiendo las necesidades del operador si en una misión de vuelo se desea realizar el tracking a una imagen de muestra donde se tenga que filtrar la muestra tanto por el color como por la forma combinadas al mismo tiempo, para ello se ha creado otra ventana que contenga el mismo principio de tracking donde se pueda seleccionar la imagen de muestra y el programa aprenda la forma y el color de la muestra seleccionada, para poder ubicar en el video y seguirla mediante los movimientos del Payload. La ventana de este proceso se visualiza en la figura 6.20

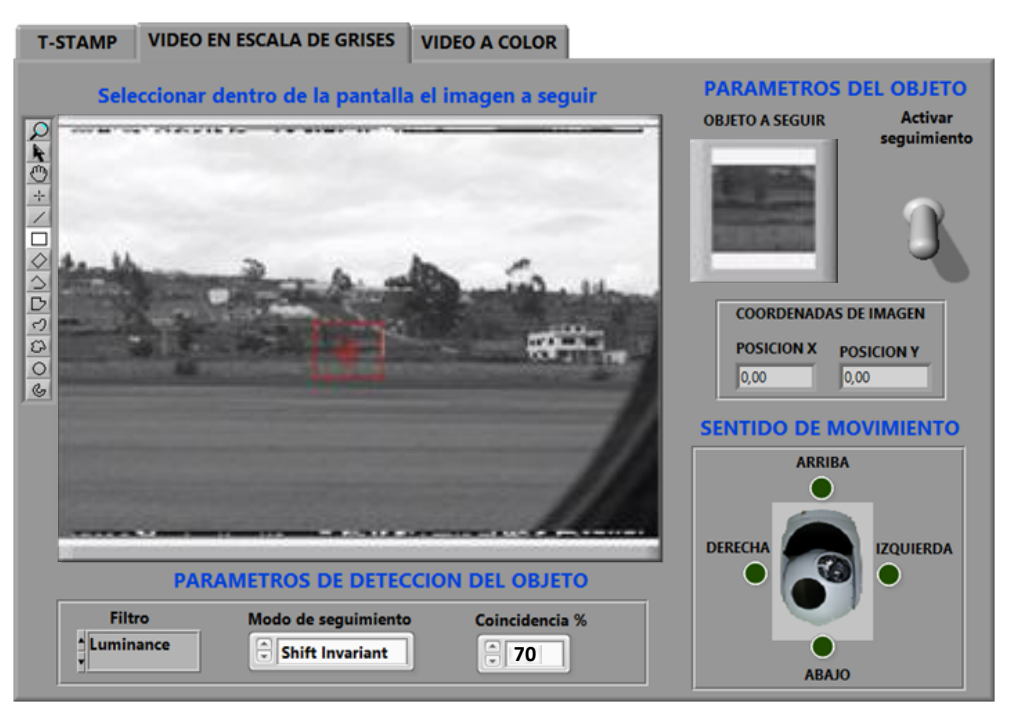

**Fig. 6.19** Tracking de objetos en el video a escala de grises **Elaborado por:** El investigador

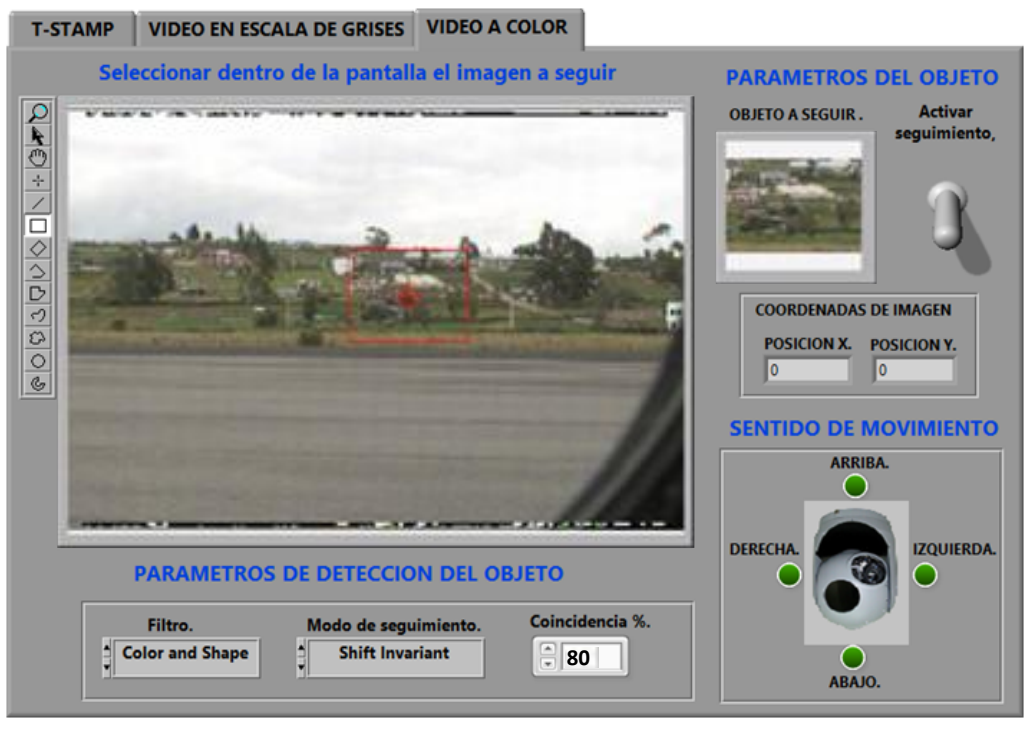

**Fig. 6.20** Tracking de objetos en el video a colores **Elaborado por:** El investigador

# **6.9.18 Pantalla de parámetros de comunicación e identificación del puerto serie**

En lo que concierne a los mandos de control se lo realiza por medio de tramas utilizando el protocolo de comunicaciones RS 232, para lo cual no es necesario visualizar todos los mandos de operación del sistema electro-óptico, únicamente se visualiza los estados de los puertos activos, y conformación de la trama.

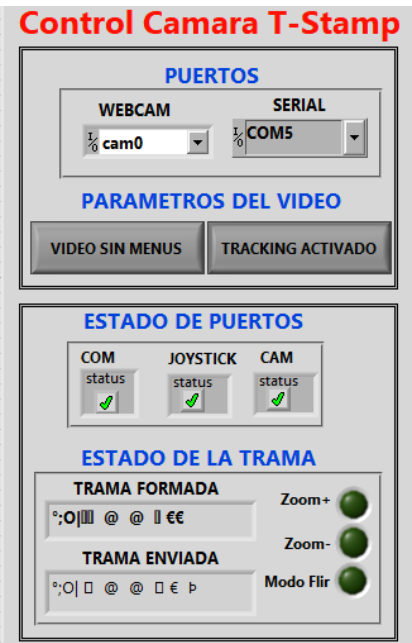

**Fig. 6.21** Tracking de objetos en el video a colores **Elaborado por:** El investigador

#### **6.9.19 HMI del sistema electro-óptico SEO-1**

El sistema electro-óptico giro estabilizado SEO-1 es un sistema de producción nacional que se creó en el centro de investigación y desarrollo del CIDFAE y cuenta con similares capacidades de operación que el sistema electro-óptico giroestabilizado T-STAMP, entre las cuales proporcionar video análogo para observación tanto el día como en la noche por medio, movimientos PTZ (Pan Tilt Zoom) entre otras opciones. En HMI creado para poder controlar y monitorear al sistema electro-óptico se puede visualizar en la figura 6.22.

#### **6.9.20 Pantalla principal de obtención de video en LabVIEW**

Al igual que en el sistema electro-óptico giro-estabilizado T-STAMP el HMI del sistema electroóptico SEO-1 cuenta con las mismas opciones de configuración de captación y procesamiento de las imágenes para poder realizar el tracking automático de objetos. Las ventanas utilizadas son de similares características de las mostradas en las figuras 6.20, 6.21 y 6.22.

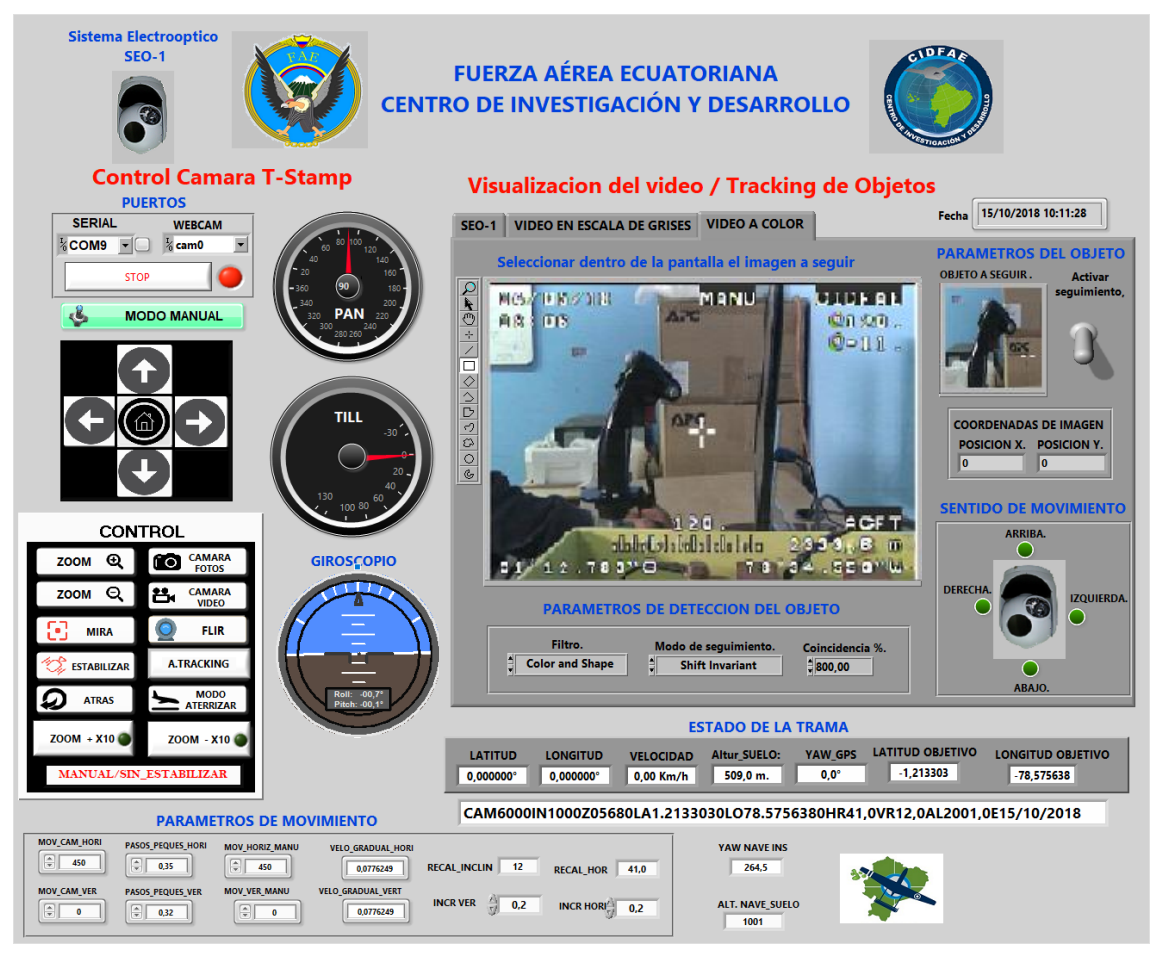

**Fig. 6.22** HMI del sistema electro-óptico SEO-1 **Elaborado por:** El investigador

# **6.9.21 Configuración de los parámetros de control de los sistemas electro-ópticos giro estabilizados.**

Para poder realizar el control de los sistemas electro-ópticos se ha creado un proyecto en LabVIEW donde contiene todas las configuraciones que debe contar los sistemas electro-ópticos giro-estabilizados para normal funcionamiento y operación. En la figura 6.23 se muestra un diagrama de bloques de cómo se encuentra configurado el proyecto en LabVIEW que a continuación se detallara como se encuentra estructurado cada etapa de control.

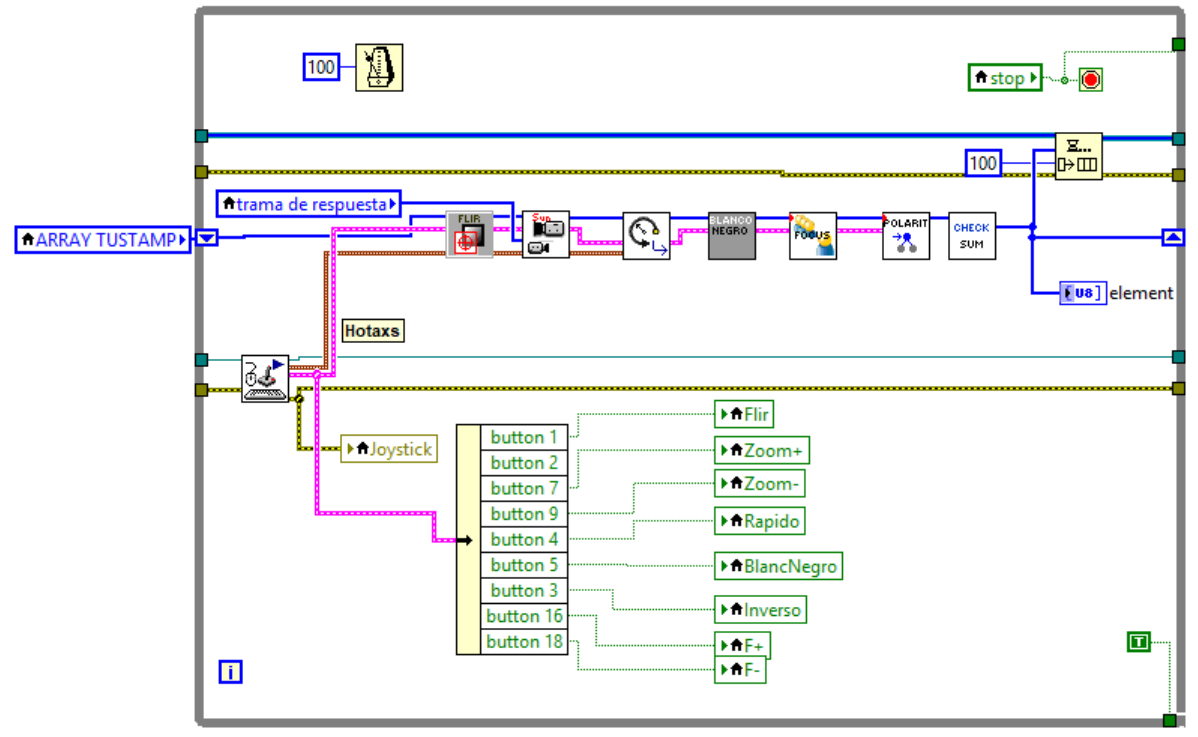

**Fig. 6.23** Configuración de los parámetros de control en el software LabVIEW. **Elaborado por:** El investigador

# **6.9.22 Control del sensor electro-óptico por medio de un joystick**

Para poder controlar los modos de video (diurno y nocturno), zoom óptico, y los movimientos de los sistemas electro-ópticos se ha utilizado los parámetros que proporciona un joystick simulador de vuelo, para ello se ha creado un VI que permite obtener las señales de los botones y controladores que cuenta el dispositivo. En el VI únicamente se utiliza una cierta cantidad de botones que son necesarios para controlar el PAYLOAD. En la figura 6.24 se muestra el vi de configuración básica para la obtención de las señales provenientes de los botones y señales variables que proporciona el joystick.

En vista que se surgió la necesidad por porte de los operadores para que este sistema cuente con parámetros de movimiento a pasos lentos, se estableció la utilización de un botón del joystick con cuatro posiciones el cual arroja valores exactos (0, 90, 180, 270) mismos que se utilizan para los movimientos (Arriba, Derecha, Abajo, Izquierda) respectivamente.

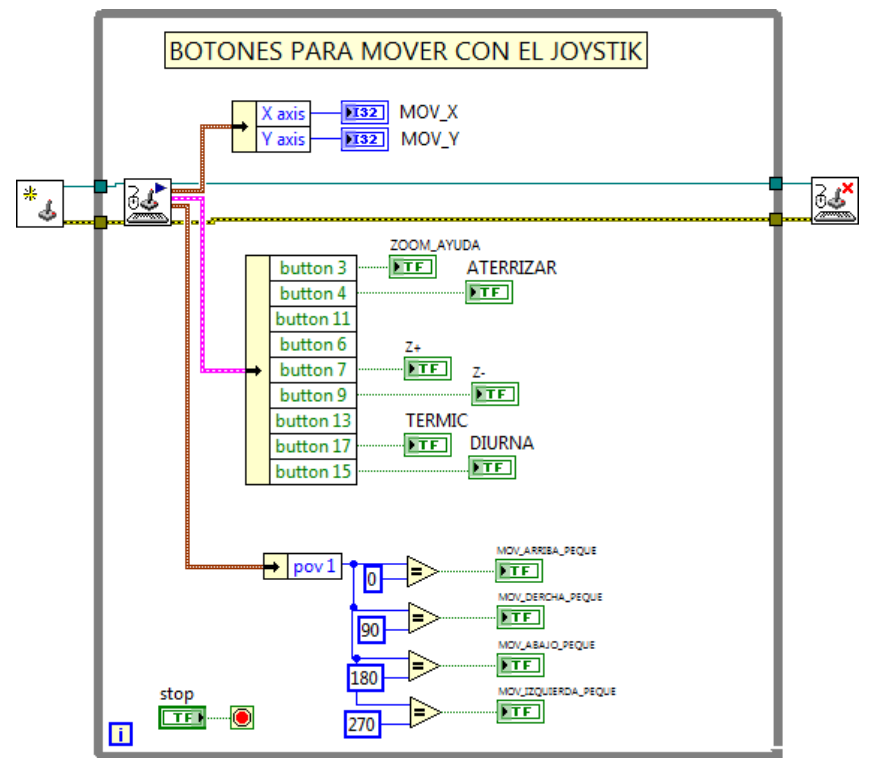

**Fig. 6.24** Configuración de los parámetros del dispositivo de control de movimientos en forma manual joystick. **Elaborado por:** El investigador

Además, estos parámetros son utilizados para el seguimiento de objetos una vez identificado las coordenadas del objeto dentro de la imagen, estas coordenadas son enviadas a un proceso matemático que identifica hacia qué dirección debe realizar el movimiento el Payload.

En el diagrama mostrado anteriormente para la obtención de las señales del joystick, se utiliza las funciones detalladas a continuación:

| <b>FUNCIÓN</b> | <b>DETALLE</b>                                                                                                    |
|----------------|----------------------------------------------------------------------------------------------------|
| ∗.             | En este VI, permite identificar el dispositivo que se<br>encuentra conectado al servidor. Este VI reconocerá<br>automáticamente cualquier dispositivo Joystick que se<br>conecte al computador siempre y cuando el dispositivo |

**Tabla 6-14:** Funciones en LabVIEW para la utilización del joystick

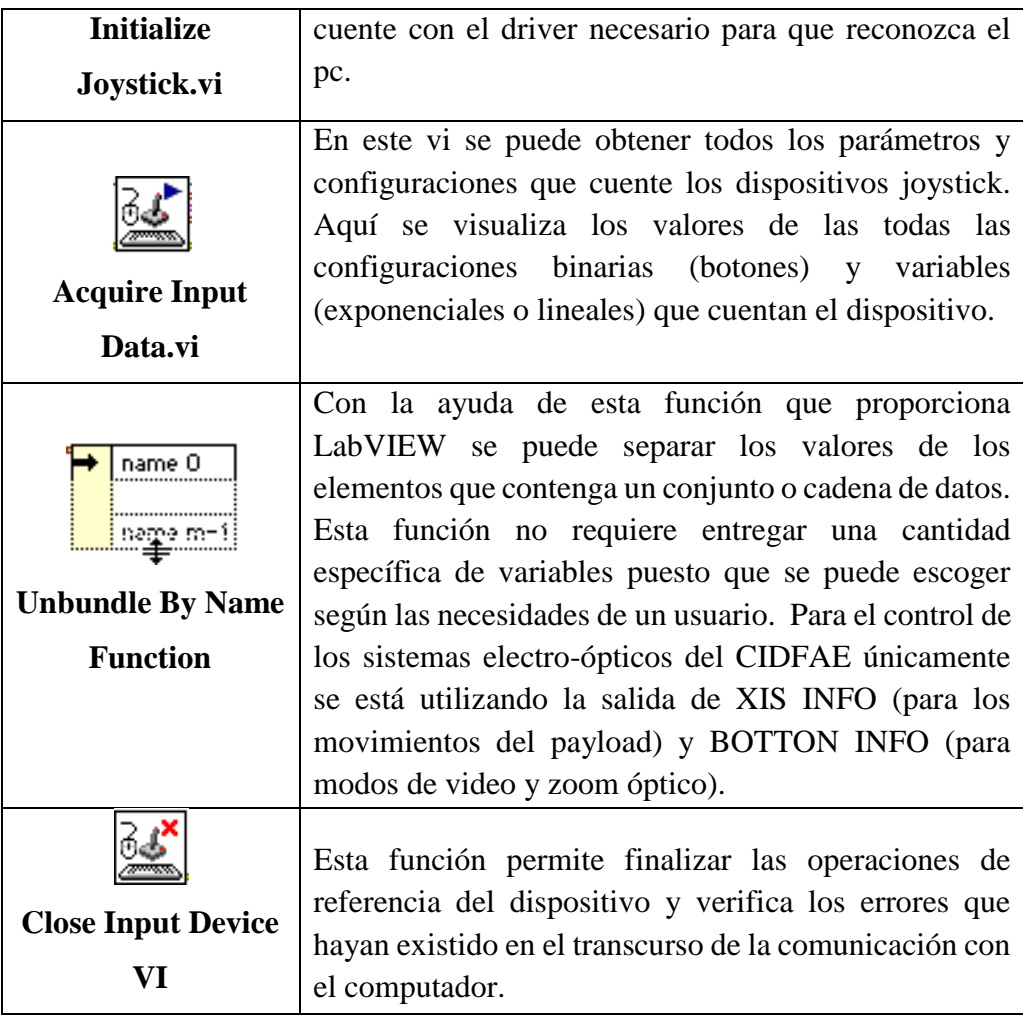

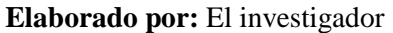

# **6.9.23 Modos de operación del sistema electro-óptico**

# **6.9.23.1 Modo Flir:**

Cada una de las funciones que tiene el Payload es controlada por diferentes Bytes que tiene la trama. Para los parámetros de cambio de video Flir y video normal solo constituye un cambio de estado de un bit que se encuentra en el BYTE. En vista que el sistema electro-óptico cuenta dos tipos de sensores de captación de video, entre ellos el Flir para la cual se ha creado un Vi que se detalla a continuación:

**Flir VI:** Esta función fue creada para realizar la acción de cambio de modo de video ya sea a modo de video normal (diurno), o infrarrojo (visión nocturna), para ello se establece que al momento de presionar instantáneamente un botón del joystick cambie de modo de video. En la figura 6.25 se muestra la programación donde ingresa el array de origen y pasa por un selector que dependiendo del pulso del botón del joystick para dar paso al nuevo valor que tomara la trama.

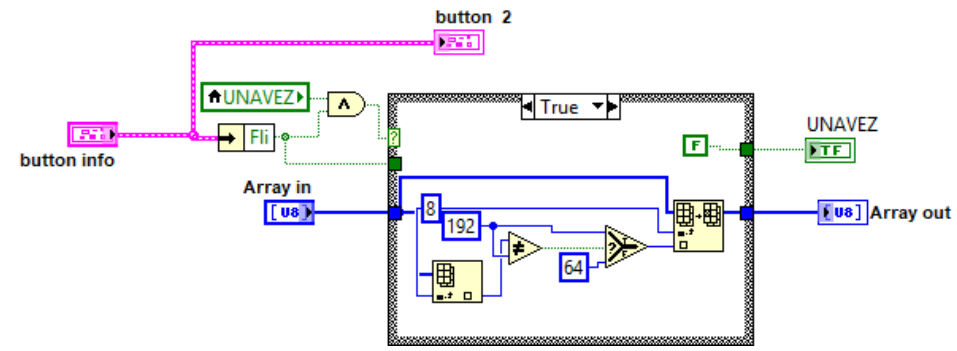

**Fig. 6.25** Configuración de los parámetros del dispositivo de control del modo de video (diurno y nocturno).

# **Elaborado por:** El investigador

# **6.9.24 Modo zoom óptico:**

La opción del Zoom varía correctamente dependiendo de que se encuentre activado los parámetros del FOV (Campo de visión), de este parámetro dependerá que al momento de ejecutar el zoom lo realice sin afectar a las funciones del Payload de velocidad y ángulo de movimiento.

m of i **zoom Vi:** En esta función se establece los parámetros de zoom óptico que tendrá el sensor, para ello se utiliza dos botones del joystick ya que se debe contar con control para zoom de acercamiento y otro para el zoom retorno o alejamiento de una imagen. Para este caso en la figura 6.26 se muestra el vi. Creado donde se utiliza dos estructuras case para identificar cuando se está estableciendo el zoom de acercamiento o alejamiento, y poder enviar a la trama de datos al sistema electro-óptico.

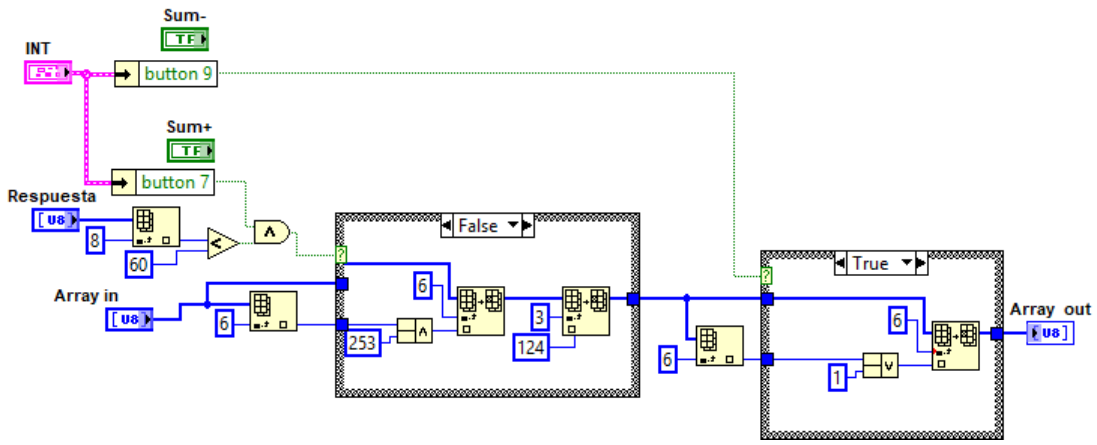

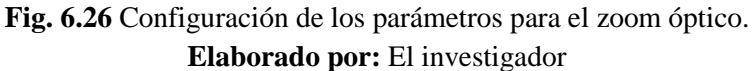

### **6.9.25 Control de movimientos:**

Los movimientos del sistema electroóptico tienen el principio de los ángulos de Euler que hace referencia a dos sistemas de coordenadas con un origen común, y hacen uso de tres ángulos de rotación (α, β, γ) en el espacio tridimensional, como lo explica (Zeng & Guo, 2017).

En el electroóptico los movimientos y las aplicaciones son manipulados por los Bytes de la trama enviada por la unidad de control, los cuales controlan la velocidad y el sentido de los giros del Payload. La velocidad del sistema de coordenadas de la cámara está controlada usando un comando de 10 bits, con lo que el Payload responde a rangos de [0...1023] que está dado por la siguiente ecuación (3).

$$
\mathbf{Max\_rate}.\frac{\mathbf{command-512}}{511} \tag{3}
$$

Donde el sentido y la velocidad máxima del giro van a variar dependiendo del valor de los bits del comando. El mismo concepto es utilizado en los dos sentidos de movimiento horizontal y vertical.

**VI Control de movimientos:** Para controlar los movimientos del Payload se utilizó los parámetros de señales variables de joystick donde entrega valores con respecto al eje horizontal (x) y eje vertical (y). Los valores máximos que entrega el joystick son de 32767 que se muestra en la figura 6.27. Para ello se estableció utilizar una constante de 128 que corresponde a utiliza únicamente 7 bits para controlar los movimientos, la cual permitirá establecer la velocidad necesaria para mover el Payload, para ello se ha utilizado la ecuación (4).

$$
mov = \frac{(data joystick).(128)}{32767}
$$
\n<sup>2</sup>\n
$$
\frac{128}{\sqrt{300}}
$$
\n<sup>1</sup>\n<sup>2</sup>\n<sup>2</sup>\n<sup>1</sup>\n<sup>2</sup>\n<sup>2</sup>\n<

**Fig. 6.27** Relación de valores proporcionados por el joystick para el control de movimiento del Payload. **Elaborado por:** El investigador

Una vez establecido los parámetros de movimiento dentro de 7 bits. Se identificó los límites que tomaría el sensor para mover el Payload, y con ellos enviar estos rangos de valores a la trama de comunicaciones tal cual se muestra en la figura 2.28.

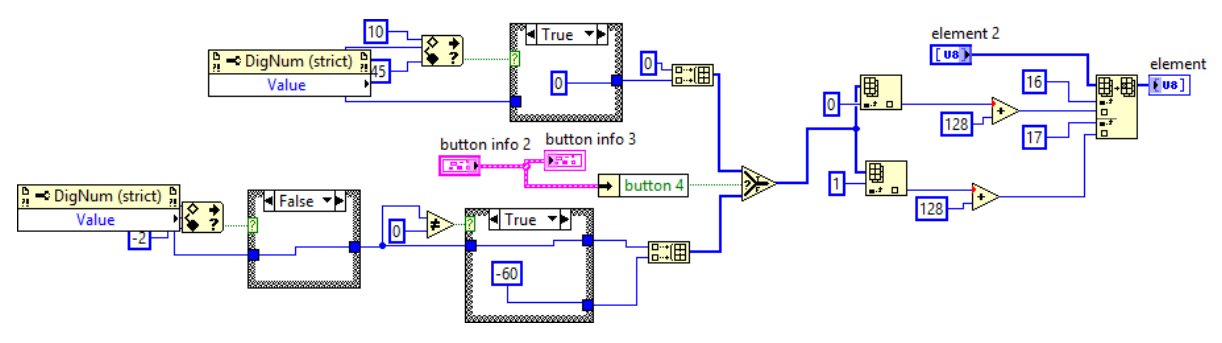

**Fig. 6.28** Relación de los límites de movimiento para el PAN y TILL. **Elaborado por:** El investigador

### **6.9.26 Cambio de color del video a escala de grises:**

**NEGRO VI Cambio de color:** Este vi fue creado para que el sistema electro-óptico genere la señal de video en modo diurno entregue las imágenes captadas en escala de grises, de igual manera para poder realizar esta operación se utilizó la señal binaria de un botón del joystick, esta señal es enviada a la trama de comunicaciones tal cual se muestra en la figura 6.29.

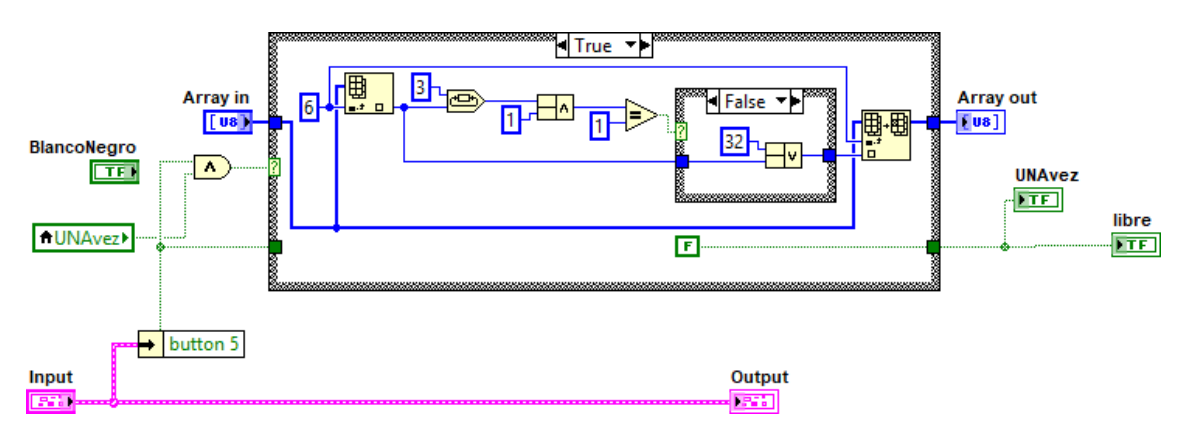

**Fig. 6.29** Cambio de formato de video a escala de grises en el video diurno. **Elaborado por:** El investigador

# **6.9.27 Cambio de tonalidad en video Flir**

OLARIT

恪 **VI polarity Flir:** en vista que para casos de análisis del operador e interpretación de las imágenes se estableció el vi mostrado en la figura 6.30, en el que permite cambiar el modo de visualización del video infrarrojo donde se muestra la imagen en escala de grises donde:

**Opción 1:** Muestra las imágenes de los cuerpos más calientes tendiendo a un color blanco, mientras más blanco es quiere decir que los cuerpos tendrán más temperatura.

**Opción 2:** Muestra las imágenes de los cuerpos más calientes tendiendo a un color oscuro, mientras más oscuro se visualiza quiere decir que los cuerpos tendrán más temperatura.

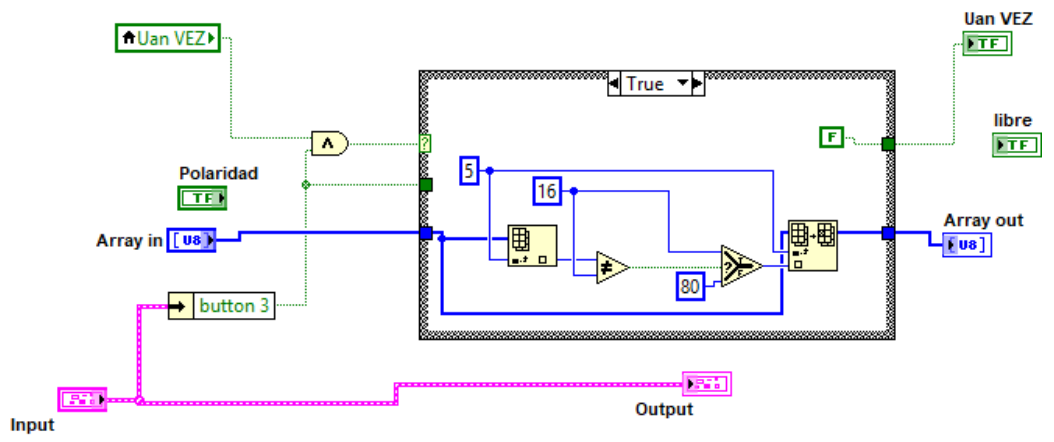

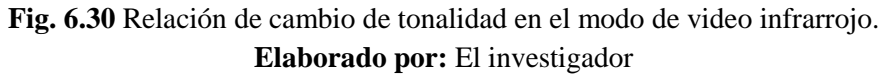

# **6.9.28 Calculo del checksum**

**CHECK** 

SUM **VI de checksum**: una vez establecido todos los parámetros de operación del sistema electro-óptico, puesto a que se adicionaron nuevos bits a la trama de comunicaciones se debe realizar la detección de errores por medio del checksum.

En general, los bits adicionados a un mensaje para detectar errores se llaman errordetecting codes. En ciertos casos específicos, cuando el algoritmo para crear el código se basa en la adición, reciben el nombre de checksum. El checksum es un chequeo de errores que utiliza un algoritmo de suma. El método de empleo se lo verifica en (Michel, Belger, Lange, Fiethe, & Michalik, 2015)(Michel et al., 2015)

La idea en la que se basa la suma de chequeo de la trama es un sumar todos los bits de las palabras que conforman el mensaje y se transmite, junto con el mensaje, el resultado de dicha suma (este resultado recibe el nombre de checksum). Al llegar el mensaje a su destino, el receptor realiza el mismo cálculo sobre los datos recibidos y compara el resultado con el checksum recibido. Si cualquiera de los datos transmitidos, incluyendo el mismo checksum, esta alterado, el resultado no concordará y el receptor sabrá que ha ocurrido un error. (Michel et al., 2015)

En la figura 6.31 se muestra de una manera detallada el cálculo del checksum. Para lo cual la trama ha pasado por una serie de conversiones puesto que debe encontrarse en forma de código ASCII y pueda ser entendible por el Payload.

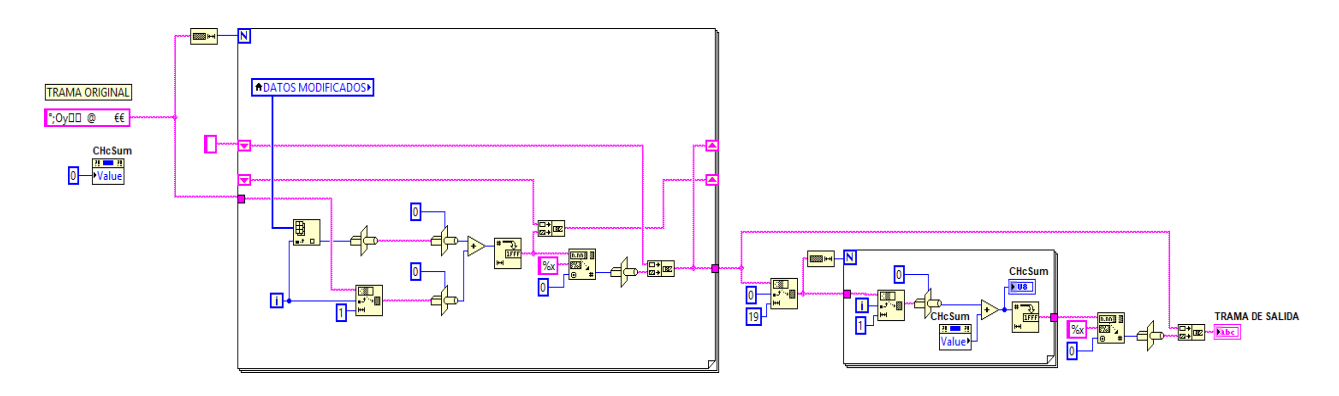

**Fig. 6.31** Cálculo del checksum de la trama de control. **Elaborado por:** El investigador

#### **6.9.29 Transmisión de datos por medio del puerto serial RS-232**

El control de los sistemas electro-ópticos se lo realiza por medio del protocolo de comunicaciones RS-232, para lo cual se ha desarrollado en LabVIEW el vi para poder transmitir la trama de comunicación los datos.

Para la creación de las nuevas tramas de comunicaciones se utilizó arrays, ya que en ellos se puede establecer valores a los elementos por separado, además es necesario convertir estos datos en forma de string puesto que es el tipo de dato requerido para establecer la comunicación por parte del protocolo RS232 en LabVIEW.

En la figura 6.32 se puede apreciar el proceso de transmisión y recepción de datos por medio del puerto serial. Debido a la gran cantidad de datos y a una alta velocidad de comunicación entre el Payload y el HMI creado para el control y monitoreo, se estableció ciertos parámetros con la intención de no saturar el buffer. Ya que al momento de saturar el buffer produce retardo considerable en la comunicación y por ende se pierde el control total de los sistemas electro-óptico.

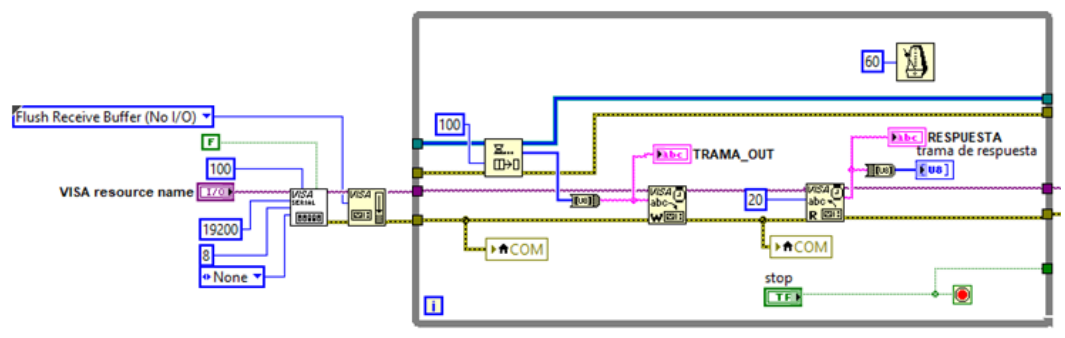

**Fig. 6.32** Configuración del puerto serial RS232 **Elaborado por:** El investigador

En el diagrama mostrado anteriormente se muestra los bloques que se utiliza para poder establecer la comunicación entre el servidor y un Payload mediante la utilización del protocolo serial RS 232. A continuación de describe el funcionamiento de cada bloque de comunicación:

| <b>FUNCIÓN</b>                                                 | <b>DETALLE</b>                                                                                                    |  |  |
|----------------------------------------------------------------|----------------------------------------------------------------------------------------------------|--|--|
| <i>VISA</i><br>SERIAI<br><b>HIPPI</b>                          | función<br>permite<br>Esta<br>establecer los<br>parámetros<br>de<br>configuración requeridos por los sistemas electro-ópticos.<br>Para lo cual se requiere de los siguientes datos:<br>Habilitar Terminación char: Falso<br>Tiempo de espera: 100 ms<br>Numero de puerto (COM): Establecer según reconozca el                                                                                                    |  |  |
| <b>VISA Configure</b><br><b>Serial Port VI:</b>                | servidor.<br>Velocidad de transmisión: 19200bps<br>Cantidad de bits entrantes: 8<br>Bit de paridad: Ninguno                                                                                                    |  |  |
| visa<br>ान<br><b>VISA Flush I/O</b><br><b>Buffer Function:</b> | Esta función permite refrescar el buffer simultáneamente al<br>momento de recibir los datos por el puerto serial.                                                                                                    |  |  |
| 巷<br><b>Obtain Queue</b><br><b>Function:</b>                   | Esta función se utiliza para devolver el elemento al principio<br>de la cola y eliminarlo de la cola. Si la cola está vacía, la<br>función espera el tiempo de espera en ms antes de que se agote<br>el tiempo de espera. Si un elemento está disponible en la cola<br>durante la espera, la función devuelve el elemento y se agota<br>el tiempo de espera. Es falso. Si la cola no es válida (por<br>ejemplo, se libera la referencia de la cola). |  |  |
| Ξ<br>п∋г<br><b>Dequeue Element</b><br><b>Function:</b>         | Si no existen cambios en la trama datos, esta función espera<br>el tiempo en ms antes de que se agote el tiempo de espera. Si<br>un elemento está disponible en la cola durante la espera, la<br>función se elimina y da paso l envió del elemento                                                                                                    |  |  |

**Tabla 6-15:** Funciones de LabVIEW para la comunicación serial RS 232.

| <b>VISA</b><br><b>CLR</b><br>es l⊠i | Esta función es utilizada para borrar el búfer, sin tener que<br>volver a abrir el dispositivo en la configuración de Visa. Es |
|-------------------------------------|----------------------------------------------------------------------------------------------------|
| <b>VISA Clear</b>                   | de mucha ayuda al momento de recibir datos por el mismo                                                                        |
|                                     | puerto ya que limpia el buffer y no permite que se sature la                                                                   |
| <b>Function:</b>                    | comunicación.                                                                                                    |
|                                     | Al utilizar esta función para obtener una referencia a la misma                                                                |
|                                     | cola de datos con el mismo nombre varias veces. Para destruir                                                                  |
| <b>Release Queue</b>                | una cantidad de datos en la cola, se debe llamar a la función                                                                  |
|                                     | una cantidad de veces igual a la cantidad de veces que obtuvo                                                                  |
| <b>Function:</b>                    | una referencia a la cola.                                                                                                    |
| Ξ.,                                 | Si la cola de datos está llena, la función espera un cierto                                                                    |
|                                     | tiempo en ms antes de que se agote el tiempo de espera. Si                                                                     |
| <b>Enqueue Element</b>              | hay espacio disponible en la cola durante la espera, la función                                                                |
|                                     | inserta el elemento y se agota el tiempo de espera.                                                                            |
| <b>Function:</b>                    |                                                                                                    |

**Elaborado por:** El investigador

#### **6.9.30 Adquisición y procesamiento de imágenes**

En este proyecto la adquisición y el tratamiento de imagines se lo realiza por medio de las herramientas de visón IMAQ que proporciona LabVIEW. Estas funciones que posee LabVIEW permiten establecer el sistema de adquisición y captura las imágenes. A continuación, se detalla el conjunto de librerías que proporciona LabVIEW para la adquisición captura y tratamiento de las imágenes. Este conjunto de librerías y funciones se encuentra dentro del paquete de visión and motion de LabVIEW mismo que es mostrado en la figura 6.33.

| Vision and Motion             |  |  |  |
|-------------------------------|--|--|--|
| IMAQ <sup>b</sup><br>$\sim$ 0 |  |  |  |
| $\sum$                        |  |  |  |
| Гх                            |  |  |  |
|                               |  |  |  |

**Fig. 6.33** Paquete de visión and motion de LabVIEW **Elaborado por:** El investigador

### **6.9.31 Herramienta Ni-IMAQ**

En esta herramienta se encuentra los instrumentos virtuales que establecen todo el sistema de adquisición, captura y procesamiento de las imágenes. En la figura 6.34. Se puede apreciar las opciones de configuración que cuenta esta herramienta.

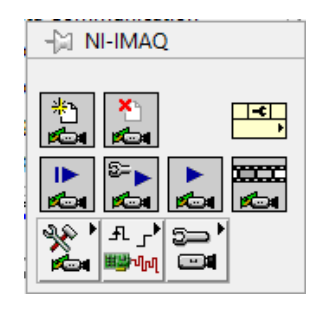

**Fig. 6.34** Instrumentos virtuales de adquisición y procesamiento de imágenes. **Elaborado por:** El investigador

# **6.9.32 Herramienta Visión utilities**

Aquí se puede encontrar los instrumentos virtuales que permiten manipular y crear las imágenes en NI visión, con la ayuda de estas funciones se puede establecer regiones de interés (ROI), manipular pixeles, superponer dentro de una imagen figuras geométricas como rectángulos y círculos, entre otras funciones que dependiendo de las aplicaciones serán utilizadas.

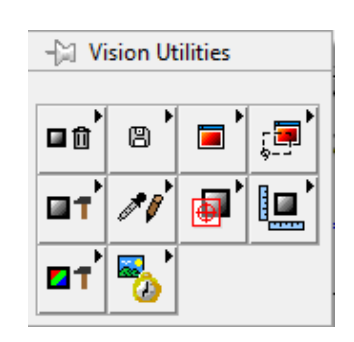

**Fig. 6.35** Utilidades de visión para la manipulación de imágenes. **Elaborado por:** El investigador

# **6.9.33 Herramienta Image Processing**

En este conjunto de opciones se tienen instrumentos virtuales que se pueden utilizar para el procesamiento en sí de la imagen como es el análisis, filtración y procesamiento.

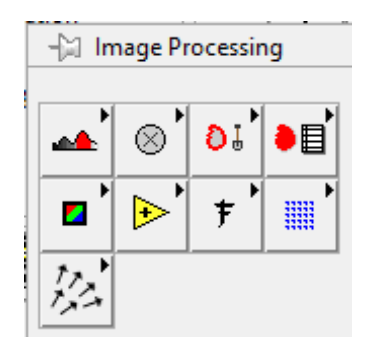

**Fig. 6.36** Herramientas para el procesamiento de las imágenes. **Elaborado por:** El investigador

### **6.9.34 Herramienta Machine Visión**

Si se desea realizar inspecciones de objetos como búsqueda y localización de bordes, análisis de partículas, selección de regiones de interés, búsqueda de patrones de una imagen, etc. Es recomendable utilizar los instrumentos virtuales que se encuentren dentro de este conjunto.

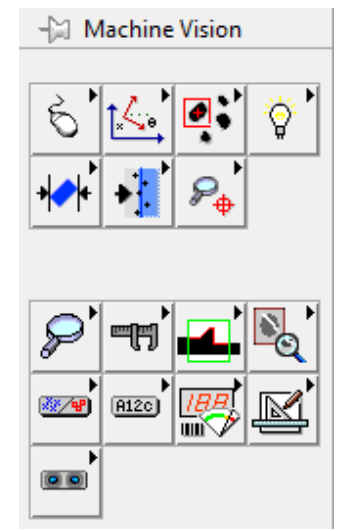

**Fig. 6.37** Herramientas de inspección de objetos dentro de una imagen. **Elaborado por:** El investigador

# **6.9.35 Herramienta NI-IMAQdx**

En esta ventana se muestra el conjunto de funciones e instrumentos virtuales necesarios para establecer la detección, funcionamiento y adquisición de imágenes a través de cámaras con entrada USB

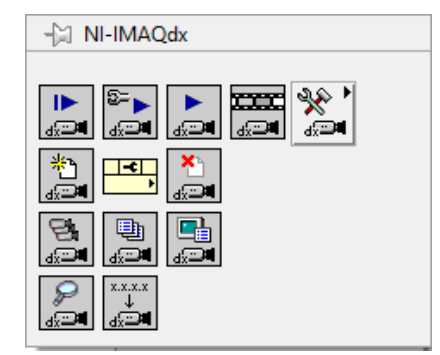

**Fig. 6.38** Herramientas de detección de imágenes. **Elaborado por:** El investigador

### **6.9.36 Herramientas utilizadas en la adquisición y tratamiento de imágenes**

Para poder realizar una captura y procesamiento de las imágenes en un servidor se ha utilizado los instrumentos virtuales indicados a continuación en la tabla 6- 16.

**Tabla 6-16:** Funciones de LabVIEW para la adquisición y tratamiento de imágenes.

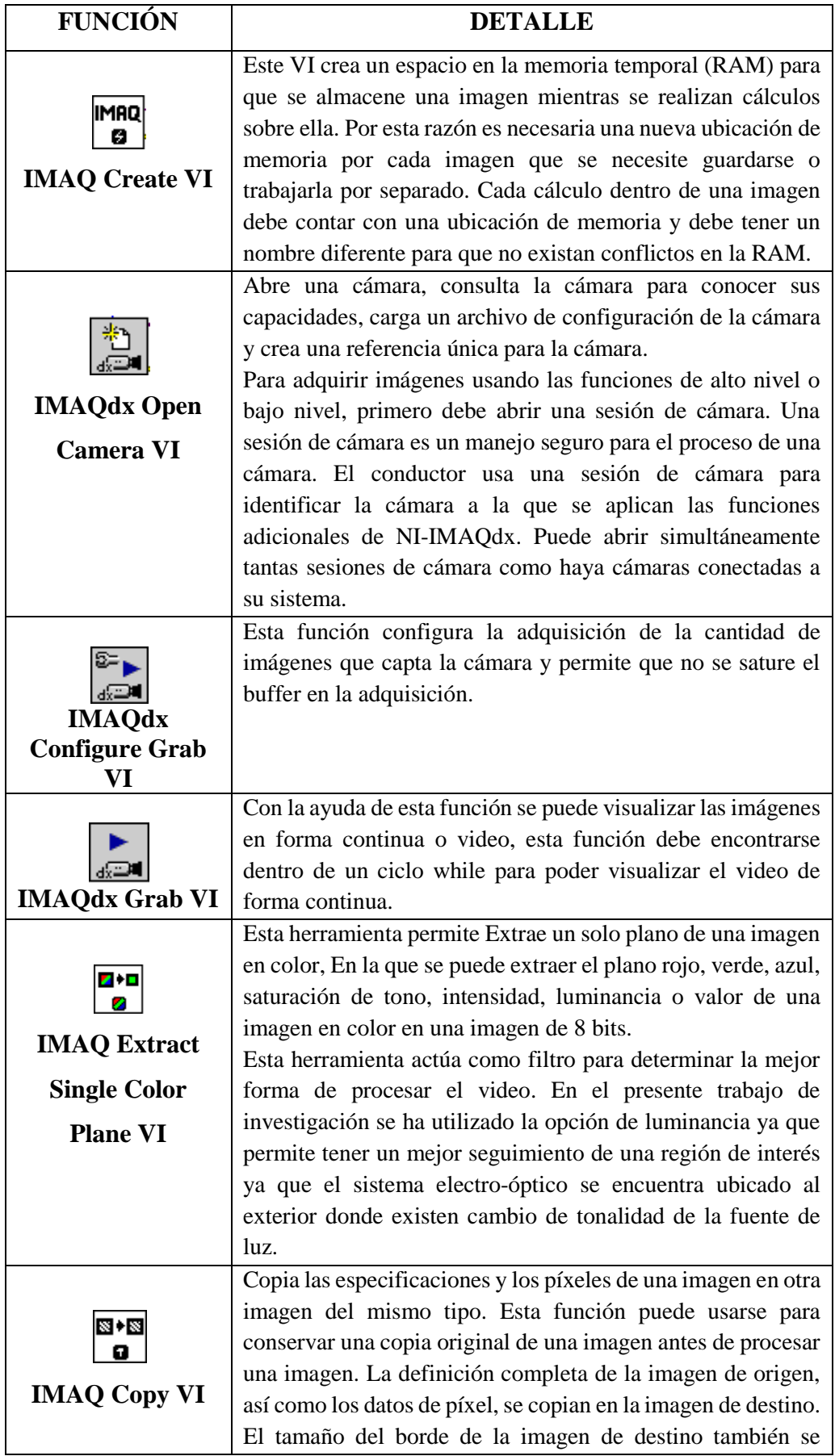

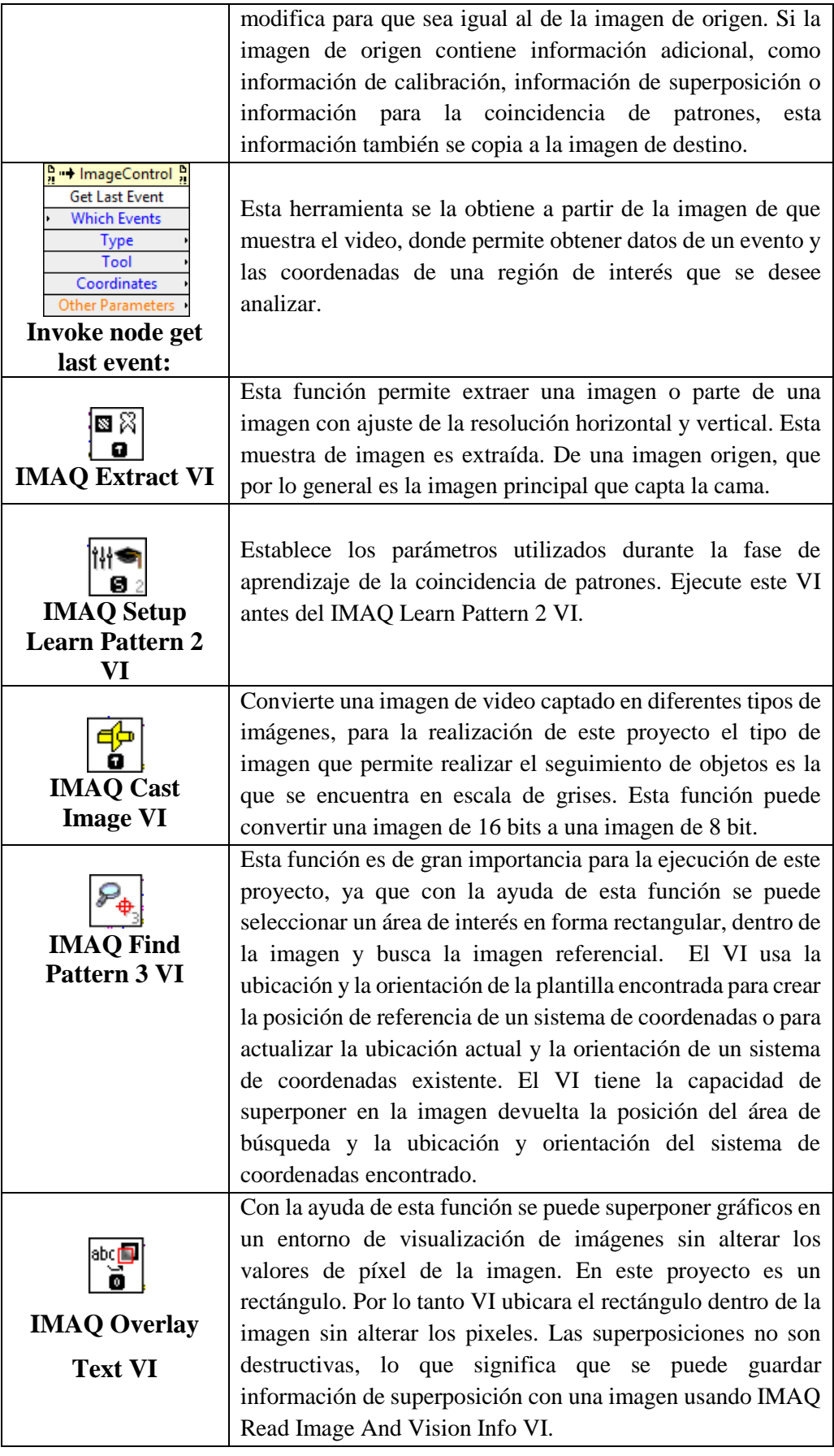

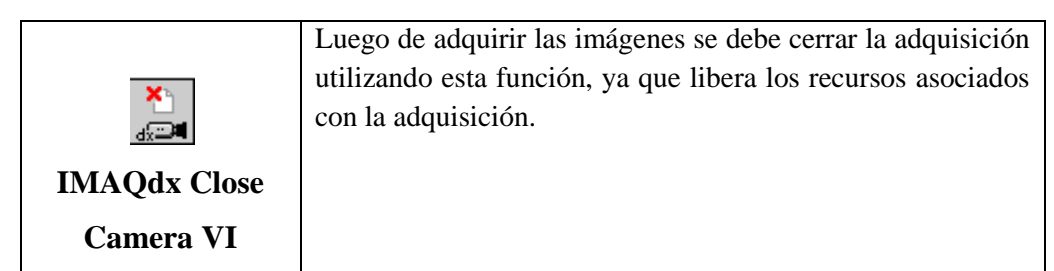

**Elaborado por:** El investigador

# **6.9.37 Herramientas utilizadas en la adquisición y tratamiento de imágenes por forma y color**

Al igual que en el video en escala de grises para la detección de la imagen de muestra se utiliza las siguientes funciones que se encuentran en LabVIEW, las cuales se detallan en la tabla 6-17.

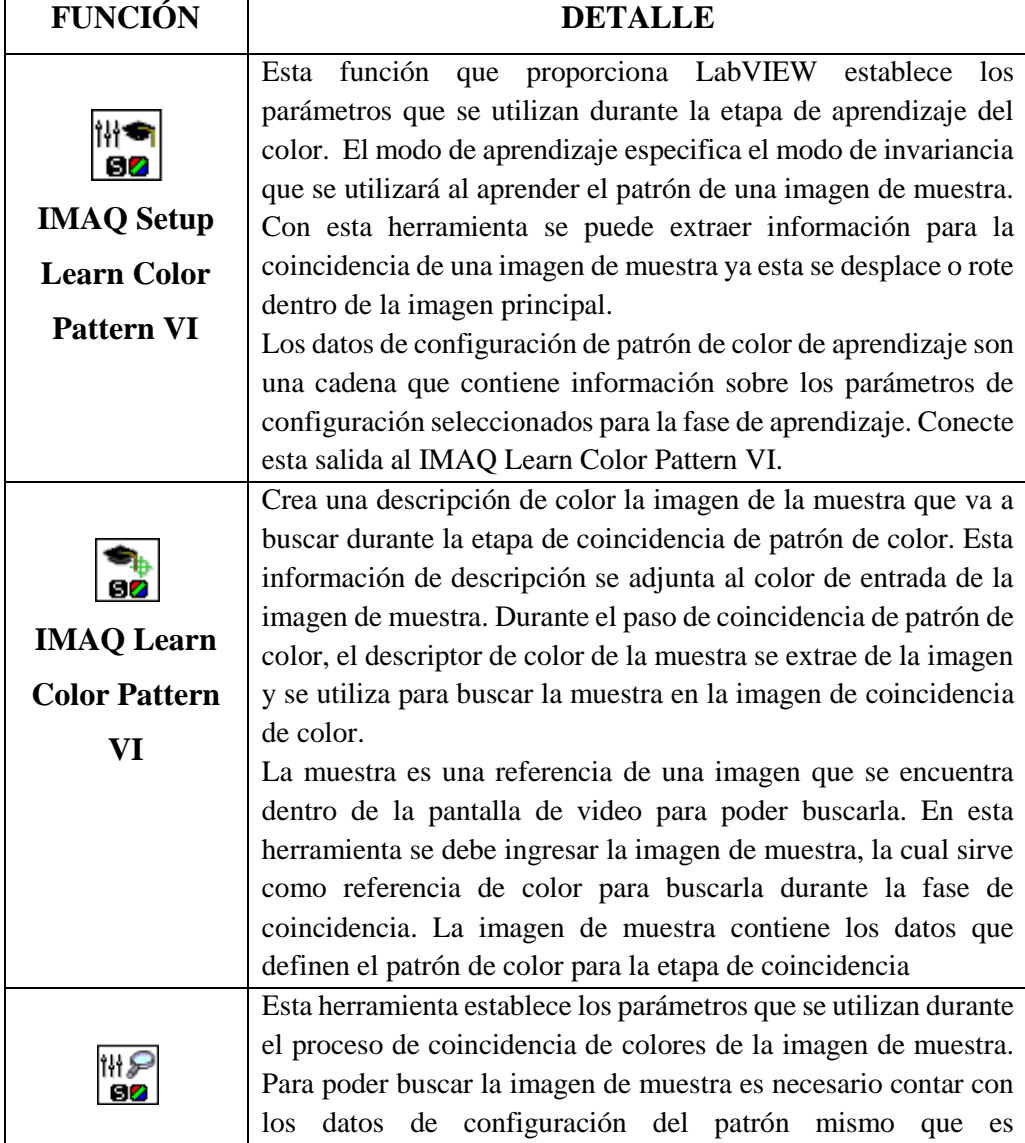

**Tabla 6-17:** Funciones de LabVIEW para la adquisición y tratamiento de imágenes.

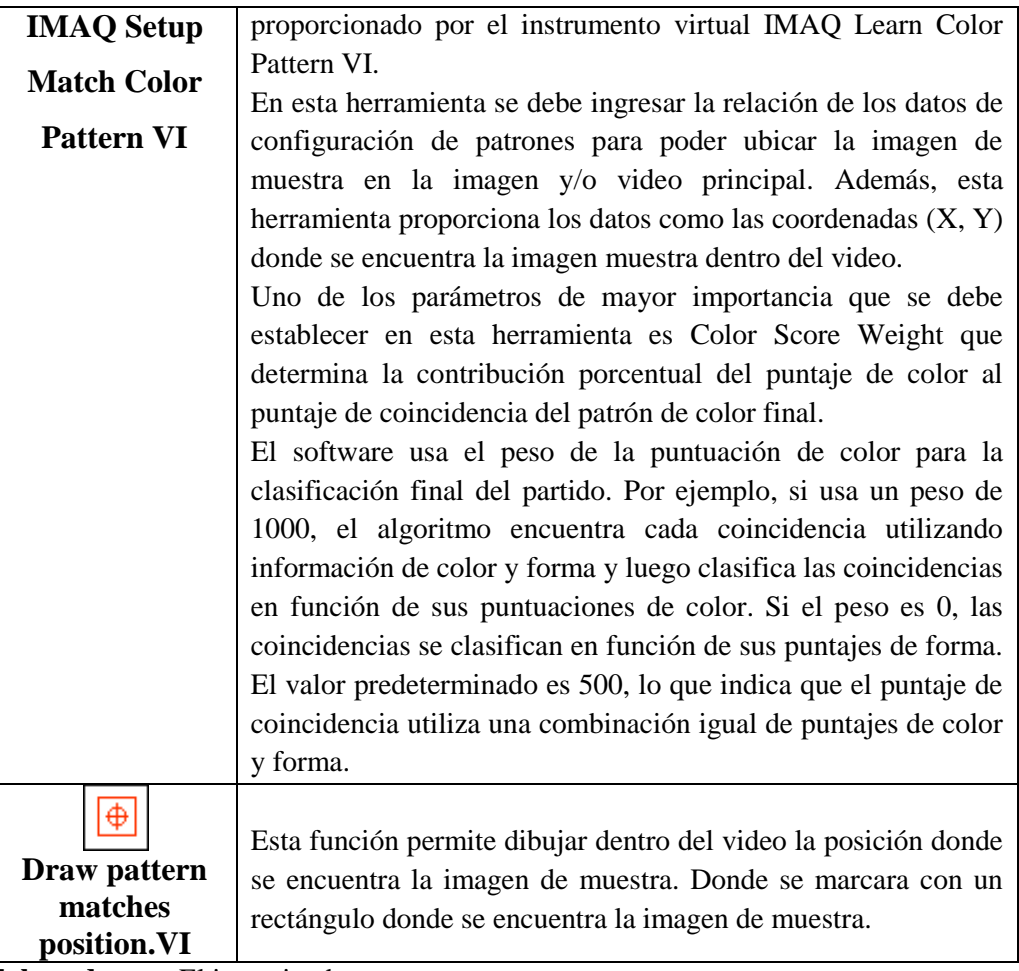

**Elaborado por:** El investigador

# **6.9.38 Configuración para realizar tracking de objetos por forma en el video a escala de grises.**

Para poder realizar el tracking o seguimiento de objetos dentro de una imagen se ha creado el código mostrado en la figura 6.39. Donde se establece los parámetros de adquisición y procesamiento de la imagen. La imagen aparecerá en pantalla luego de que se escoja el puerto (CAM) al cual se encuentra conectado el adaptador de video (dispositivo que transforma el video análogo a digital).

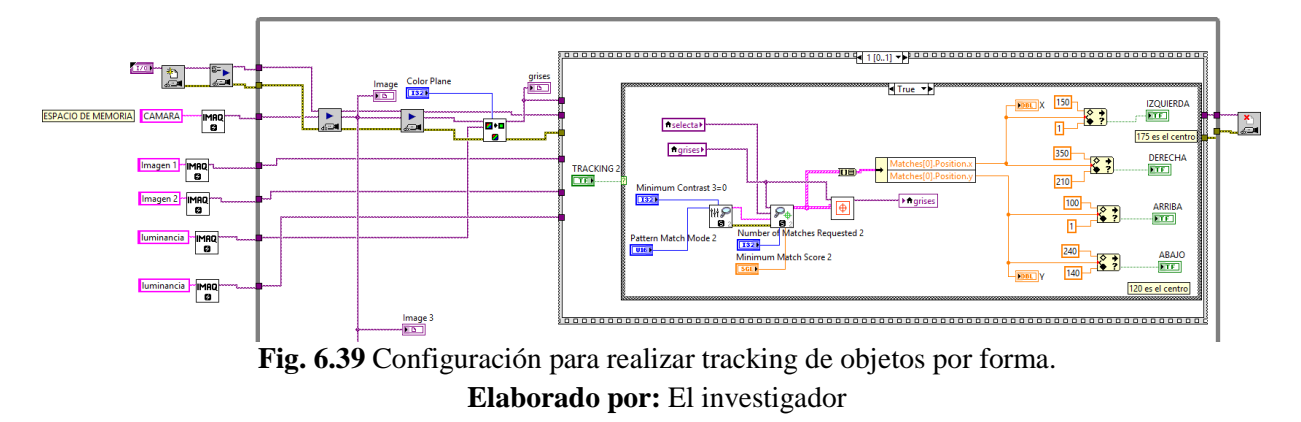

Dentro de este código se estableció tres espacios de memoria. El primer espacio corresponde a la imagen original tal cual aparece en pantalla sin aplicar ningún proceso de tratamiento a la imagen. El segundo espacio de memoria corresponde a la imagen establecida en escala de grises donde se obtendrá una muestra dentro del video. El tercer espacio corresponde a la plantilla que será identificada dentro del video en tiempo real.

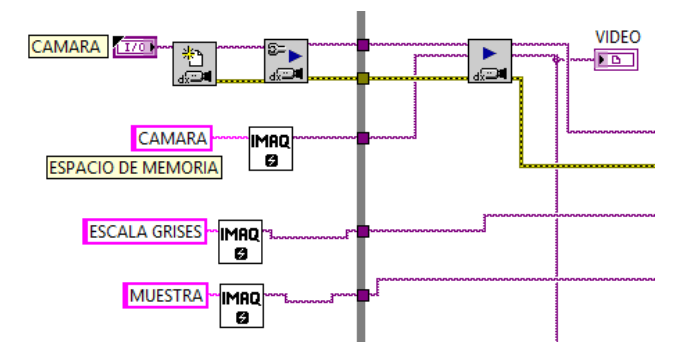

**Fig. 6.40** Establecimiento de los espacios de memoria de las imágenes **Elaborado por:** El investigador

# **6.9.39 Configuración de los diferentes filtros para el procesamiento digital de las imágenes en el video a escala de grises.**

Para poder realizar el tracking automático de una región de interés dentro del video captado por la cámara, es necesario convertir este video en escala de grises, mediante la utilización de parámetros o filtros a mejoren el procesamiento de las imágenes. Esta conversión se logra gracias a la utilización de la herramienta que proporciona LabVIEW (Extract Single Color Plane VI).

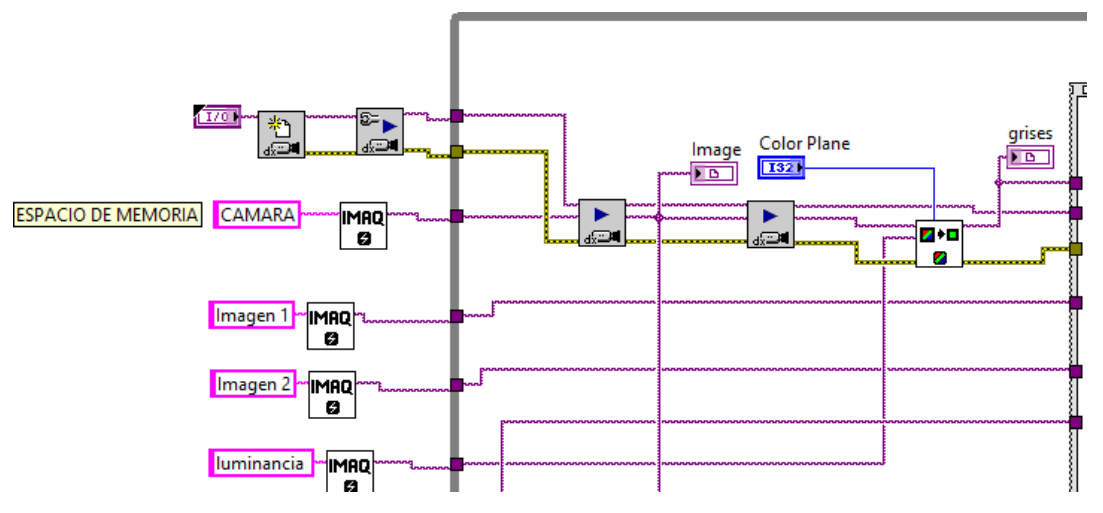

**Fig. 6.41** Configuración de los filtros para el procesamiento de las imágenes. **Elaborado por:** El investigador

Esta herramienta permite definir y filtrar el plano de color que se desee extraer dentro del video captado por la cámara ya sea por un tipo de color RGB, luminancia, saturación o matiz. Las opciones de configuración que proporciona esta herramienta se detallan a continuación:

| Plano de color | <b>Detalle</b>                         |
|----------------|----------------------------------------|
| Rojo           | Extrae el plano de color rojo          |
| Verde          | Extrae el plano de color verde         |
| Azul           | Extrae el plano de color azul          |
| Matiz          | Extrae el plano de color de matiz      |
| Saturación     | Extrae el plano de color de saturación |
| Luminancia     | Extrae el plano de color de luminancia |
| Valor          | Extrae el plano de color de valor      |
| Intensidad     | Extrae el plano de intensidad de color |

**Tabla 6-18:** Opciones de configuración de los filtros de procesamiento de imágenes

**Elaborado por:** El investigador

*El modelo de color RGB.* Es un sistema de color aditivo en el que cada color se define por la cantidad de luz roja, verde y azul emitida. Es uno de los modelos más primitivos utilizados para mostrar el color, ya que no se requiere ninguna transformación para la visualización en la pantalla. En este modelo, la cantidad de luz roja, verde y azul emitida se representa numéricamente utilizando un conjunto de tres valores, cada uno de ellos entre 0 y 255. (Palsokar & Warnekar, 2016).

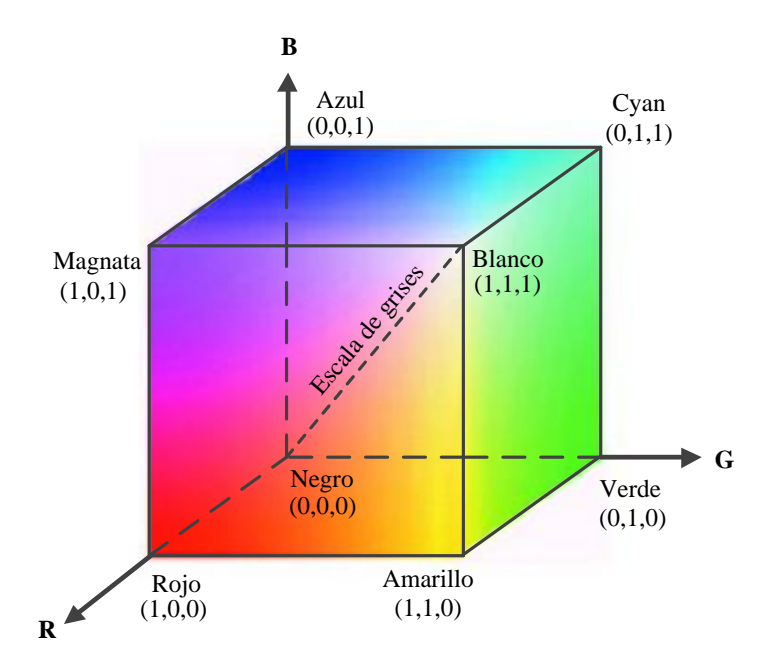

**Fig. 6.42** Sistema de coordenadas del modelo de color RGB. **Elaborado por:** El investigador

En el modelo de color RGB, cada color aparece en sus componentes espectrales primarios: rojo, verde y azul. Este modelo se basa en el sistema de coordenadas cartesiano como se muestra en la figura 6.42.

En lo que respecta a la luminancia, saturación o matiz existen los modelos HSL y el modelo de color HSI, donde sus componentes no se basan en la cantidad de luz de un color específico emitido, sino en las variaciones del sufre que se puede combinar los colores.

*Modelo de color HSL, HSI y HSV.* Estos modelos son asociados que se utilizan con frecuencia en la visión por computadora y la investigación de imágenes para el reconocimiento de elementos o la segmentación de imágenes. Las aplicaciones de tales herramientas consisten en el reconocimiento de entidades, por ejemplo, en robotvision; identificación de la entidad, por ejemplo, caras, texto o matrículas; recuperación de imágenes basada en contenido; Además investigación de imágenes médicas. (Saravanan, Yamuna, & Nandhini, 2016).

A diferencia del modelo de color RGB, la forma de interpretar los colores en el modelo HSV (H= Matiz, S= Saturación, V= Valor) es por medio de un cono, mientras que en los modelos HSL (H= Matiz, S= Saturación, L= Luminancia) y HSI (H= Matiz, S= Saturación, I= Intensidad) cuentan con comportamientos muy similares entre sí y se puede interpretar como la unión de dos conos como se muestra en la figura 6.43. (Jayashree, 2013)

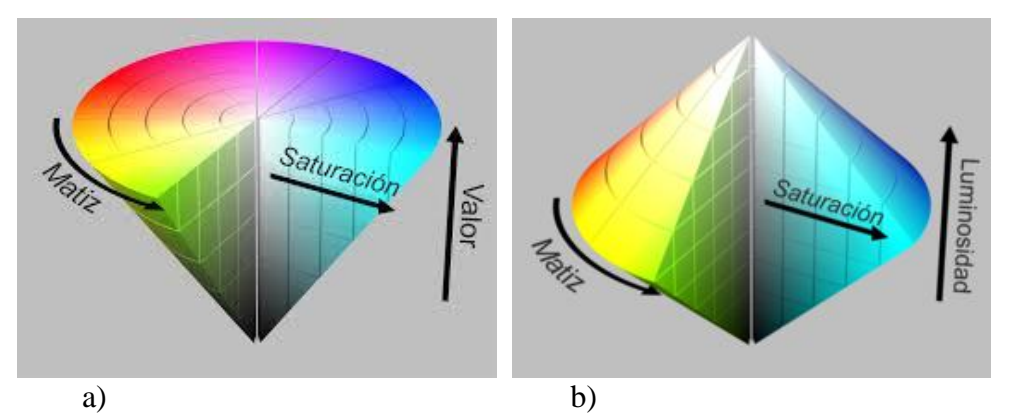

**Fig. 6.43: a**) Modelo de color HSV; b) Modelo de color HSI, HSL **Fuente:** Conversión de espacio de color RGB a HSI (Jayashree, 2013)

Estos modelos se describen por su tono, saturación, intensidad y brillo. Donde el tono es un atributo de color en el grado en que un color puro se diluye con la luz blanca. El brillo es un descriptor subjetivo que es prácticamente imposible de medir. Y la intensidad y es uno de los factores clave en la descripción de la sensación de color. Este modelo desacopla el componente de intensidad de la información de transporte de color (tono y saturación) en una imagen en color.

Estos modelos de espacio de color es una conversión no lineal del espacio de color RGB. La partición de la parte de luminancia de los datos de crominancia lo hace beneficioso en el procesamiento de imágenes. También es muy perceptivo, no lineal y dependiente de la máquina. Se utiliza comúnmente en el área de visualización de colores (Saravanan et al., 2016). En estos modelos para conocer los valores de la intensidad se utiliza las ecuaciones:

La Intensidad, la [luminosidad](https://es.wikipedia.org/wiki/Luminosidad_(color)) o claridad se define como el promedio entre el mayor y el menor componente de color RGB. Esta definición pone los colores primarios y secundarios en un plano que pasa a mitad de camino entre el blanco y el negro. El cálculo de la Intensidad se lo puede realizar utilizando la ecuación (5).

$$
I = \frac{R + G + B}{3} \tag{5}
$$

La Saturación se representa como la distancia al eje de brillo negro-blanco. Los valores posibles van del 0 al 100%. A este parámetro también se le suele llamar "pureza". Cuanto menor sea la saturación de un color, mayor [tonalidad](https://es.wikipedia.org/wiki/Tono_(color)) grisácea habrá y más decolorado estará. Se lo puede realizar utilizando la ecuación (6)

$$
S = 1 - \left(\frac{3}{R + G + B}\right) * (minimum R, G, B) \tag{6}
$$

Cálculo de la Matiz (Hue) se lo puede realizar utilizando la ecuación (7) y se representa como un grado de ángulo cuyos valores posibles van de 0 a 360°. Cada valor corresponde a un color. Ejemplos: 0 es rojo, 60 es amarillo y 120 es verde.

$$
H = Cos^{-1}\left(\frac{(0.5*(R-G)+(R-B))}{(((r-g)^2+(R-B)(G-B))^2)}\right)
$$
(7)

En el modelo HSV el valor representa la altura en el eje blanco al negro, los cuales van del 0 al 100%, donde 0 representa al color negro y 100 representa al color blanco dependiendo de la saturación.

# **6.9.40 Configuración para el establecimiento de una imagen de muestra dentro del video en escala de grises.**

Luego de establecer el tipo de extracción que se desea realizar en el video es necesario identificar una imagen de muestra o plantilla que se encuentre dentro del video que servirá como referencia a seguir por medio del sistema electroóptico. En la aplicación creada se utiliza una estructura de secuencia para filtrar una imagen de muestra de pequeñas dimensiones dentro del video captado por la cámara. Esta muestra es filtrada siempre y cuando aparezca dentro de la pantalla. Una vez que identifica la muestra filtrada dentro de la imagen del video, automáticamente ubicara las coordenadas donde se encuentra la plantilla.

Para conocer las coordenadas de la plantilla se utilizó propiedades de la imagen del video en escala de grises que permita refrescar los datos cada vez que exista un nuevo evento.

El programa desarrollado aprende automáticamente las características de la imagen de muestra, como son las dimensiones, el desplazamiento y la rotación de la imagen dentro del video para poder ubicarla.

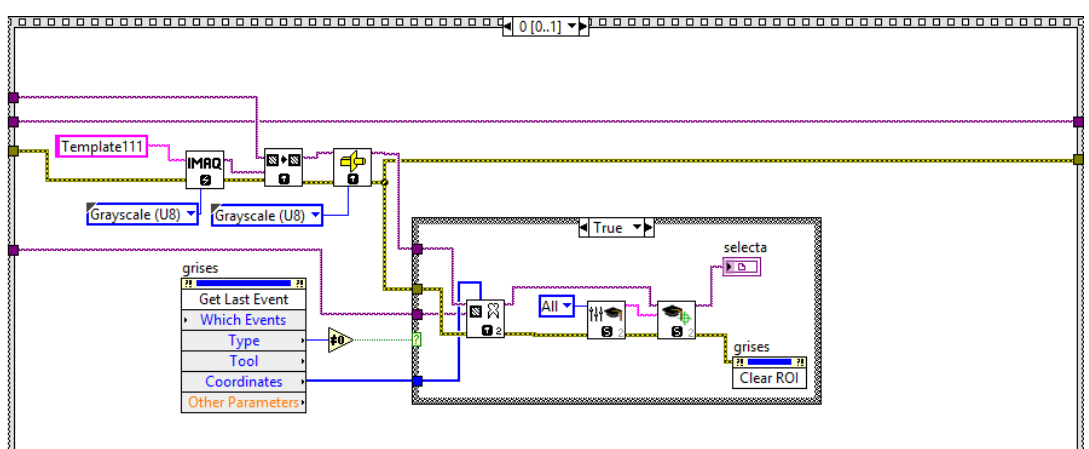

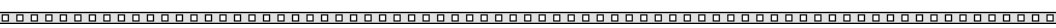

**Fig. 6.44** Código desarrollado para el establecimiento de la imagen de muestra dentro del video en escala de grises.

**Elaborado por:** El investigador

En la siguiente secuencia se utiliza para obtener las coordenadas en 2D de la ubicación exacta donde se encuentra la imagen filtrada. Estos parámetros aparecerán luego de que se presione un botón tracking que identifique a la imagen de muestra.

Las coordenadas que proporciona la imagen de interés que es filtrada dentro del video, pasan por un proceso matemático para indicar en qué sentido se debe girar el Payload y mantener centrada la imagen dentro del video. El tamaño total de la imagen que proporciona el conversor y que reconoce LabVIEW es de 350 x 240 en pixeles, para ello se establecieron los parámetros de una zona estable que se encuentre dentro de los rangos de 35 x 20 pixeles partiendo del centro de la imagen, mismos que se muestran en la figura 6.45. Estos parámetros son enviados al control de movimiento del Payload y poder realizar el tracking automático a los objetos.

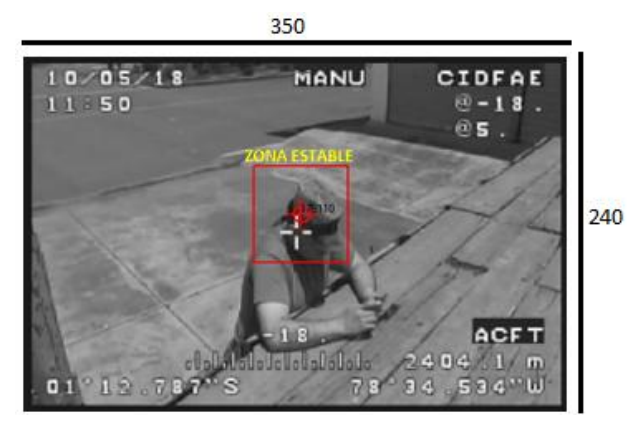

**Fig. 6.45** Establecimiento de la zona estable en el video para el tracking automático de objetos. **Elaborado por:** El investigador

Para poder conocer en qué dirección se debe mover el sistema electro-óptico se obtuvo los parámetros de la imagen de muestra, estos parámetros activaran un botón según indique hacia qué dirección se debe corregir los movimientos de la imagen. Los rangos establecidos van acorde a una zona estable para la ubicación de la imagen de muestra establecida por el usuario.

| Rango      |             | Dirección de corrección |
|------------|-------------|-------------------------|
| Posición X | 1 -140      | <b>IZQUIERDA</b>        |
| Posición X | $210 - 350$ | <b>DERECHA</b>          |
| Posición Y | $1 - 100$   | <b>ARRIBA</b>           |
| Posición Y | $140 - 240$ | ABAJO                   |

**Tabla 6-19:** Rangos de posición para el sentido de movimiento.

**Elaborado por:** El investigador

# **6.9.41 Configuración para la búsqueda de la imagen de muestra dentro del video en escala de grises.**

En la figura 6.46 se muestra el diagrama completo creado en LabVIEW y que es utilizado para la captación de video y búsqueda de una imagen filtrada como muestra. Esta muestra será ubicada dentro del video y si se mueve la muestra del centro de la pantalla de video, el Payload deberá girar para compensar la posición de la imagen centrada, el Payload girará dependiendo hacia qué lado debe compensar para mantener enfocada y centrada a la plantilla.

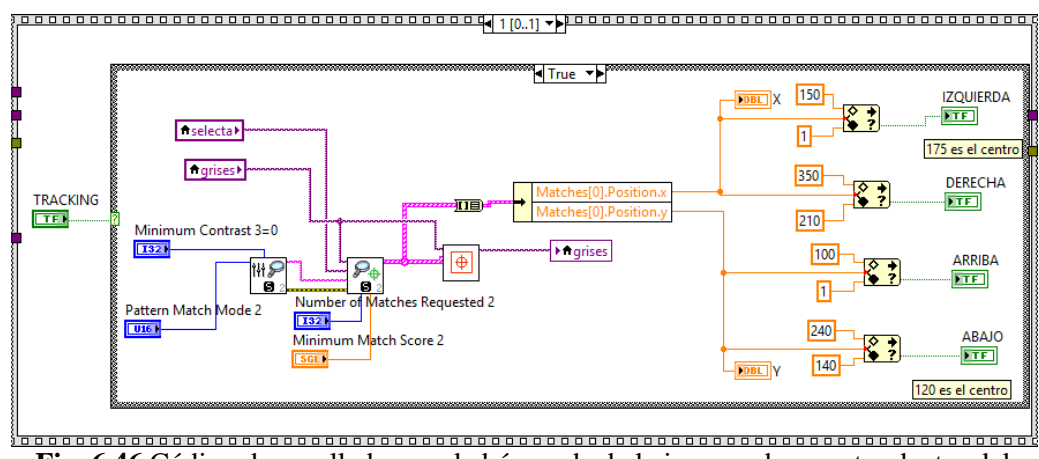

**Fig. 6.46** Código desarrollado para la búsqueda de la imagen de muestra dentro del video en escala de grises. **Elaborado por:** El investigador

Para el seguimiento de objetos se ha realizado la programación y configuración de los parámetros de visión y adquisición de imágenes que proporciona los instrumentos virtuales LabVIEW. Para ello se debe seguir la secuencia de programación descrito en el diagrama de flujo que muestra en la figura 6.52.

Los parámetros que se utilizan para una mejor búsqueda de la imagen de muestra se detallan a continuación:

**Contraste mínimo:** El Contraste mínimo especifica la diferencia mínima esperada entre el valor máximo de píxeles y el valor mínimo de píxeles en la imagen de inspección. El valor predeterminado es 0, que permite que el algoritmo calcule el Contraste mínimo.

**Modo de coincidencia:** Especifica el modo de invariancia para usar cuando se busca el patrón de plantilla en la imagen de inspección. Para la búsqueda de coincidencia se lo puede realizar de dos formas:

1.- **cambio invariante de desplazamiento:** Esta opción busca la imagen de la plantilla dentro del mismo plano, es decir si la imagen del video tiene un cierto grado de rotación la plantilla se perdería. Esta opción permite hasta  $\pm$  4 ° de rotación.

2.- **cambio invariante de rotación:** Esta opción busca la plantilla en la imagen independientemente de la rotación de la plantilla, es decir si el video rota dentro de la pantalla el software identificara sin problemas a la imagen de muestra.

**El número de coincidencias solicitadas:** Es el número de coincidencias válidas esperadas. Para este trabajo de investigación el número de coincidencia será igual a uno, ya que, si colocamos más de este valor, en la pantalla de procesamiento de imágenes aparecerán varios cuadros a la vez donde coincida la imagen.

**El puntaje de coincidencia mínimo:** Es el puntaje más pequeño que puede tener un partido para ser considerado válido. El rango de datos para una coincidencia en este trabajo se encuentra establecido entre 700 y 800 dependiendo de las características captados por el video en vuelo. Una vez establecido estos parámetros, la aplicación buscara la plantilla dentro del video y proporcionara las coordenadas donde se encuentra la imagen

# **6.9.42 Configuración para el establecimiento de una imagen de muestra por color y forma.**

Para realizar el tracking automático de una cierta área o región de interés establecida por el operador del sistema electro-óptico al momento de la captación de video, se ha realizado una configuración que permita realizar esta acción combinando el color y la forma de la imagen de muestra. Para ello se ha utilizado la siguiente estructura similar al procesamiento en escala de grises misma que se muestra en la figura 6.47.

Como parte inicial el programa debe aprender las características de la imagen de muestra, para ello se ha utilizado la opción de obtener el último evento (get last event) de la pantalla que muestra el video captado por la cámara. Esta opción se activará cada vez que se seleccione un rectángulo dentro de la imagen del video, y proporcionará las coordenadas del mismo.

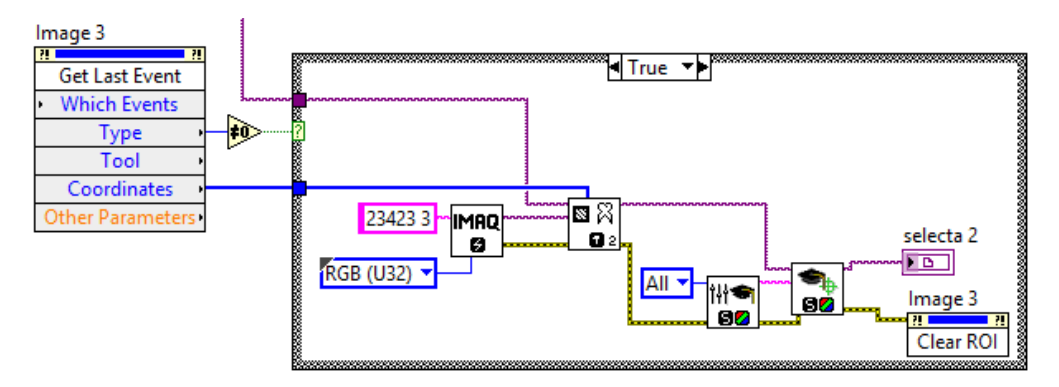

**Fig. 6.47** Código desarrollado para el establecimiento de la imagen de muestra por color y forma dentro del video a colores.

#### **Elaborado por:** El investigador

Una vez establecido la región de interés se ingresa a la herramienta Extract VI que establecerá estas coordenadas dentro del video. Además, se debe ingresar una herramienta que permite la configurar el patrón de aprendizaje de color, que extraerá la información para coincidencia invariante al momento de rotar o desplazar la imagen de muestra.

Los parámetros que se deben ingresar es un espacio de memoria establecido para RGB (U32) ya que es el video normal con todas las combinaciones de colores. El modo de aprendizaje debe estar establecido en todos los modos de aprendizaje, es decir por rotación y desplazamiento.

### **6.9.43 Configuración para la búsqueda de la imagen de muestra dentro del video.**

Al igual que en la configuración de búsqueda de la imagen de muestra dentro del video en escala de grises. En la figura 6.48 se muestra el diagrama creado y que es utilizado para la captación de video y búsqueda de una imagen filtrada como muestra sin necesidad de filtrar el video a escala de grises. Esta muestra será ubicada dentro del video y si se mueve la muestra del centro de la pantalla de video, el Payload deberá girar para compensar la posición de la imagen centrada, el Payload girará dependiendo hacia qué lado debe compensar para mantener enfocada y centrada a la plantilla.

Para poder realizar el seguimiento de objetos por forma y color se ha realizado la programación y configuración de los parámetros de visión y adquisición de imágenes que proporciona los instrumentos virtuales LabVIEW. Los parámetros

que se utilizan para una mejor búsqueda de la imagen de muestra se detallan a continuación:

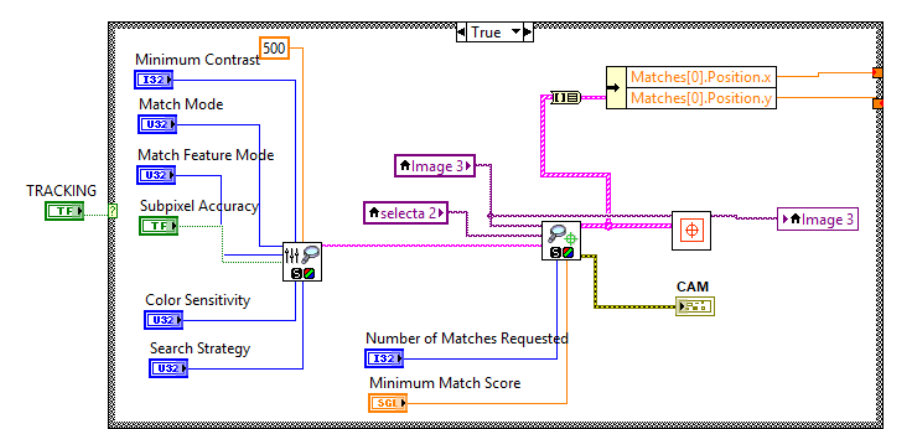

**Fig. 6.48** Código desarrollado para la búsqueda de la imagen de muestra por color y forma dentro del video a colores. **Elaborado por:** El investigador

Peso de puntuación de color: Este parámetro se encuentra en los rangos (entre 0) y 1000) que determina la contribución porcentual de la puntuación de color a la puntuación de coincidencia del patrón de color final. El software usa el peso de la puntuación de color para la clasificación final del proceso. Si utiliza un peso de 1000, el algoritmo encuentra cada coincidencia utilizando información de color y forma y luego clasifica las coincidencias en función de sus puntuaciones de color. Si el peso es 0, las coincidencias se clasifican en función de sus puntajes de forma. El valor predeterminado es 500, lo que indica que el puntaje de coincidencia utiliza una combinación igual de puntajes de color y forma.

**Contraste mínimo:** Especifica la diferencia mínima esperada entre el valor de luminancia máximo y el valor de luminancia mínimo de los píxeles de color en la imagen de inspección. El valor predeterminado es 0, que permite que el algoritmo calcule el contraste mínimo.

**Modo de coincidencia:** Este parámetro especifica el modo de coincidencia para usar cuando se busca el patrón de plantilla de color en la imagen de inspección. Existen dos opciones que se detallan a continuación:

1.- **cambio invariante de desplazamiento:** Esta opción busca la imagen de la plantilla dentro del mismo plano, es decir si la imagen del video tiene un cierto grado de rotación la plantilla se perdería. Esta opción permite hasta  $\pm$  4 ° de rotación.

2.- **cambio invariante de rotación:** Esta opción busca la plantilla en la imagen independientemente de la rotación de la plantilla, es decir si el video rota dentro de la pantalla el software identificara sin problemas a la imagen de muestra.

**Modo de función de coincidencia:** Especifica las características que se utilizarán al buscar el patrón de plantilla de color en la imagen en color. Las opciones que se pueden escoger se detallan a continuación:

1.- **Color y forma:** Esta opción es la más recomendada ya que busca el patrón de plantilla de color en la imagen usando las características de color y forma.

2.- **Color:** Busca el patrón de plantilla de color en la imagen usando las características únicamente de color.

3.- **Forma:** Busca el patrón de plantilla de color en la imagen usando las características solo de forma.

**Sensibilidad del color:** Esta opción de configuración especifica la sensibilidad de la información de color en la imagen. El valor que se encuentra establecido es **Bajo**. Ya que al establecer la opción en **Alto** se lo realiza cuando se necesite distinguir colores con valores cercanos de matiz, es decir colores que resalten ante el entorno que lo rodea.

**Estrategia de búsqueda:** Configuración que específica cómo se usan las características de color de la imagen durante la fase de búsqueda. Las opciones que se pueden configurar son las siguientes:

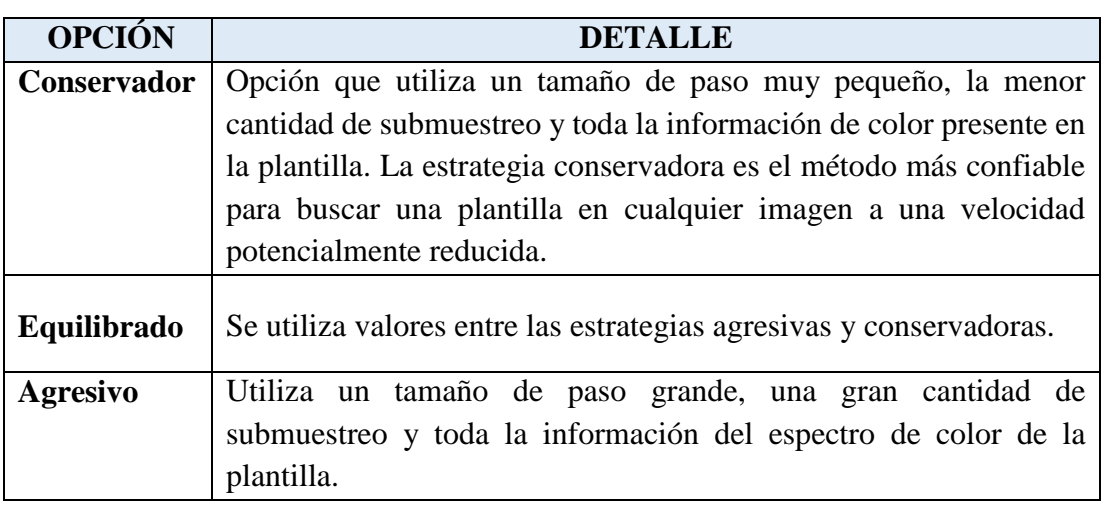

**Tabla 6-20:** Opciones de estrategia de búsqueda.

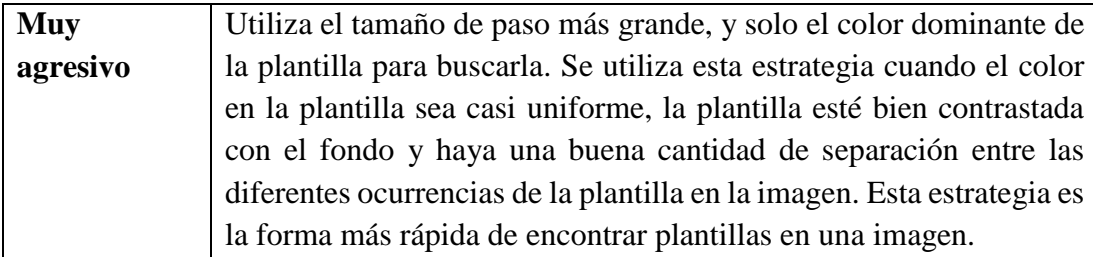

### **Elaborado por:** El investigador

**Coincidir con los datos de configuración:** En esta opción permite establecer por medio de una cadena la información sobre los parámetros de configuración seleccionados para la fase de coincidencia.

**Número de coincidencias solicitadas:** En este parámetro permite establecer el número de muestras válidas esperadas dentro del video, por lo general se establece en el valor de 1, lo que permite priorizar a una sola imagen de muestra valida. Si es mayor a este valor, el programa proporcionará las cantidades de muestras que crea como válidas, lo que ocasionará múltiples valores de coordenadas no válidos para el seguimiento de objetos

**El puntaje de coincidencia mínimo:** Al igual que en la búsqueda de una imagen de muestra en el video de escala de grises el puntaje más pequeño que puede tener un partido para ser considerado válido se encuentra establecido entre 700 y 800 dependiendo de las características captados por el video en vuelo.

Una vez establecido estos parámetros de la plantilla tanto de color como de forma, la aplicación buscara la plantilla dentro del video y proporcionara las coordenadas donde se encuentra la imagen.

# **6.9.44 Diagrama completo empleado para el procesamiento de imágenes.**

En la figura 6.49 mostrada se puede apreciar el diagrama completo para la adquisición, procesamiento y análisis de imágenes captadas dentro del video proporcionado por los sistemas electroóptico, en la que se utiliza un ciclo while dedicado exclusivamente para el obtención y análisis del video.

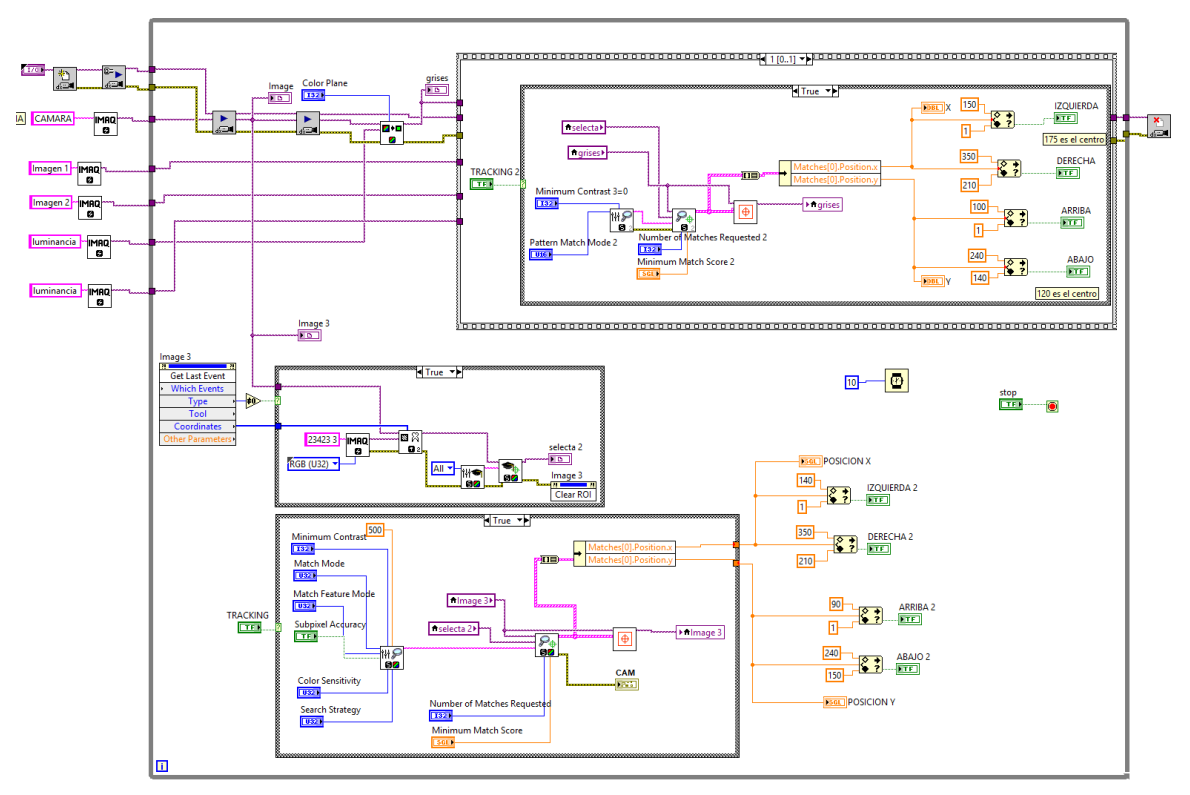

**Fig. 6.49** Diagrama completo desarrollado para el procesamiento digital de imágenes **Elaborado por:** El investigador

# **6.9.45 Configuración de la fecha y hora**

En las operaciones de vigilancia, detección y observación que se realizan con los sistemas electro-ópticos es necesario contar con los datos de fecha y hora de la misión, para ello se implementó una configuración dentro del HMI que permita visualizar la fecha y hora dentro del video. Estos datos se muestran a continuación en la figura 6.50.

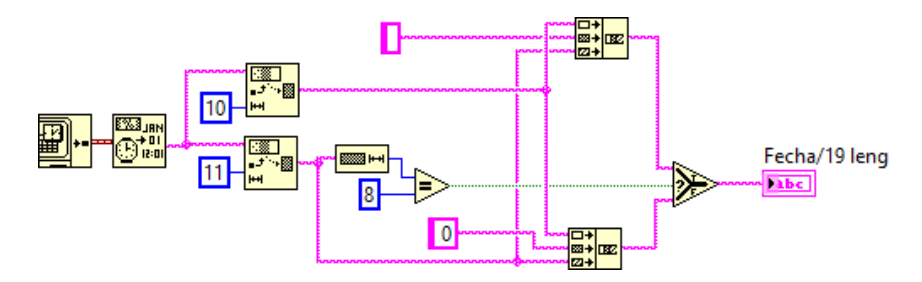

**Fig. 6.50** Diagrama de configuración para la obtención de la fecha y hora. **Elaborado por:** El investigador

En el diagrama mostrado anteriormente se muestra los bloques que se utiliza para establecer el formato de la hora y fecha. A continuación de describe el funcionamiento de cada bloque de generación del tiempo:
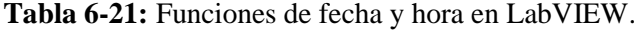

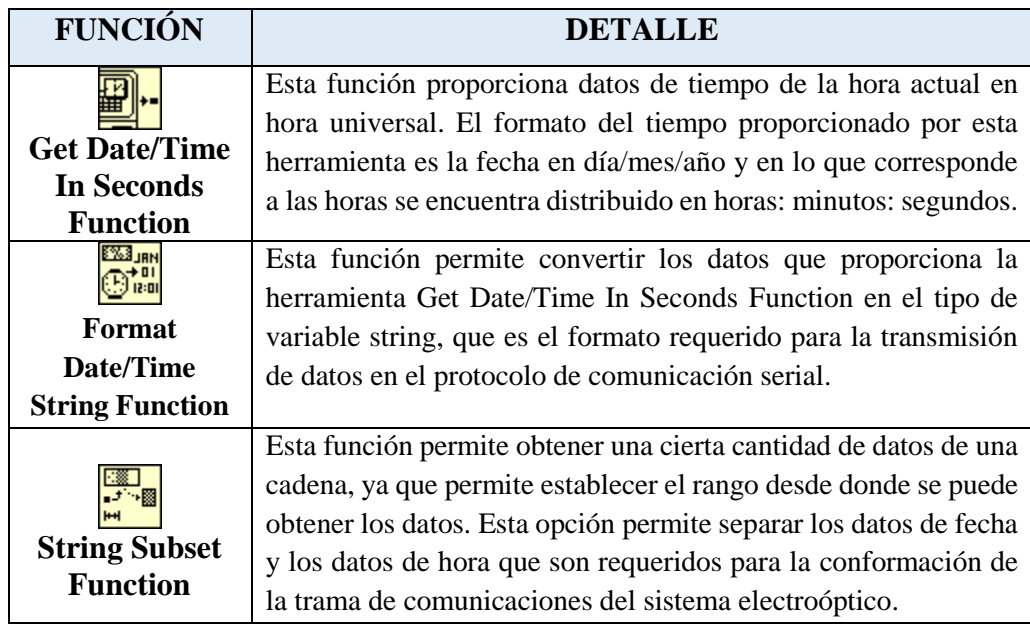

#### **6.9.46 Conformación de la trama de control del sistema SEO-1**

Para realizar el control del sistema electro-óptico SEO-1 y poder monitorear el estado que se encuentra se lo realiza mediante una trama que es enviada mediante el protocolo de comunicación serial RS-232, en LabVIEW exístete la función Concatenate Strings que permite concatenar cadenas de entrada y matrices 1D de cadenas en una única cadena de salida. Esta función permite unir todos los parámetros de configuración a una sola trama misma que es enviada hacia el Payload, esta función es mostrada en la figura 6.51.

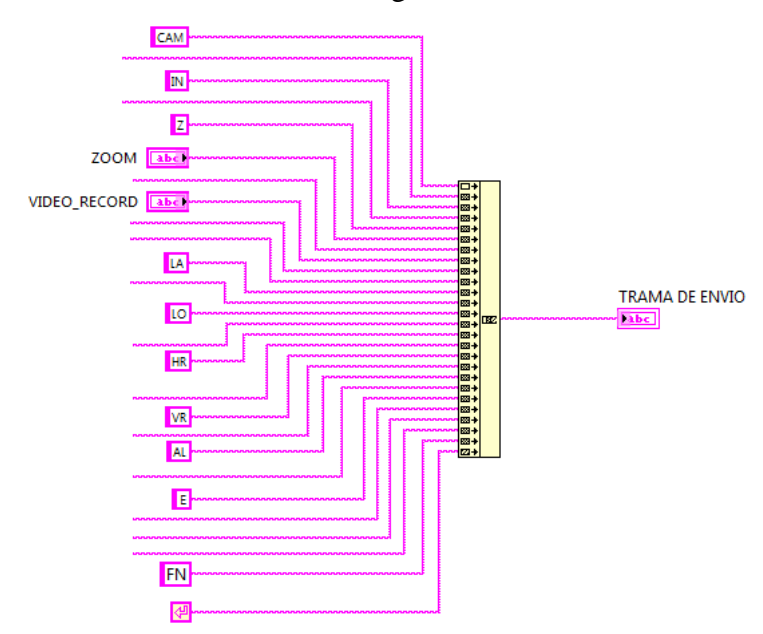

**Fig. 6.51** Conformación de la trama de comunicaciones del sistema SEO. **Elaborado por:** El investigador

#### **6.9.47 Distribución de los bites en la trama de control**

Para conocer cómo se encuentra conformada la trama de comunicaciones se ha realizado la tabla 6-17 donde se detalla la posición y la función que cumple cada registro. Con esta información se puede monitorear y controlar el sistema electroóptico seo.

| <b>REGISTRO</b> | <b>DETALLE</b>                                             |
|-----------------|------------------------------------------------------------|
| CAM:            | Encabezado                                                 |
| <b>XXXX:</b>    | Valores para el movimiento horizontal (PAN)                |
| IN:             | Encabezado del movimiento vertical (TILL)                  |
| <b>XXXX:</b>    | Valores para el movimiento vertical                        |
| Z:              | Encabezado del zoom                                        |
| $\mathbf{X}$ :  | valores de zoom óptico                                     |
| $\mathbf{X}$ :  | Esclarecimiento de la visualización de la mira             |
| XXX:            | Establecimiento de la grabación del video en vuelo.        |
| LA              | Encabezado de la latitud del sistema electroóptico.        |
| XX.XXXXXXXX     | Datos de latitud del sensor en grados                      |
| LO              | Encabezado de la longitud del sistema electroóptico.       |
| XX.XXXXXXXX     | Datos de longitud del sensor en grados                     |
| <b>HR</b>       | Encabezado de recalibración de movimientos horizontales    |
| <b>XX.X:</b>    | Respuesta de recalibración de movimientos horizontales     |
| VR:             | Encabezado de recalibración de movimientos verticales      |
| XX.X:           | Respuesta de recalibración de movimientos verticales       |
| AL              | Encabezado de la altitud del sensor sobre el nivel del mar |
| <b>XXXX.X</b>   | Valor de la altitud sobre el nivel del mar                 |
| E               | Encabezado de hora y fecha del vuelo                       |
| 04/05/2018      | Datos de la fecha                                          |
| 11:11:53        | Datos de la hora                                           |
| XX              | modo de operación (modo movimiento - home)                 |
| <b>FN</b>       | Encabezado de fin de trama                                 |

**Tabla 6-22:** Registros que conforman la trama del sistema electro-óptico SEO.

**Elaborado por:** El investigador

### **6.9.48 Recepción de datos del sistema electro-óptico**

El Payload del sistema electro-óptico nacional SEO-1 tiene la capacidad de transmitir datos del GPS mismos que son trasmitidos por el puerto serial. Los datos del GPS son proporcionados en formato GPS – NMEA (National Marine Electronics Association) mediante la trama \$GPRMC por medio de un dispositivo garmín se encuentran detallado en(International, 2017), misma que contienen datos de velocidad, posición, fecha, hora, entre otros datos que se puede verificar en detalla a continuación

### **6.9.49 Trama \$GPRMC**

La trama RMC (Información de navegación mínima recomendada) proporciona información de la forma indicada en (novatel, 2018) y se detalla a continuación en la tabla 6-23:

**Tabla 6-23:** Conformación de la trama de datos GPS \$GPRMC

|      |     |           | A |              | u |               | $\Omega$<br>ō |       | 10    | 11     | $\ddot{\textbf{z}}$<br>$\overline{11}$ | 12<br>15      |            | - 10                |
|------|-----|-----------|---|--------------|---|---------------|---------------|-------|-------|--------|----------------------------------------|---------------|------------|---------------------|
| \$GP | RMC | 143909.00 | А | 5107.0020216 | N | 11402.3294835 | W             | 0.036 | 348.3 | 210317 | 0.0                                    | ÷<br><b>.</b> | $\sqrt{2}$ | ホウ<br>$\sim$ $\sim$ |

**Elaborado por:** El investigador

En la tabla 6-24 se detalla los significados de cada dato que se encuentra en una posición especifica de la trama \$GPRMC.

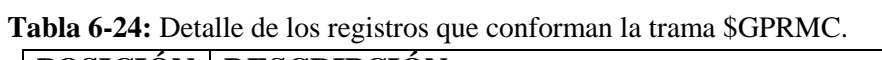

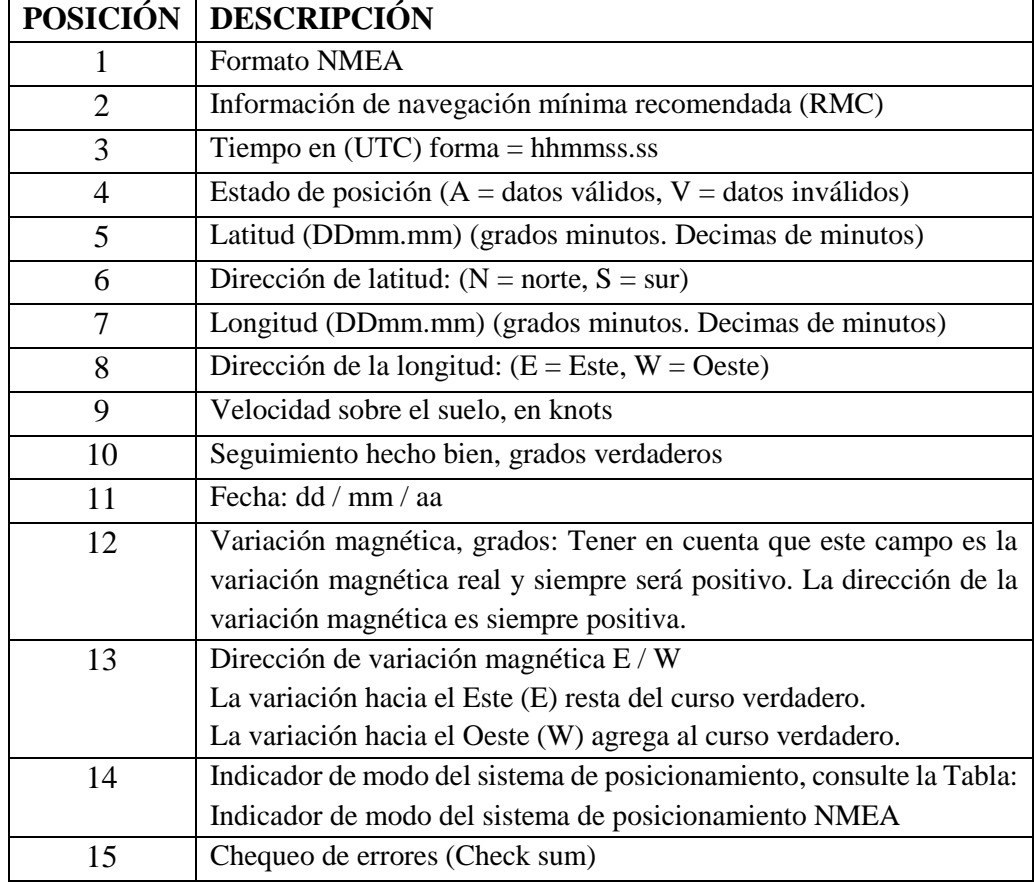

**Fuente:** Registro de la trama (novatel, 2018)

En la figura 6.52 se puede apreciar la configuración necesaria para el proceso de recepción de datos del GPS. Para la aplicación creada es necesario los parámetros de velocidad, y posición para lo cual es necesario descomponer la trama con la ayuda de las funciones que proporciona LabVIEW tal cual se muestra en la figura 6-52.

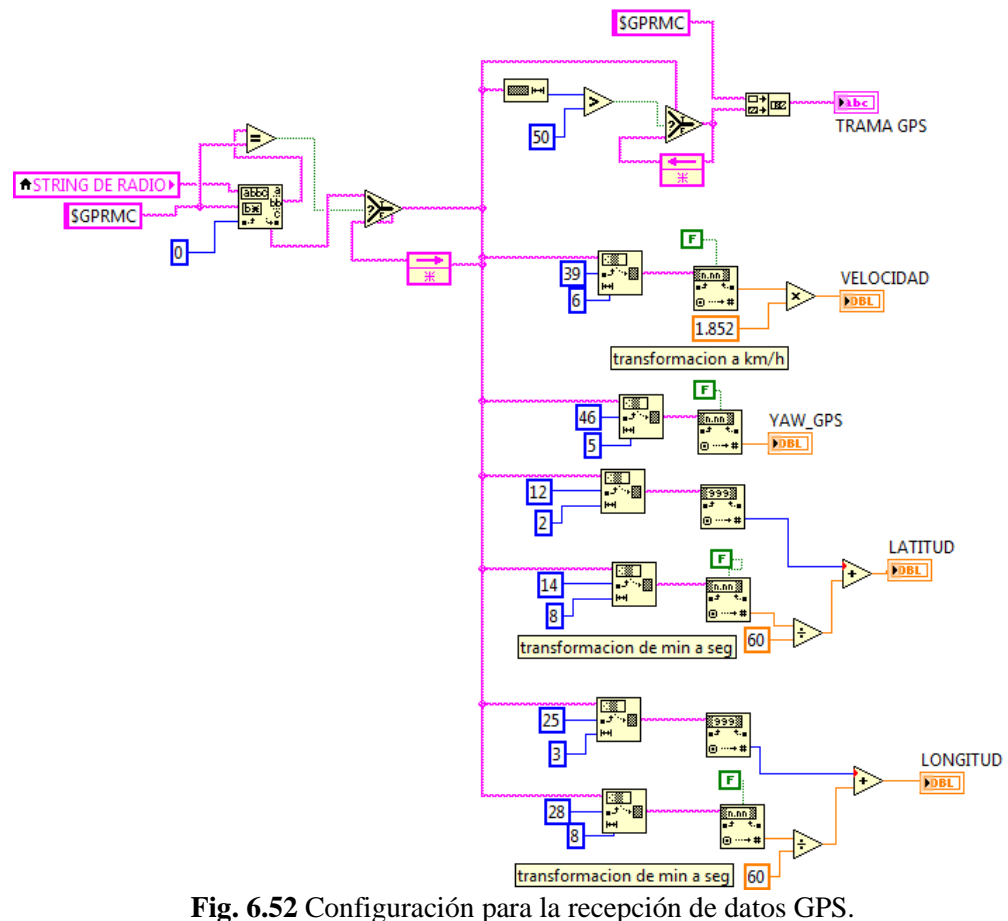

**Elaborado por:** El investigador

El valor de velocidad que proporciona el GPS se encuentra dado en Knots, este parámetro es necesario que se encuentre en unidades **Km/h** lo cual se establece la relación de conversión de unidades utilizando la ecuación (8).

*velocidad del sensor en* 
$$
\frac{km}{h}
$$
 =  *dato GPS* \* 1,852 (8)

#### **6.9.50 Algoritmos de conexión**

El programa consta de 3 ciclos while que trabajan en paralelismo, es decir que trabajan independientemente para tener un mejor rendimiento y una mayor velocidad de procesamiento de la información.

El primer ciclo corresponde a la adquisición, procesamiento e interpretación de las imágenes captadas por el video en tiempo real, el video es mostrado en las pantallas del HMI gracias a la utilización de un dispositivo conversos de video análogo al formato digital, el cual proporciona un puerto CAM que es entendible por LabVIEW. Luego de establecer el puerto para mostrar el video se establece

los parámetros y filtros para el tratamiento y procesamiento de las imágenes. En este ciclo se elige los parámetros de configuración para obtener una imagen de muestra misma que proporcionara las coordenadas que se encuentra dicha plantilla dentro del video.

El segundo ciclo corresponde a la configuración para la adquisición y envió de las tramas del control para el movimiento del Payload por medio del puerto de comunicación serial RS 232. En la figura 6.55 se muestra el diagrama de flojo de la configuración para la comunicación serial.

Para la comunicación establecida por el dispositivo joystick se utiliza el tercer ciclo donde se identifica los valores de las variables booleanas y enteras que cuenta el dispositivo, para ser utilizado como comandos de entrada para operar los sistemas electro-ópticos.

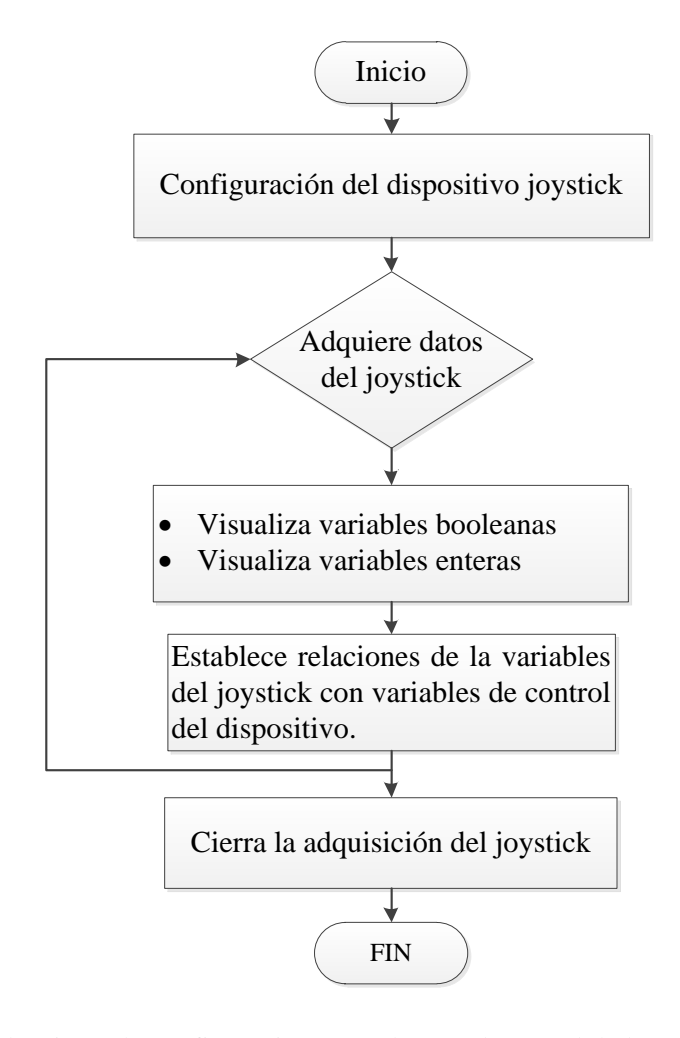

**Fig. 6.53** Algoritmo de configuración para el control manual de los sistemas electroópticos por medio de un dispositivo joystick. **Elaborado por:** El investigador

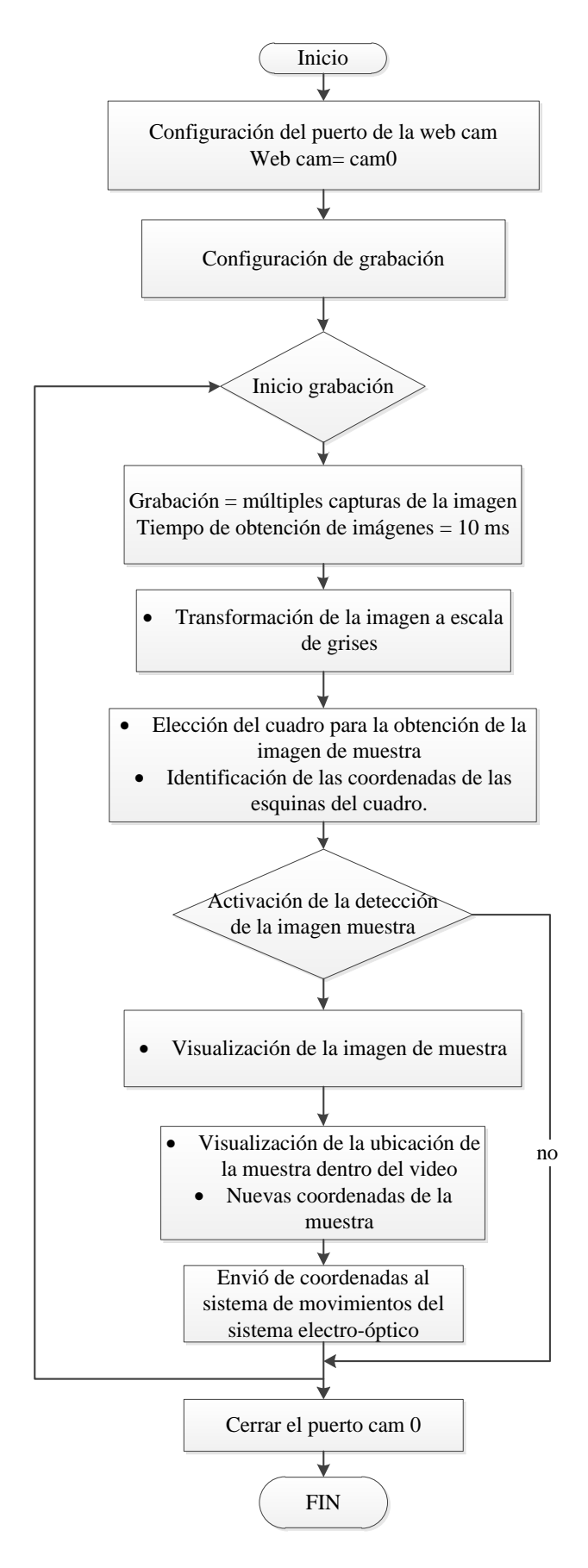

**Fig. 6.54** Algoritmo de configuración para el procesamiento de imágenes. **Elaborado por:** El investigador

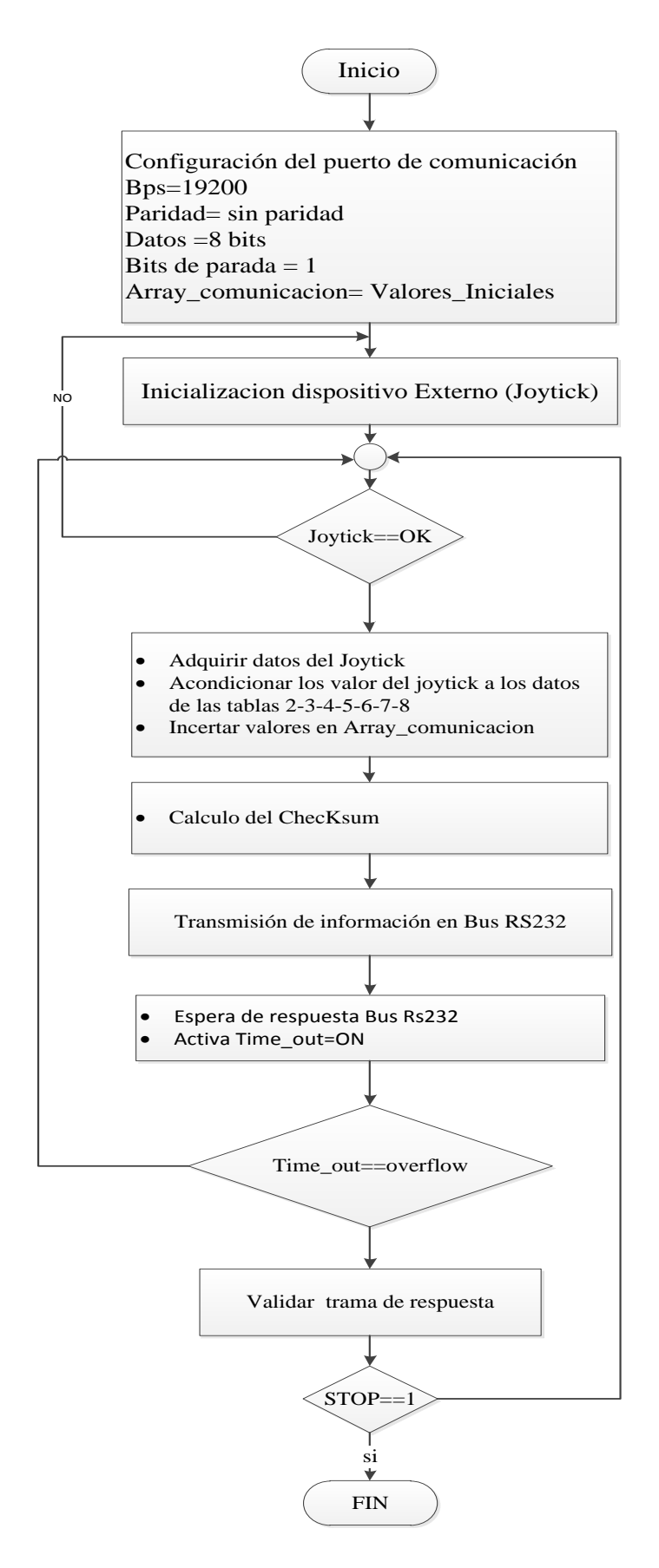

**Fig. 6.55** Algoritmo de configuración para la comunicación serial de los sistemas electroópticos. **Elaborado por:** El investigador

#### **6.10 Simulación**

Para conocer cuál sería el alcance de transmisión de datos y captación de video por medio del sistema electro-óptico, de una misión a cumplirse por las aeronaves se ha realizado varias simulaciones en un software de simulación del espacio aéreo conocido como STK (Systems Tool Kit) en el cual se puede simular enlace de comunicaciones, cobertura captados por cualquier tipo de sensores, simulación de vuelos de diferente tipo de aeronaves (Drones, UAVs, helicópteros, aviones, misiles, satélites, etc.). Este software es de gran utilidad para planificar rutas y misiones y tener una proyección del comportamiento de las aeronaves y lo que podría captar el sistema electro-óptico durante una misión programada.

Para identificar lo que podrá observar los sistemas electro-ópticos se ha realizado una simulación de una misión con el UAV Gavilán, mismo que es mostrado en la siguiente figura 6.56.

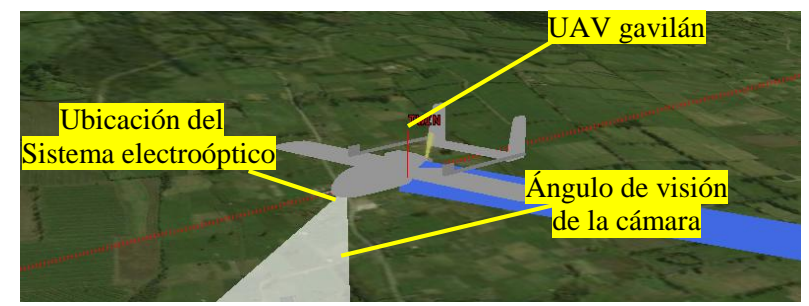

**Fig. 6.56** Simulación realizada con la plataforma aérea UAV Gavilán. **Elaborado por:** El investigador

En vista que surgió el requerimiento por parte de la fuerza aérea ecuatoriana de la necesidad de utilización de los sistemas electro-óptico incorporados en el avión Twin Otter, se ha realizado una simulación, ruta real que seguirá el avión para la verificación del funcionamiento del sensor. La ubicación del sistema electro-óptico se muestra en la figura 6.57.

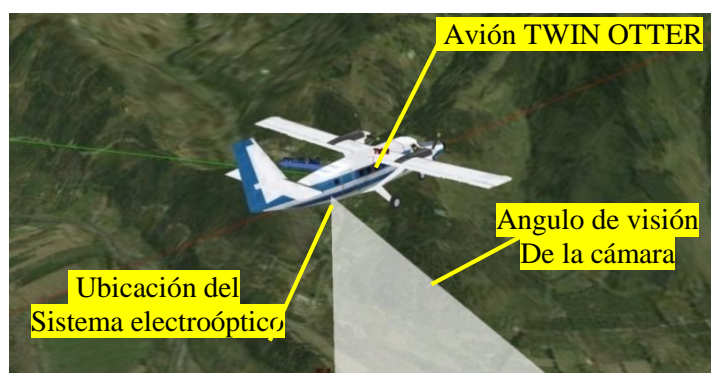

**Fig. 6.57** Simulación realizada con la plataforma aérea avión Twin Otter. **Elaborado por:** El investigador

En la figura 6.58 se muestra el rango de cobertura que captara el sistema electroóptico instalado en las diferentes plataformas aéreas, la simulación se encuentra realizada de acuerdo a las necesidades establecidas previo a un vuelo a realizarse. En esta ocasión la altura de operación de la plataforma aérea es de 3500m sobre el nivel del mar y a 1000m metros de la superficie del terreno.

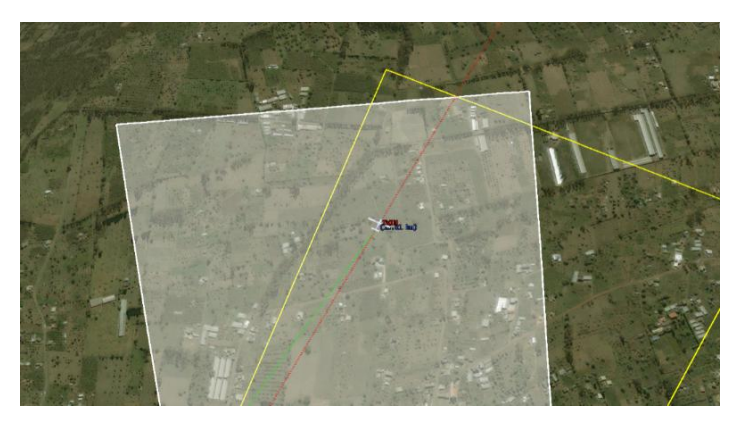

**Fig. 6.58** Simulación realizada para la verificación del rango de cobertura de los sistemas electro-ópticos a 1000m sobre una superficie de terreno. **Elaborado por:** El investigador

#### **6.11 Pruebas y resultados.**

El sensor óptico fue sometido a varias pruebas de funcionamiento tanto en puntos fijos como en puntos remotos. Para las pruebas realizadas en puntos remotos se utilizó una aeronave no tripulada UAV denominada Gavilán construida por el personal técnico del CIDFEA. En la figura 6.59 se muestra el sensor instalado en la nariz de la aeronave no tripulada UAV Gavilán.

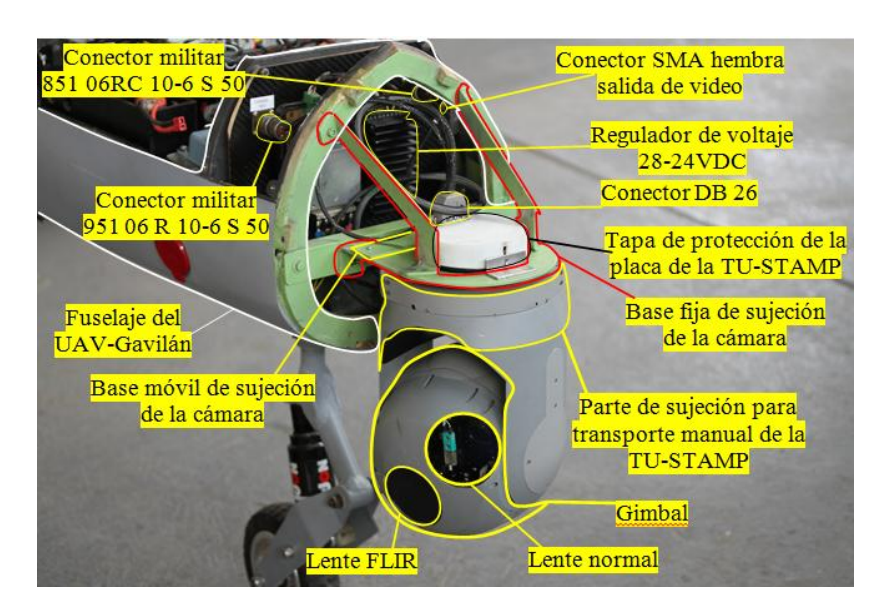

**Fig. 6.59** Ubicación de los sistemas electro-ópticos en la plataforma aérea UAV Gavilán. **Elaborado por:** El investigador

Las características físicas de la aeronave Gavilán en la que se realizaron las pruebas del sensor óptico son: la separación entre puntas de alas es de 7 metros, la capacidad de levante del UAV Gavilán es de 300 libras de peso, la autonomía está dada por la cantidad de combustible y el sistema de energía llegando a un máximo de 5 horas, el techo de operación del Gavilán es de 3 Km sobre la estación de manto y control en tierra (EMCT), la máxima velocidad de navegación es de 130 km/h.

El monitoreo y control del sensor se lo realiza desde la EMCT ubicada en tierra. La EMCT es una estación móvil que puede desplazarse a distintos lugares en donde exista un aeropuerto para realizar cualquier tipo de misión planificada. La figura 6.60 muestra la estación de mando y control. La recepción de información proveniente del sensor electro-óptico es en tiempo real. El sensor electro-óptico dispone de todas las funciones que tiene el sistema original.

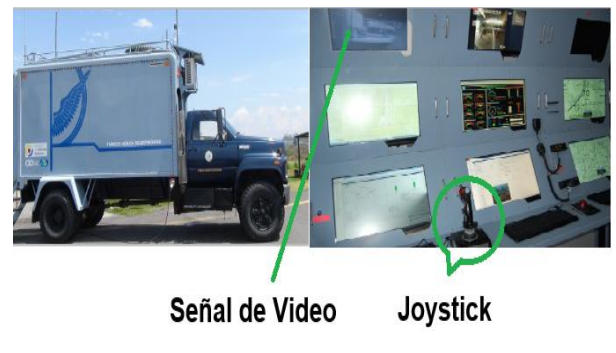

**Fig. 6.60** Estación de mando y control en tierra. **Elaborado por:** El investigador

En la verificación del comportamiento, adquisición y procesamiento de las imágenes de los sistemas electroópticos se ha realizado una serie de pruebas en laboratorio con los diferentes sistemas electroópticos mismos se detallan a continuación:

#### **6.11.1 Pruebas con el sistema electroóptico SEO-1**

Para poder realizar el tracking automático de objetos con el sistema electroóptico nacional SEO-1 se ha realizado pruebas con los diferentes tipos de filtros para el procesamiento digital de las imágenes que proporciona el software LabVIEW, para ello en la figura 6.61 se muestra el video captado por las cámaras, luego de aplicar cada filtro, y así poder conocer cuál cuenta con las mejores características para realizar el tracking de los objetos.

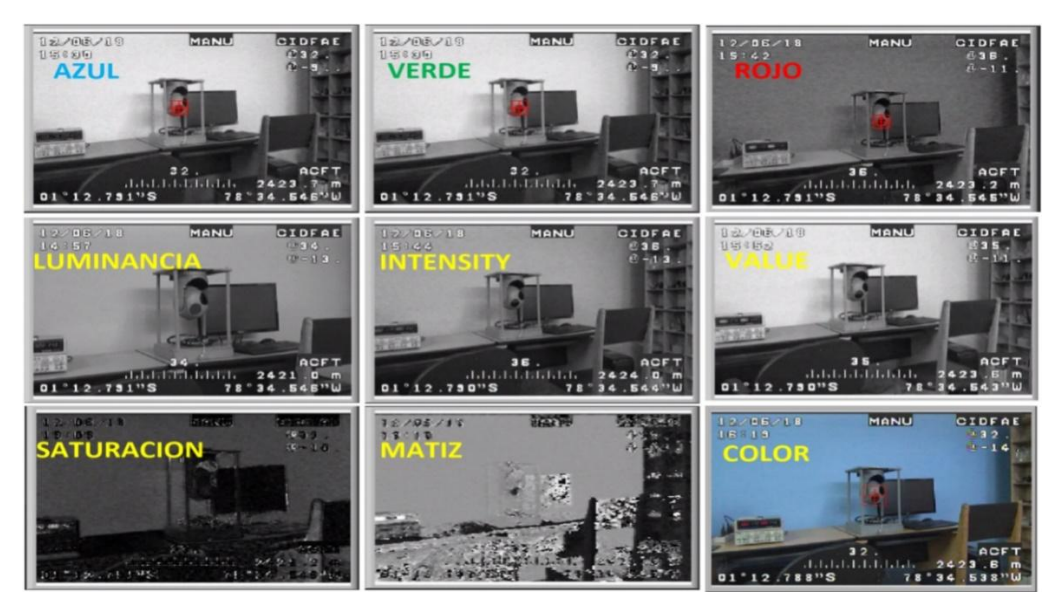

**Fig. 6.61** Diferentes pantallas obtenidas luego de aplicar los filtros de imagen. **Elaborado por:** El investigador

De cada tipo de video obtenido luego de aplicar los filtros correspondientes, se ha establecido la imagen de muestra que identificara el software dentro del video obtenido en tiempo real. Las imágenes de muestra de cada tipo de video se muestran en la figura 6.62.

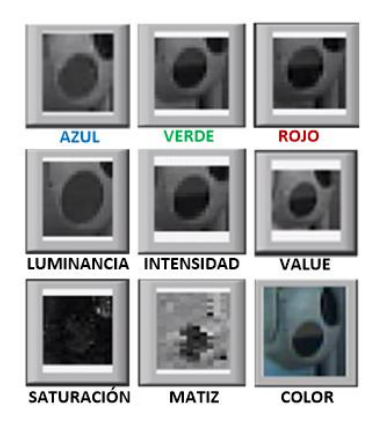

**Fig. 6.62** Diferentes imágenes de muestra establecidas para el tracking luego de aplicar los filtros de imagen. **Elaborado por:** El investigador

La pantalla del video que proporciona los sistemas electroópticos se ha dividido en nueve cuadrantes, ya que es necesario conocer en qué posición dentro del video se encuentra la imagen de muestra, y así poder identificar las falencias de cada filtro.

A continuación, se ha realizado las pruebas en el Laboratorio moviendo el sensor, posicionando la imagen de muestra en cada cuadrante, mismo que se muestra y se analiza en las figuras y tablas mostradas y analizadas a continuación:

# **6.11.1.1 Video en escala de grises del sistema electroóptico nacional SEO -1 aplicando el filtro por color azul**

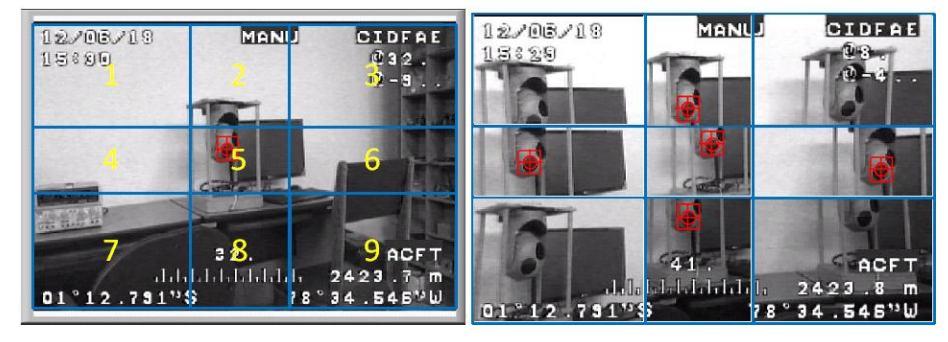

Aparición de la imagen de muestra dentro de cada cuadrante de la pantalla de video

**Fig. 6.63** División de cuadrantes del video en escala de grises del SEO aplicando el filtro por color azul **Elaborado por:** El investigador

Resultados obtenidos de la aparición de la imagen de muestra dentro de cada cuadrante de la pantalla de video.

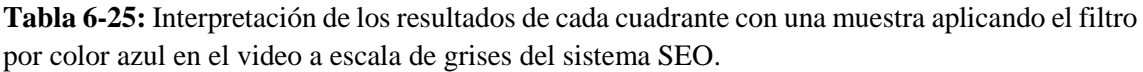

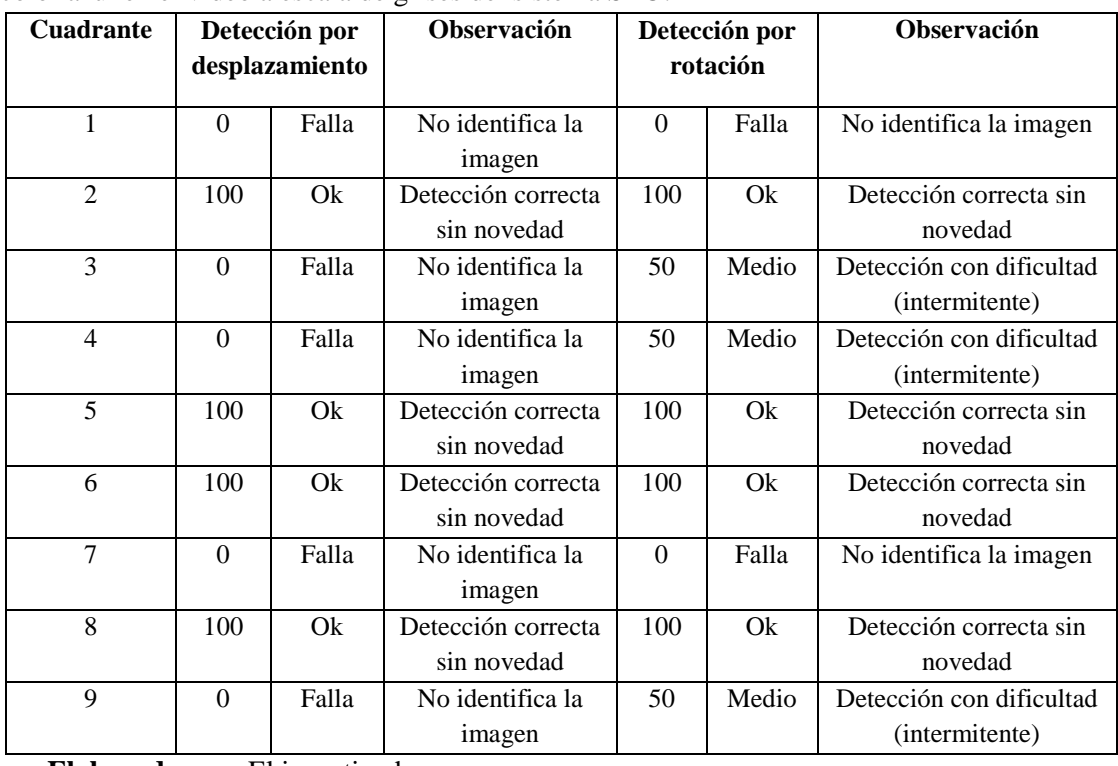

**Elaborado por:** El investigador

Resultados obtenidos de la aparición de la imagen de muestra dentro de cada cuadrante de la pantalla de video, con cinco diferentes tipos de muestra.

| <b>Muestras</b>         |                | $\mathbf{1}$         |                | $\overline{2}$       | 3              |                      |                | $\overline{\mathbf{4}}$ | 5                    |              |
|-------------------------|----------------|----------------------|----------------|----------------------|----------------|----------------------|----------------|-------------------------|----------------------|--------------|
|                         |                | Modo de<br>detección |                | Modo de<br>detección |                | Modo de<br>detección |                | Modo de<br>detección    | Modo de<br>detección |              |
| <b>Cuadrante</b>        | Desplazamiento | Rotación             | Desplazamiento | Rotación             | Desplazamiento | Rotación             | Desplazamiento | Rotación                | Desplazamiento       | Rotación     |
| 1                       | $\theta$       | $\theta$             | $\Omega$       | $\theta$             | 50             | 50                   | $\Omega$       | $\Omega$                | $\Omega$             | $\mathbf{0}$ |
| $\overline{2}$          | 100            | 100                  | 50             | 100                  | 100            | 100                  | 50             | 50                      | 50                   | 50           |
| 3                       | $\theta$       | 50                   | 50             | 50                   | 50             | 50                   | $\mathbf{0}$   | 50                      | 50                   | 50           |
| $\overline{4}$          | $\mathbf{0}$   | 50                   | $\mathbf{0}$   | 50                   | 50             | 100                  | 50             | 50                      | $\mathbf{0}$         | $\theta$     |
| 5                       | 100            | 100                  | 100            | 100                  | 100            | 100                  | 100            | 100                     | 100                  | 100          |
| 6                       | 100            | 100                  | 100            | 100                  | 50             | 50                   | 50             | 50                      | 50                   | 100          |
| 7                       | $\overline{0}$ | $\overline{0}$       | 50             | $\theta$             | 50             | 50                   | 50             | 50                      | 50                   | 50           |
| 8                       | 100            | 100                  | 100            | 100                  | 100            | 100                  | 100            | 100                     | 100                  | 100          |
| 9                       | $\Omega$       | 50                   | $\mathbf{0}$   | 50                   | $\mathbf{0}$   | $\mathbf{0}$         | $\mathbf{0}$   | 50                      | $\mathbf{0}$         | $\mathbf{0}$ |
| Promedio<br><b>AZUL</b> | 44             | 61                   | 50             | 61                   | 61             | 67                   | 44             | 56                      | 44                   | 50           |

**Tabla 6-26:** Interpretación de los resultados de cada cuadrante con cinco muestras aplicando el filtro por color azul en el video a escala de grises del sistema SEO.

**Análisis:** Con este tipo de filtro va a depender del entorno y de la combinación de colores que contenga el fondo del video en este caso no identifico algunos cuadrantes en el modo de identificación por desplazamiento y presento severos problemas de identificación por el modo de rotación.

# **6.11.1.2 Video en escala de grises del sistema electroóptico nacional SEO -1 aplicando el filtro por color verde**

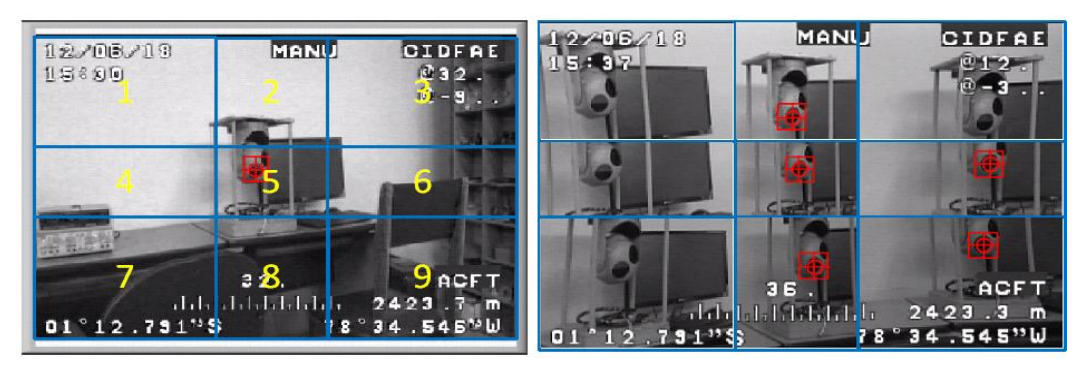

**Fig. 6.64** División de cuadrantes del video en escala de grises del SEO aplicando el filtro por color verde **Elaborado por:** El investigador

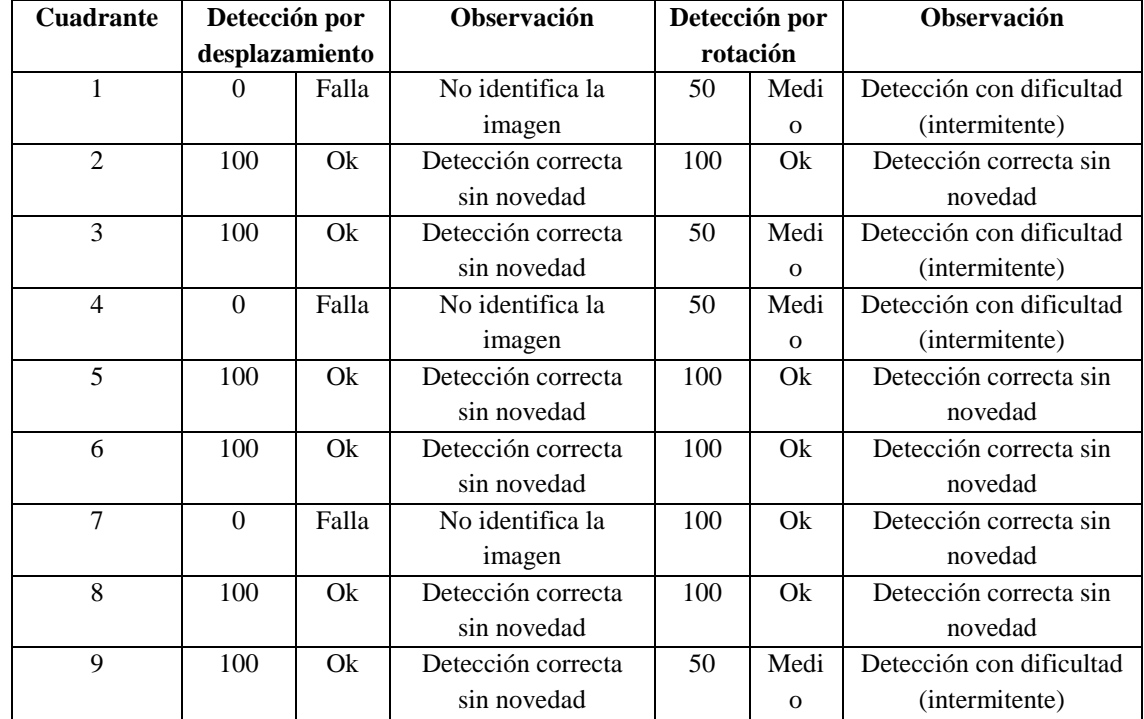

**Tabla 6-27:** Interpretación de los resultados de cada cuadrante con una muestra aplicando el filtro por color verde en el video a escala de grises del sistema SEO.

### **Elaborado por:** El investigador

Resultados obtenidos de la aparición de la imagen de muestra dentro de cada cuadrante de la pantalla de video, con cinco diferentes tipos de muestra.

**Tabla 6-28:** Interpretación de los resultados de cada cuadrante con cinco muestras aplicando el filtro por color verde en el video a escala de grises del sistema SEO.

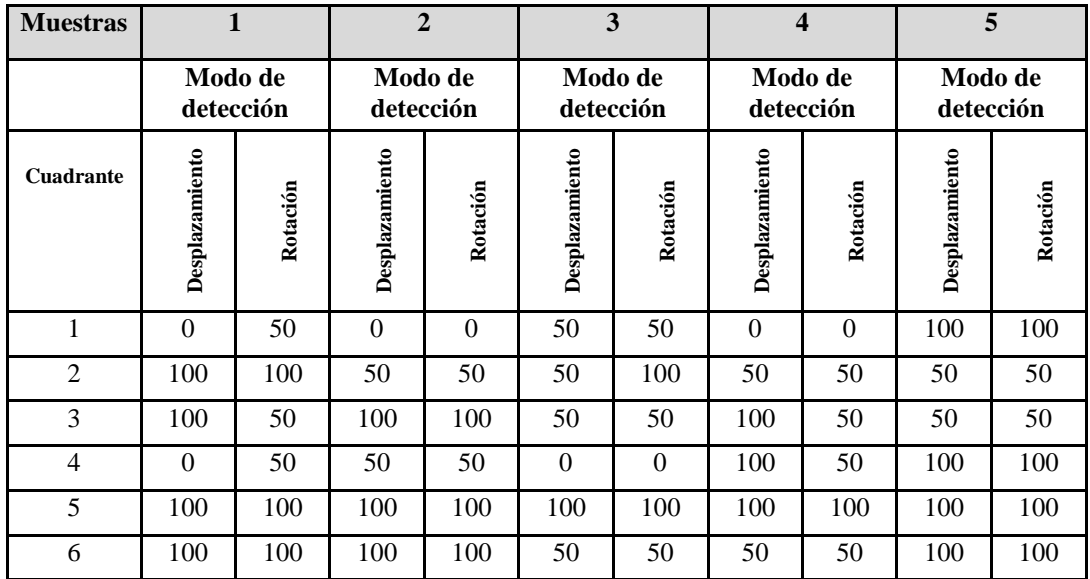

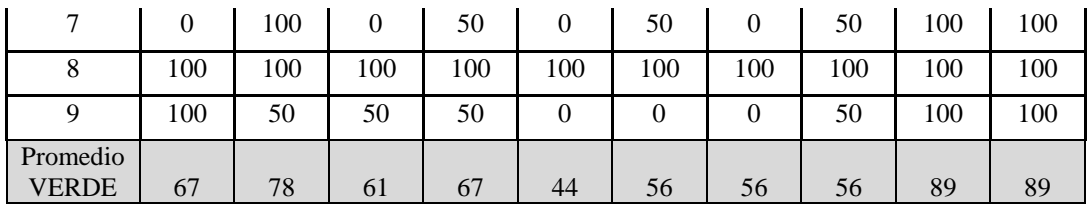

**Análisis:** Con este tipo de filtro va a depender del entorno y de la combinación de colores que contenga el fondo del video en este caso no identifico algunos cuadrantes en el modo de identificación por desplazamiento y presento severos problemas de identificación por el modo de rotación.

### **6.11.1.3 Video en escala de grises del sistema electroóptico nacional SEO -1 aplicando el filtro por color rojo**

Aparición de la imagen de muestra dentro de cada cuadrante de la pantalla de video

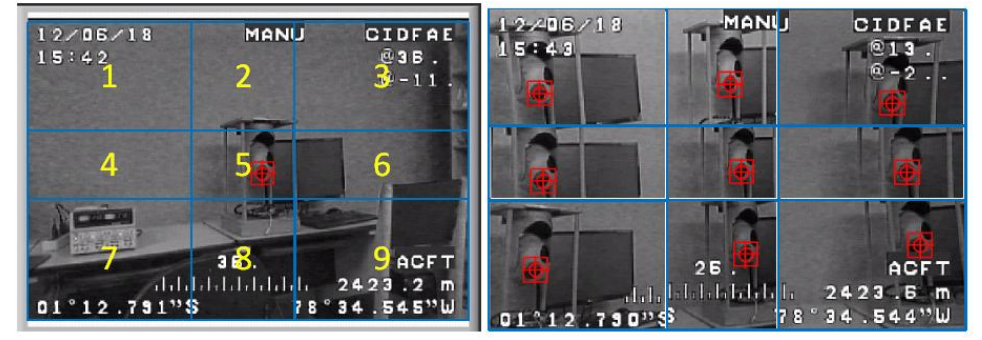

**Fig. 6.65** División de cuadrantes del video en escala de grises del SEO aplicando el filtro por color rojo **Elaborado por:** El investigador

Resultados obtenidos de la aparición de la imagen de muestra dentro de cada cuadrante de la pantalla de video.

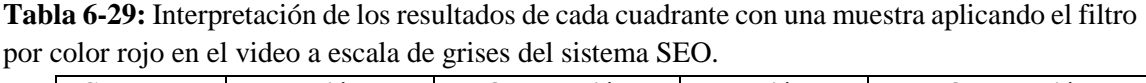

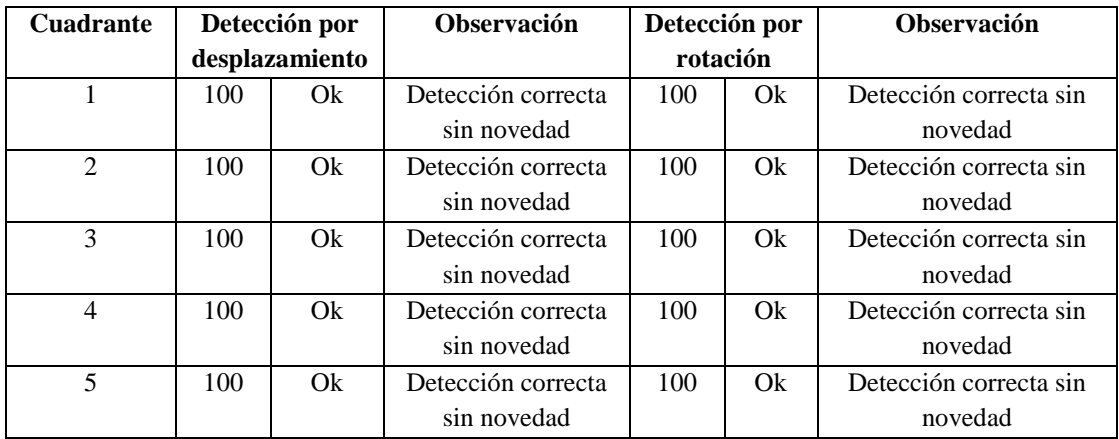

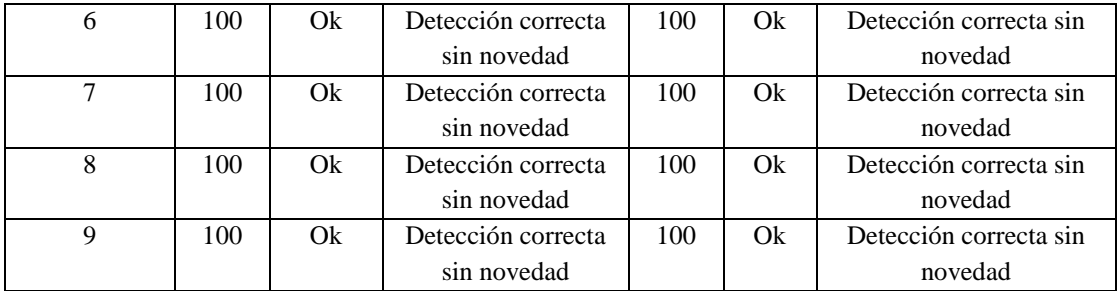

Resultados obtenidos de la aparición de la imagen de muestra dentro de cada cuadrante de la pantalla de video, con cinco diferentes tipos de muestra.

**Tabla 6-30:** Interpretación de los resultados de cada cuadrante con cinco muestras aplicando el filtro por color rojo en el video a escala de grises del sistema SEO.

| <b>Muestras</b>  | 1              |                      | $\overline{2}$ |                      | 3                    |          | $\overline{\mathbf{4}}$ |                      | 5                    |          |
|------------------|----------------|----------------------|----------------|----------------------|----------------------|----------|-------------------------|----------------------|----------------------|----------|
|                  |                | Modo de<br>detección |                | Modo de<br>detección | Modo de<br>detección |          |                         | Modo de<br>detección | Modo de<br>detección |          |
| <b>Cuadrante</b> | Desplazamiento | Rotación             | Desplazamiento | Rotación             | Desplazamiento       | Rotación | Desplazamiento          | Rotación             | Desplazamiento       | Rotación |
| 1                | 100            | 100                  | 50             | 100                  | 50                   | 50       | 100                     | 100                  | 50                   | 100      |
| $\overline{2}$   | 100            | 100                  | 100            | 100                  | 100                  | 100      | 100                     | 100                  | 100                  | 100      |
| 3                | 100            | 100                  | 50             | 50                   | 100                  | 100      | 50                      | 50                   | 100                  | 50       |
| $\overline{4}$   | 100            | 100                  | 100            | 100                  | 50                   | 50       | 100                     | 100                  | 100                  | 100      |
| 5                | 100            | 100                  | 100            | 100                  | 100                  | 100      | 100                     | 100                  | 100                  | 100      |
| 6                | 100            | 100                  | 100            | 100                  | 100                  | 100      | 50                      | 50                   | 100                  | 100      |
| 7                | 100            | 100                  | 100            | 100                  | 50                   | 50       | 100                     | 100                  | 50                   | 100      |
| 8                | 100            | 100                  | 100            | 100                  | 100                  | 100      | 100                     | 100                  | 100                  | 100      |
| 9                | 100            | 100                  | 50             | 50                   | 100                  | 100      | 50                      | 50                   | 50                   | 50       |
| <b>ROJO</b>      | 100            | 100                  | 83             | 89                   | 83                   | 83       | 83                      | 83                   | 83                   | 89       |

#### **Elaborado por:** El investigador

**Análisis:** Con este tipo de filtro va a depender del entorno y de la combinación de colores que contenga el fondo del video en este caso identifico sin problemas a la imagen de muestra sin novedad.

### **6.11.1.4 Video en escala de grises del sistema electroóptico nacional SEO -1 aplicando el filtro por opción de value**

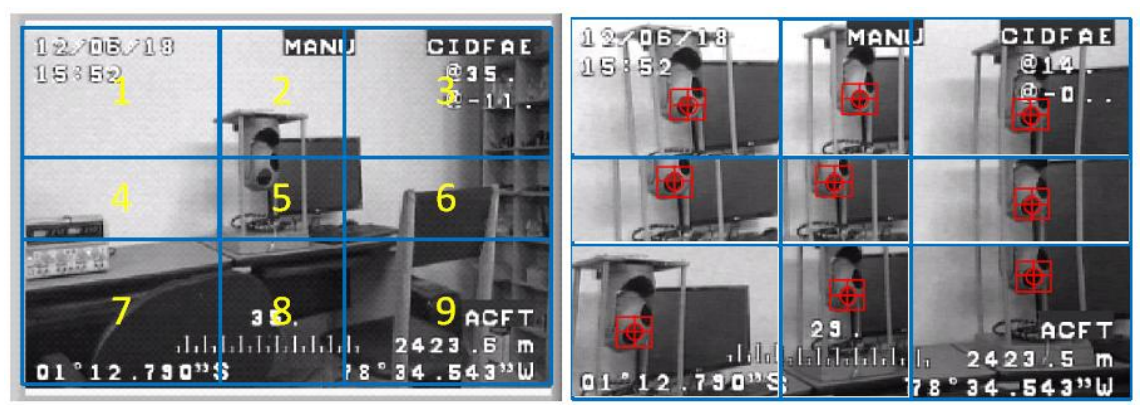

**Fig. 6.66** División de cuadrantes del video en escala de grises del SEO aplicando el filtro por opción de value. **Elaborado por:** El investigador

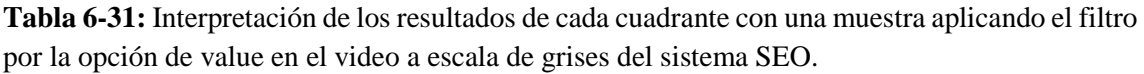

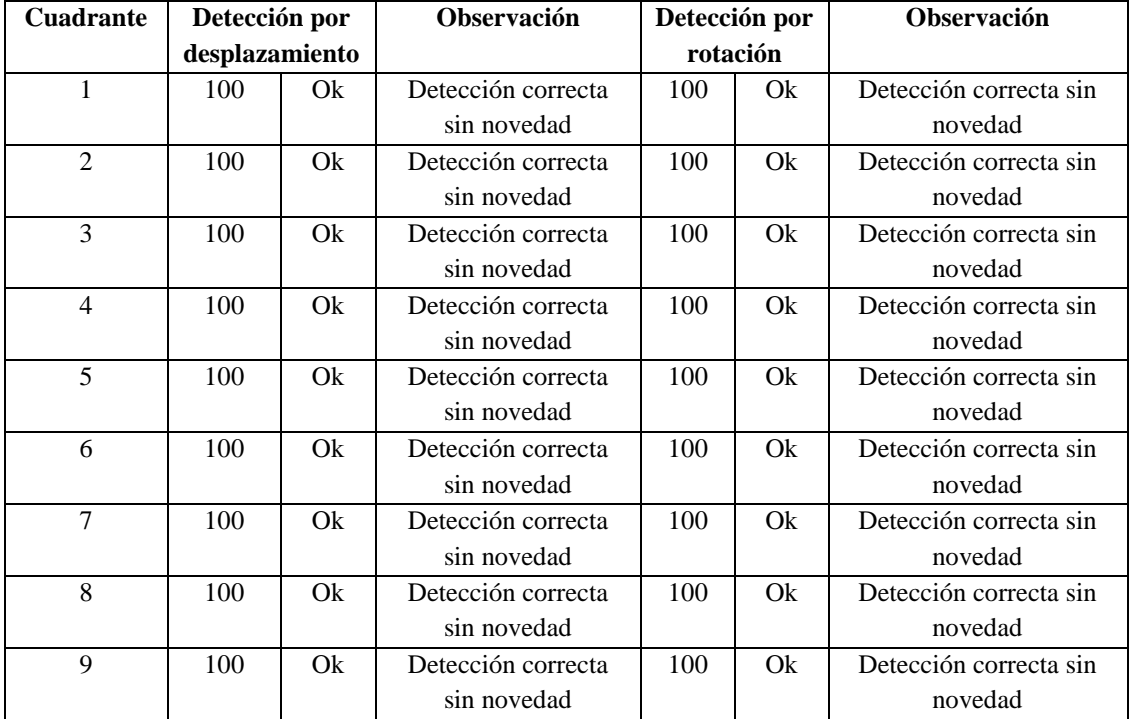

### **Elaborado por:** El investigador

Resultados obtenidos de la aparición de la imagen de muestra dentro de cada cuadrante de la pantalla de video, con cinco diferentes tipos de muestra.

| <b>Muestras</b>  | 1              |             |                | $\overline{2}$       |                | 3<br>$\overline{\mathbf{4}}$ |                | 5                    |                |                      |
|------------------|----------------|-------------|----------------|----------------------|----------------|------------------------------|----------------|----------------------|----------------|----------------------|
|                  | Modo de        | detección   |                | Modo de<br>detección |                | Modo de<br>detección         |                | Modo de<br>detección |                | Modo de<br>detección |
| <b>Cuadrante</b> | Desplazamiento | Rotación    | Desplazamiento | Rotación             | Desplazamiento | Rotación                     | Desplazamiento | Rotación             | Desplazamiento | Rotación             |
| 1                | 100            | 100         | 50             | 50                   | 100            | 100                          | 50             | 50                   | $\Omega$       | 50                   |
| $\overline{2}$   | 100            | 100         | 100            | 100                  | 100            | 100                          | 100            | 100                  | 100            | 100                  |
| 3                | 100            | 100         | 100            | 100                  | 50             | 50                           | 50             | 50                   | 50             | 50                   |
| 4                | 100            | 100         | 100            | 100                  | 100            | 100                          | 100            | 100                  | 100            | 100                  |
| 5                | 100            | 100         | 100            | 100                  | 100            | 100                          | 100            | 100                  | 100            | 100                  |
| 6                | 100            | 100         | 100            | 100                  | 50             | 50                           | 100            | 100                  | 100            | 100                  |
| 7                | 100            | 100         | $\overline{0}$ | 50                   | 100            | 100                          | 50             | 50                   | 50             | 100                  |
| 8                | 100            | 100         | 100            | 100                  | 100            | 100                          | 100            | 100                  | 100            | 100                  |
| 9                | 100            | 100         | 100            | 100                  | 50             | 50                           | 50             | 50                   | $\Omega$       | $\boldsymbol{0}$     |
| <b>VALUE</b>     | 100            | 100<br>$-1$ | 83             | 89                   | 83             | 83                           | 78             | 78                   | 67             | 78                   |

**Tabla 6-32:** Interpretación de los resultados de cada cuadrante con cinco muestras aplicando el filtro por la opción de value en el video a escala de grises del sistema SEO.

**Análisis:** Con el filtro value y con la opción de identificación de la imagen de por desplazamiento y por rotación se ha logrado identificar la imagen de muestra dentro del video sin dificultad en los nueve cuadrantes

# **6.11.1.5 Video en escala de grises del sistema electroóptico nacional SEO-1 aplicando el filtro por matiz**

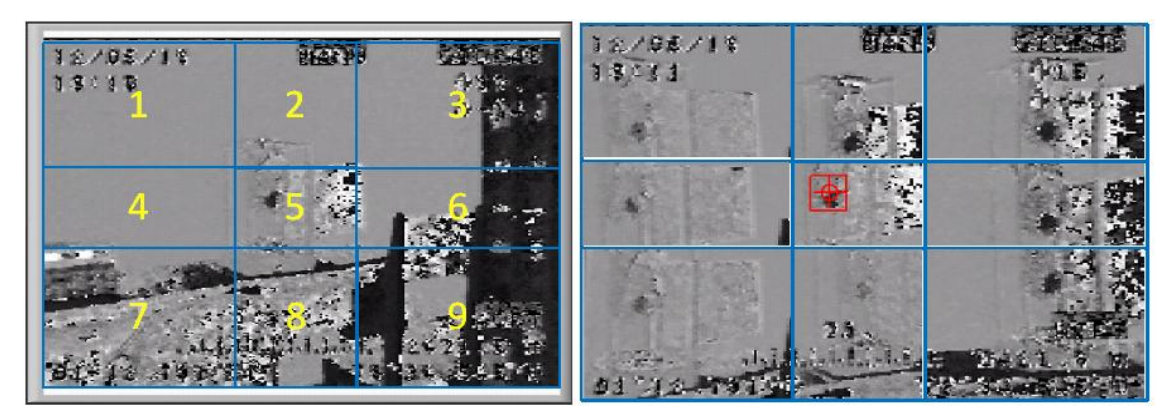

**Fig. 6.67** División de cuadrantes del video en escala de grises del SEO aplicando el filtro por opción de matiz. **Elaborado por:** El investigador

| <b>Cuadrante</b> | Detección por |                | <b>Observación</b> |                   | Detección por | Observación             |
|------------------|---------------|----------------|--------------------|-------------------|---------------|-------------------------|
|                  |               | desplazamiento |                    |                   | rotación      |                         |
| $\mathbf{1}$     | $\theta$      | Falla          | No identifica la   | $\Omega$          | Falla         | No identifica la imagen |
|                  |               |                | imagen             |                   |               |                         |
| $\overline{2}$   | $\theta$      | Falla          | No identifica la   | $\theta$          | Falla         | No identifica la imagen |
|                  |               |                | imagen             |                   |               |                         |
| 3                | $\theta$      | Falla          | No identifica la   | $\theta$<br>Falla |               | No identifica la imagen |
|                  |               |                | imagen             |                   |               |                         |
| $\overline{4}$   | $\theta$      | Falla          | No identifica la   | $\Omega$<br>Falla |               | No identifica la imagen |
|                  |               |                | imagen             |                   |               |                         |
| $\overline{5}$   | 100           | Ok             | Detección          | 100               | Qk            | Detección correcta sin  |
|                  |               |                | correcta sin       |                   |               | novedad                 |
|                  |               |                | novedad            |                   |               |                         |
| 6                | $\theta$      | Falla          | No identifica la   | $\theta$          | Falla         | No identifica la imagen |
|                  |               |                | imagen             |                   |               |                         |
| 7                | $\theta$      | Falla          | No identifica la   | $\Omega$          | Falla         | No identifica la imagen |
|                  |               |                | imagen             |                   |               |                         |
| 8                | $\theta$      | Falla          | No identifica la   | $\theta$          | Falla         | No identifica la imagen |
|                  |               |                | imagen             |                   |               |                         |
| 9                | $\theta$      | Falla          | No identifica la   | Falla<br>$\Omega$ |               | No identifica la imagen |
|                  |               |                | imagen             |                   |               |                         |

**Tabla 6-33:** Interpretación de los resultados de cada cuadrante con una muestra aplicando el filtro por la opción de matiz en el video a escala de grises del sistema SEO.

**Elaborado por:** El investigador

Resultados obtenidos de la aparición de la imagen de muestra dentro de cada cuadrante de la pantalla de video, con cinco diferentes tipos de muestra.

**Tabla 6-34:** Interpretación de los resultados de cada cuadrante con cinco muestras aplicando el filtro por la opción de matiz en el video a escala de grises del sistema SEO.

| <b>Muestras</b>  | 1                    |                | $\overline{2}$       |                  | 3<br>$\overline{\mathbf{4}}$ |              |                      | 5                |                      |              |
|------------------|----------------------|----------------|----------------------|------------------|------------------------------|--------------|----------------------|------------------|----------------------|--------------|
|                  | Modo de<br>detección |                | Modo de<br>detección |                  | Modo de<br>detección         |              | Modo de<br>detección |                  | Modo de<br>detección |              |
| <b>Cuadrante</b> | Desplazamiento       | Rotación       | Desplazamiento       | Rotación         | Desplazamiento               | Rotación     | Desplazamiento       | Rotación         | Desplazamiento       | Rotación     |
| 1                | $\theta$             | $\theta$       | $\Omega$             | $\boldsymbol{0}$ | $\theta$                     | $\theta$     | $\theta$             | $\boldsymbol{0}$ | $\theta$             | $\mathbf{0}$ |
| 2                | $\theta$             | $\overline{0}$ | 50                   | 50               | $\theta$                     | $\theta$     | $\mathbf{0}$         | $\theta$         | 50                   | 50           |
| 3                | $\Omega$             | $\overline{0}$ | $\overline{0}$       | $\overline{0}$   | $\mathbf{0}$                 | $\mathbf{0}$ | $\mathbf{0}$         | $\overline{0}$   | $\Omega$             | $\mathbf{0}$ |
| $\overline{4}$   | $\mathbf{0}$         | $\overline{0}$ | $\overline{0}$       | $\overline{0}$   | $\overline{0}$               | $\theta$     | $\theta$             | $\overline{0}$   | $\theta$             | $\mathbf{0}$ |
| 5                | 100                  | 100            | 100                  | 100              | 50                           | 50           | 50                   | 50               | 100                  | 100          |
| 6                | $\overline{0}$       | $\overline{0}$ | $\overline{0}$       | $\theta$         | $\theta$                     | $\theta$     | $\mathbf{0}$         | $\theta$         | $\theta$             | $\mathbf{0}$ |

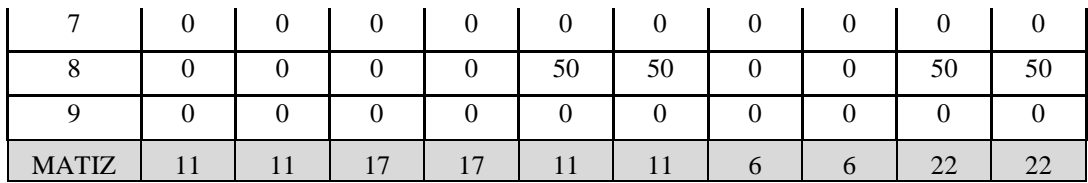

**Análisis:** Este filtro presenta una gran variación de la tonalidad de la escala de grises por lo que tiene una dificultad importante al momento de identificar la imagen de muestra dentro del video.

### **6.11.1.6 Video en escala de grises del sistema electroóptico nacional SEO-1 aplicando el filtro por intensidad**

Aparición de la imagen de muestra dentro de cada cuadrante de la pantalla de video

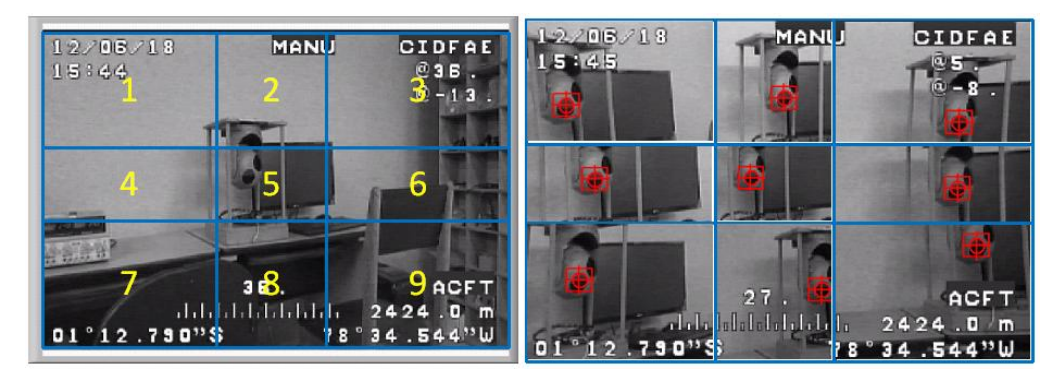

**Fig. 6.68** División de cuadrantes del video en escala de grises del SEO aplicando el filtro por la opción de intensidad. **Elaborado por:** El investigador

Resultados obtenidos de la aparición de la imagen de muestra dentro de cada cuadrante de la pantalla de video.

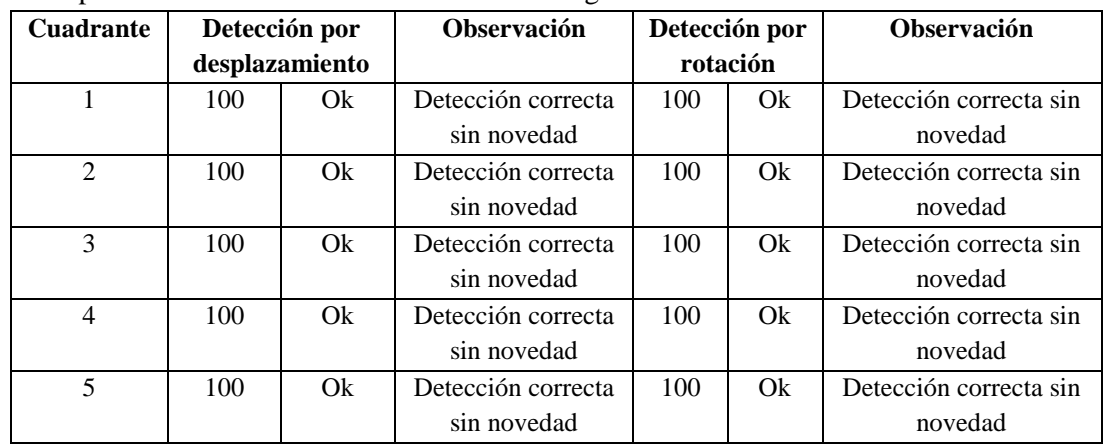

**Tabla 6-35:** Interpretación de los resultados de cada cuadrante con una muestra aplicando el filtro por la opción de intensidad en el video a escala de grises del sistema SEO.

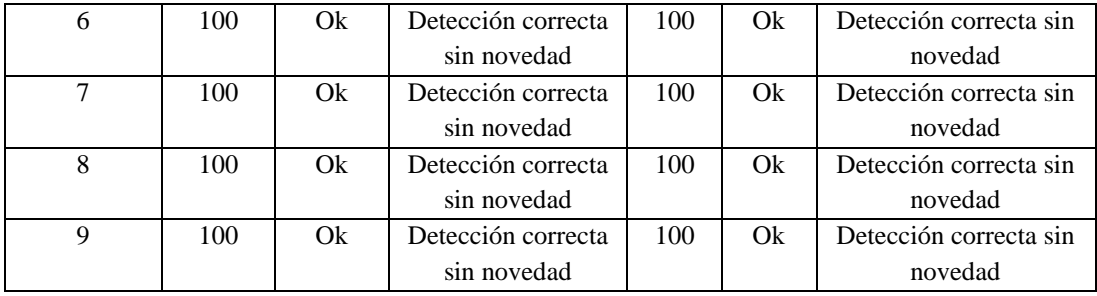

Resultados obtenidos de la aparición de la imagen de muestra dentro de cada cuadrante de la pantalla de video, con cinco diferentes tipos de muestra.

**Tabla 6-36:** Interpretación de los resultados de cada cuadrante con cinco muestras aplicando el filtro por la opción de intensidad en el video a escala de grises del sistema SEO.

| <b>Muestras</b>              | $\mathbf{1}$   |                      | $\overline{2}$ |                      |                | 3<br>$\overline{\mathbf{4}}$ |                |                      | 5              |                      |
|------------------------------|----------------|----------------------|----------------|----------------------|----------------|------------------------------|----------------|----------------------|----------------|----------------------|
|                              |                | Modo de<br>detección |                | Modo de<br>detección |                | Modo de<br>detección         |                | Modo de<br>detección |                | Modo de<br>detección |
| <b>Cuadrante</b>             | Desplazamiento | Rotación             | Desplazamiento | Rotación             | Desplazamiento | Rotación                     | Desplazamiento | Rotación             | Desplazamiento | Rotación             |
| 1                            | 100            | 100                  | 50             | 50                   | 50             | 50                           | 50             | 50                   | 100            | 100                  |
| $\overline{2}$               | 100            | 100                  | 100            | 100                  | 50             | 50                           | 100            | 100                  | 100            | 100                  |
| 3                            | 100            | 100                  | 100            | 100                  | 100            | 100                          | 100            | 100                  | 50             | 50                   |
| $\overline{4}$               | 100            | 100                  | 100            | 100                  | 100            | 100                          | 100            | 100                  | 100            | 100                  |
| 5                            | 100            | 100                  | 100            | 100                  | 100            | 100                          | 100            | 100                  | 100            | 100                  |
| 6                            | 100            | 100                  | 100            | 100                  | 100            | 100                          | 100            | 100                  | 100            | 100                  |
| $\overline{7}$               | 100            | 100                  | 100            | 100                  | 50             | 50                           | 50             | 50                   | 50             | 100                  |
| 8                            | 100            | 100                  | 100            | 100                  | 100            | 100                          | 50             | 50                   | 50             | 100                  |
| 9                            | 100            | 100                  | 50             | 50                   | 50             | 50                           | 50             | 50                   | 50             | 50                   |
| <b>INTENSI</b><br><b>DAD</b> | 100            | 100                  | 89             | 89                   | 78             | 78                           | 78             | 78                   | 78             | 89                   |

**Elaborado por:** El investigador

**Análisis:** Este filtro al igual que el filtro de luminancia se puede identificar durante cualquier posición que se encuentra la imagen de muestra dentro del video sin ninguna dificultad, va a depender del entorno luminoso que lo rodea al sensor de la cámara.

### **6.11.1.7 Video en escala de grises del sistema electroóptico nacional SEO-1 aplicando el filtro por luminancia**

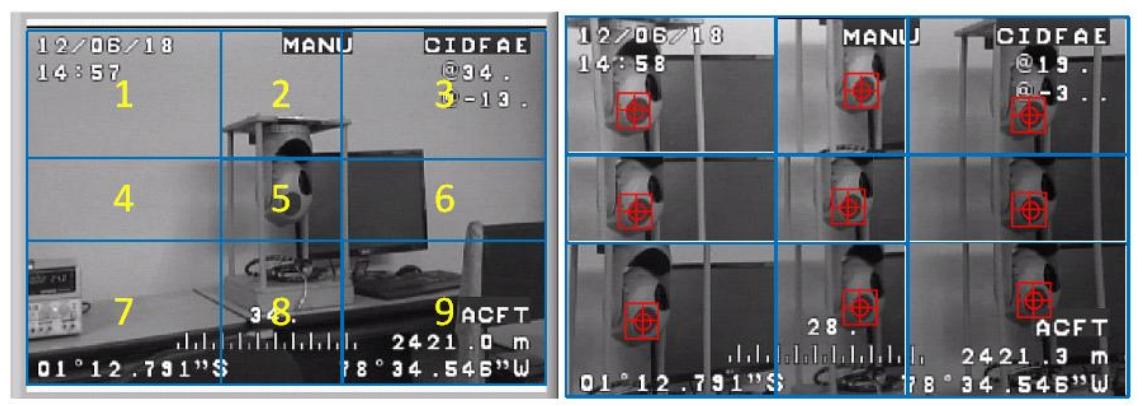

**Fig. 6.69** División de cuadrantes del video en escala de grises del SEO aplicando el filtro por opción de luminancia. **Elaborado por:** El investigador

**Tabla 6-37:** Interpretación de los resultados de cada cuadrante con una muestra aplicando el filtro por la opción de luminancia en el video a escala de grises del sistema SEO.

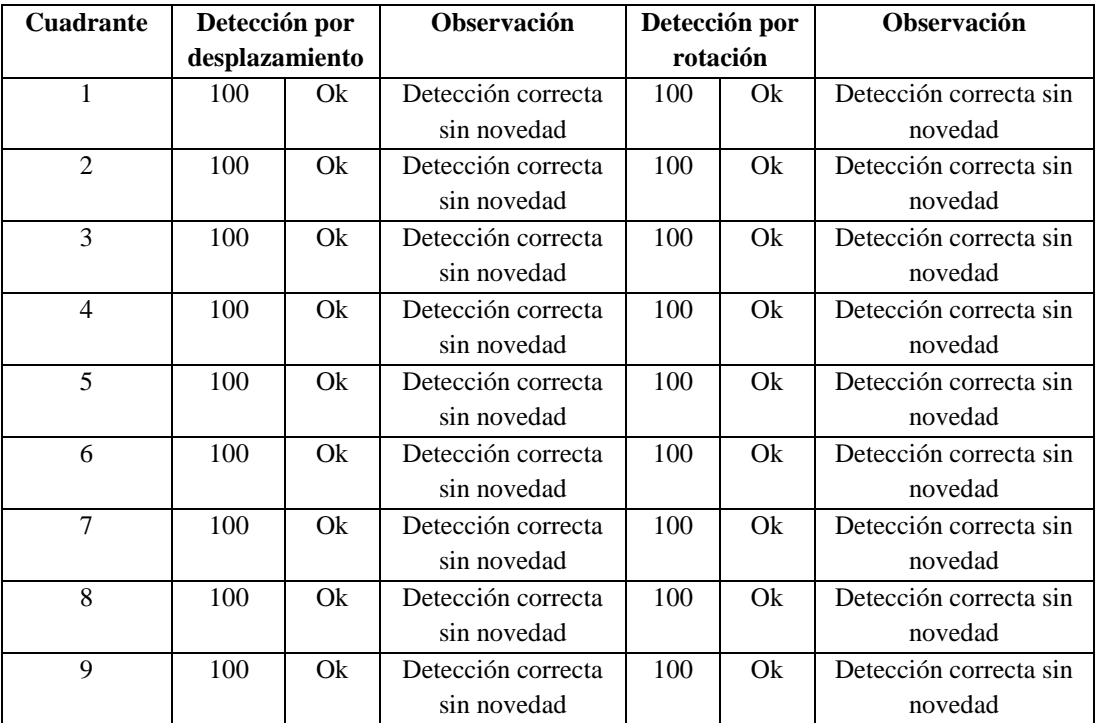

### **Elaborado por:** El investigador

Resultados obtenidos de la aparición de la imagen de muestra dentro de cada cuadrante de la pantalla de video, con cinco diferentes tipos de muestra.

| <b>Muestras</b>              | $\mathbf{1}$   |          |                | $\overline{2}$       |                      | 3        |                      | $\overline{\mathbf{4}}$ |                      | 5        |  |
|------------------------------|----------------|----------|----------------|----------------------|----------------------|----------|----------------------|-------------------------|----------------------|----------|--|
|                              | detección      | Modo de  |                | Modo de<br>detección | Modo de<br>detección |          | Modo de<br>detección |                         | Modo de<br>detección |          |  |
| <b>Cuadrante</b>             | Desplazamiento | Rotación | Desplazamiento | Rotación             | Desplazamiento       | Rotación | Desplazamiento       | Rotación                | Desplazamiento       | Rotación |  |
| 1                            | 100            | 100      | 50             | 50                   | 50                   | 50       | 50                   | 100                     | 100                  | 100      |  |
| $\overline{2}$               | 100            | 100      | 100            | 100                  | 100                  | 100      | 100                  | 100                     | 100                  | 100      |  |
| 3                            | 100            | 100      | 100            | 100                  | 100                  | 100      | 100                  | 100                     | 100                  | 100      |  |
| 4                            | 100            | 100      | 100            | 100                  | 100                  | 100      | 100                  | 100                     | 100                  | 100      |  |
| 5                            | 100            | 100      | 100            | 100                  | 100                  | 100      | 100                  | 100                     | 100                  | 100      |  |
| 6                            | 100            | 100      | 100            | 100                  | 100                  | 100      | 100                  | 100                     | 100                  | 100      |  |
| $\overline{7}$               | 100            | 100      | 100            | 100                  | 100                  | 100      | 100                  | 100                     | 100                  | 100      |  |
| 8                            | 100            | 100      | 100            | 100                  | 100                  | 100      | 100                  | 100                     | 50                   | 50       |  |
| 9                            | 100            | 100      | 100            | 100                  | 50                   | 50       | 50                   | 100                     | 100                  | 100      |  |
| <b>LUMINA</b><br><b>NCIA</b> | 100            | 100      | 94             | 94                   | 89                   | 89       | 89                   | 100                     | 94                   | 94       |  |

**Tabla 6-38:** Interpretación de los resultados de cada cuadrante con cinco muestras aplicando el filtro por la opción de luminancia en el video a escala de grises del sistema SEO.

**Análisis:** Con la utilización de este tipo de filtro se puede identificar durante cualquier posición que se encuentra la imagen de muestra dentro del video sin intermitencias y ninguna dificultad, este filtro es aconsejable utilizar para ambientes no controlados de luminosidad.

### **6.11.1.8 Video en escala de grises del sistema electroóptico nacional SEO-1 aplicando el filtro por saturación**

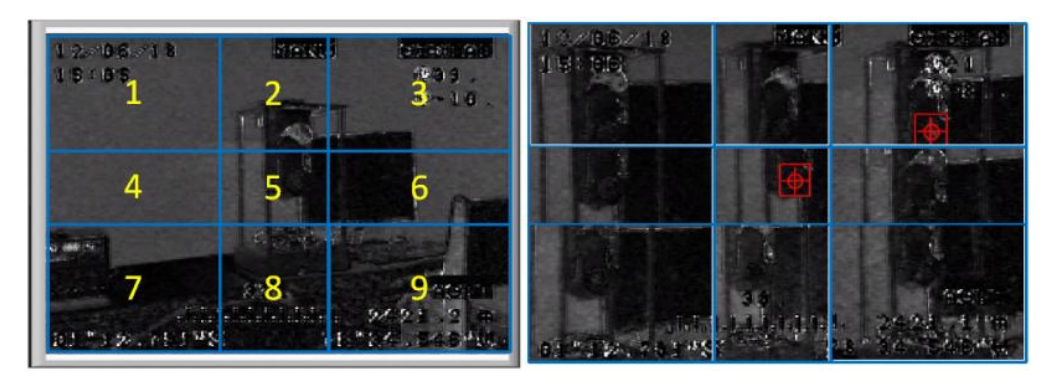

**Fig. 6.70** División de cuadrantes del video en escala de grises del SEO aplicando el filtro por opción de saturación. **Elaborado por:** El investigador

| <b>Cuadrante</b> | Detección por |                | <b>Observación</b> |                   | Detección por | Observación              |
|------------------|---------------|----------------|--------------------|-------------------|---------------|--------------------------|
|                  |               | desplazamiento |                    |                   | rotación      |                          |
| 1                | $\Omega$      | Falla          | No identifica la   | $\Omega$          | Falla         | No identifica la imagen  |
|                  |               |                | imagen             |                   |               |                          |
| $\overline{2}$   | $\Omega$      | Falla          | No identifica la   | 50                | Medi          | Detección con dificultad |
|                  |               |                | imagen             |                   | $\mathbf{O}$  | (intermitente)           |
| 3                | 50            | Medio          | Detección con      | $\Omega$          | Falla         | No identifica la imagen  |
|                  |               |                | dificultad         |                   |               |                          |
|                  |               |                | (intermitente)     |                   |               |                          |
| $\overline{4}$   | $\theta$      | Falla          | No identifica la   | $\Omega$          | Falla         | No identifica la imagen  |
|                  |               |                | imagen             |                   |               |                          |
| 5                | 100           | Qk             | Detección correcta | 100               | Ok            | Detección correcta sin   |
|                  |               |                | sin novedad        |                   |               | novedad                  |
| 6                | $\Omega$      | Falla          | No identifica la   | $\Omega$          | Falla         | No identifica la imagen  |
|                  |               |                | imagen             |                   |               |                          |
| 7                | $\Omega$      | Falla          | No identifica la   | $\Omega$          | Falla         | No identifica la imagen  |
|                  |               |                | imagen             |                   |               |                          |
| 8                | $\Omega$      | Falla          | No identifica la   | 50                | Medi          | Detección con dificultad |
|                  |               |                | imagen             | $\mathbf{O}$      |               | (intermitente)           |
| 9                | $\theta$      | Falla          | No identifica la   | $\Omega$<br>Falla |               | No identifica la imagen  |
|                  |               |                | imagen             |                   |               |                          |

**Tabla 6-39:** Interpretación de los resultados de cada cuadrante con una muestra aplicando el filtro por la opción de saturación en el video a escala de grises del sistema SEO.

**Elaborado por:** El investigador

Resultados obtenidos de la aparición de la imagen de muestra dentro de cada cuadrante de la pantalla de video, con cinco diferentes tipos de muestra.

**Tabla 6-40:** Interpretación de los resultados de cada cuadrante con cinco muestras aplicando el filtro por la opción de luminancia en el video a escala de grises del sistema SEO.

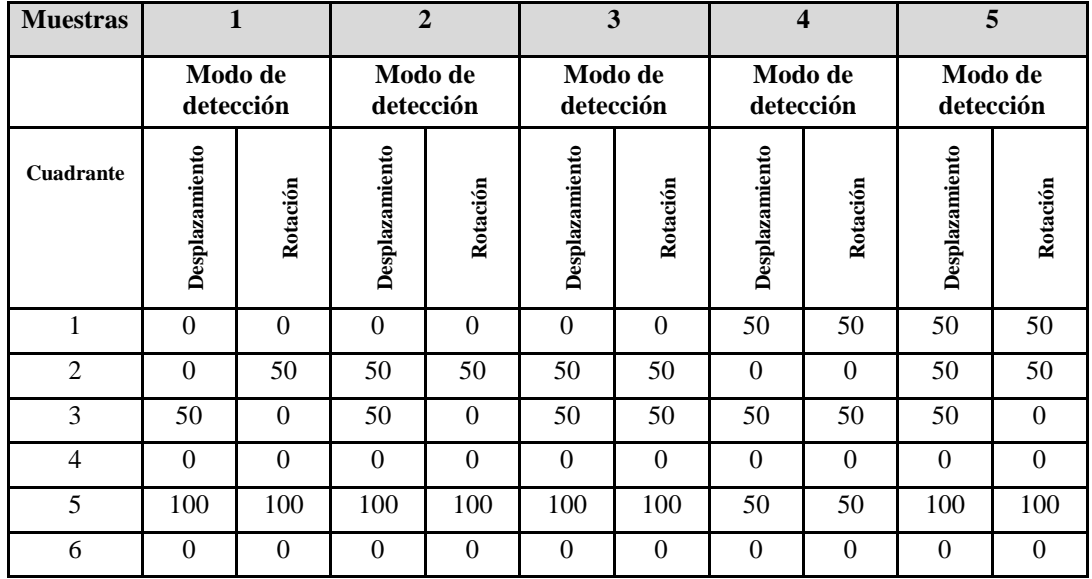

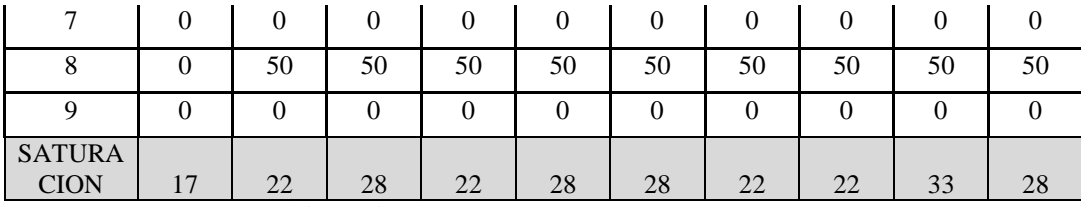

**Análisis:** Con este tipo de filtro y con las opciones de detección por desplazamiento y por rotación el proceso de identificación de la imagen de muestra dentro del video resulta tener mucha dificultad debido a que la tonalidad de color cambia bruscamente mientras varia un cierto intervalo de posición de la imagen

### **6.11.1.9 Comparación de los resultados experimentales de los diferentes tipos de filtros con videos captados en escala de grises.**

Una vez realizado las pruebas experimentales como se pudo observar anteriormente, se ha elaborado un cuadro comparativo para poder conocer que filtro es el más eficiente para poder realizar el tracking automático de objetos. En base es las pruebas realizadas se puede verificar que el filtro más estable en el reconocimiento de imagines es el filtro de luminancia ya que presenta una combinación uniforme en el procesamiento de la imagen, esto hace que se pueda identificar una imagen de muestra dentro del video captado sin muchos problemas. En la figura 6.71 se puede apreciar el cuadro comparativo de los filtros aplicados en un video de escala de grises.

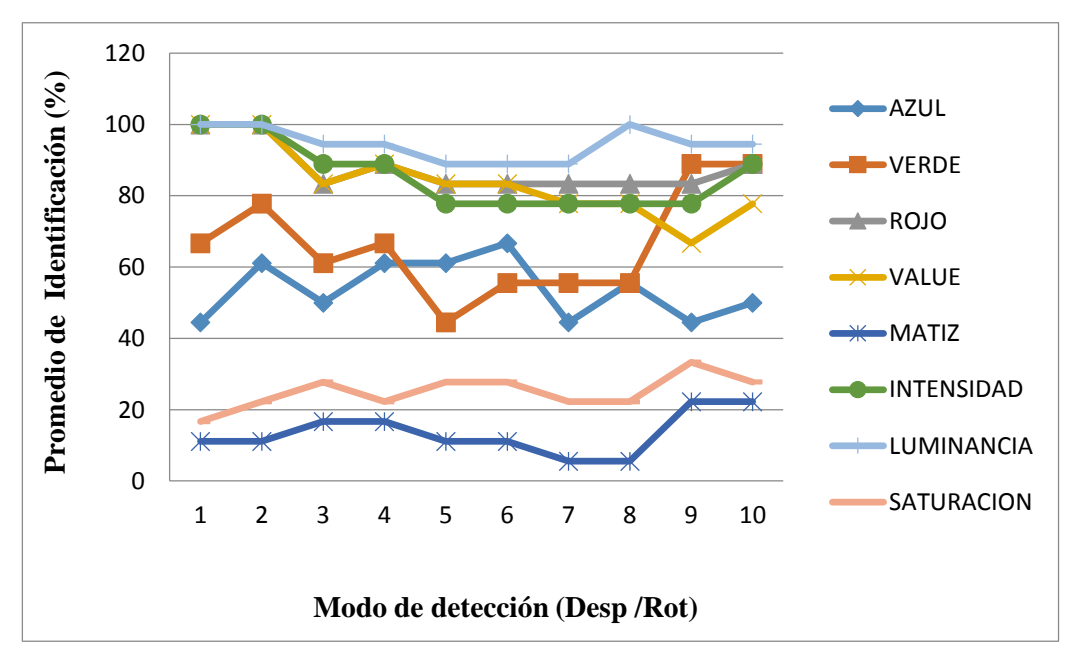

**Fig. 6.71** Cuadro comparativo de los filtros aplicados en un video de escala de grises. **Elaborado por:** El investigador

# **6.11.1.10 Video a colores del sistema electroóptico nacional SEO-1 aplicando el filtro por color**

Aparición de la imagen de muestra dentro de cada cuadrante de la pantalla de video

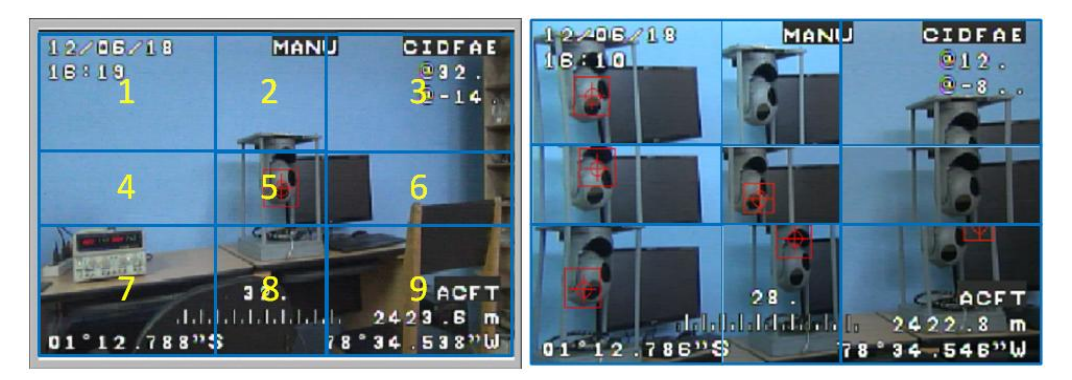

**Fig. 6.72** División de cuadrantes del video a color del SEO aplicando el filtro por color. **Elaborado por:** El investigador

Resultados obtenidos de la aparición de la imagen de muestra dentro de cada cuadrante de la pantalla de video.

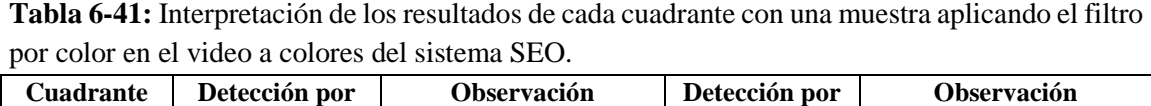

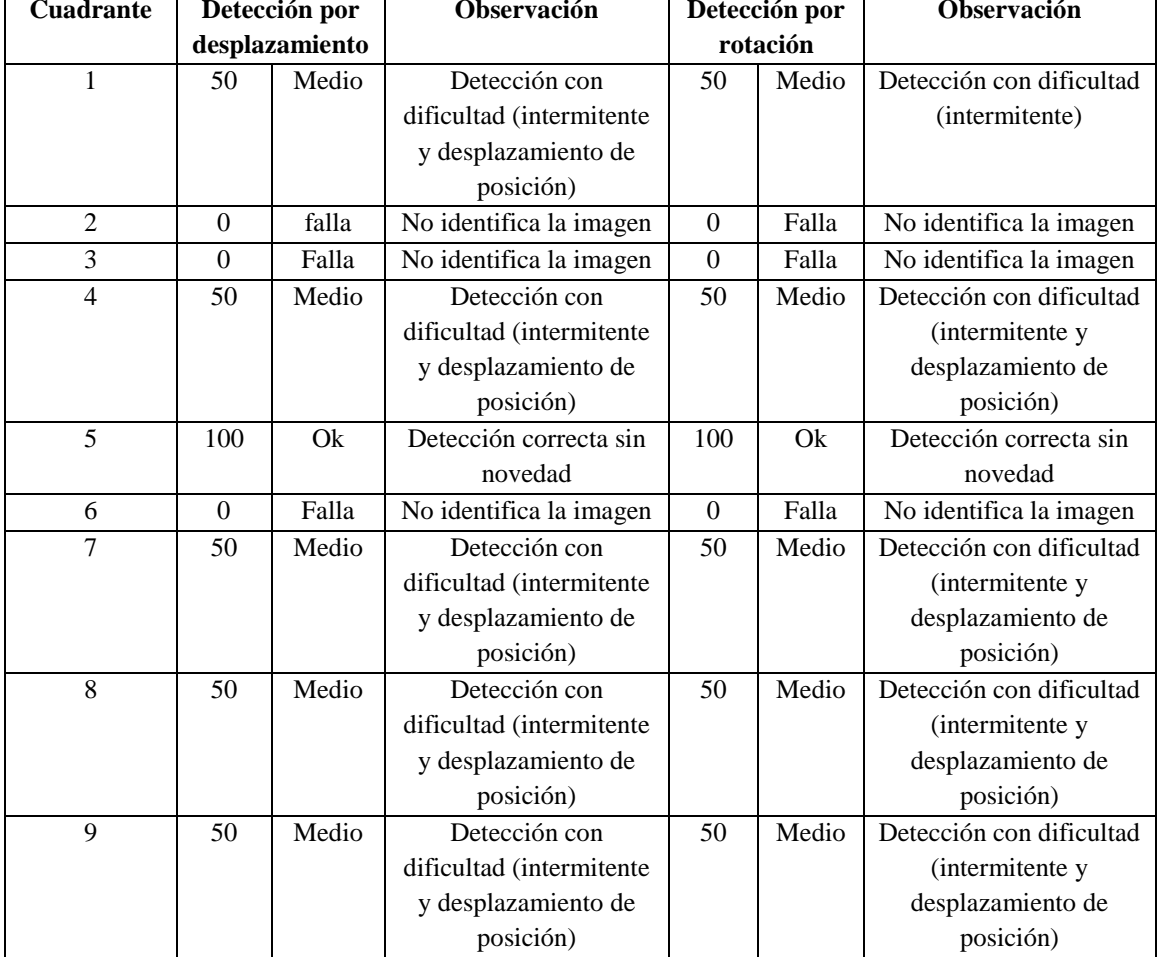

**Elaborado por:** El investigador

Resultados obtenidos de la aparición de la imagen de muestra dentro de cada cuadrante de la pantalla de video, con cinco diferentes tipos de muestra.

| <b>Muestras</b> | $\mathbf{1}$         |                  | $\overline{2}$       |                |                      | 3                |                      | $\overline{\mathbf{4}}$ |                      | 5                |  |
|-----------------|----------------------|------------------|----------------------|----------------|----------------------|------------------|----------------------|-------------------------|----------------------|------------------|--|
|                 | Modo de<br>detección |                  | Modo de<br>detección |                | Modo de<br>detección |                  | Modo de<br>detección |                         | Modo de<br>detección |                  |  |
| Cuadrante       | Desplazamiento       | Rotación         | Desplazamiento       | Rotación       | Desplazamiento       | Rotación         | Desplazamiento       | Rotación                | Desplazamiento       | Rotación         |  |
| 1               | 50                   | 50               | 50                   | 50             | $\mathbf{0}$         | $\boldsymbol{0}$ | 50                   | 50                      | 50                   | 50               |  |
| $\overline{2}$  | $\theta$             | $\boldsymbol{0}$ | 50                   | 50             | 100                  | 100              | $\theta$             | $\theta$                | $\mathbf{0}$         | $\mathbf{0}$     |  |
| 3               | $\theta$             | $\theta$         | $\Omega$             | $\overline{0}$ | $\theta$             | $\theta$         | 50                   | 50                      | $\Omega$             | $\Omega$         |  |
| 4               | 50                   | 50               | 50                   | 50             | 50                   | 50               | 50                   | 50                      | 50                   | 50               |  |
| 5               | 100                  | 100              | 100                  | 100            | 100                  | 100              | 100                  | 100                     | 100                  | 100              |  |
| 6               | $\theta$             | $\theta$         | $\mathbf{0}$         | $\overline{0}$ | $\overline{0}$       | $\Omega$         | $\theta$             | $\overline{0}$          | $\Omega$             | $\Omega$         |  |
| 7               | 50                   | 50               | 50                   | 50             | 50                   | 50               | 50                   | 50                      | 50                   | 50               |  |
| 8               | 50                   | 50               | 50                   | 50             | 100                  | 100              | 100                  | 100                     | 50                   | 50               |  |
| 9               | 50                   | 50               | 50                   | 50             | 50                   | 50               | 50                   | 50                      | $\Omega$             | $\boldsymbol{0}$ |  |
| <b>COLOR</b>    | 39                   | 39               | 44                   | 44             | 50                   | 50               | 50                   | 50                      | 33                   | 33               |  |

**Tabla 6-42:** Interpretación de los resultados de cada cuadrante con cinco muestras aplicando el filtro por color en el video a colores del sistema SEO.

### **Elaborado por:** El investigador

**Análisis:** En el tracking de objetos en un video con todas las combinaciones de colores que proporciona la cámara y aplicando el filtro de detección por color y con las opciones de detección por desplazamiento y por rotación de la imagen de muestra, el programa trata de identificar la imagen dentro del video comparando la combinación de colores dominantes de la imagen de muestra, es por esta razón que la detección se desplaza una cierta distancia del centro de la muestra.

### **6.11.1.11 Video a colores del sistema electroóptico nacional SEO-1 aplicando el filtro por color y forma**

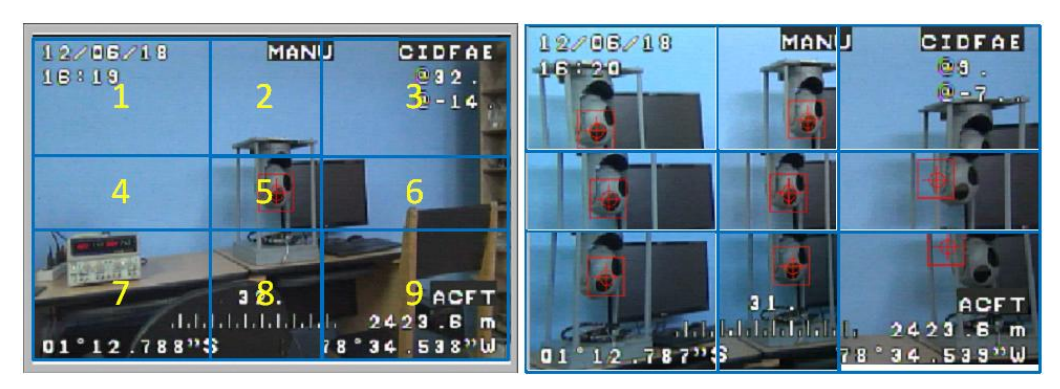

**Fig. 6.73** División de cuadrantes del video a color del SEO aplicando el filtro por color y forma. **Elaborado por:** El investigador

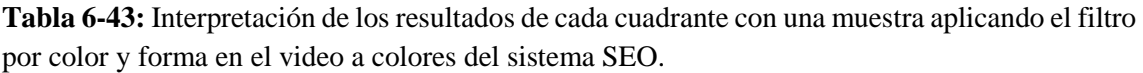

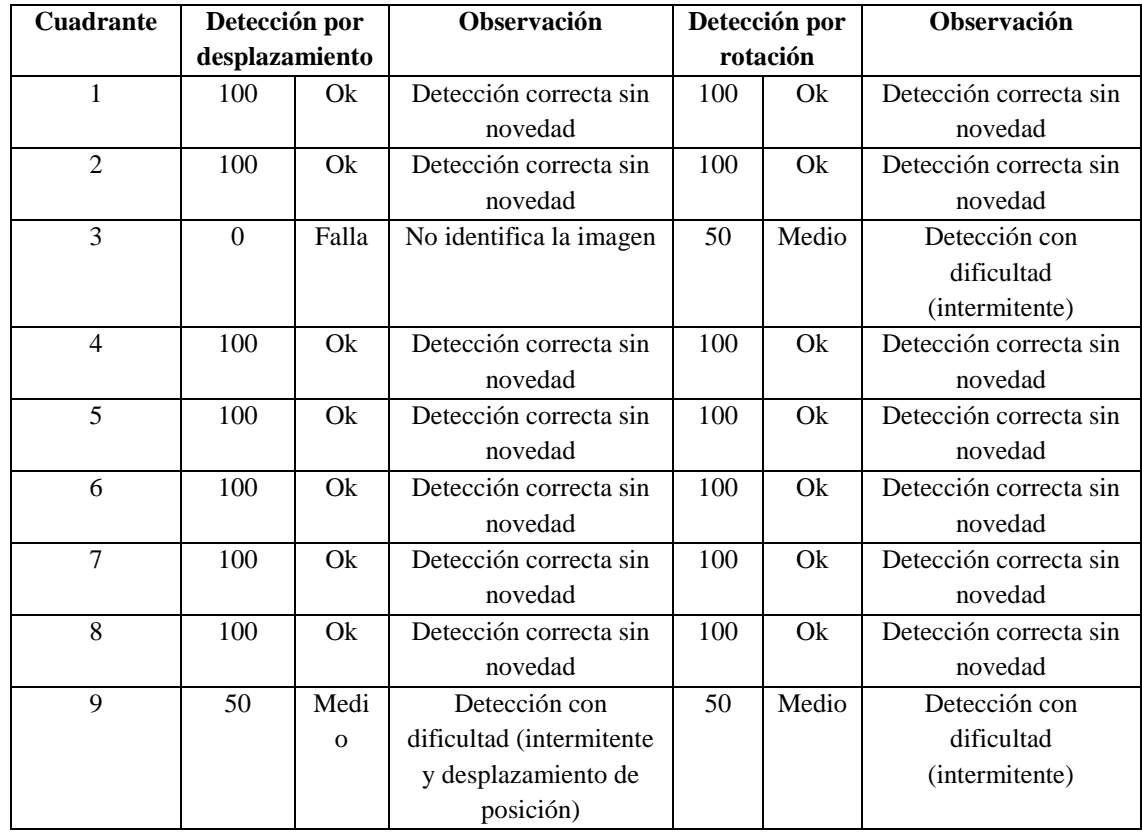

**Elaborado por:** El investigador

Resultados obtenidos de la aparición de la imagen de muestra dentro de cada cuadrante de la pantalla de video, con cinco diferentes tipos de muestra.

**Tabla 6-44:** Interpretación de los resultados de cada cuadrante con cinco muestras aplicando el filtro por color y forma en el video a colores del sistema SEO.

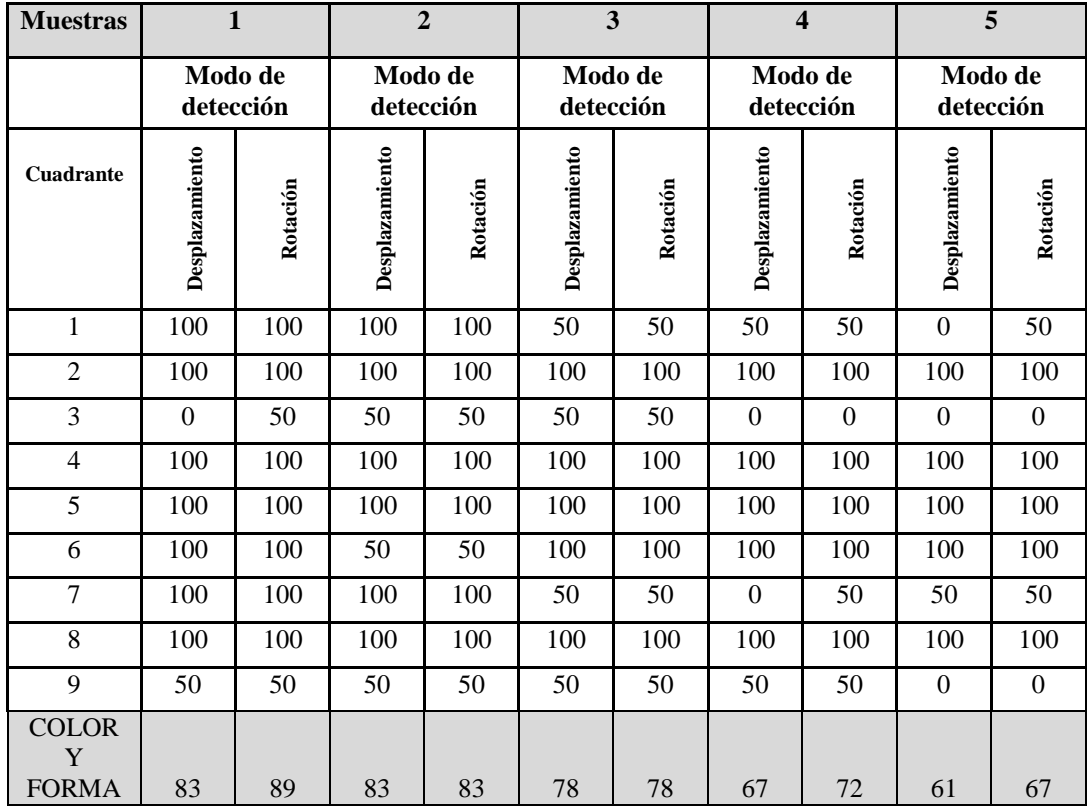

**Análisis:** Con este filtro combinando la opción de identificación por forma y color se tiene una mejor identificación de la imagen de muestra dentro del video ya que no solo busca los rangos de colores similares, sino que también busca la apariencia que mejor se asemeje a la imagen de muestra.

### **6.11.1.12 Video a colores del sistema electroóptico nacional SEO-1 aplicando el filtro por forma**

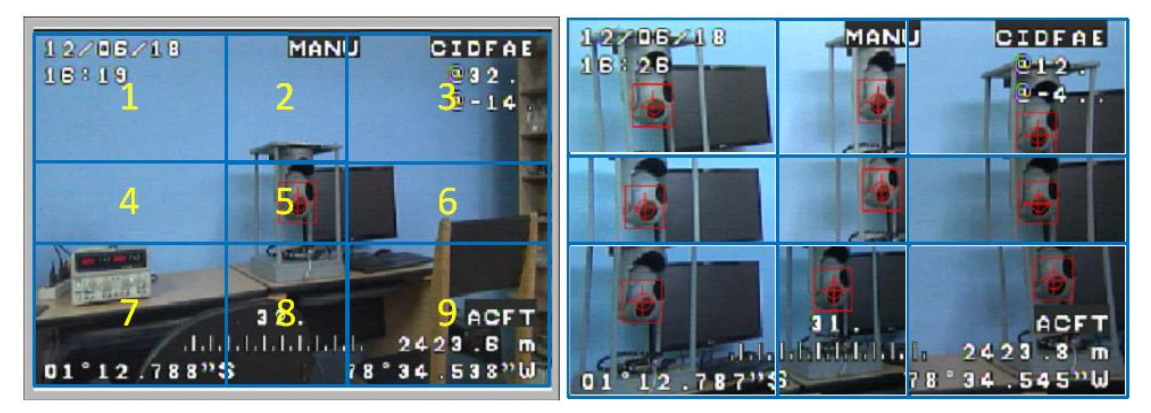

**Fig. 6.74** División de cuadrantes del video a color del SEO aplicando el filtro por forma. **Elaborado por:** El investigador

| <b>Cuadrante</b> | Detección por  |    | Observación        |           | Detección por | Observación            |
|------------------|----------------|----|--------------------|-----------|---------------|------------------------|
|                  | desplazamiento |    |                    |           | rotación      |                        |
| 1                | 100            | Ok | Detección correcta | 100       | Ok            | Detección correcta sin |
|                  |                |    | sin novedad        |           |               | novedad                |
| $\mathfrak{D}$   | 100            | Ok | Detección correcta | 100       | Ok            | Detección correcta sin |
|                  |                |    | sin novedad        |           |               | novedad                |
| 3                | 100            | Ok | Detección correcta | 100<br>Ok |               | Detección correcta sin |
|                  |                |    | sin novedad        |           |               | novedad                |
| $\overline{4}$   | 100            | Ok | Detección correcta | 100<br>Ok |               | Detección correcta sin |
|                  |                |    | sin novedad        |           |               | novedad                |
| 5                | 100            | Ok | Detección correcta | 100       | Ok            | Detección correcta sin |
|                  |                |    | sin novedad        |           |               | novedad                |
| 6                | 100            | Ok | Detección correcta | 100       | Ok            | Detección correcta sin |
|                  |                |    | sin novedad        |           |               | novedad                |
| 7                | 100            | Ok | Detección correcta | 100       | Ok            | Detección correcta sin |
|                  |                |    | sin novedad        |           |               | novedad                |
| 8                | 100            | Ok | Detección correcta | 100       | Ok            | Detección correcta sin |
|                  |                |    | sin novedad        |           |               | novedad                |
| 9                | 100            | Ok | Detección correcta | 100<br>Ok |               | Detección correcta sin |
|                  |                |    | sin novedad        |           |               | novedad                |

**Tabla 6-45:** Interpretación de los resultados de cada cuadrante con una muestra aplicando el filtro por forma en el video a colores del sistema SEO.

**Elaborado por:** El investigador

Resultados obtenidos de la aparición de la imagen de muestra dentro de cada cuadrante de la pantalla de video, con cinco diferentes tipos de muestra.

**Tabla 6-46:** Interpretación de los resultados de cada cuadrante con cinco muestras aplicando el filtro por color y forma en el video a colores del sistema SEO.

| <b>Muestras</b>  | 1                    |          | $\mathbf{2}$         |          | 3                    |          | $\overline{\mathbf{4}}$ |          | 5                    |          |
|------------------|----------------------|----------|----------------------|----------|----------------------|----------|-------------------------|----------|----------------------|----------|
|                  | Modo de<br>detección |          | Modo de<br>detección |          | Modo de<br>detección |          | Modo de<br>detección    |          | Modo de<br>detección |          |
| <b>Cuadrante</b> | Desplazamiento       | Rotación | Desplazamiento       | Rotación | Desplazamiento       | Rotación | Desplazamiento          | Rotación | Desplazamiento       | Rotación |
| 1                | 100                  | 100      | 50                   | 100      | 50                   | 50       | 100                     | 100      | 50                   | 100      |
| $\overline{2}$   | 100                  | 100      | 100                  | 100      | 100                  | 100      | 100                     | 100      | 100                  | 100      |
| 3                | 100                  | 100      | 100                  | 100      | 100                  | 100      | 50                      | 50       | 100                  | 100      |
| $\overline{4}$   | 100                  | 100      | 100                  | 100      | 100                  | 100      | 100                     | 100      | 100                  | 100      |
| 5                | 100                  | 100      | 100                  | 100      | 100                  | 100      | 100                     | 100      | 100                  | 100      |
| 6                | 100                  | 100      | 100                  | 100      | 100                  | 100      | 100                     | 100      | 100                  | 100      |
| 7                | 100                  | 100      | 100                  | 100      | 100                  | 100      | 100                     | 100      | 100                  | 100      |

|              | 100 | 00      | 100 | 100 | 100 | 100 | 100 | 100 | 100 | 100 |
|--------------|-----|---------|-----|-----|-----|-----|-----|-----|-----|-----|
|              | 100 | $.00\,$ | 50  | 100 | 50  | 50  | 50  | 50  | 100 | 100 |
| <b>FORMA</b> | 100 | 100     | 89  | 100 | 89  | 89  | 89  | 89  | 94  | 100 |
| ---          | $-$ | ---     | . . |     |     |     |     |     |     |     |

**Elaborado por:** El investigador**.** 

**Análisis:** Este filtro solo utiliza la opción de identificación por forma y es el que mejor identifica una imagen dentro del video por color, prácticamente identifica en todos los cuadrantes que proporciona el video.

### **6.11.1.13 Comparación de los resultados experimentales de los diferentes tipos de filtros con videos captados a colores.**

Una vez realizado las pruebas experimentales con los filtros en el video a colores se ha elaborado un cuadro comparativo para poder conocer que filtro es el más eficiente para poder realizar el tracking automático de objetos dentro de este tipo de video. Obteniendo que en base a las pruebas realizadas se puede verificar que la mejor forma de realizar tracking es el filtro aplicando por forma ya que puede identificar una imagen de muestra dentro del video captado sin mucha dificultad. En la figura 6.75 se puede apreciar el cuadro comparativo de los filtros aplicados en un video a color.

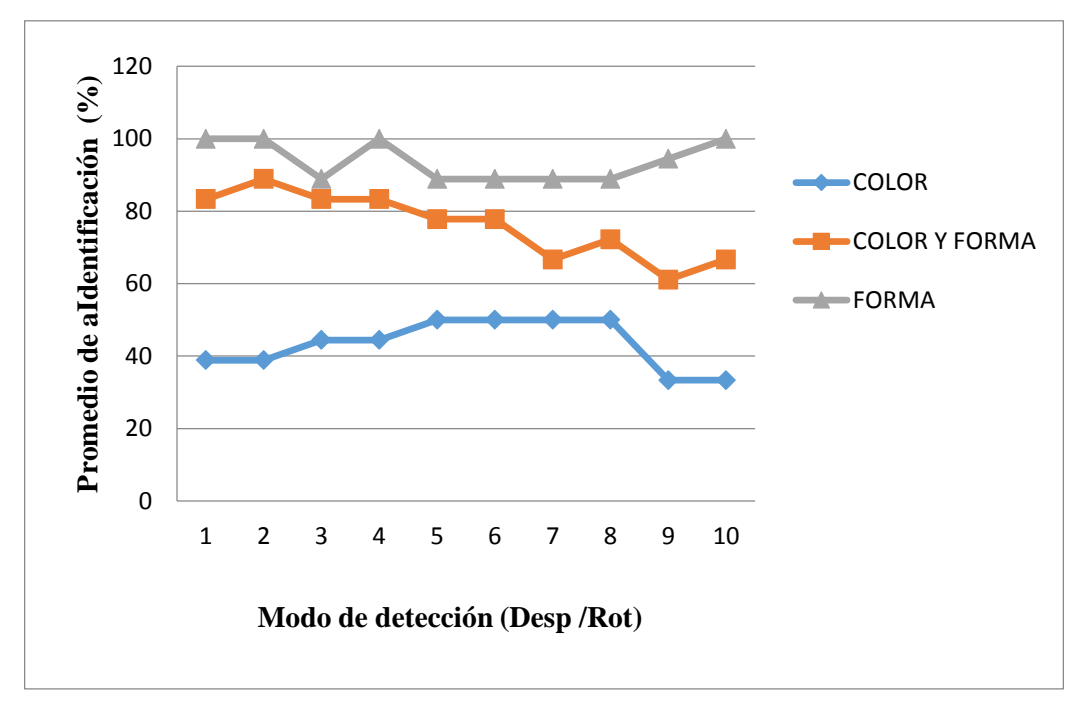

**Fig. 6.75** Cuadro comparativo de los filtros aplicados en un video a colores. **Elaborado por:** El investigador

### **6.11.2 Pruebas con el sistema electroóptico T-Stamp**

Al igual que el sistema electroóptico SEO -1, con el sistema electroóptico T-Stamp se ha realizado varias pruebas con los mismos filtros para el procesamiento digital de las imágenes, para ello en la figura 6.76 se muestra el video captado por las cámaras luego de aplicar cada filtro, y así poder conocer cuál cuenta con las mejores características para poder realizar el tracking de los objetos.

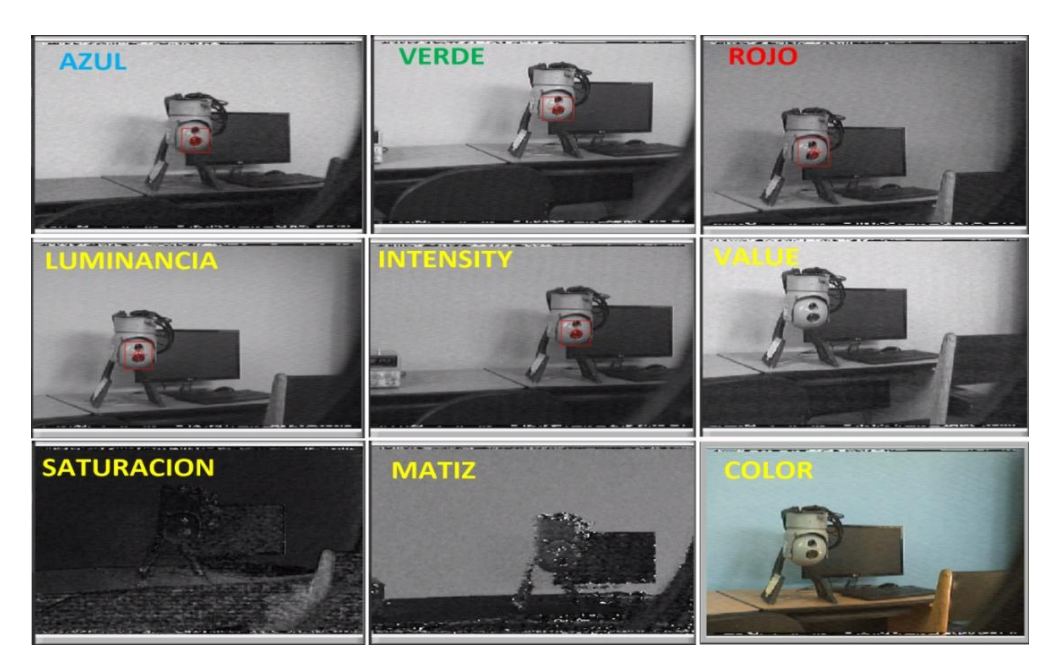

**Fig. 6.76** Diferentes pantallas obtenidas luego de aplicar los filtros en el video del sistema electroóptico T-Stamp. **Elaborado por:** El investigador

De igual manera se ha establecido las imágenes de muestra a identificar dentro del video que proporciona el electroóptico. Las imágenes de muestra de cada tipo de video se muestran en la siguiente figura 6.77.

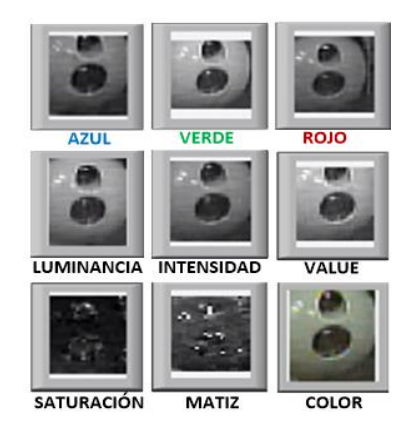

**Fig. 6.77** Diferentes imágenes de muestra establecidas para el tracking automático. **Elaborado por:** El investigador

A continuación, se ha realizado la misma cantidad de pruebas que el sistema electroóptico SEO-1, posicionando la imagen de muestra en cada cuadrante, mismo que se muestra y se analiza en las figuras y tablas mostradas y analizadas a continuación:

# **6.11.2.1 Video en escala de grises del sistema electroóptico T-Stamp aplicando el filtro por color azul**

Aparición de la imagen de muestra dentro de cada cuadrante de la pantalla de video

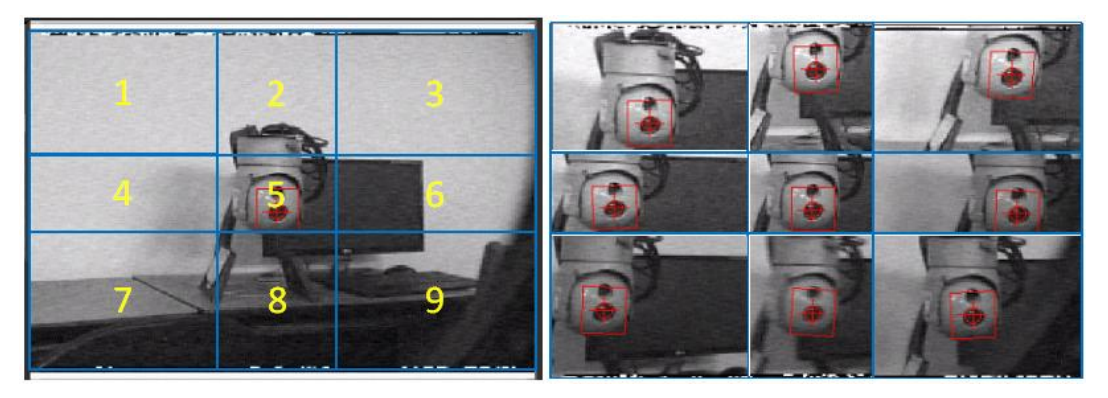

**Fig. 6.78** División de cuadrantes del video en escala de grises del sistema T-Stamp aplicando el filtro por color azul. **Elaborado por:** El investigador

Resultados obtenidos de la aparición de la imagen de muestra dentro de cada cuadrante de la pantalla de video.

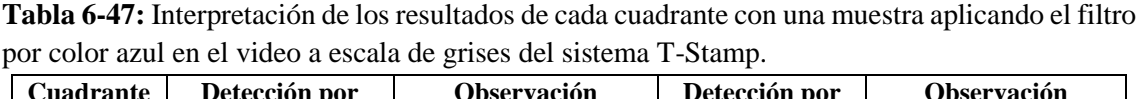

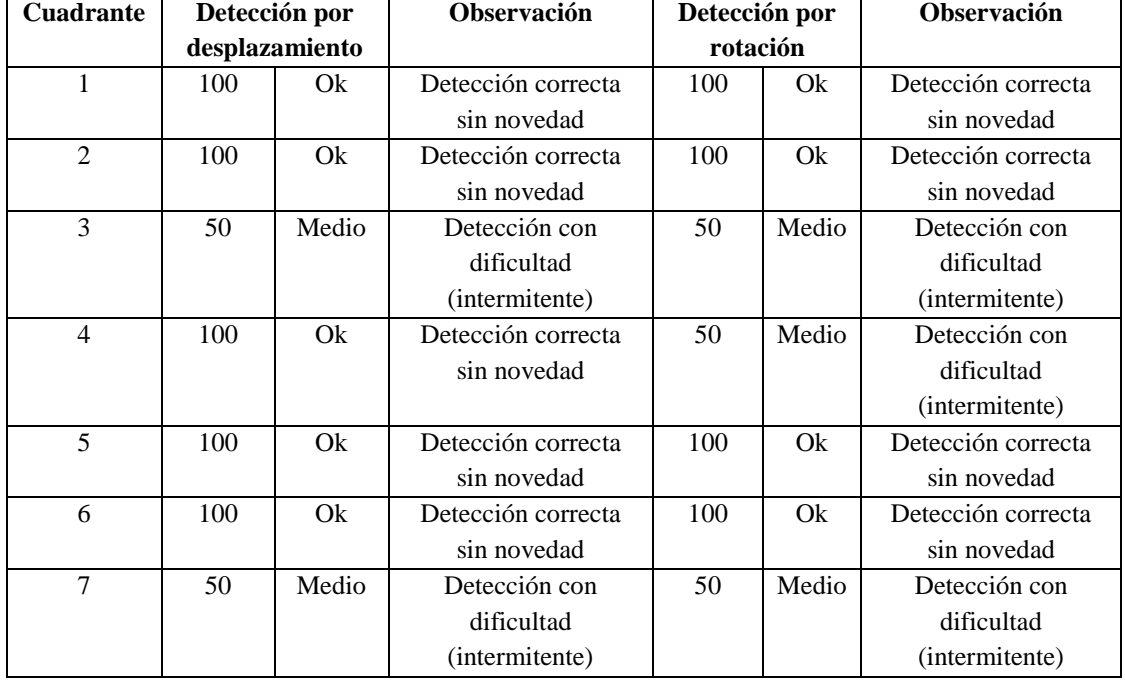

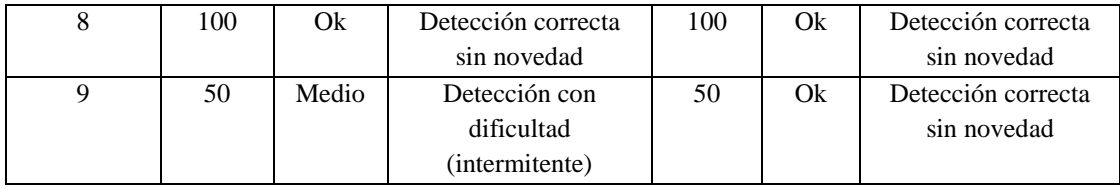

Resultados obtenidos de la aparición de la imagen de muestra dentro de cada cuadrante de la pantalla de video, con cinco diferentes tipos de muestra.

**Tabla 6-48:** Interpretación de los resultados de cada cuadrante con cinco muestras aplicando el filtro por color azul en el video a escala de grises del sistema T-Stamp.

| <b>Muestras</b>  | $\mathbf{1}$         |          | $\overline{2}$       |          | 3                    |          | $\overline{\mathbf{4}}$ |          | 5                    |          |
|------------------|----------------------|----------|----------------------|----------|----------------------|----------|-------------------------|----------|----------------------|----------|
|                  | Modo de<br>detección |          | Modo de<br>detección |          | Modo de<br>detección |          | Modo de<br>detección    |          | Modo de<br>detección |          |
| <b>Cuadrante</b> | Desplazamiento       | Rotación | Desplazamiento       | Rotación | Desplazamiento       | Rotación | Desplazamiento          | Rotación | Desplazamiento       | Rotación |
| 1                | 100                  | 100      | 50                   | 50       | 50                   | 100      | 100                     | 50       | 50                   | 50       |
| $\overline{2}$   | 100                  | 100      | 100                  | 100      | 50                   | 100      | 100                     | 100      | 100                  | 100      |
| 3                | 50                   | 50       | 50                   | 50       | 50                   | 50       | 50                      | 50       | 50                   | 50       |
| 4                | 100                  | 50       | 100                  | 50       | 100                  | 50       | 100                     | 50       | 50                   | 50       |
| 5                | 100                  | 100      | 50                   | 100      | 100                  | 100      | 100                     | 100      | 100                  | 100      |
| 6                | 100                  | 100      | 100                  | 100      | 50                   | 100      | 100                     | 50       | 100                  | 100      |
| $\overline{7}$   | 50                   | 50       | 50                   | 50       | 50                   | 50       | 50                      | 50       | 50                   | 50       |
| 8                | 100                  | 50       | 100                  | 50       | 100                  | 100      | 100                     | 100      | 100                  | 100      |
| 9                | 50                   | 50       | 50                   | 50       | 50                   | 50       | 50                      | 50       | 50                   | 50       |
| <b>AZUL</b>      | 83                   | 72       | 72                   | 67       | 67                   | 78       | 83                      | 67       | 72                   | 72       |

**Elaborado por:** El investigador

**Análisis:** Aplicando este tipo de filtro va a depender del entorno y de la combinación de colores que contenga el fondo del video en este caso la identificación de la imagen de muestra tuvo dificultades de ser identificada en varios cuadrantes.

### **6.11.2.2 Video en escala de grises del sistema electroóptico T-Stamp aplicando el filtro por color verde**

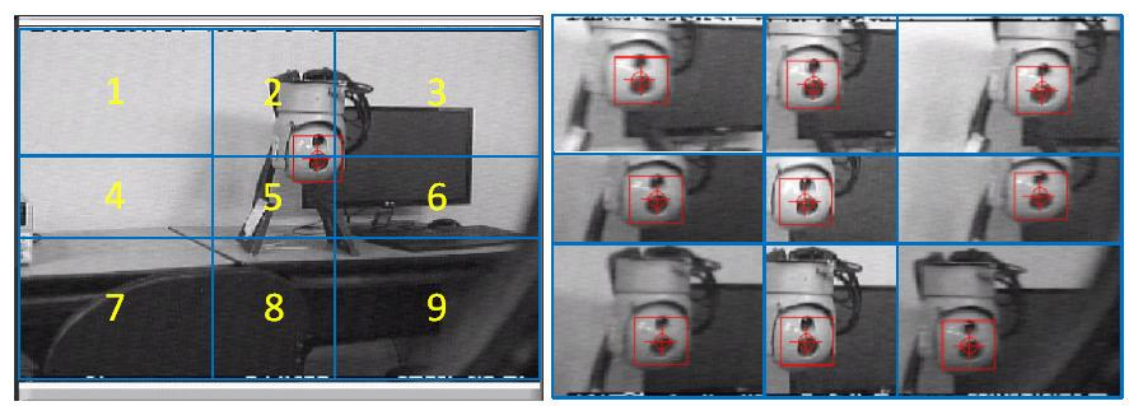

**Fig. 6.79** División de cuadrantes del video en escala de grises del sistema T-Stamp aplicando el filtro por color verde. **Elaborado por:** El investigador

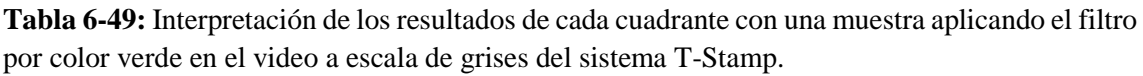

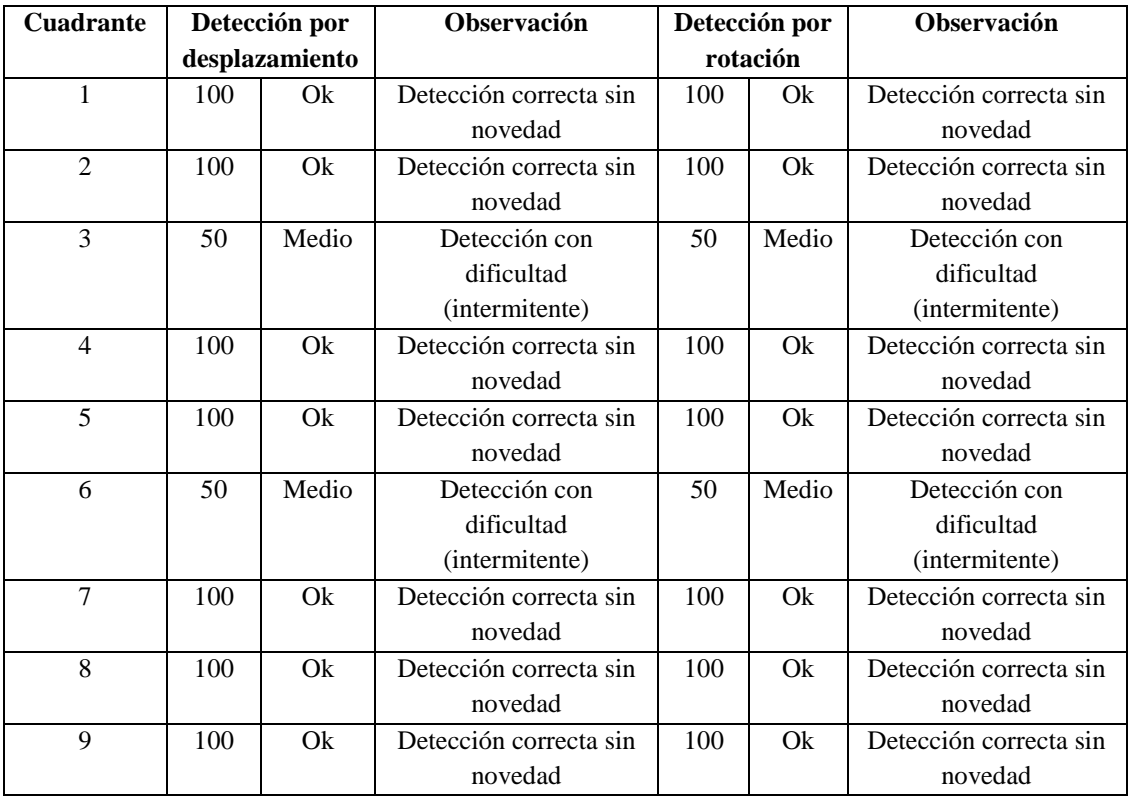

### **Elaborado por:** El investigador

Resultados obtenidos de la aparición de la imagen de muestra dentro de cada cuadrante de la pantalla de video, con cinco diferentes tipos de muestra.

| <b>Muestras</b>  | $\mathbf{1}$         |          | $\overline{2}$       |          | 3                    |          | $\overline{\mathbf{4}}$ |          | 5                    |          |
|------------------|----------------------|----------|----------------------|----------|----------------------|----------|-------------------------|----------|----------------------|----------|
|                  | Modo de<br>detección |          | Modo de<br>detección |          | Modo de<br>detección |          | Modo de<br>detección    |          | Modo de<br>detección |          |
| <b>Cuadrante</b> | Desplazamiento       | Rotación | Desplazamiento       | Rotación | Desplazamiento       | Rotación | Desplazamiento          | Rotación | Desplazamiento       | Rotación |
| 1                | 100                  | 100      | 50                   | 100      | 50                   | 50       | 100                     | 100      | 100                  | 100      |
| $\overline{2}$   | 100                  | 100      | 100                  | 100      | 50                   | 100      | 100                     | 100      | 100                  | 100      |
| 3                | 50                   | 50       | 50                   | 50       | 50                   | 50       | 50                      | 50       | 50                   | 50       |
| 4                | 100                  | 100      | 100                  | 100      | 100                  | 100      | 100                     | 100      | 100                  | 100      |
| 5                | 100                  | 100      | 100                  | 100      | 100                  | 100      | 100                     | 100      | 100                  | 100      |
| 6                | 50                   | 50       | 50                   | 50       | 50                   | 50       | 50                      | 50       | 50                   | 50       |
| 7                | 100                  | 100      | 50                   | 50       | 100                  | 100      | 100                     | 100      | 100                  | 100      |
| 8                | 100                  | 100      | 100                  | 100      | 100                  | 100      | 100                     | 100      | 50                   | 50       |
| 9                | 100                  | 100      | 50                   | 50       | 50                   | 50       | 50                      | 50       | 100                  | 100      |
| <b>VERDE</b>     | 89                   | 89       | 72                   | 78       | 72                   | 78       | 83                      | 83       | 83                   | 83       |

**Tabla 6-50:** Interpretación de los resultados de cada cuadrante con cinco muestras aplicando el filtro por color verde en el video a escala de grises del sistema T-Stamp.

**Análisis:** Al igual que el anterior este filtro va a depender del entorno y de la combinación de colores que contenga el fondo del video donde se tiene dificultades de identificar la imagen de muestra en varios cuadrantes.

### **6.11.2.3 Video en escala de grises del sistema electroóptico T-Stamp aplicando el filtro por color rojo**

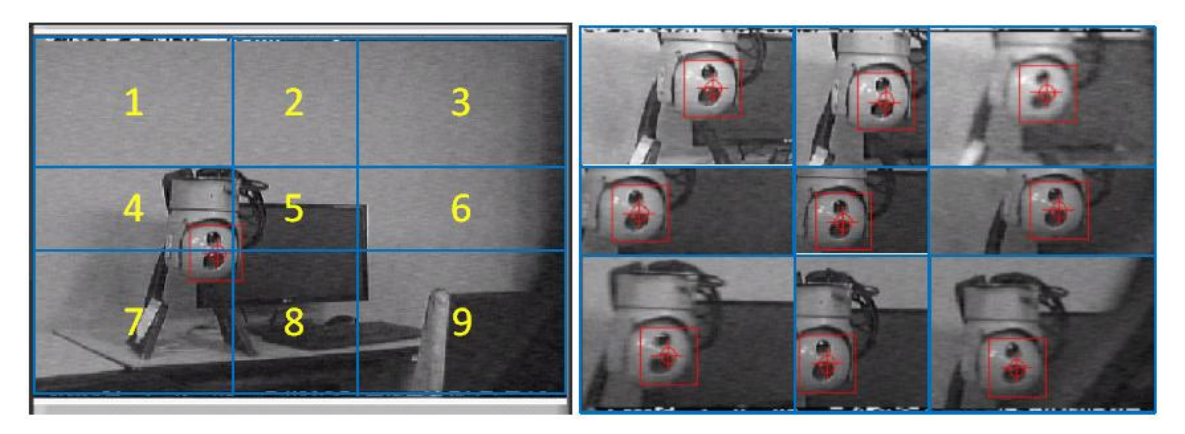

**Fig. 6.80** División de cuadrantes del video en escala de grises del sistema T-Stamp aplicando el filtro por color rojo. **Elaborado por:** El investigador
Resultados obtenidos de la aparición de la imagen de muestra dentro de cada cuadrante de la pantalla de video.

| <b>Cuadrante</b> | Detección por  |    | <b>Observación</b> | Detección por |    | Observación            |
|------------------|----------------|----|--------------------|---------------|----|------------------------|
|                  | desplazamiento |    |                    | rotación      |    |                        |
| 1                | 100            | Ok | Detección correcta | 100           | Ok | Detección correcta sin |
|                  |                |    | sin novedad        |               |    | novedad                |
| $\overline{2}$   | 100            | Ok | Detección correcta | 100           | Ok | Detección correcta sin |
|                  |                |    | sin novedad        |               |    | novedad                |
| 3                | 100            | Ok | Detección correcta | 100           | Ok | Detección correcta sin |
|                  |                |    | sin novedad        |               |    | novedad                |
| 4                | 100            | Ok | Detección correcta | 100           | Ok | Detección correcta sin |
|                  |                |    | sin novedad        |               |    | novedad                |
| $\overline{5}$   | 100            | Ok | Detección correcta | 100           | Ok | Detección correcta sin |
|                  |                |    | sin novedad        |               |    | novedad                |
| 6                | 100            | Ok | Detección correcta | 100           | Ok | Detección correcta sin |
|                  |                |    | sin novedad        |               |    | novedad                |
| 7                | 100            | Ok | Detección correcta | 100           | Ok | Detección correcta sin |
|                  |                |    | sin novedad        |               |    | novedad                |
| 8                | 100            | Ok | Detección correcta | 100<br>Ok     |    | Detección correcta sin |
|                  |                |    | sin novedad        |               |    | novedad                |
| 9                | 100            | Ok | Detección correcta | 100           | Ok | Detección correcta sin |
|                  |                |    | sin novedad        |               |    | novedad                |

**Tabla 6-51:** Interpretación de los resultados de cada cuadrante con una muestra aplicando el filtro por color rojo en el video a escala de grises del sistema T-Stamp.

**Elaborado por:** El investigador

Resultados obtenidos de la aparición de la imagen de muestra dentro de cada cuadrante de la pantalla de video, con cinco diferentes tipos de muestra.

**Tabla 6-52:** Interpretación de los resultados de cada cuadrante con cinco muestras aplicando el filtro por color rojo en el video a escala de grises del sistema T-Stamp.

| <b>Muestras</b>  | $\mathbf{1}$         |          | $\overline{2}$       |          | 3                    |          |                | $\overline{\mathbf{4}}$ | 5                    |          |
|------------------|----------------------|----------|----------------------|----------|----------------------|----------|----------------|-------------------------|----------------------|----------|
|                  | Modo de<br>detección |          | Modo de<br>detección |          | Modo de<br>detección |          |                | Modo de<br>detección    | Modo de<br>detección |          |
| <b>Cuadrante</b> | Desplazamiento       | Rotación | Desplazamiento       | Rotación | Desplazamiento       | Rotación | Desplazamiento | Rotación                | Desplazamiento       | Rotación |
| 1                | 100                  | 100      | 100                  | 100      | 50                   | 50       | 50             | 50                      | 100                  | 100      |
| $\overline{2}$   | 100                  | 100      | 100                  | 100      | 100                  | 100      | 100            | 100                     | 100                  | 100      |
| 3                | 100                  | 100      | 50                   | 50       | 100                  | 100      | 100            | 100                     | 50                   | 50       |
| $\overline{4}$   | 100                  | 100      | 100                  | 100      | 100                  | 100      | 50             | 100                     | 100                  | 100      |
| 5                | 100                  | 100      | 100                  | 100      | 100                  | 100      | 100            | 100                     | 100                  | 100      |
| 6                | 100                  | 100      | 100                  | 100      | 100                  | 100      | 100            | 100                     | 50                   | 100      |
| 7                | 100                  | 100      | 100                  | 100      | 100                  | 100      | 50             | 100                     | 100                  | 100      |

| 100<br>100<br>100<br>50<br>100<br>50<br>100<br>50<br>100            |  |
|---------------------------------------------------------------------|--|
|                                                                     |  |
| 89<br><b>ROJO</b><br>89<br>83<br>100<br>100<br>94<br>94<br>94<br>vJ |  |

**Elaborado por:** El investigador

**Análisis:** Los filtros que se aplican en RGB dependen del entorno y de la combinación de colores que contenga el fondo del video donde se tiene dificultades de identificar la imagen de muestra en varios cuadrantes, en este caso no se tuvo muchos problemas ya que el entorno que favorecía al filtro por color rojo.

# **6.11.2.4 Video en escala de grises del sistema electroóptico T-Stamp aplicando el filtro por color value**

Aparición de la imagen de muestra dentro de cada cuadrante de la pantalla de video

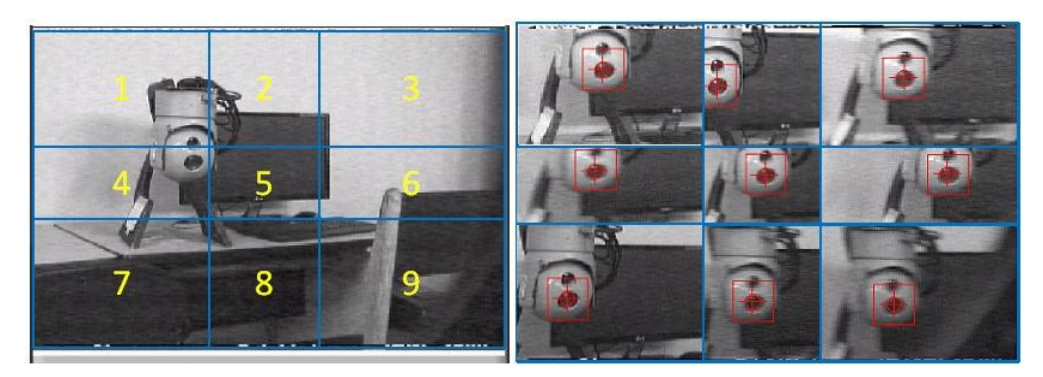

**Fig. 6.81** División de cuadrantes del video en escala de grises del sistema T-Stamp aplicando el filtro por la opción de value. **Elaborado por:** El investigador

Resultados obtenidos de la aparición de la imagen de muestra dentro de cada cuadrante de la pantalla de video.

**Tabla 6-53:** Interpretación de los resultados de cada cuadrante con una muestra aplicando el filtro por la opción de value en el video a escala de grises del sistema T-Stamp.

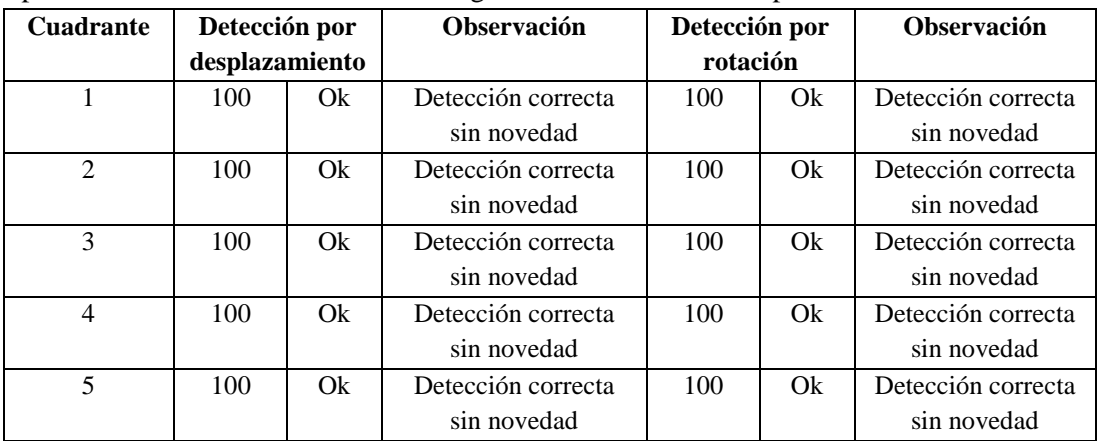

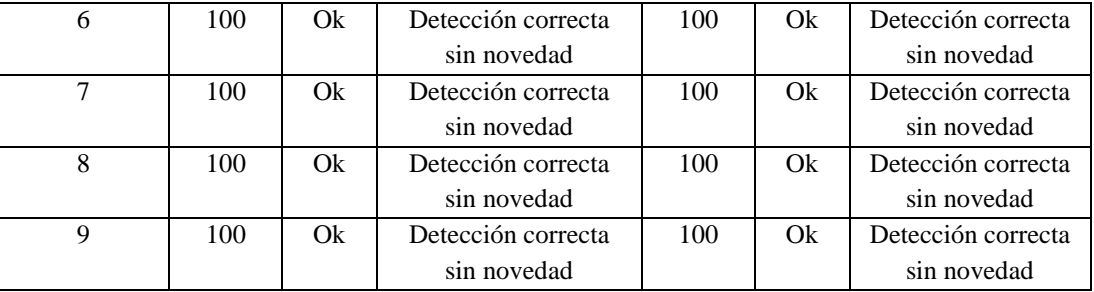

#### **Elaborado por:** El investigador

Resultados obtenidos de la aparición de la imagen de muestra dentro de cada cuadrante de la pantalla de video, con cinco diferentes tipos de muestra.

**Tabla 6-54:** Interpretación de los resultados de cada cuadrante con cinco muestras aplicando el filtro por la opción de value en el video a escala de grises del sistema T-Stamp.

| <b>Muestras</b>  | 1                    |          | $\overline{2}$       |          | 3                    |          |                | $\overline{\mathbf{4}}$ | 5                    |          |
|------------------|----------------------|----------|----------------------|----------|----------------------|----------|----------------|-------------------------|----------------------|----------|
|                  | Modo de<br>detección |          | Modo de<br>detección |          | Modo de<br>detección |          |                | Modo de<br>detección    | Modo de<br>detección |          |
| <b>Cuadrante</b> | Desplazamiento       | Rotación | Desplazamiento       | Rotación | Desplazamiento       | Rotación | Desplazamiento | Rotación                | Desplazamiento       | Rotación |
| 1                | 100                  | 100      | 50                   | 100      | 50                   | 100      | 100            | 100                     | 50                   | 50       |
| $\overline{2}$   | 100                  | 100      | 100                  | 100      | 100                  | 100      | 100            | 100                     | 100                  | 100      |
| 3                | 100                  | 100      | 100                  | 100      | 100                  | 100      | 50             | 50                      | 50                   | 100      |
| 4                | 100                  | 100      | 50                   | 100      | 100                  | 50       | 100            | 100                     | 100                  | 100      |
| 5                | 100                  | 100      | 100                  | 100      | 100                  | 100      | 100            | 100                     | 100                  | 100      |
| 6                | 100                  | 100      | 50                   | 100      | 100                  | 100      | 100            | 100                     | 100                  | 50       |
| 7                | 100                  | 100      | 100                  | 100      | 100                  | 100      | 100            | 100                     | 100                  | 100      |
| 8                | 100                  | 100      | 100                  | 100      | 100                  | 100      | 100            | 100                     | 100                  | 100      |
| 9                | 100                  | 100      | 100                  | 100      | 50                   | 50       | 50             | 50                      | 50                   | 50       |
| VALUE            | 100                  | 100      | 83                   | 100      | 89                   | 89       | 89             | 89                      | 83                   | 83       |

#### **Elaborado por:** El investigador

**Análisis:** El sistema electroóptico T-Stamp proporciona un video en el cual el filtro value va a identificar la imagen de muestra con rapidez sin tener muchos inconvenientes.

# **6.11.2.5 Video en escala de grises del sistema electroóptico T-Stamp aplicando el filtro por matiz**

Aparición de la imagen de muestra dentro de cada cuadrante de la pantalla de video

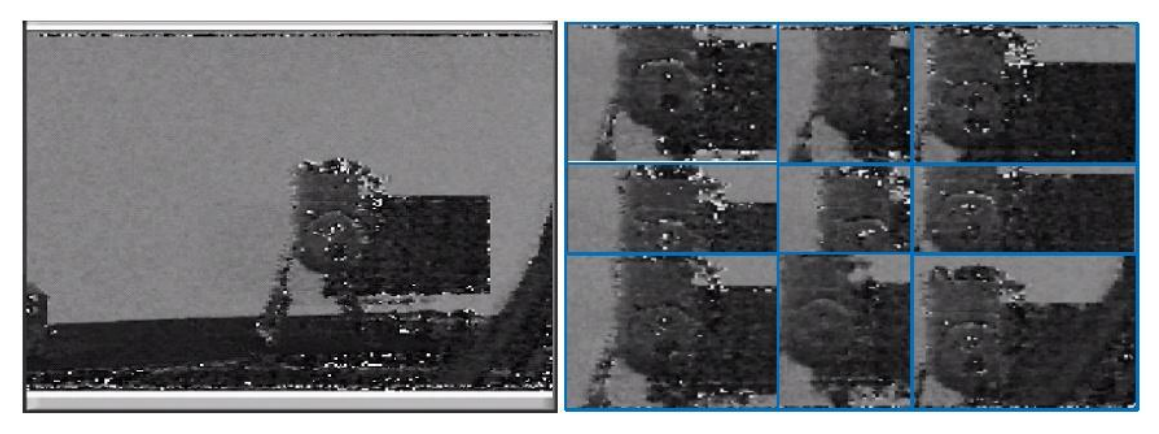

**Fig. 6.82** División de cuadrantes del video en escala de grises del sistema T-Stamp aplicando el filtro por la opción de matiz. **Elaborado por:** El investigador

Resultados obtenidos de la aparición de la imagen de muestra dentro de cada cuadrante de la pantalla de video.

**Tabla 6-55:** Interpretación de los resultados de cada cuadrante con una muestra aplicando el filtro por la opción de matiz en el video a escala de grises del sistema T-Stamp.

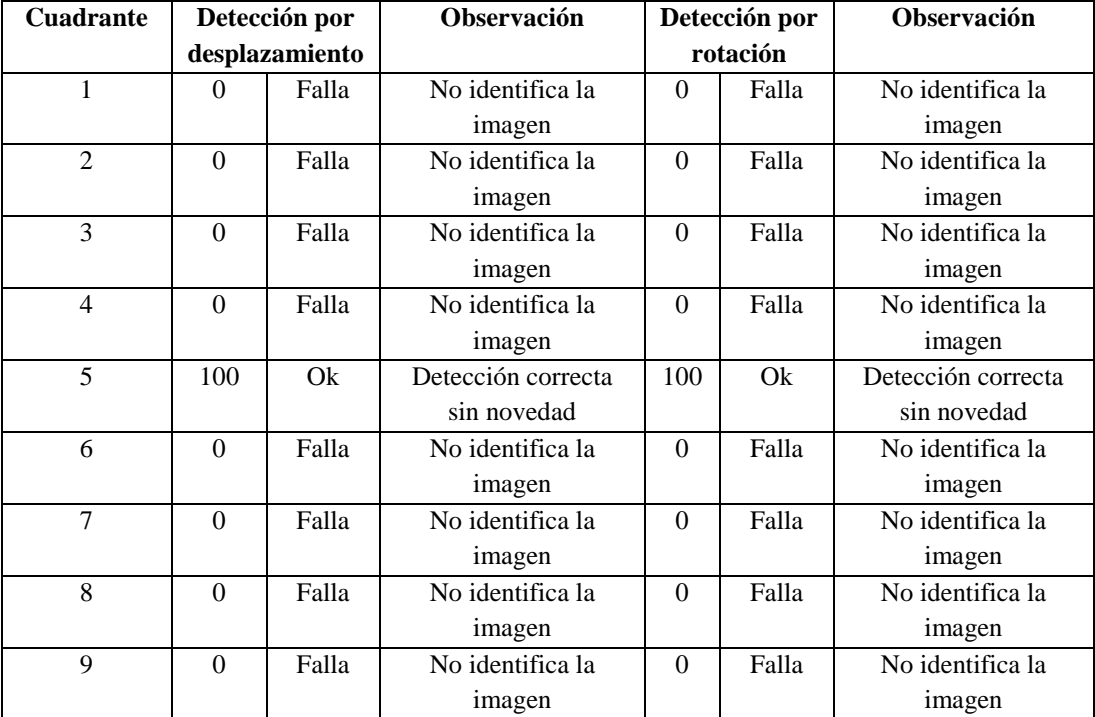

#### **Elaborado por:** El investigador

Resultados obtenidos de la aparición de la imagen de muestra dentro de cada cuadrante de la pantalla de video, con cinco diferentes tipos de muestra.

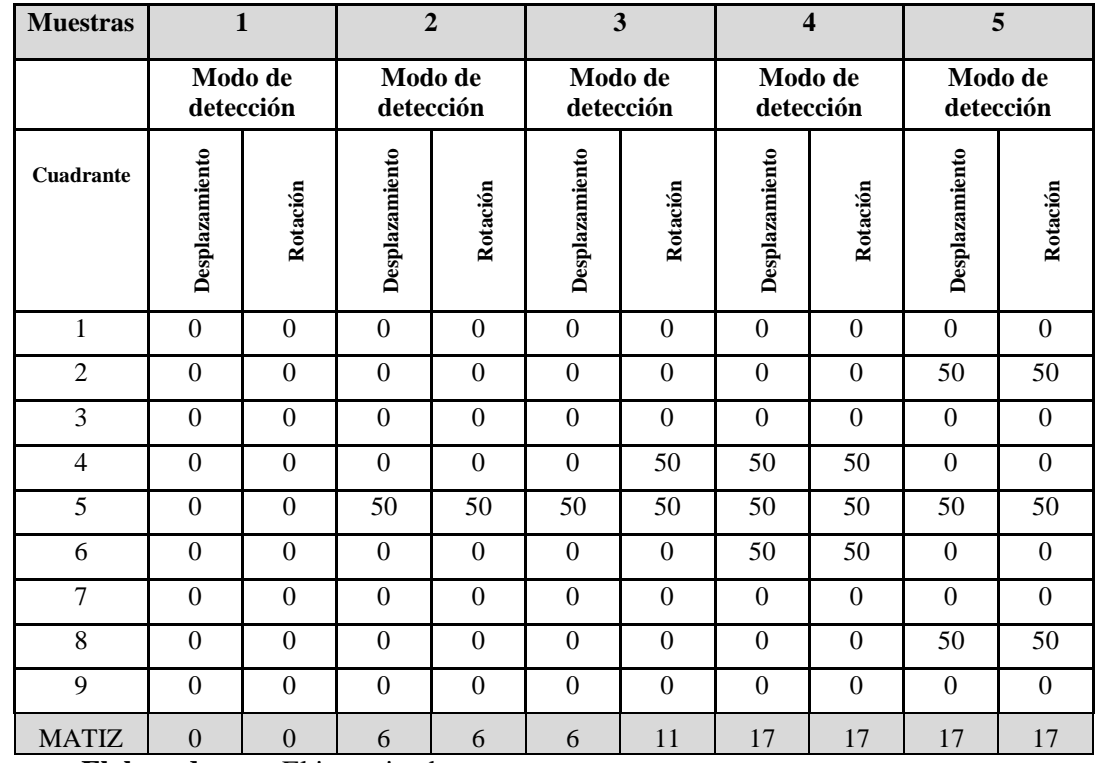

**Tabla 6-56:** Interpretación de los resultados de cada cuadrante con cinco muestras aplicando el filtro por la opción de matiz en el video a escala de grises del sistema T-Stamp.

**Elaborado por:** El investigador

**Análisis:** Este filtro presenta una gran variación de la tonalidad de la escala de grises por lo que tiene mucha dificultad de identificar la imagen de muestra dentro del video.

# **6.11.2.6 Video en escala de grises del sistema electroóptico T-Stamp aplicando el filtro por intensidad**

Aparición de la imagen de muestra dentro de cada cuadrante de la pantalla de video

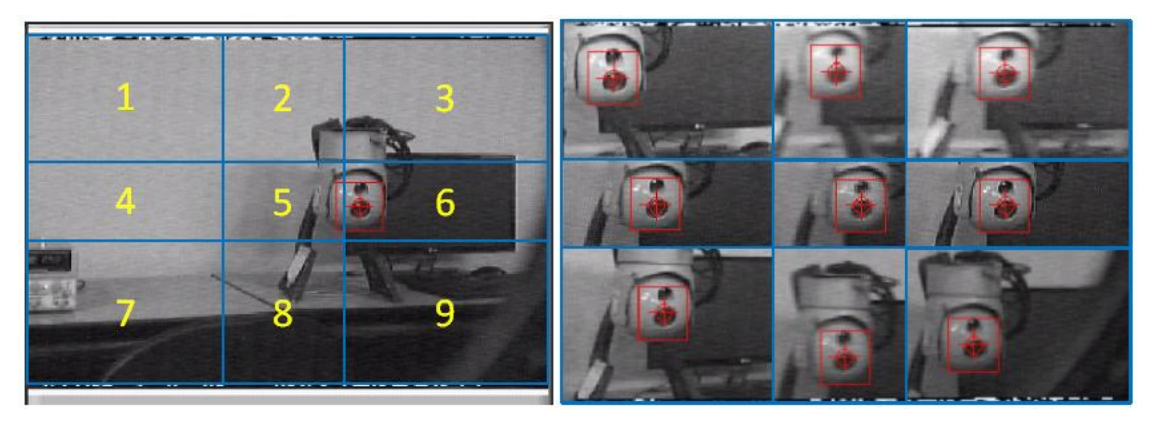

**Fig. 6.83** División de cuadrantes del video en escala de grises del sistema T-Stamp aplicando el filtro por la opción de intensidad. **Elaborado por:** El investigador

Resultados obtenidos de la aparición de la imagen de muestra dentro de cada cuadrante de la pantalla de video.

| <b>Cuadrante</b> | Detección por  |    | Observación                     |           | Detección por | Observación        |
|------------------|----------------|----|---------------------------------|-----------|---------------|--------------------|
|                  | desplazamiento |    |                                 |           | rotación      |                    |
| $\mathbf{1}$     | 100            | Ok | Detección correcta              | 100       | Ok            | Detección correcta |
|                  |                |    | sin novedad                     |           |               | sin novedad        |
| $\overline{2}$   | 100            | Ok | Detección correcta<br>100<br>Ok |           |               | Detección correcta |
|                  |                |    | sin novedad                     |           |               | sin novedad        |
| 3                | 100            | Ok | Detección correcta              | 100       | Ok            | Detección correcta |
|                  |                |    | sin novedad                     |           |               | sin novedad        |
| 4                | 100            | Ok | Detección correcta              | 100       | Ok            | Detección correcta |
|                  |                |    | sin novedad                     |           |               | sin novedad        |
| 5                | 100            | Ok | Detección correcta              | 100       | Ok            | Detección correcta |
|                  |                |    | sin novedad                     |           |               | sin novedad        |
| 6                | 100            | Ok | Detección correcta              | 100       | Ok            | Detección correcta |
|                  |                |    | sin novedad                     |           |               | sin novedad        |
| 7                | 100            | Ok | Detección correcta              | 100       | Ok            | Detección correcta |
|                  |                |    | sin novedad                     |           |               | sin novedad        |
| 8                | 100            | Ok | Detección correcta              | Ok<br>100 |               | Detección correcta |
|                  |                |    | sin novedad                     |           |               | sin novedad        |
| 9                | 100            | Ok | Detección correcta              | 100<br>Ok |               | Detección correcta |
|                  |                |    | sin novedad                     |           |               | sin novedad        |

**Tabla 6-57:** Interpretación de los resultados de cada cuadrante con una muestra aplicando el filtro por la opción de intensidad en el video a escala de grises del sistema T-Stamp.

**Elaborado por:** El investigador

Resultados obtenidos de la aparición de la imagen de muestra dentro de cada cuadrante de la pantalla de video, con cinco diferentes tipos de muestra.

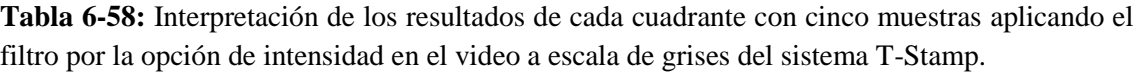

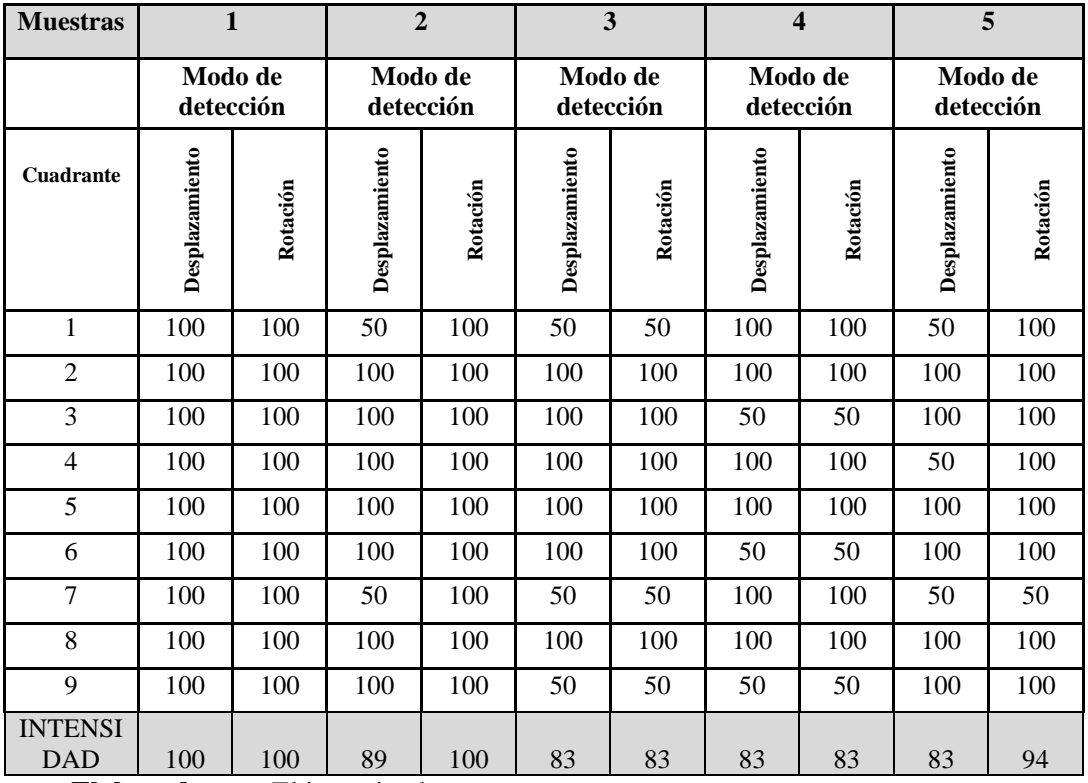

**Elaborado por:** El investigador

**Análisis:** Este filtro puede identificar durante cualquier posición que se encuentra la imagen de muestra dentro del video sin ninguna dificultad, va a depender del entorno luminoso que lo rodea.

# **6.11.2.7 Video en escala de grises del sistema electroóptico T-Stamp aplicando el filtro por luminancia**

Aparición de la imagen de muestra dentro de cada cuadrante de la pantalla de video

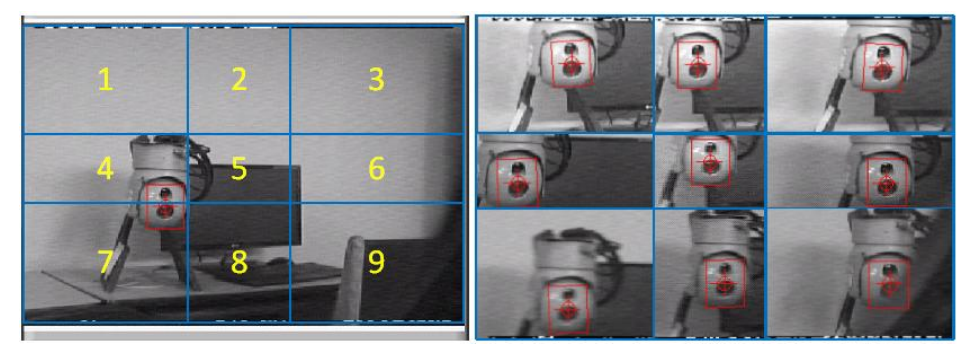

**Fig. 6.84** División de cuadrantes del video en escala de grises del sistema T-Stamp aplicando el filtro por la opción de luminancia. **Fuente:** Elaborado por el investigador

Resultados obtenidos de la aparición de la imagen de muestra dentro de cada cuadrante de la pantalla de video.

| <b>Cuadrante</b> | Detección por  |    | Observación            |           | Detección por            | Observación        |
|------------------|----------------|----|------------------------|-----------|--------------------------|--------------------|
|                  | desplazamiento |    |                        |           | rotación                 |                    |
| $\mathbf{1}$     | 100            | Ok | Detección correcta sin | 100       | Ok                       | Detección correcta |
|                  |                |    | novedad                |           |                          | sin novedad        |
| $\overline{2}$   | 100            | Ok | Detección correcta sin | 100       | Ok                       | Detección correcta |
|                  |                |    | novedad                |           | sin novedad              |                    |
| 3                | 100            | Ok | Detección correcta sin | 100       | Ok                       | Detección correcta |
|                  |                |    | novedad                |           |                          | sin novedad        |
| $\overline{4}$   | 100            | Ok | Detección correcta sin | 100       | Ok<br>Detección correcta |                    |
|                  |                |    | novedad                |           |                          | sin novedad        |
| 5                | 100            | Ok | Detección correcta sin | 100       | Ok                       | Detección correcta |
|                  |                |    | novedad                |           |                          | sin novedad        |
| 6                | 100            | Ok | Detección correcta sin | 100       | Ok                       | Detección correcta |
|                  |                |    | novedad                |           |                          | sin novedad        |
| $\overline{7}$   | 100            | Ok | Detección correcta sin | 100       | Ok                       | Detección correcta |
|                  |                |    | novedad                |           |                          | sin novedad        |
| 8                | 100            | Ok | Detección correcta sin | Ok<br>100 |                          | Detección correcta |
|                  |                |    | novedad                |           |                          | sin novedad        |
| 9                | 100            | Ok | Detección correcta sin | 100       | Ok                       | Detección correcta |
|                  |                |    | novedad                |           |                          | sin novedad        |

**Tabla 6-59:** Interpretación de los resultados de cada cuadrante con una muestra aplicando el filtro por la opción de luminancia en el video a escala de grises del sistema T-Stamp.

**Elaborado por:** El investigador

Resultados obtenidos de la aparición de la imagen de muestra dentro de cada cuadrante de la pantalla de video, con cinco diferentes tipos de muestra.

| <b>Muestras</b>               |                                |                                                                      | $\overline{2}$                 |          | 3              |                      | 4                    |          | 5              |          |
|-------------------------------|--------------------------------|----------------------------------------------------------------------|--------------------------------|----------|----------------|----------------------|----------------------|----------|----------------|----------|
|                               |                                | Modo de<br>Modo de<br>Modo de<br>detección<br>detección<br>detección |                                |          |                | Modo de<br>detección | Modo de<br>detección |          |                |          |
| <b>Cuadrante</b>              | Desplazamiento                 | Rotación                                                             | Desplazamiento                 | Rotación | Desplazamiento | Rotación             | Desplazamiento       | Rotación | Desplazamiento | Rotación |
| 1                             | 100                            | 100                                                                  | 50                             | 100      | 100            | 100                  | 50                   | 100      | 100            | 100      |
| $\overline{c}$                | 100                            | 100                                                                  | 100                            | 100      | 100            | 100                  | 100                  | 100      | 100            | 100      |
| 3                             | 100                            | 100                                                                  | 100                            | 100      | 100            | 100                  | 100                  | 100      | 50             | 50       |
| $\overline{4}$                | 100                            | 100                                                                  | 100                            | 100      | 100            | 100                  | 50                   | 100      | 100            | 100      |
| 5                             | 100                            | 100                                                                  | 100                            | 100      | 100            | 100                  | 100                  | 100      | 100            | 100      |
| 6                             | 100                            | 100                                                                  | 100                            | 100      | 100            | 100                  | 100                  | 100      | 100            | 100      |
| 7                             | 100                            | 100                                                                  | 100                            | 100      | 50             | 100                  | 50                   | 50       | 100            | 100      |
| 8                             | 100                            | 100                                                                  | 100                            | 100      | 100            | 100                  | 100                  | 100      | 100            | 100      |
| 9                             | 100                            | 100                                                                  | 100                            | 100      | 100            | 100                  | 100                  | 100      | 50             | 50       |
| <b>LUMINO</b><br><b>SIDAD</b> | 100<br>$\mathbf{D}$ lakanada - | 100<br>171.2                                                         | 94<br>المتحالف ويتخلص والمرادي | 100      | 94             | 100                  | 83                   | 94       | 89             | 89       |

**Tabla 6-60:** Interpretación de los resultados de cada cuadrante con cinco muestras aplicando el filtro por la opción de luminancia en el video a escala de grises del sistema T-Stamp.

**Elaborado por:** El investigador

**Análisis:** Con este filtro se puede identificar durante cualquier posición que se encuentra la imagen de muestra dentro del video sin intermitencias y ninguna dificultad, este filtro es el más efectivo y aconsejable utilizar para ambientes controlados y no controlados de luminosidad.

# **6.11.2.8 Video en escala de grises del sistema electroóptico T-Stamp aplicando el filtro por saturación**

Aparición de la imagen de muestra dentro de cada cuadrante de la pantalla de video

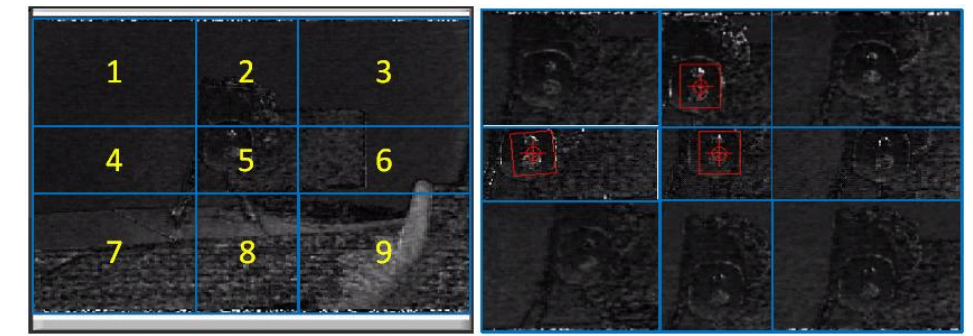

**Fig. 6.85** División de cuadrantes del video en escala de grises del sistema T-Stamp aplicando el filtro por la opción de saturación. **Elaborado por:** El investigador

Resultados obtenidos de la aparición de la imagen de muestra dentro de cada cuadrante de la pantalla de video.

| <b>Cuadrante</b>        |          | Detección por  | Observación        |                   | Detección por | Observación        |
|-------------------------|----------|----------------|--------------------|-------------------|---------------|--------------------|
|                         |          | desplazamiento |                    |                   | rotación      |                    |
| 1                       | $\Omega$ | Falla          | No identifica la   | $\Omega$          | Falla         | No identifica la   |
|                         |          |                | imagen             |                   |               | imagen             |
| $\overline{2}$          | 50       | Medio          | Detección con      | Medio<br>50       |               | Detección con      |
|                         |          |                | dificultad         |                   |               | dificultad         |
|                         |          |                | (intermitente)     |                   |               | (intermitente)     |
| 3                       | $\theta$ | Falla          | No identifica la   | $\Omega$          | Falla         | No identifica la   |
|                         |          |                | imagen             |                   |               | imagen             |
| $\overline{\mathbf{4}}$ | 50       | Medio          | Detección con      | 50                | Medio         | Detección con      |
|                         |          |                | dificultad         |                   |               | dificultad         |
|                         |          |                | (intermitente)     |                   |               | (intermitente)     |
| 5                       | 100      | Ok             | Detección correcta | 100               | Qk            | Detección correcta |
|                         |          |                | sin novedad        |                   |               | sin novedad        |
| 6                       | $\Omega$ | Falla          | No identifica la   | $\Omega$          | Falla         | No identifica la   |
|                         |          |                | imagen             |                   |               | imagen             |
| $\overline{7}$          | $\Omega$ | Falla          | No identifica la   | $\Omega$          | Falla         | No identifica la   |
|                         |          |                | imagen             |                   |               | imagen             |
| 8                       | $\Omega$ | Falla          | No identifica la   | $\Omega$<br>Falla |               | No identifica la   |
|                         |          |                | imagen             |                   |               | imagen             |
| 9                       | $\theta$ | Falla          | No identifica la   | $\theta$          | Falla         | No identifica la   |
|                         |          |                | imagen             |                   |               | imagen             |

**Tabla 6-61:** Interpretación de los resultados de cada cuadrante con una muestra aplicando el filtro por la opción de saturación en el video a escala de grises del sistema T-Stamp.

**Elaborado por:** El investigador

Resultados obtenidos de la aparición de la imagen de muestra dentro de cada cuadrante de la pantalla de video, con cinco diferentes tipos de muestra.

**Tabla 6-62:** Interpretación de los resultados de cada cuadrante con cinco muestras aplicando el filtro por la opción de saturación en el video a escala de grises del sistema T-Stamp.

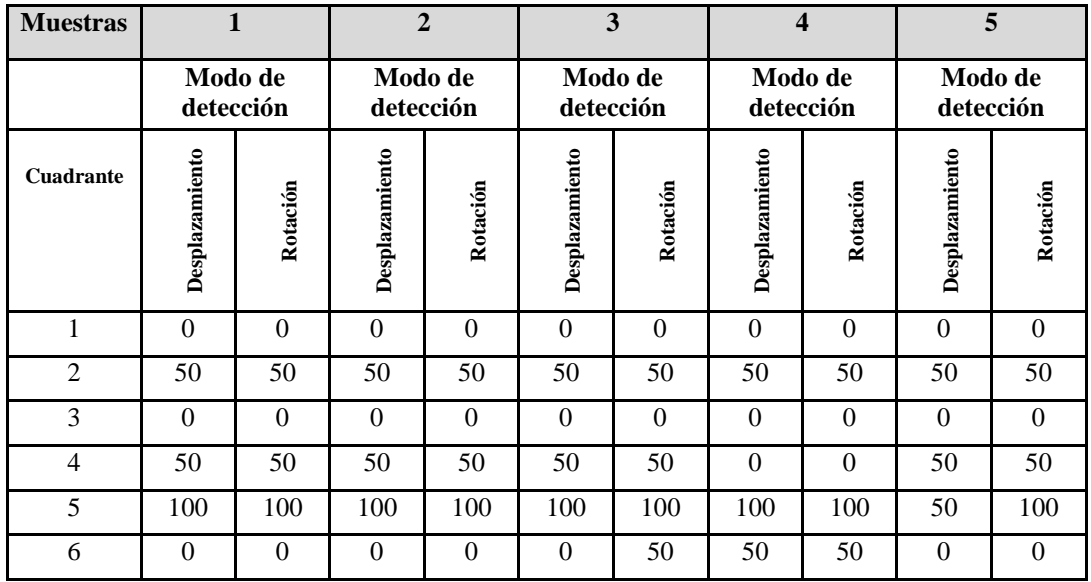

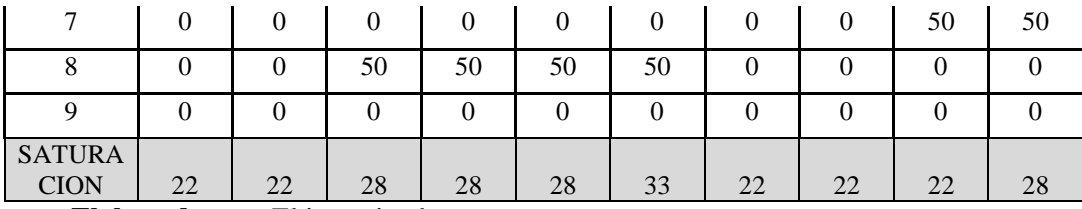

#### **Elaborado por:** El investigador

**Análisis:** Al utilizar este filtro el proceso de identificación de la imagen de muestra dentro del video resulta tener mucha dificultad debido a que la tonalidad de color en escala de grises cambia bruscamente mientras varia un cierto intervalo de posición de la imagen

# **6.11.2.9 Comparación de los resultados experimentales de los diferentes tipos de filtros con videos captados en escala de grises.**

Al igual que en el sistema electroóptico SEO el filtro que mejor capacidades de detección e identificación cuenta es el filtro por luminosidad, y el filtro menos estable es el filtro por Matiz ya que varía la tonalidad de escala de grises al mover la posición de las imágenes. En la figura 6.86 se puede apreciar los datos resultantes luego de aplicar los filtros en el video.

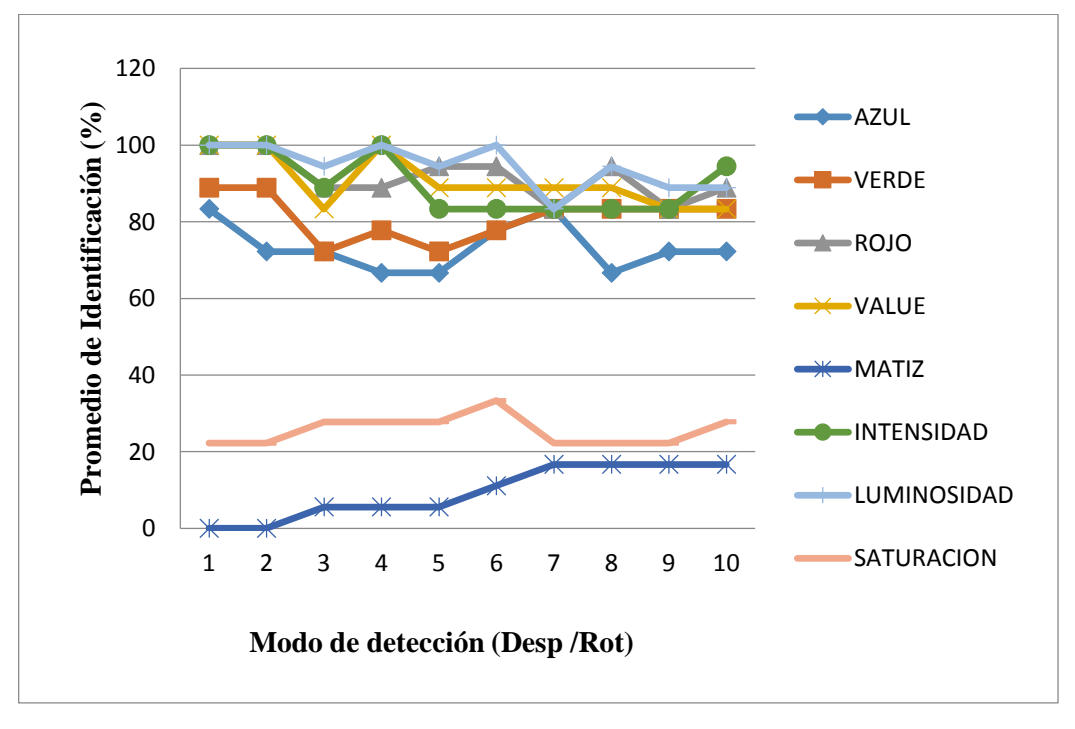

**Fig. 6.86** Cuadro comparativo de los filtros aplicados en un video a escala de grises. **Elaborado por:** El investigador

# **6.11.2.10 Video a colores del sistema electroóptico T-Stamp aplicando el filtro por color**

Aparición de la imagen de muestra dentro de cada cuadrante de la pantalla de video

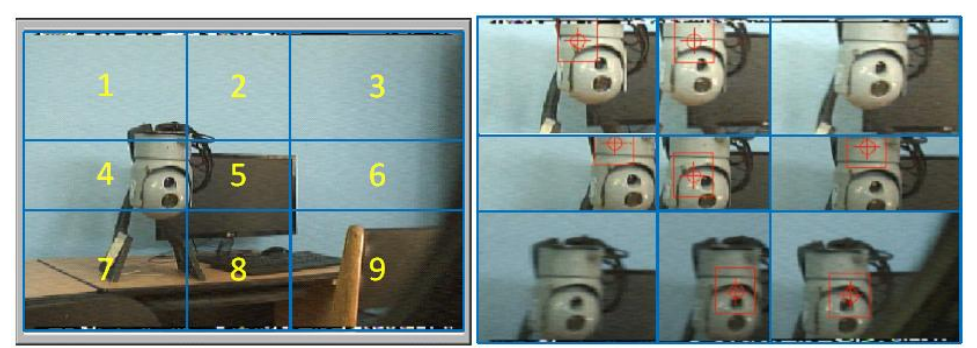

**Fig. 6.87** División de cuadrantes del video a colores del sistema T-Stamp aplicando el filtro por color. **Elaborado por:** El investigador

Resultados obtenidos de la aparición de la imagen de muestra dentro de cada cuadrante de la pantalla de video.

**Tabla 6-63:** Interpretación de los resultados de cada cuadrante con una muestra aplicando el filtro por color en el video a colores del sistema T-Stamp.

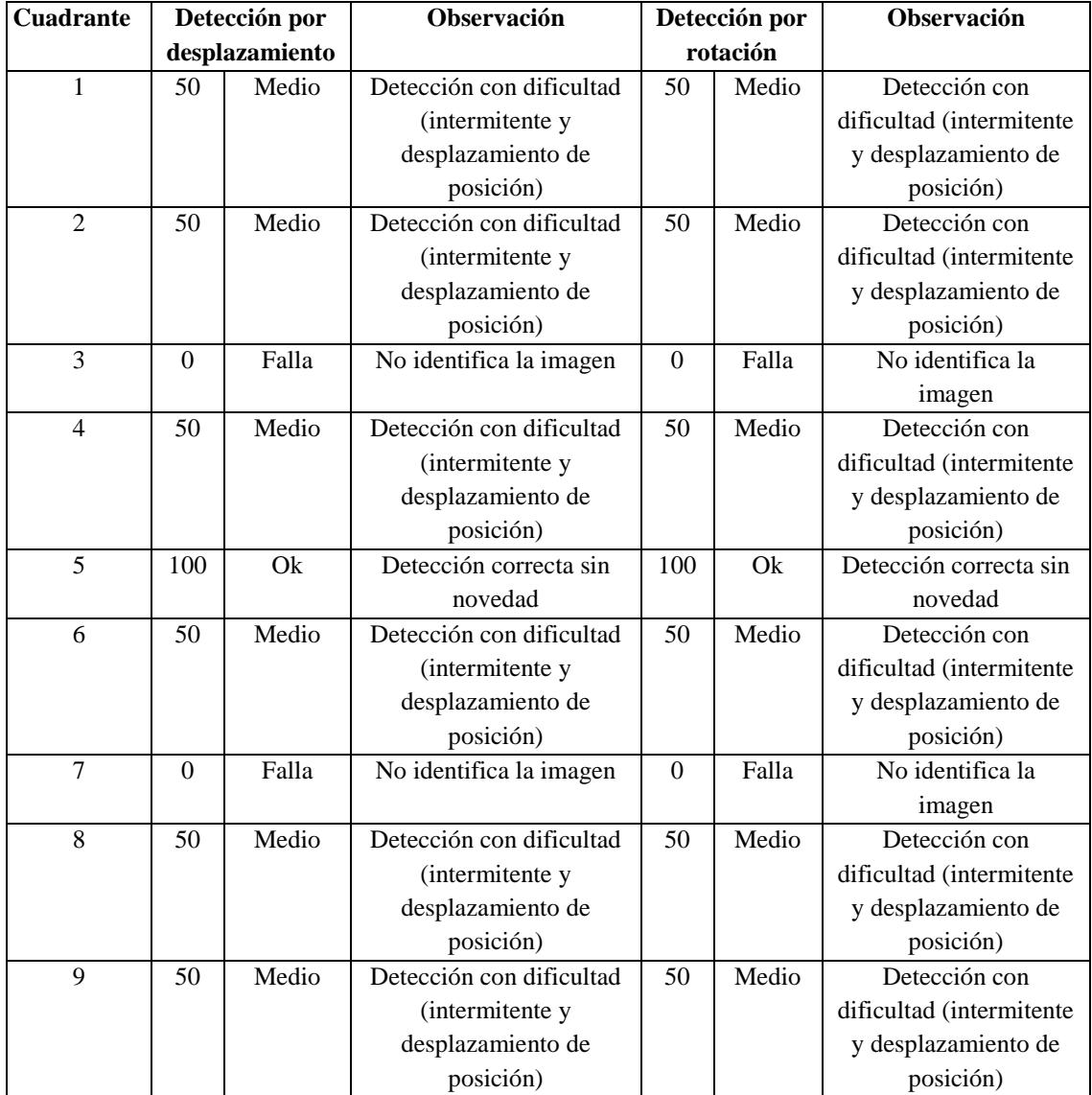

**Elaborado por:** El investigador

Resultados obtenidos de la aparición de la imagen de muestra dentro de cada cuadrante de la pantalla de video, con cinco diferentes tipos de muestra.

| <b>Muestras</b>         |                | $\mathbf{1}$ |                           | $\overline{2}$ |                      | 3                |                  | $\overline{\mathbf{4}}$ | 5                    |          |
|-------------------------|----------------|--------------|---------------------------|----------------|----------------------|------------------|------------------|-------------------------|----------------------|----------|
|                         | Modo de        | detección    | Modo de<br>detección      |                | Modo de<br>detección |                  |                  | Modo de<br>detección    | Modo de<br>detección |          |
| Cuadrante               | Desplazamiento | Rotación     | Desplazamiento            | Rotación       | Desplazamiento       | Rotación         | Desplazamiento   | Rotación                | Desplazamiento       | Rotación |
| $\mathbf{1}$            | 50             | 50           | 50                        | 50             | 50                   | 50               | 50               | 50                      | 50                   | 50       |
| $\overline{2}$          | 50             | 50           | 50                        | 50             | 50                   | 50               | 50               | 50                      | 50                   | 50       |
| 3                       | $\theta$       | $\mathbf{0}$ | 50                        | 50             | 100                  | 100              | $\mathbf{0}$     | $\mathbf{0}$            | 50                   | 50       |
| $\overline{4}$          | 50             | 50           | 50                        | 50             | 50                   | 50               | 50               | 50                      | 50                   | 50       |
| 5                       | 100            | 100          | 100                       | 100            | 100                  | 100              | 100              | 100                     | 100                  | 100      |
| 6                       | 50             | 50           | 50                        | 50             | $\Omega$             | $\mathbf{0}$     | 50               | 50                      | 50                   | 50       |
| 7                       | $\Omega$       | $\mathbf{0}$ | $\overline{0}$            | $\mathbf{0}$   | $\Omega$             | $\boldsymbol{0}$ | $\boldsymbol{0}$ | $\overline{0}$          | $\Omega$             | 50       |
| 8                       | 50             | 50           | 50                        | 50             | 50                   | 50               | 50               | 50                      | 50                   | 50       |
| 9                       | 50             | 50           | 50                        | 50             | 50                   | 50               | $\mathbf{0}$     | $\mathbf{0}$            | 50                   | 50       |
| <b>COLOR</b><br>171 - L | 44<br>- 4 -    | 44<br>T21.3  | 50<br>بالاستاذان والمنادر | 50             | 50                   | 50               | 39               | 39                      | 50                   | 56       |

**Tabla 6-64:** Interpretación de los resultados de cada cuadrante con cinco muestras aplicando el filtro por color en el video a colores del sistema T-Stamp.

**Elaborado por:** El investigador

**Análisis:** Aplicando este filtro en el video a colores, el software trata de identificar la imagen dentro del video comparando la combinación de colores dominantes de la imagen de muestra, es por esta razón que la detección se desplaza una cierta distancia del centro de la muestra, como se puede apreciar en la figura anterior.

# **6.11.2.11 Video a colores del sistema electroóptico T-Stamp aplicando el filtro por color y forma**

Aparición de la imagen de muestra dentro de cada cuadrante de la pantalla de video

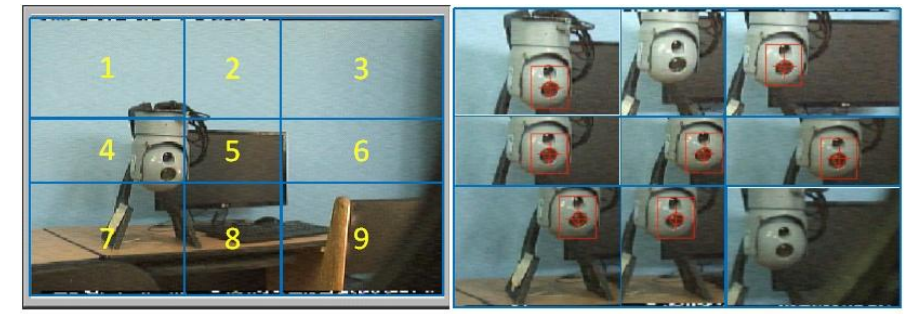

**Fig. 6.88** División de cuadrantes del video a colores del sistema T-Stamp aplicando el filtro por color y forma. **Elaborado por:** El investigador

Resultados obtenidos de la aparición de la imagen de muestra dentro de cada cuadrante de la pantalla de video.

| Cuadrante      |          | Detección por  | Observación                   |                | Detección por | Observación              |
|----------------|----------|----------------|-------------------------------|----------------|---------------|--------------------------|
|                |          | desplazamiento |                               |                | rotación      |                          |
| 1              | 50       | Medio          | Detección con                 | 50             | Medio         | Detección con            |
|                |          |                | dificultad (intermitente      |                |               | dificultad (intermitente |
|                |          |                | y desplazamiento de           |                |               | y desplazamiento de      |
|                |          |                | posición)                     |                |               | posición)                |
| $\overline{2}$ | $\Omega$ | falla          | No identifica la imagen<br>50 |                | Medio         | Detección con            |
|                |          |                |                               |                |               | dificultad (intermitente |
|                |          |                |                               |                |               | y desplazamiento de      |
|                |          |                |                               |                |               | posición)                |
| 3              | 100      | Ok             | Detección correcta sin        | 100            | Ok            | Detección correcta sin   |
|                |          |                | novedad                       |                |               | novedad                  |
| $\overline{4}$ | 100      | Ok             | Detección correcta sin        | 100            | Ok            | Detección correcta sin   |
|                |          |                | novedad                       |                |               | novedad                  |
| 5              | 100      | Ok             | Detección correcta sin        | 100            | Ok            | Detección correcta sin   |
|                |          |                | novedad                       |                |               | novedad                  |
| 6              | 100      | Qk             | Detección correcta sin        | 100            | Qk            | Detección correcta sin   |
|                |          |                | novedad                       |                |               | novedad                  |
| $\overline{7}$ | 100      | Ok             | Detección correcta sin        | 100            | Ok            | Detección correcta sin   |
|                |          |                | novedad                       |                |               | novedad                  |
| 8              | 100      | Ok             | Detección correcta sin        | 100            | Ok            | Detección correcta sin   |
|                |          |                | novedad                       |                |               | novedad                  |
| 9              | $\Omega$ | falla          | No identifica la imagen       | $\overline{0}$ | Medio         | Detección con            |
|                |          |                |                               |                |               | dificultad (intermitente |
|                |          |                |                               |                |               | y desplazamiento de      |
|                |          |                |                               |                |               | posición)                |

**Tabla 6-65:** Interpretación de los resultados de cada cuadrante con una muestra aplicando el filtro por color y forma en el video a colores del sistema T-Stamp.

### **Elaborado por:** El investigador

Resultados obtenidos de la aparición de la imagen de muestra dentro de cada cuadrante de la pantalla de video, con cinco diferentes tipos de muestra.

**Tabla 6-66:** Interpretación de los resultados de cada cuadrante con cinco muestras aplicando el filtro por color y forma en el video a colores del sistema T-Stamp.

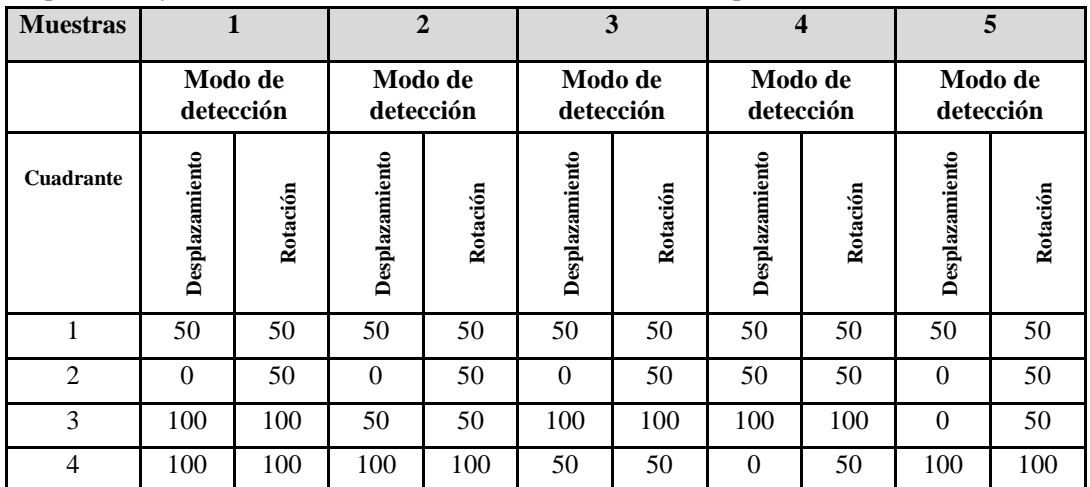

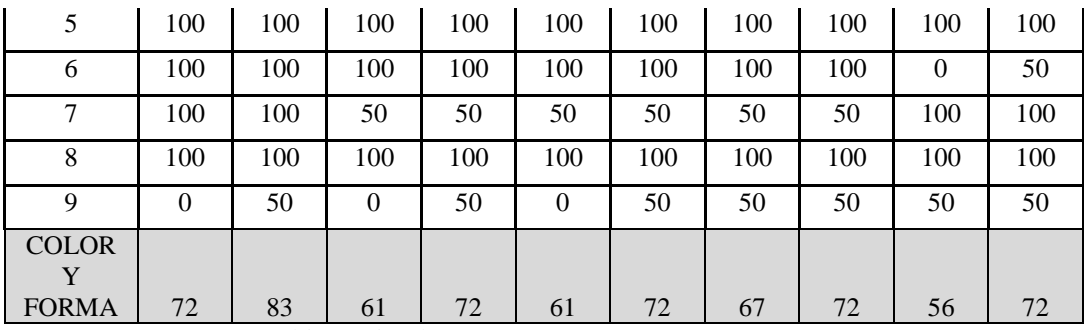

**Elaborado por:** El investigador

**Análisis:** En la combinación por forma y color se tiene una mejor identificación de la imagen de muestra dentro del video ya que no solo busca los rangos de colores similares, sino que también busca la apariencia que mejor se asemeje a la imagen de muestra.

# **6.11.2.12 Video a colores del sistema electroóptico T-Stamp aplicando el filtro por forma**

Aparición de la imagen de muestra dentro de cada cuadrante de la pantalla de video

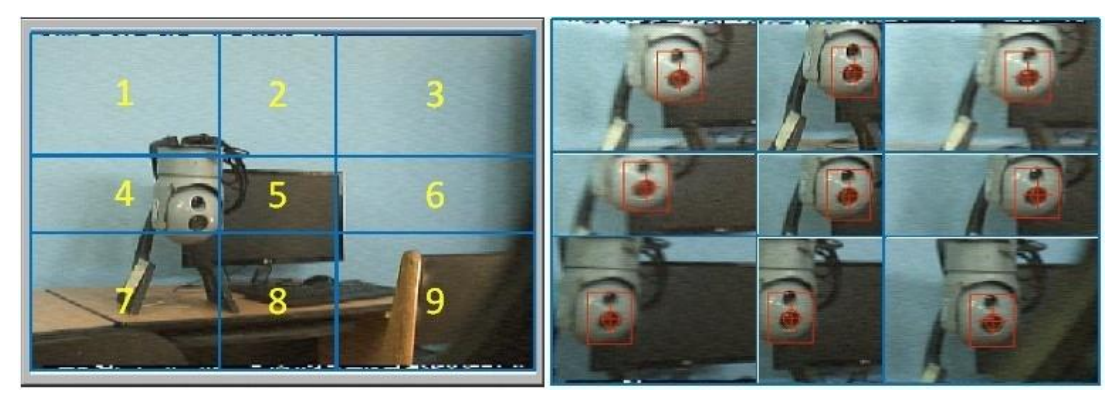

**Fig. 6.89** División de cuadrantes del video a colores del sistema T-Stamp aplicando el filtro por forma. **Elaborado por:** El investigador

Resultados obtenidos de la aparición de la imagen de muestra dentro de cada cuadrante de la pantalla de video.

| <b>Cuadrante</b> | Detección por  |    | <b>Observación</b>     |           | Detección por | Observación        |
|------------------|----------------|----|------------------------|-----------|---------------|--------------------|
|                  | desplazamiento |    |                        | rotación  |               |                    |
|                  | 100            | Ok | Detección correcta sin | 100       | Ok            | Detección correcta |
|                  |                |    | novedad                |           |               | sin novedad        |
| $\mathfrak{D}$   | 100            | Qk | Detección correcta sin | 100<br>Ok |               | Detección correcta |
|                  |                |    | novedad                |           |               | sin novedad        |
| 3                | 100            | Qk | Detección correcta sin | 100       | Ok            | Detección correcta |
|                  |                |    | novedad                |           |               | sin novedad        |
| $\overline{4}$   | 100            | Qk | Detección correcta sin | 100<br>Qk |               | Detección correcta |
|                  |                |    | novedad                |           |               | sin novedad        |

**Tabla 6-67:** Interpretación de los resultados de cada cuadrante con una muestra aplicando el filtro por forma en el video a colores del sistema T-Stamp.

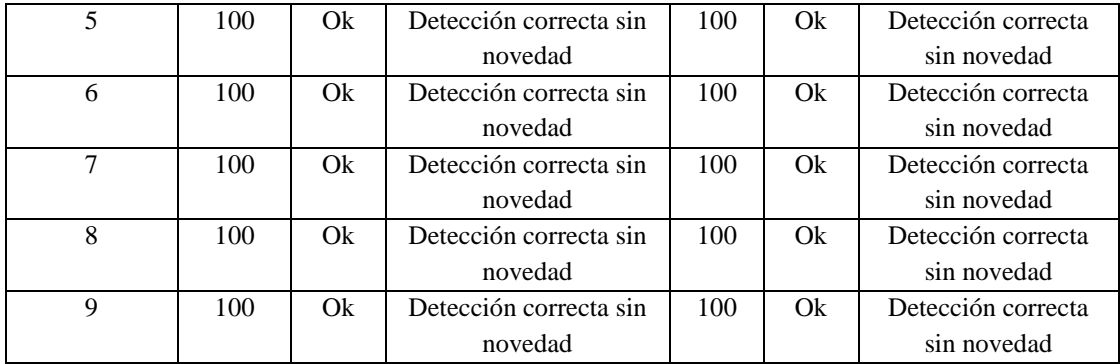

#### **Elaborado por:** el investigador

Resultados obtenidos de la aparición de la imagen de muestra dentro de cada cuadrante de la pantalla de video, con cinco diferentes tipos de muestra.

**Tabla 6-68:** Interpretación de los resultados de cada cuadrante con cinco muestras aplicando el filtro por forma en el video a colores del sistema T-Stamp.

| <b>Muestras</b>  | $\mathbf{1}$         |          | $\overline{2}$       |          | 3                    |          | $\overline{\mathbf{4}}$ |                      | 5                    |          |
|------------------|----------------------|----------|----------------------|----------|----------------------|----------|-------------------------|----------------------|----------------------|----------|
|                  | Modo de<br>detección |          | Modo de<br>detección |          | Modo de<br>detección |          |                         | Modo de<br>detección | Modo de<br>detección |          |
| <b>Cuadrante</b> | Desplazamiento       | Rotación | Desplazamiento       | Rotación | Desplazamiento       | Rotación | Desplazamiento          | Rotación             | Desplazamiento       | Rotación |
| 1                | 100                  | 100      | 50                   | 100      | 100                  | 100      | 100                     | 100                  | 50                   | 100      |
| $\overline{2}$   | 100                  | 100      | 100                  | 100      | 100                  | 100      | 100                     | 100                  | 100                  | 100      |
| 3                | 100                  | 100      | 100                  | 100      | 50                   | 50       | 50                      | 100                  | 100                  | 100      |
| $\overline{4}$   | 100                  | 100      | 50                   | 100      | 100                  | 100      | 100                     | 100                  | 100                  | 100      |
| 5                | 100                  | 100      | 100                  | 100      | 100                  | 100      | 100                     | 100                  | 100                  | 100      |
| 6                | 100                  | 100      | 100                  | 100      | 100                  | 100      | 100                     | 100                  | 100                  | 100      |
| $\overline{7}$   | 100                  | 100      | 100                  | 100      | 100                  | 100      | 100                     | 100                  | 50                   | 100      |
| 8                | 100                  | 100      | 100                  | 100      | 100                  | 100      | 100                     | 100                  | 100                  | 100      |
| 9                | 100                  | 100      | 100                  | 100      | 50                   | 50       | 50                      | 100                  | 50                   | 50       |
| <b>FORMA</b>     | 100                  | 100      | 89                   | 100      | 89                   | 89       | 89                      | 100                  | 83                   | 94       |

#### **Elaborado por:** El investigador

**Análisis:** Este filtro solo es el que mejor identifica una imagen dentro del video por color, prácticamente si no varía bruscamente los colores y las formas del video, identifica en todos los cuadrantes que proporciona de la pantalla.

# **6.11.2.13 Comparación de los resultados experimentales de los diferentes tipos de filtros con videos captados a colores.**

Las pruebas experimentales con los filtros en el video a colores muestran que el filtro más eficiente para poder realizar el tracking automático de objetos dentro de este tipo de video es el filtro aplicando por forma ya que puede identificar una imagen de muestra dentro del video captado con más precisión. En la figura 6.90 se puede apreciar el cuadro comparativo de los filtros aplicados en un video a color.

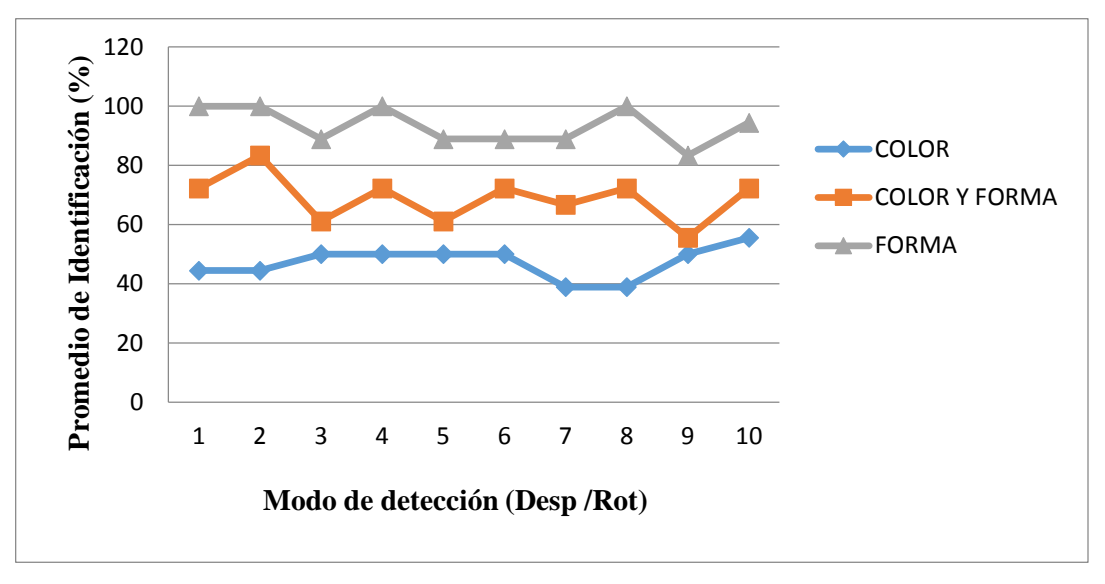

**Fig. 6.90** Cuadro comparativo de los filtros aplicados en un video a colores. **Elaborado por:** El investigador

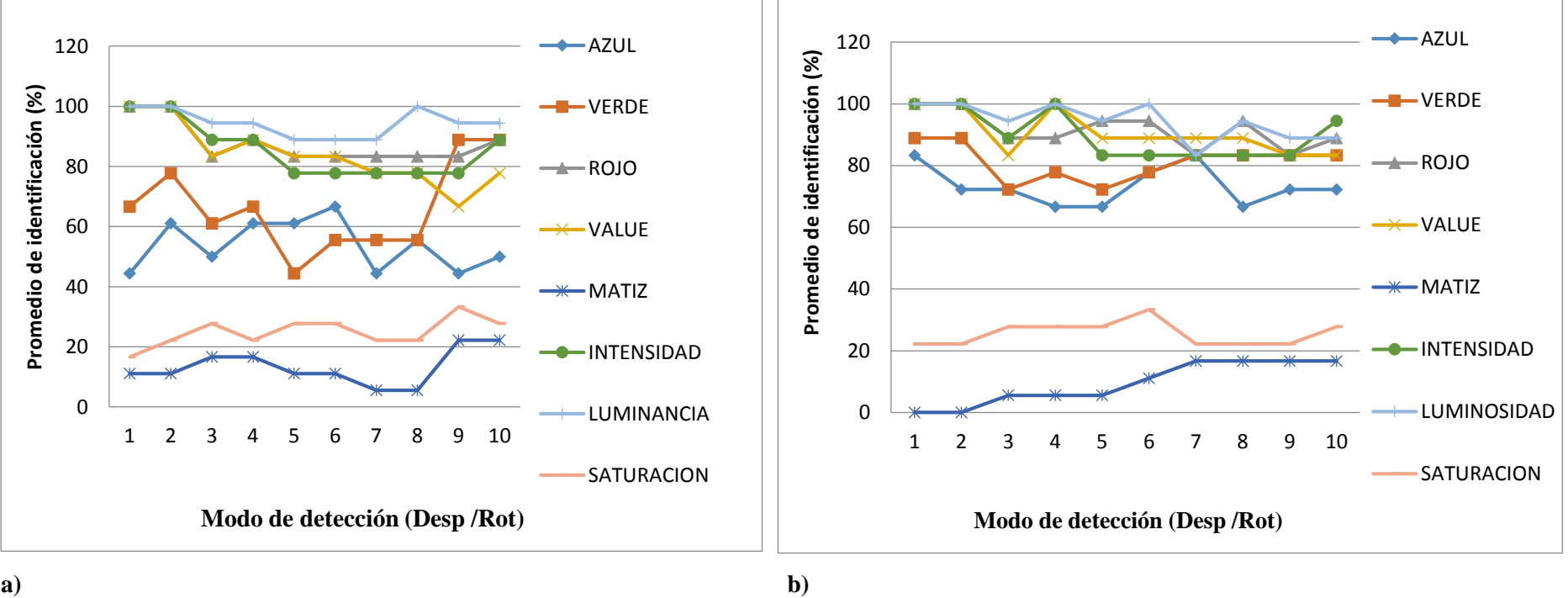

#### **6.11.3 Comparación de los diferentes tipos de filtros aplicados en el video a escala de grises con los diferentes sistemas electro ópticos.**

**Fig. 6.91** a) Cuadro comparativo de los filtros aplicados en un video a escala de grises SEO -1. b) Cuadro comparativo de los filtros aplicados en un video a escala de grises T-STAMP.

**Elaborado por:** El investigador

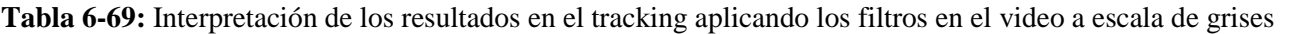

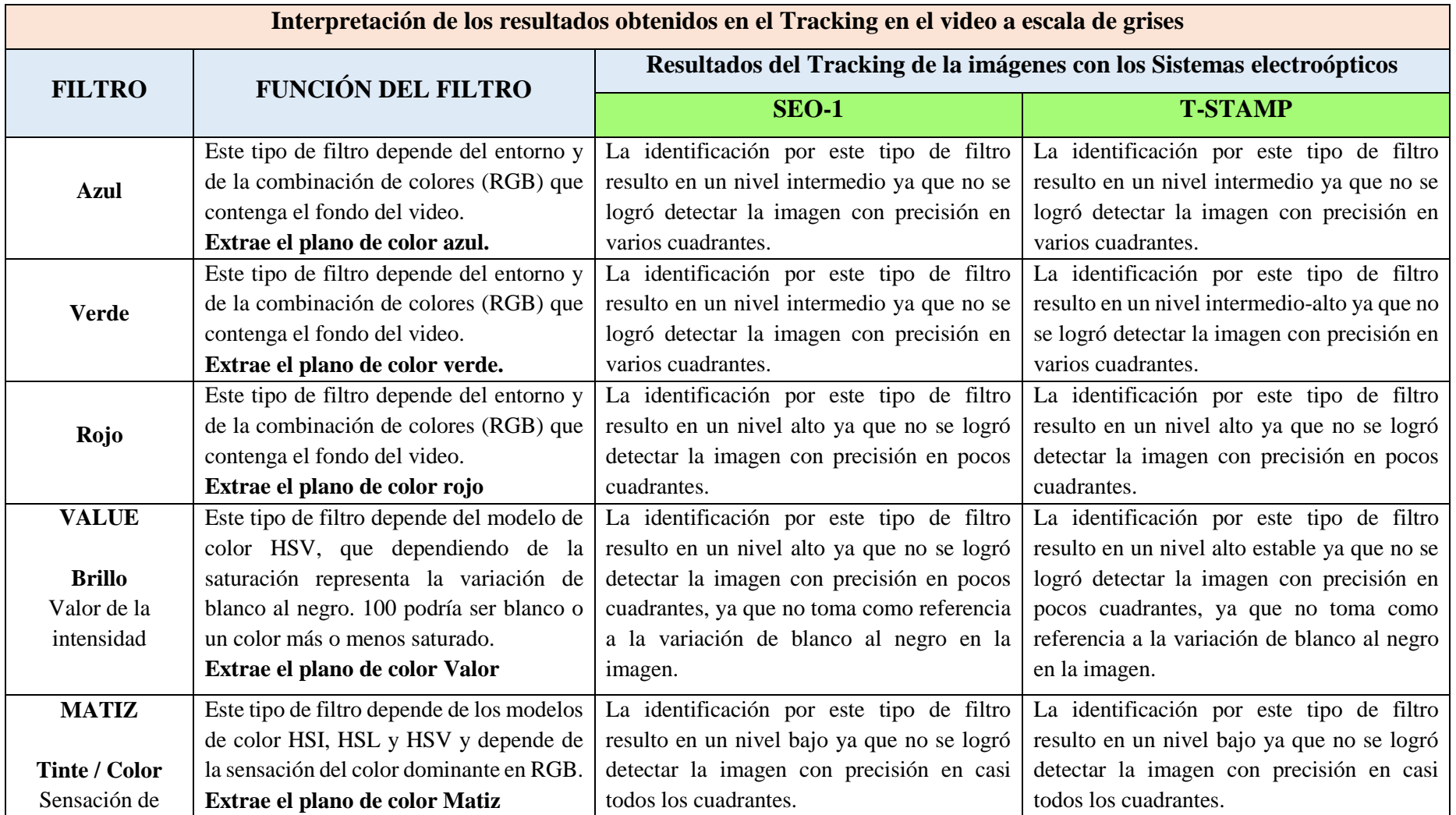

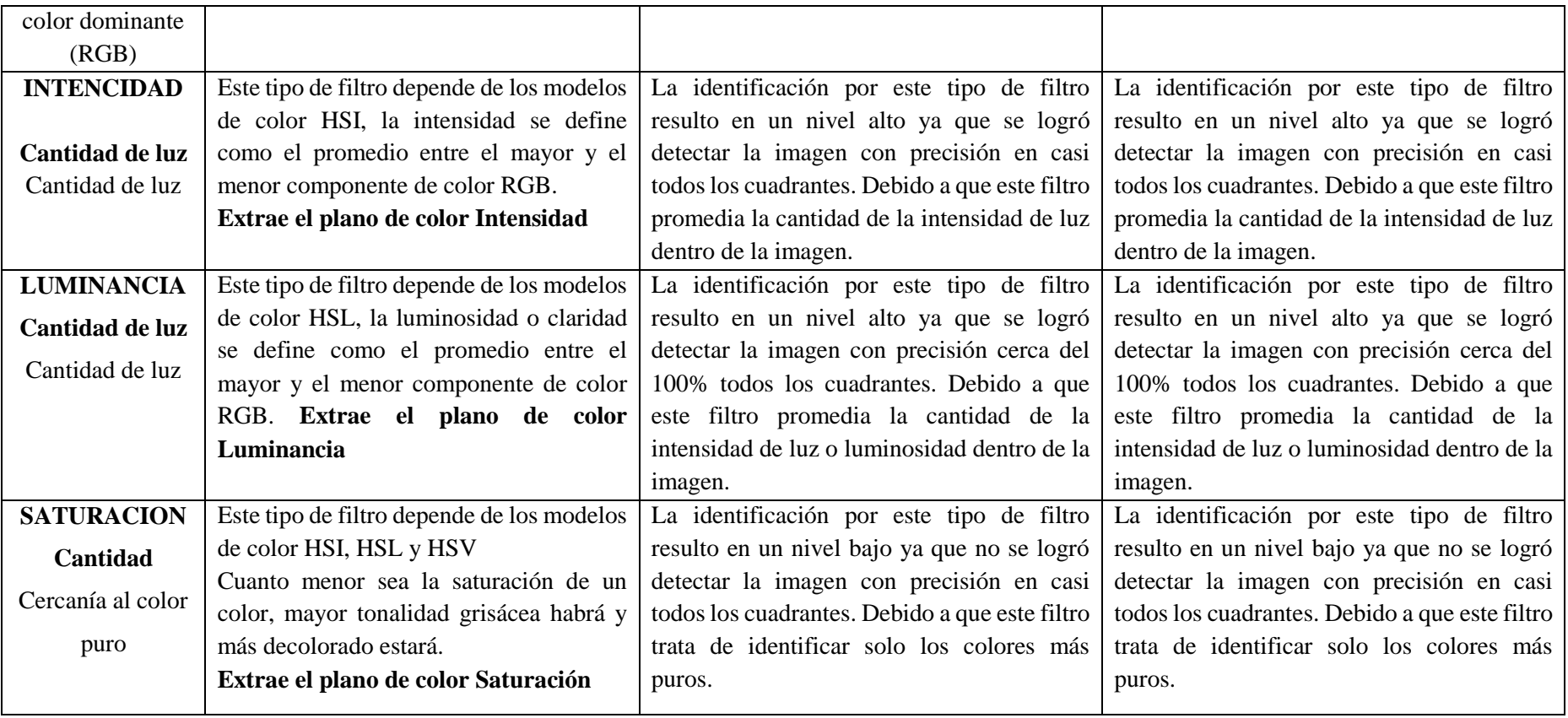

### **Elaborado por:** El investigador

**ANÁLISIS:** Una vez realizada las pruebas aplicando los diferentes filtros en los videos captados por las cámaras de los sistemas electroópticos SEO-1 y T-STAMP, se pudo verificar que el mejor filtro para realizar tracking automático de objetos en el video a escala de grises de los sistemas electroóptico es el aplicado por luminancia, ya que cuenta con una mayor probabilidad de identificación de una imagen seleccionada dentro del video. Y el filtro aplicado por matiz resulto el de menor capacidad de identificación de una imagen dentro del video convertido a escala de grises.

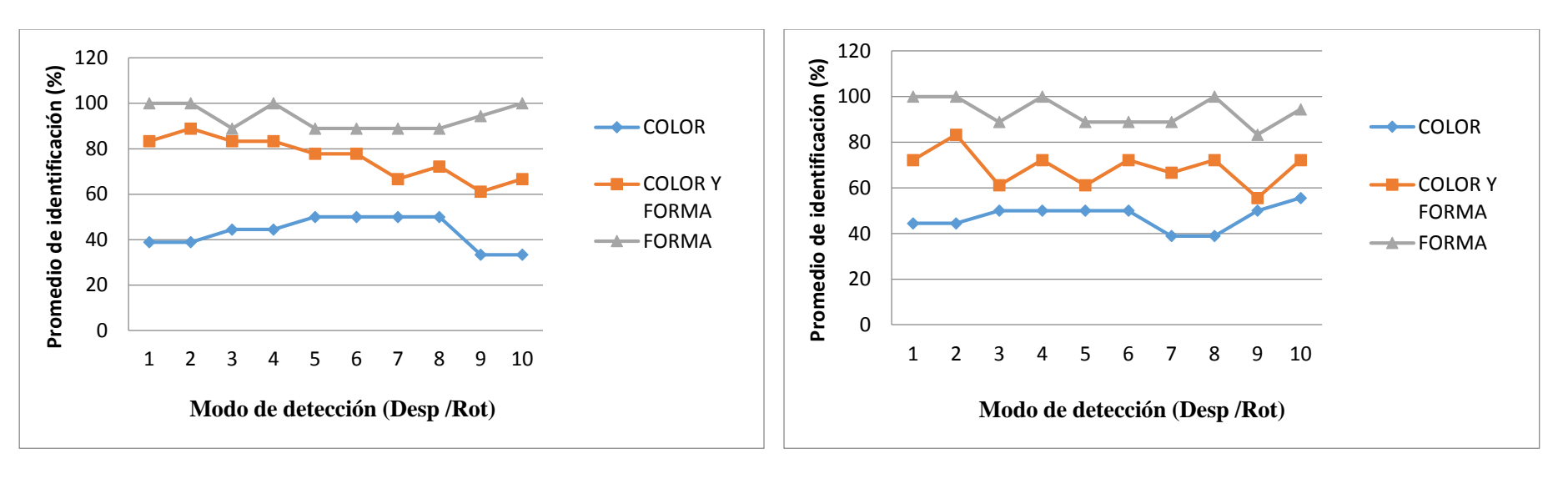

### **6.11.4 Comparación de los diferentes tipos de filtros aplicados en el video a colores con los diferentes sistemas electro ópticos.**

#### **a) b)**

**Fig. 6.92** a) Cuadro comparativo de los filtros aplicados en un video a color SEO -1. b) Cuadro comparativo de los filtros aplicados en un video a colore T-STAMP.

**Elaborado por:** El investigador

**Tabla 6-70:** Interpretación de los resultados en el tracking aplicando los filtros en el video a color.

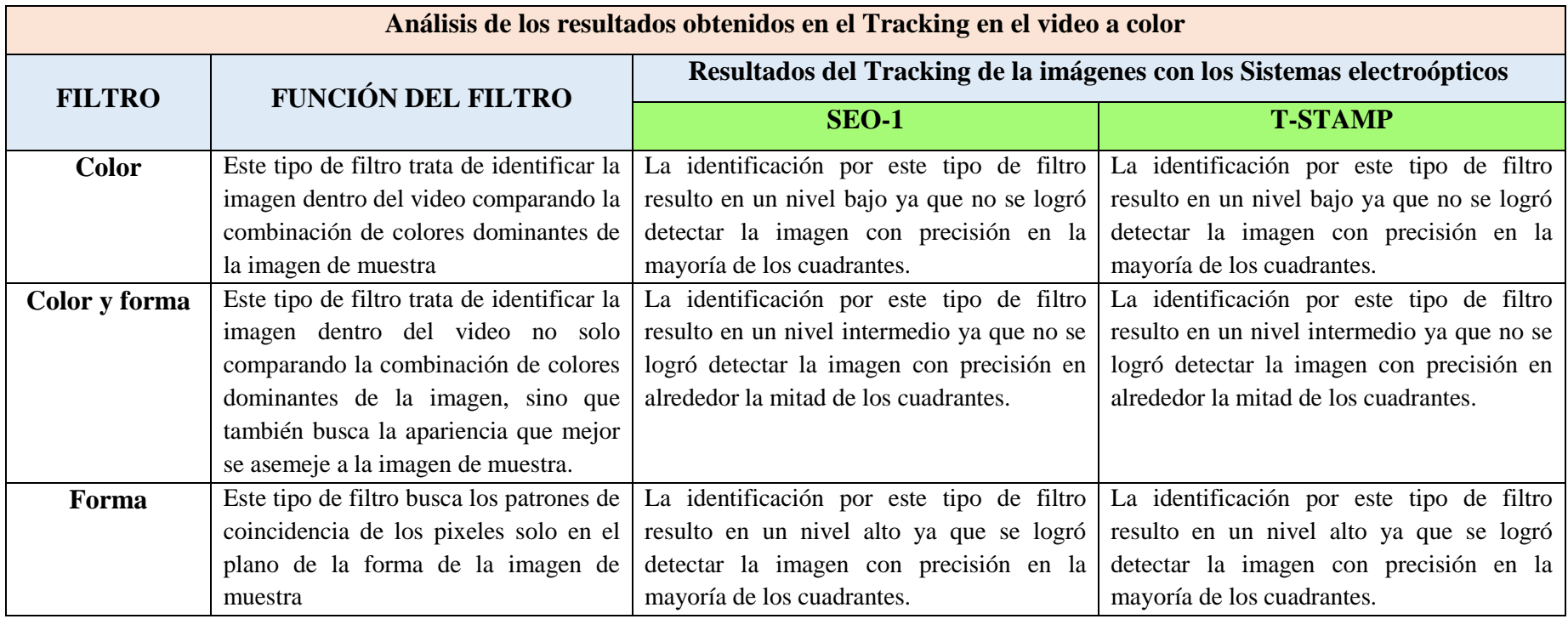

**Elaborado por:** El investigador

**ANÁLISIS:** En el video captado con toda la combinación de colores por los sistemas electroópticos se pudo observar que el filtro que mejor detecta un objeto dentro del video es el filtro aplicado por la opción de Forma, ya que trata de ubicar a la imagen seleccionada únicamente por la forma que sea lo más semejante posible imagen seleccionada.

El filtro aplicado por color resulto el de menor capacidad de identificación de una imagen dentro del video convertido a colores, debido a que necesita una mayor capacidad de comparación de los pixeles dentro del video, lo que resulta más lento el procesamiento.

# **6.11.5 Video en modo FLIR de los sistemas electroópticos nacional y T-stamp aplicando los filtros en video a escala de grises**

Para realizar el tracking de objetos en el modo de video Flir se ha realizado pruebas con el video en escala de grises ya que la forma que proporciona la cámara viene en escala de grises, mostrando en el tono más claro los cuerpos que contengan mayor temperatura, y en un tono más oscuro el cuerpo que tenga menores temperaturas. A continuación, en la figura 6.93. Se muestra la forma de video captado del video Flir, con su respectiva imagen de muestra.

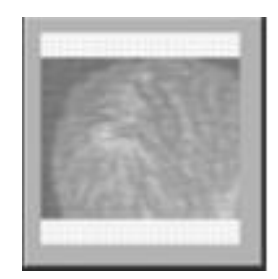

**Fig. 6.93** Imagen de muestra a seguir en el video Flir. **Elaborado por:** El investigador

Aparición de la imagen de muestra dentro de cada cuadrante de la pantalla de video

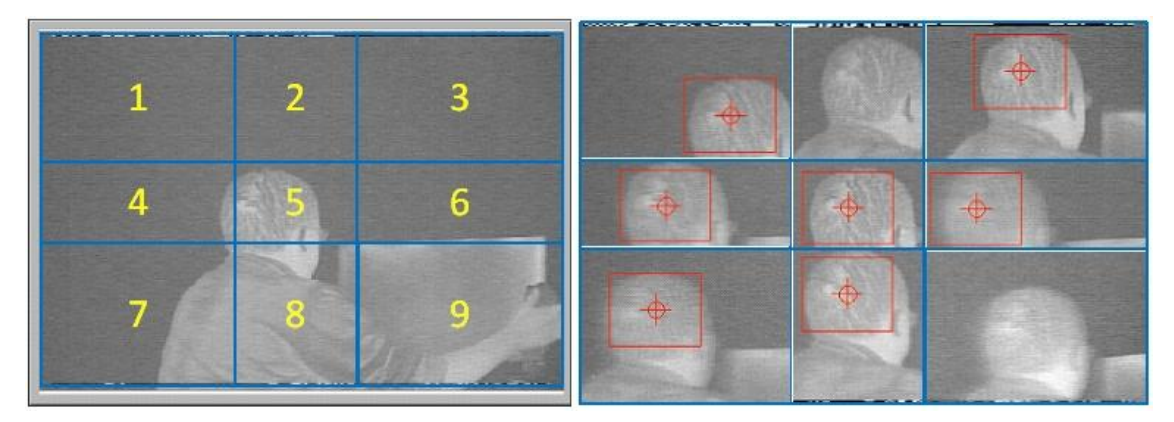

**Fig. 6.94** División de cuadrantes del video en modo Flir aplicando los filtros para el tracking automático. **Elaborado por:** El investigador

Resultados obtenidos de la aparición de la imagen de muestra dentro de cada cuadrante de la pantalla de video.

**Tabla 6-71:** Interpretación de los resultados de cada cuadrante con una muestra aplicando los filtros en el modo de video Flir.

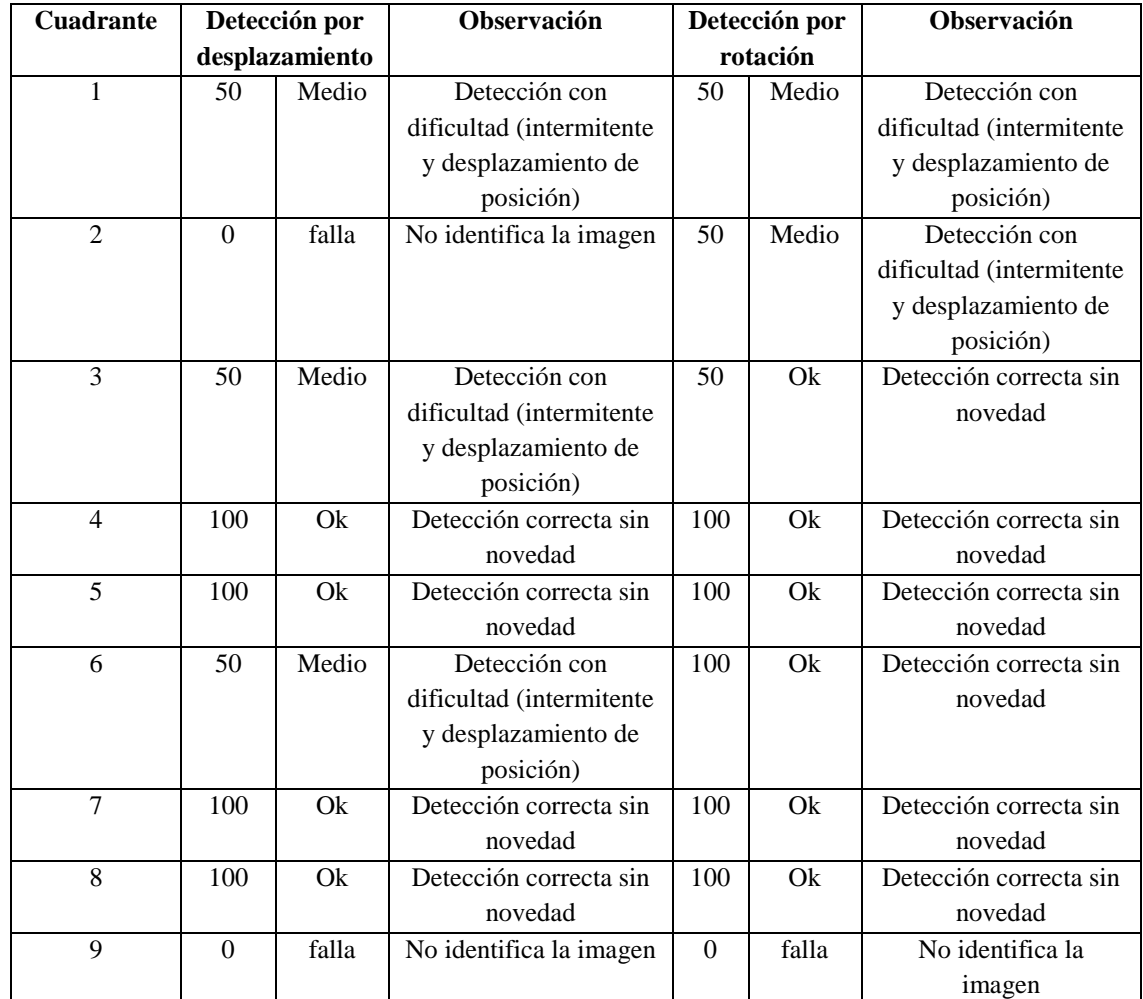

## **Elaborado por:** El investigador

Resultados obtenidos de la aparición de la imagen de muestra dentro de cada cuadrante de la pantalla de video, con cinco diferentes tipos de muestra.

**Tabla 6-72:** Interpretación de los resultados de cada cuadrante con cinco muestras aplicando los filtros en el modo de video Flir.

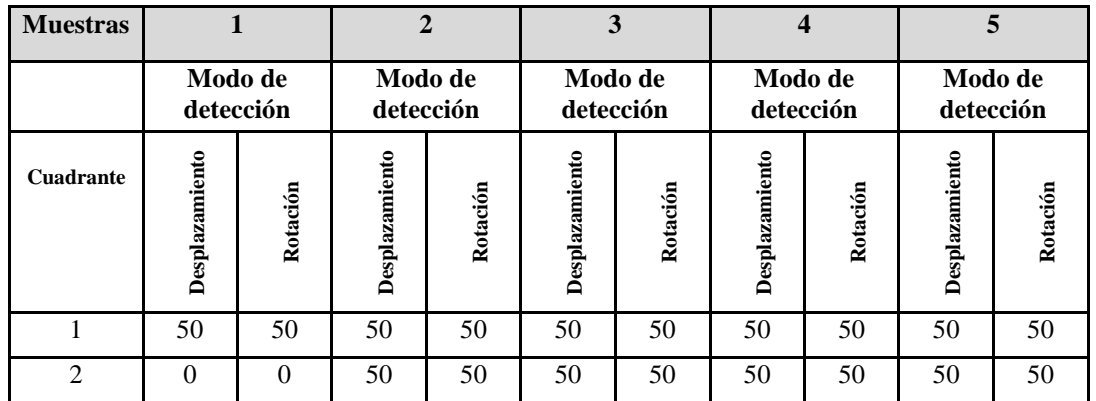

| 3              | 50       | 50  | 50           | 50  | 50  | 50  | 50       | 50  | 50  | 50  |
|----------------|----------|-----|--------------|-----|-----|-----|----------|-----|-----|-----|
| $\overline{4}$ | 100      | 100 | 50           | 50  | 100 | 100 | 50       | 50  | 100 | 100 |
| 5              | 100      | 100 | 100          | 100 | 100 | 100 | 100      | 100 | 50  | 50  |
| 6              | 50       | 50  | 50           | 50  | 50  | 100 | 50       | 50  | 50  | 50  |
| 7              | 100      | 100 | 100          | 100 | 100 | 100 | 50       | 50  | 100 | 100 |
| 8              | 100      | 100 | 50           | 100 | 100 | 100 | 100      | 100 | 100 | 100 |
| 9              | $\theta$ | 50  | $\mathbf{0}$ | 50  | 50  | 50  | $\theta$ | 50  | 50  | 50  |
| <b>FLIR</b>    | 61       | 67  | 56           | 67  | 72  | 78  | 56       | 61  | 67  | 67  |

**Elaborado por:** El investigador

**Interpretación:** En este tipo de video se analizado únicamente en el video a escala de grises ya que el formato que proporciona la cámara Flir viene en escala de grises, y puesto a que la mejor forma de detección de objetos es aplicando el filtro por luminancia, se ha realizado las pruebas correspondientes, proporcionando los resultados mostrados en las tablas, en las cuales se puede decir que para el seguimiento por esta forma de video va a depender de la variación de tonalidad en escala de grises que proporciona el video en base al calor de los cuerpos.

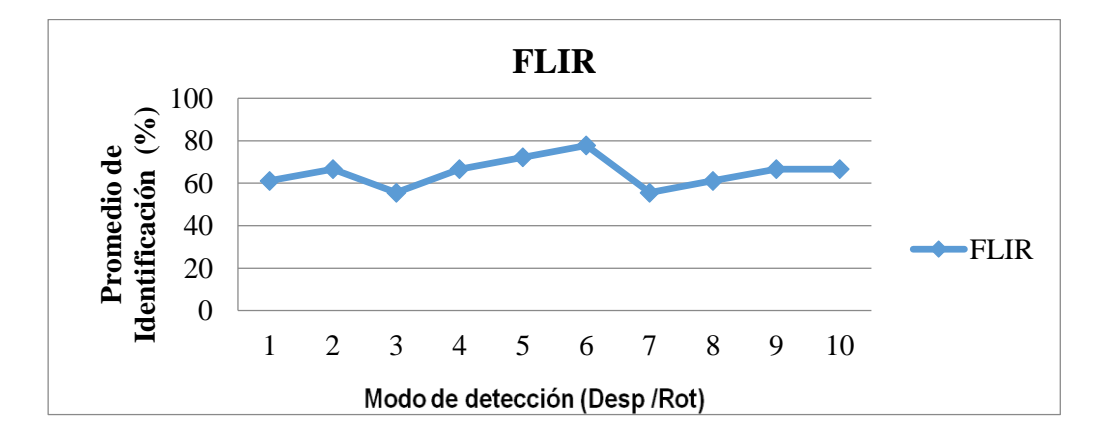

**Fig. 6.95** Grafica del comportamiento del tracking automático en modo de video Flir **Elaborado por:** El investigador

**Análisis:** En el modo de video infrarrojo que es proporcionado por los lentes de las cámaras FLIR los cuales se interpreta a los objetos que cuentan con mayor temperatura corporal en un color más claro (blanco) y los objetos que cuentan con menos temperatura con color más obscuro (negro). A este modo de video se aplicó el filtro de luminancia en vista que el modo de video original es a escala de grises

# **6.11.6 Pruebas en la pista de aterrizaje del sistema SEO-1 en el video a escala de grises**

Una vez realizado las pruebas en laboratorio se procedió a realizar las pruebas de funcionamiento del sistema electroóptico en ambientes no controlados (exteriores), para lo cual se ha instalado el sistema electroóptico sobre la plataforma, para lo cual se ha realizado pruebas de movimientos del Payload, así como también la verificación del tracking automático a objetos o lugares que se encuentran cercanos a la plataforma.

Para realizar el tracking en entornos no controlados se ha utilizado el filtro por luminancia, ya que es el filtro más eficiente para este tipo de aplicaciones, y que mejor detecta a una imagen dentro de un video captado en tiempo real. Las pruebas realizadas se pueden apreciar en la figura 6.96.

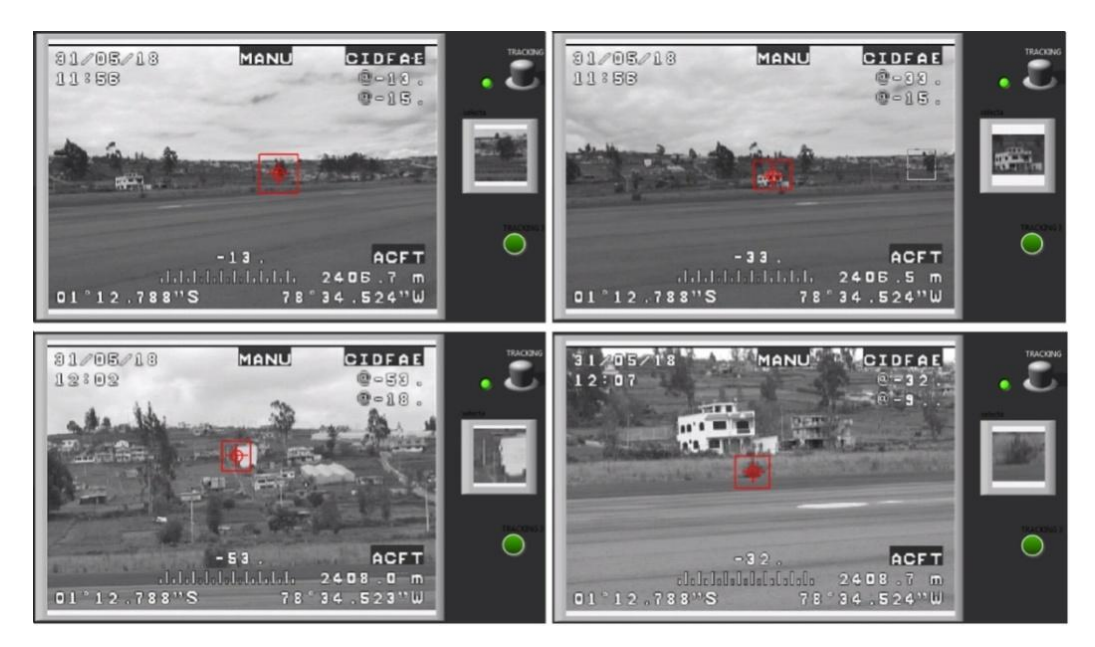

**Fig. 6.96** Pruebas de tracking automático en la pista de aterrizaje con el sistema SEO en video a escala de grises. **Elaborado por:** El investigador

## **6.11.7 Pruebas en la pista de aterrizaje del sistema SEO-1 en el video a color**

De igual manera se ha realizado las pruebas con el video a color y aplicando el filtro por forma ya que es el que mejor identifica a la imagen de muestra en este tipo de video. Las pruebas realizadas se muestran en la figura 6.97.

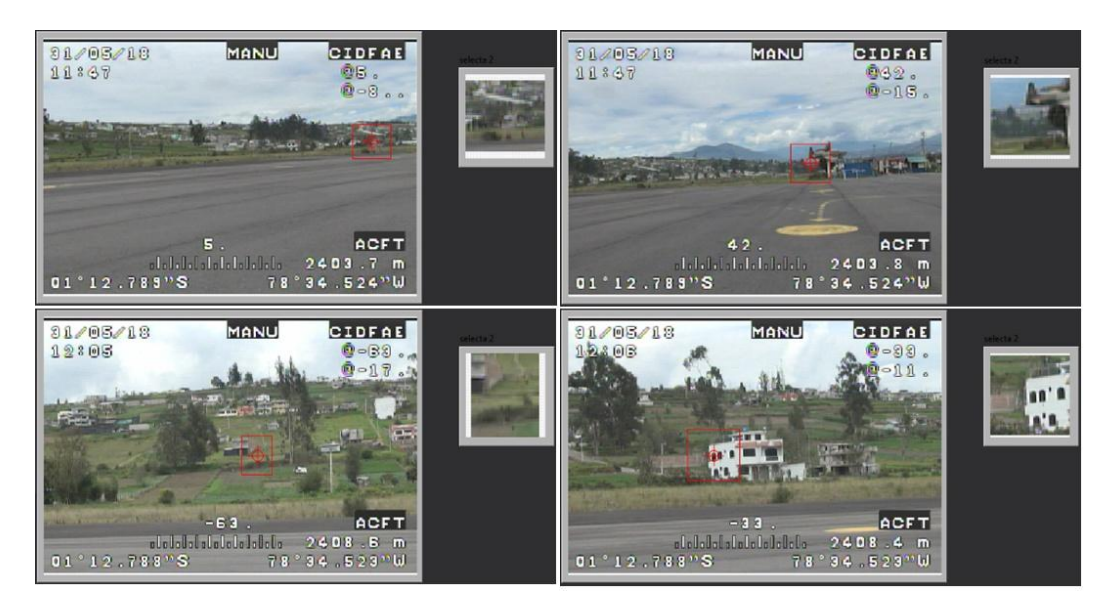

**Fig. 6.97** Pruebas de tracking automático en la pista de aterrizaje con el sistema SEO en video a color. **Elaborado por:** El investigador

### **6.11.8 Pruebas en plataforma del sistema T-Stamp en el video a escala de grises**

Como se puede apreciar en la figura 6.98 se realiza el tracking automático a la imagen de muestra establecida por el operador, aplicando el filtro de luminancia. El comportamiento del mecanismo de control de movimiento del Payload gira en las direcciones necesarias para centrar la imagen dentro de la pantalla del video.

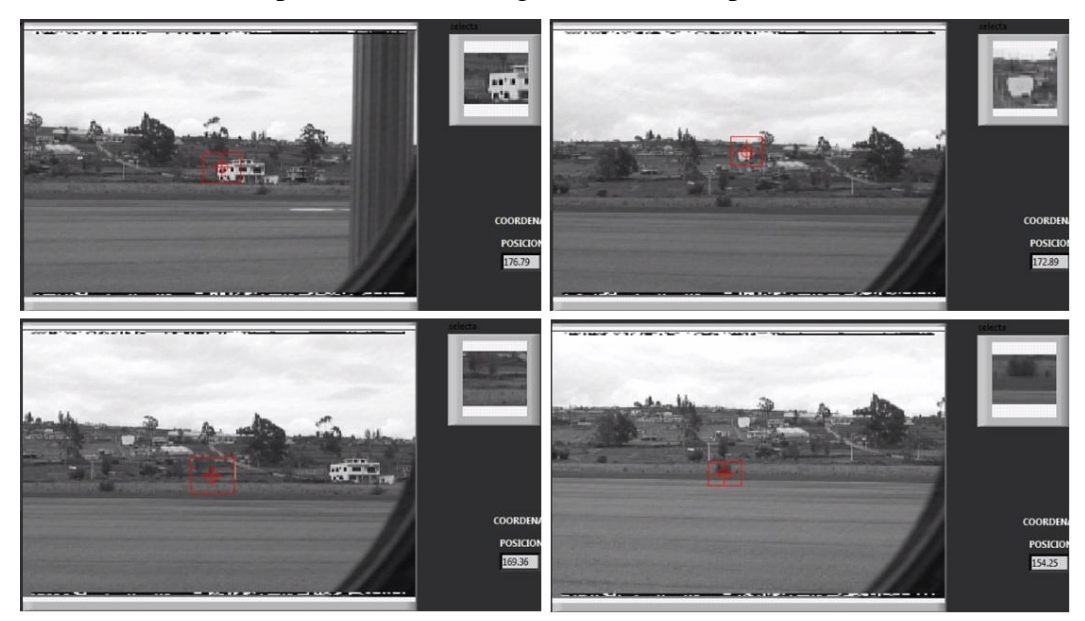

**Fig. 6.98** Pruebas de tracking automático en la pista de aterrizaje con el sistema T-Stamp en video a escala de grises. **Elaborado por:** El investigador

### **6.11.9 Pruebas en plataforma del sistema T-Stamp en el video a color**

De igual manera se han realizado las pruebas correspondientes aplicando el filtro por forma a este video que se encuentra combinado todos los colores, en el cual el comportamiento del mecanismo de control de movimiento del Payload gira en las direcciones necesarias para centrar la imagen dentro de la pantalla del video, siempre y cuando identifica la imagen de muestra a seguir.

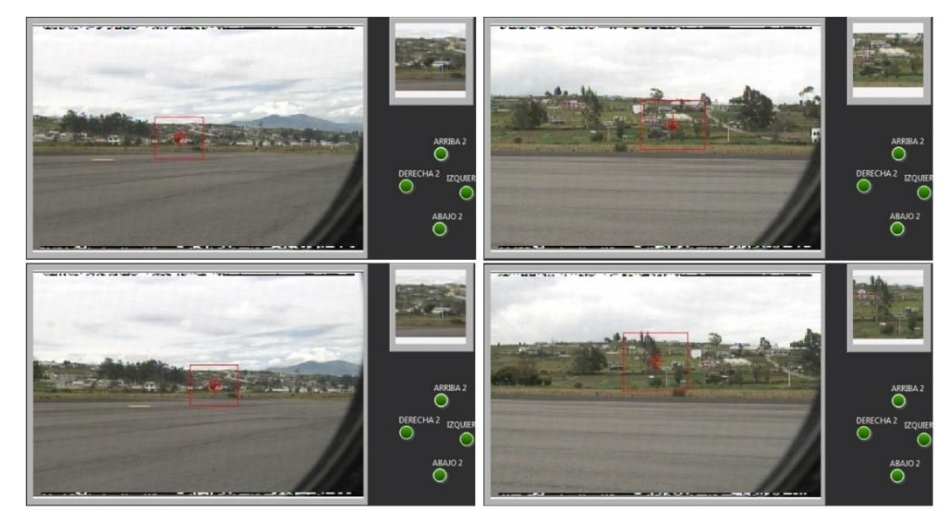

**Fig. 6.99** Pruebas de tracking automático en la pista de aterrizaje con el sistema TU-STAMP en video a color. **Elaborado por:** El investigador

#### **6.11.10Pruebas en plataforma con los sistemas en modo de video Flir**

En este modo depende de las variaciones de temperatura de los cuerpos, en las pruebas realizadas se ha establecido como imágenes de muestra a objetos que resalte del entorno que los rodea tal cual se puede mirar en la figura 6.100, los cuales se pueden identificar de una mejor manera dentro del video.

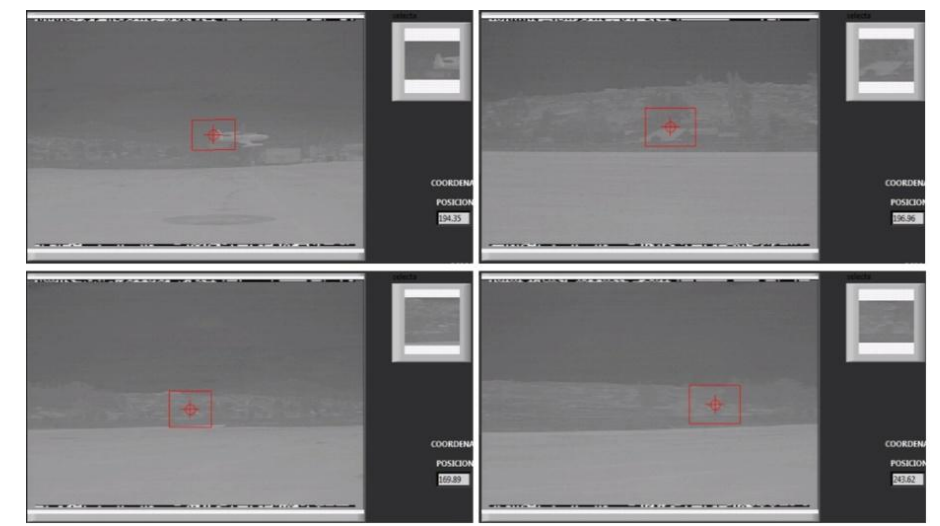

**Fig. 6.100** Pruebas de tracking automático en la pista de aterrizaje con video en modo Flir.

**Elaborado por:** El investigador

### **6.11.12 Pruebas realizadas con videos reales de los sistemas electroópticos.**

### **6.11.10.1 Pruebas con videos a escala de grises.**

Se ha realizado pruebas con los videos captados de los sistemas electroópticos, los cuales fueron incorporados en diferentes plataformas aéreas como es el caso del avión twin other y los helicópteros de la FAE, para ello se ha hecho las pruebas con el video a escala de grises aplicando el filtro de luminancia, el cual ha respondido de manera optimo en el seguimiento de objetos. En la figura 6.101 se puede apreciar el establecimiento de las imágenes de muestra y la identificación dentro del video.

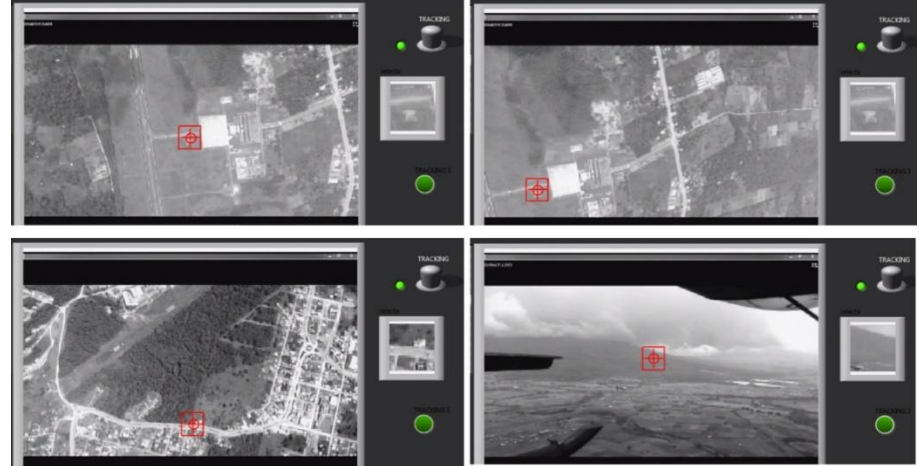

**Fig. 6.101** Pruebas de tracking automático con videos en escala de grises de vuelos realizados.

### **Elaborado por:** El investigador

### **6.11.10.2 Pruebas con videos a colores.**

En la figura 6.102 se puede apreciar las imágenes de las pruebas realizadas el tracking automático realizado con el video a colores, mismo que es proporcionado por los sistemas electroópticos. En la imagen se puede apreciar cómo se identifica una zona de interés establecida por el operador de los sistemas electroópticos.

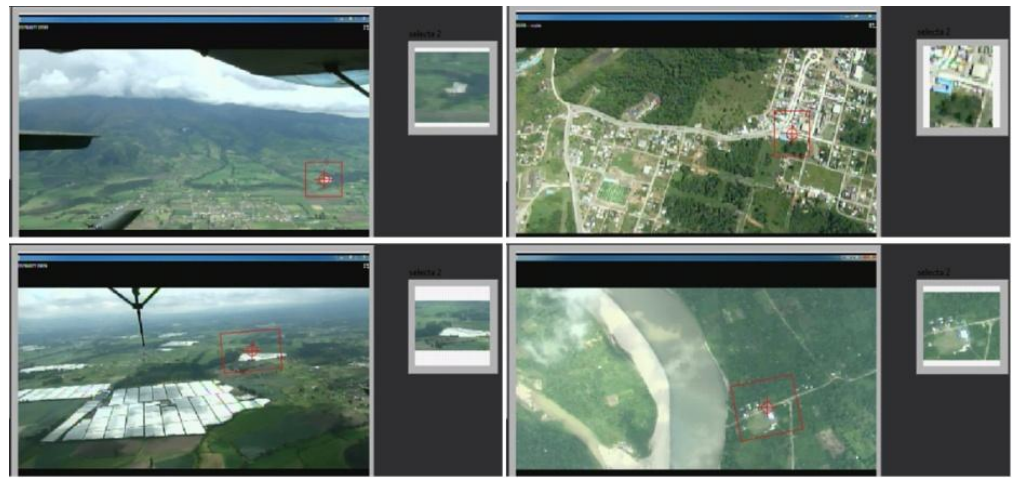

**Fig. 6.102** Pruebas de tracking automático con videos a colores de vuelos realizados. **Elaborado por:** El investigador

### **6.11.11Comprobación de la hipótesis de tracking**

# **6.11.11.1 Tracking automático de objetos utilizando el sistema SEO-1 en video a**

**escala de grises**

### **Hipótesis nula**

Ho = No existe tracking automático de objetos utilizando el sistema SEO en video a escala de grises

### **Hipótesis valida**

Hi = Existe tracking automático de objetos utilizando el sistema SEO en video a

escala de grises

### **Datos**

Margen de error a considerar= 5% Margen de error en la tabla= 0.05 Grados de libertad  $= 16$ 

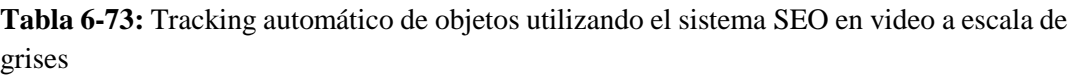

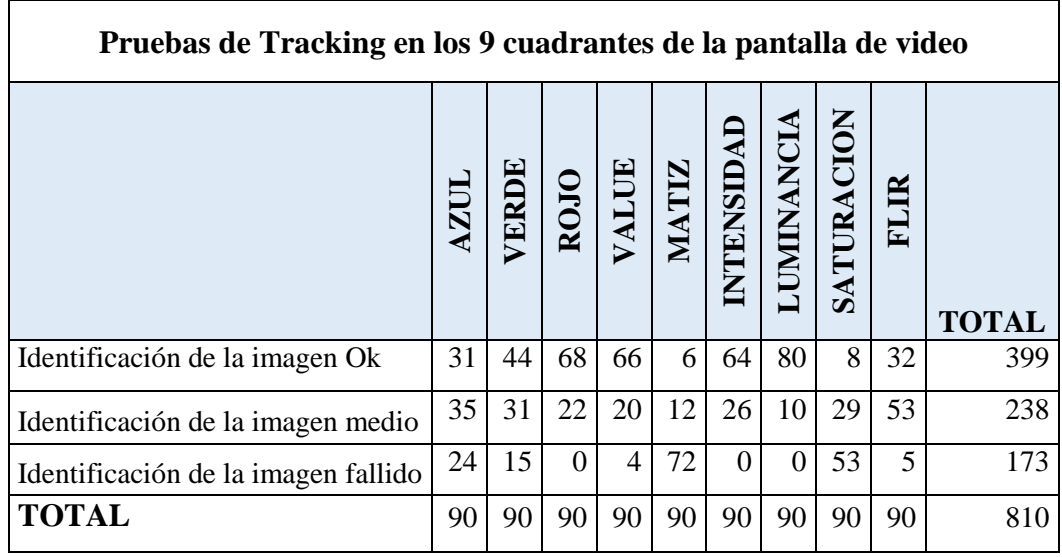

**Elaborado por:** El investigador

Utilizando la ecuación (1) del cálculo del Chi cuadrado, con los valores de la tabla 6-73 se obtuvo el siguiente resultado.

# $X^2 = 468, 54$

Donde el chi cuadrado calculado es = 468,54; El cual se compara con el chi cuadrado  $(xtabz)$  de la tabla (anexo 2).

## **Resultados**

Xtab<sup>2</sup> = **26,2962**

Xcal<sup>2</sup>> Xtab<sup>2</sup> = Hi es válida  $XcaI<sup>2</sup>$  Xtab<sup>2</sup> = Ho es válida **468,54** > **26,2962**

Realizando la comprobación de la fórmula se observa que la hipótesis Hi (existe tracking automático de objetos utilizando el sistema SEO en video a escala de grises) es válida.

# **6.11.11.2 Tracking automático de objetos utilizando el sistema SEO-1 en video a colores**

## **Hipótesis nula**

Ho = No existe tracking automático de objetos utilizando el sistema SEO en video a colores.

#### **Hipótesis valida**

Hi = Existe tracking automático de objetos utilizando el sistema SEO en video a colores

### **Datos**

Margen de error a considerar= 5%

Margen de error en la tabla= 0.05

Grados de libertad  $=$  4

**Tabla 6-74:** Tracking automático de objetos utilizando el sistema SEO en video a colores

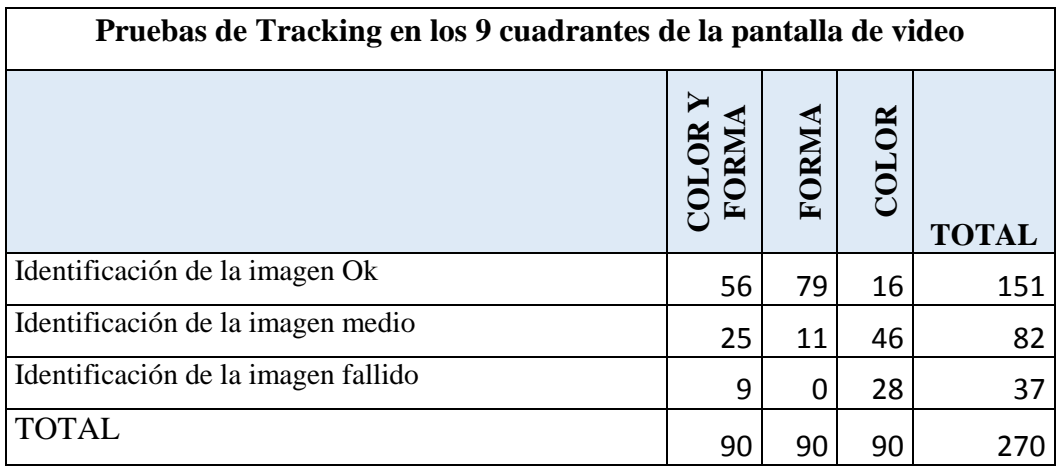

**Elaborado por:** El investigador

Utilizando la ecuación (1) del cálculo del Chi cuadrado, con los valores de la tabla 6-74 se obtuvo el siguiente resultado.

 $X^2 = 96, 22$ 

Donde el chi cuadrado calculado es 96,22 el cual se compara con el chi cuadrado  $(xtab2)$  de la tabla (anexo 2).

#### **Resultados**

 $Xtab^2 = 9,4877$ 

Xcal<sup>2</sup>> Xtab<sup>2</sup> = Hi es válida

 $XcaI<sup>2</sup>$  Xtab<sup>2</sup> = Ho es válida

#### **96,22 > 9,4877**

Realizando la comprobación de la fórmula se observa que la hipótesis Hi (existe tracking automático de objetos utilizando el sistema SEO en video a colores) es válida.

# **6.11.11.3 Tracking automático de objetos utilizando el sistema T-Stamp en video a escala de grises**

#### **Hipótesis nula**

Ho = No existe tracking automático de objetos utilizando el sistema T-Stamp en video a escala de grises

#### **Hipótesis valida**

Hi = Existe tracking automático de objetos utilizando el sistema T-Stamp en video a escala de grises

### **Datos**

Margen de error a considerar= 5%

Margen de error en la tabla= 0.05

Grados de libertad  $= 16$ 

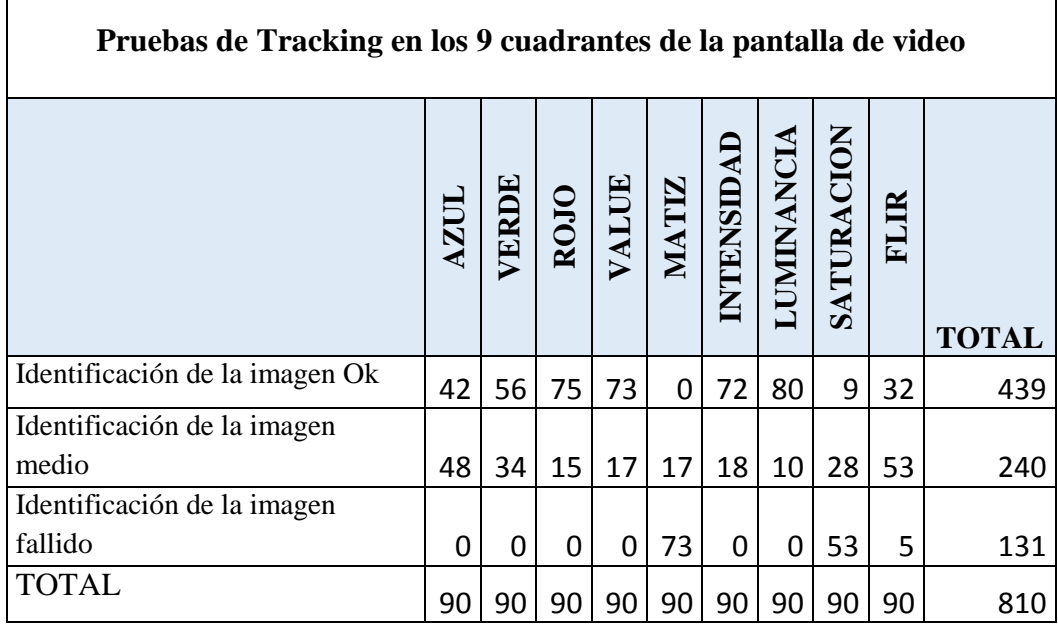

**Tabla 6-75:** Tracking automático de objetos utilizando el sistema T-Stamp en video a escala de grises

**Elaborado por:** El investigador

Utilizando la ecuación (1) del cálculo del Chi cuadrado, con los valores de la tabla 6-75 se obtuvo el siguiente resultado.

$$
X^2=646,48
$$

Donde el chi cuadrado calculado es 646,48 el cual se compara con el chi cuadrado  $(xtab2)$  de la tabla (anexo 2).

#### **Resultados**

Xtab<sup>2</sup> = **26,2962** Xcal<sup>2</sup>> Xtab<sup>2</sup> = Hi es válida  $XcaI<sup>2</sup>$  Xtab<sup>2</sup> = Ho es válida **646,48** > **26,2962**

Realizando la comprobación de la fórmula se observa que la hipótesis Hi (existe tracking automático de objetos utilizando el sistema T-Stamp en video a escala de grises) es válida.

# **6.11.11.4 Tracking automático de objetos utilizando el sistema T-Stamp en video a colores**

#### **Hipótesis nula**

Ho = No existe tracking automático de objetos utilizando el sistema T-Stamp en video a colores

### **Hipótesis valida**

Hi = Existe tracking automático de objetos utilizando el sistema T-Stamp en video a colores

## **Datos**

Margen de error a considerar= 5%

Margen de error en la tabla= 0.05

Grados de libertad  $=$  4

**Tabla 6-76:** Tracking automático de objetos utilizando el sistema T-Stamp en video a colores

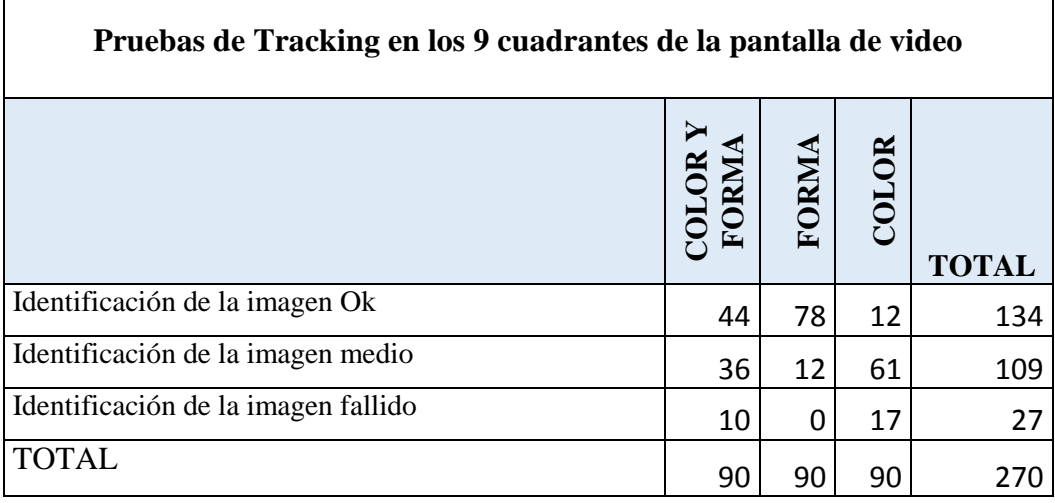

### **Elaborado por:** El investigador

Utilizando la ecuación (1) del cálculo del Chi cuadrado, con los valores de la tabla 6-76 se obtuvo el siguiente resultado.

$$
X^2=98,04
$$

Donde el chi cuadrado calculado es 98,04 el cual se compara con el chi cuadrado  $(xtabz)$  de la tabla (anexo 2).

### **Resultados**

 $Xtab^2 = 9,4877$ Xcal<sup>2</sup>> Xtab<sup>2</sup> = Hi es válida  $XcaI<sup>2</sup>$  Xtab<sup>2</sup> = Ho es válida **98,04 > 9,4877**

Realizando la comprobación de la fórmula se observa que la hipótesis Hi (existe tracking automático de objetos utilizando el sistema T-Stamp en video a colores) es válida.

#### **6.12 CONCLUSIONES**

- $\triangleright$  Se realizaron simulaciones tanto de enlaces inalámbricos, rangos de cobertura que capta el sistema electro-óptico, en las diferentes misiones a cumplir por las plataformas aéreas en las que son incorporados los sistemas electro-ópticos.
- El uso adecuado de conceptos y métodos teóricos sobre protocolos de comunicación y además la aplicación de técnicas de ingeniería inversa en el campo de la electrónica han permitido obtener los registros de control de los sistemas electroópticos.
- $\triangleright$  Se consiguió mejorar y ampliar el funcionamiento y operación del sistema de control del sensor electro-óptico llegando a liberar el condicionante de operación de forma puntual del sensor electro-óptico. Actualmente el sensor electro-óptico puede operar en cualquier plataforma aérea y la distancia de operación depende del alcance de los equipos de comunicación inalámbrica.
- El remplazo de la arquitectura original del sistema de control del sensor electroóptico ha sido optimizado mediante el desarrollo de una aplicación implementada en lenguaje de programación gráfica, donde se comprobó y valido la operatividad del sensor electro-óptico en varios vuelos de detección, observación, control y reconocimiento realizados con en el UAV Gavilán.
- Gracias a la utilización de instrumentos virtuales de visión que proporciona el lenguaje que programación grafica (LabVIEW) se puedo realizar la creación de una aplicación que permite permanecer estable la captación de video del sistema electro-óptico logrando realizar tracking automático de objetos durante misiones de vigilancia y reconocimiento utilizando sistemas electroópticos del CIDFAE.
- En el procesamiento digital de las imágenes el filtro que mejores capacidades operativas para tracking automático de objetos en ambientes no controlados es el filtro aplicado por luminancia en el video a escala de grises ya que mantiene uniforme las variaciones del contorno de colores en el video.

 En el video captado con todas las combinaciones de colores, el filtro que mejor realiza el tracking automático, es la opción de forma, ya que trata de detectar la imagen seleccionada comparando todos los pixeles dentro de la pantalla del video.

### **6.13 RECOMENDACIONES**

- Antes de realizar una misión con los sistemas electroópticos se debe realizar una simulación tanto de enlaces inalámbricos, rangos de cobertura que capta el sistema electro-óptico, a cumplir por las plataformas aéreas en las que son incorporados los sistemas electro-ópticos.
- $\triangleright$  En trabajos futuros tomar en cuenta los diagramas de conexión y los protocolos de comunicación con sus respectivos registros de control de los sistemas electroópticos para posibles modificaciones de los sistemas.
- Debido a su capacidad e integración de los sistemas electroópticos a diferentes plataformas aéreas tomar en cuenta las partes y equipos que conforman los sistemas y verificar la distancia de operación que dependerá del alcance de los equipos de comunicación inalámbrica.
- En la operación y manipulación del sistema de control del sensor electro-óptico se debe verificar que la aplicación implementada en lenguaje de programación gráfica se encuentra funcionando correctamente, así como también los puertos de comunicaciones del servidor de procesamiento.
- $\triangleright$  Para poder realizar tracking automático de objetos con los sistemas electroópticos se debe contar con un conversor de video análogo a video digital el cual permitirá al servidor realizar el procesamiento digital de las imágenes.
- En el procesamiento digital de imágenes Para poder realizar tracking automático de objetos con los sistemas electroópticos se debe contar con un conversor de video análogo a video digital el cual permitirá al servidor realizar el procesamiento digital de las imágenes.
- $\triangleright$  Se debe utilizar el filtro por luminancia en el video a escalad de grises, ya que es el que mejor capacidades operativas de tracking automático presentan al momento de identificar una imagen dentro del video.
- Es aconsejable en el video captado con todas las combinaciones de colores, seleccionar el filtro por la opción de forma ya que es el mejor método para realizar el tracking automático dentro de la pantalla del video.
#### **REFERENCIAS**

Ahmed, N. A. (2017). Condition for Solar Powered Unmanned Aircraft, *1*, 5–8.

- Airelectronics. (2015). UAV autopilots aplications. Retrieved from http://www.airelectronics.es/applications/?PHPSESSID=ngsf8j4s3ub5ti380q2pd49 831
- Alonso, D., & Acosta, R. (2013). Uso de la ingeniería inversa como metodología de enseñanza en la formación para la innovación. *World Enginieering Education Forum*, 1–7.
- Alvarez, E., Serafino, S., Cicerchia, B., Balmer, A., Russo, C., & Ramon, H. (2017). Inverted tracking algorithm for the field survey through artificial vision and robotics. *2017 XLIII Latin American Computer Conference (CLEI)*, 1–9. https://doi.org/10.1109/CLEI.2017.8226374
- Andaluz, V., Carelli, R., Salinas, L., Toibero, J. M., & Roberti, F. (2012). Visual control with adaptive dynamical compensation for 3D target tracking by mobile manipulators. *Mechatronics*, 22(4), 491–502. https://doi.org/10.1016/j.mechatronics.2011.09.013
- Austin, R. (2010). *Unmanned Aircraft Systems: UAVS Design, Development and Deployment* (aerospace). Chichester, UK. Retrieved from https://books.google.com.ec/books?hl=es&lr=&id=03gdqhU61C0C&oi=fnd&pg= PT14&dq=Unmanned+Aircraft+Systems+UAVs+design,+development+and+depl oyment.+Chichester,+UK:+John+Wiley+%26+Sons+Ltd&ots=MwnGatlW2J&sig =t-o\_P98ohN5zlnFgyA7Is8fWRxg#v=onepage&q=Unmanned Ai
- Ayala, D., & Chavez, D. (2017). Low cost embedded vision system for location and tracking of a color object.
- Colindres, M., Coterillo, A., Apraiz, B., & Uria, S. (2014). *DE PUTTERS MEDIANTE INGENIERÍA INVERSA*. ( springer S. & Business, Ed.). Retrieved from http://www.ehu.eus/PDL/publicaciones/Paper Barcelona INGEGRAF2006.pdf
- CONTROP. (2016). Triple Sensor Stabilized Miniature Payload. Retrieved from https://www.controp.com/item/t-stamp-payload/
- Dinc, E., Vondra, M., & Cavdar, C. (2017). Multi-user Beamforming and Ground Station

Deployment for 5G Direct Air-to-Ground Communication. *IEEE Global Communications Conference (GLOBECOM)*.

- Escalero, E., & Isabel, M. (2010). Control de sensores electro-ópticos en aviones no tripulados y tratamiento de imágenes utilizando máquinas de vectores soporte.
- Ganesan, P., & Rajini, V. (2013). Value based semi automatic segmentation of satellite images using HSV color space, histogram equalization and modified FCM clustering algorithm. *Proceedings of the 2013 International Conference on Green Computing, Communication and Conservation of Energy, ICGCE 2013*, *8*, 77–82. https://doi.org/10.1109/ICGCE.2013.6823403
- Goossens, B., Aelterman, J., & Philips, W. (2018). Quasar , a High-level Programming Language and Development Environment for Designing Smart Vision Systems on Embedded Platforms, 1316–1321.
- Grabber, A., & Is, W. I. (2013). Model : ATZ USB2AVG Description : USB 2 . 0 Video Audio Grabber Introduction : Feature :, 2–4.
- Hardware, M. D. E. L. U. (2012). HOTAS Warthog Flight Stick. *Thrustmaster*. Retrieved from https://support.thrustmaster.com/en/product/hotaswarthogflightstick-en/
- Ibarra, L. M. R., Freire, A. F. S., Minango, S. N. R., RocíoVelasco, N. del, Chang, E. O., & Chipantasi, D. J. M. (2017). Applying artificial vision techniques and artificial neural networks to autonomous quadcopter landing. *2017 IEEE Second Ecuador Technical Chapters Meeting (ETCM)*, 1–6. https://doi.org/10.1109/ETCM.2017.8247524
- ICAO, I. A. I.-. (2015). Israel Aerospace Industries MALAT Airworthiness Certification : The Industry Side Introduction Israel Aerospace Industries ( IAI ) Overview IAI-MALAT Airworthiness Certification Activities Israel Military and Non Military Operations Worldwide Military a, (March). Retrieved from https://www.icao.int/Meetings/RPAS/RPASSymposiumPresentation/Day 2 Workshop 1 Airworthiness Michael Allouche.pdf
- Instituto de Investigaciones y tecnicas para la Defensa. (2015). Sistema Estabilizado de Observación y Puntería Naval (SEON). Retrieved from http://www.citedef.gob.ar/?page\_id=137
- International, G. (2017). GPS 18X TECHNICAL SPECIFICATIONS. Retrieved from https://buy.garmin.com/en-CA/CA/p/13195#overview
- Jain, A. K. (1989). *Fundamentals of Digital Image Processing*. *Portalacmorg* (Vol. 14). https://doi.org/10.1002/9780470689776
- Jayashree, R. A. (2013). RGB to HSI color space conversion via MACT algorithm. *International Conference on Communication and Signal Processing, ICCSP 2013 - Proceedings*, 561–565. https://doi.org/10.1109/iccsp.2013.6577117
- Marisol, M. C. L., & Manuel, P. T. C. (2017). *Investigación e implementación de un sistema de seguridad fijo y móvil mediante un dron, usando visión artificial para detección y seguimiento de personas en un ambiente externo específico, de la universidad de las fuerzas armadas ESPE-L*. UNIVERSIDAD DE LAS FUERZAS ARMADAS ESPE-L.
- Mat, I. S. N., Ibrahim, Z., & Azri, M. (2016). Vector controlled AC motor drives for long cable application: Analysis of harmonics at motor terminal. https://doi.org/10.1049/cp.2016.1352
- Mei, X., & Wang, F. (2017). Research on Speed and Torque Parameter Adaptive Control System of Permanent Magnet Synchronous Motor.
- Michel, H., Belger, A., Lange, T., Fiethe, B., & Michalik, H. (2015). Read back scrubbing for SRAM FPGAs in a data processing unit for space instruments. *2015 NASA/ESA Conference on Adaptive Hardware and Systems, AHS 2015*. https://doi.org/10.1109/AHS.2015.7231149
- Nelson, P., Churchill, W., Posner, I., & Newman, P. (2015). From dusk till dawn: Localisation at night using artificial light sources. *Proceedings - IEEE International Conference on Robotics and Automation*, *2015*–*June*(June), 5245–5252. https://doi.org/10.1109/ICRA.2015.7139930
- novatel. (2018). GPRMC GPS specific information. Retrieved from https://docs.novatel.com/OEM7/Content/Logs/GPRMC.htm
- Ogata, K. (2013). *Ingeniería de Control Moderna*. *Journal of Chemical Information and Modeling* (Vol. 53). https://doi.org/10.1017/CBO9781107415324.004

Palsokar, A., & Warnekar, C. S. (2016). A RGB-HSI Conversion Based Model to Map

the Colour Perception into Audio Equivalent to Assist Visually Impaired Persons. *Proceedings - 6th International Advanced Computing Conference, IACC 2016*, 484– 487. https://doi.org/10.1109/IACC.2016.96

- Qu, L., Wang, S., Yang, N., Chen, L., Liu, L., Zhang, X., … Dong, J. (2017). Improving Object Detection Accuracy with Region and Regression Based Deep CNNs, 318– 323.
- Race, 21st Century Asian Arms. (2017). The Drone Index: KAI RQ-101 Night Intruder. *Monitoring the 21st Century Asian Arms Race*. Retrieved from https://21stcenturyasianarmsrace.com/2017/05/06/the-drone-index-kai-rq-101 night-intruder/
- Samad, A. M., Kamarulzaman, N., Hamdani, M. A., Mastor, T. A., & Hashim, K. A. (2013). The potential of Unmanned Aerial Vehicle (UAV) for civilian and mapping application. *2013 IEEE 3rd International Conference on System Engineering and Technology*, 313–318. https://doi.org/10.1109/ICSEngT.2013.6650191
- Sami, A., Zennir, Y., & Belmeguenai, A. (2017). Fuzzy logic controller for autonomous vehicle path tracking, *1*, 328–333.
- Saravanan, G., Yamuna, G., & Nandhini, S. (2016). Real Time Implementation of RGB to HSV / HSI / HSL and Its Reverse Color Space Models. *International Conference on Communication and Signal Processing*, 462–466. https://doi.org/10.1109/ICCSP.2016.7754179
- Sereno, J. E., Bolaños, F., & Vallejo, M. (2016). Artificial vision system for differential multiples robots. *Proceedings of 2016 Technologies Applied to Electronics Teaching, TAEE 2016*. https://doi.org/10.1109/TAEE.2016.7528379
- Shahbazi, M., Atashzar, S. F., & Patel, R. (2018). A Systematic Review of Multilateral Teleoperation Systems. *IEEE Transactions on Haptics*, *1412*(c), 1–1. https://doi.org/10.1109/TOH.2018.2818134
- Shoulong, X., Shuliang, Z., & Youjun, H. (2017). γ-Ray Detection Using Commercial Off-the-Shelf CMOS and CCD Image Sensors. *IEEE Sensors Journal*, *17*(20), 6599–6604. https://doi.org/10.1109/JSEN.2017.2732499

Singh, H. V. P., & Mahmoud, Q. H. (2017). EYE-on-HMI: A Framework for monitoring

human machine interfaces in control rooms. *2017 IEEE 30th Canadian Conference on Electrical and Computer Engineering (CCECE)*, 1–5. https://doi.org/10.1109/CCECE.2017.7946695

- Starke, G., Kunkel, T., & Hahn, D. (2013). Flexible collaboration and control of heterogeneous mechatronic devices and systems by means of an event-driven, SOAbased automation concept. *Proceedings of the IEEE International Conference on Industrial Technology*, 1982–1987. https://doi.org/10.1109/ICIT.2013.6505982
- Szeliski, R. (2010). Computer Vision : Algorithms and Applications. *Computer*, *5*, 832. https://doi.org/10.1007/978-1-84882-935-0
- Takaishi, D., Kawamoto, Y., Nishiyama, H., Kato, N., Ono, F., & Miura, R. (2017). Virtual Cell-Based Resource Allocation for Efficient Frequency Utilization in Unmanned Aircraft Systems. *IEEE Transactions on Vehicular Technology*, *9545*(c), 1–10. https://doi.org/10.1109/TVT.2017.2776240
- Viasat. (2018). EnerLinksIIITM HD. Retrieved from https://www.viasat.com/products/isrdata-links
- Vinesh Raja, K. J. F. (2008). *Reverse Engineering: An Industrial Perspective*. (Springer-Verlag, Ed.) (NA). London.
- Yun, S., Choi, J., Yoo, Y., Yun, K., & Choi, J. Y. (2018). Action-Driven Visual Object Tracking With, 1–14.
- Zeng, Y., & Guo, H. (2017). An Euler Angle Calculation Method for Tailsitter UAV, 814–819.
- Zhang, T., Su, S., & Nguyen, H. T. (2016). The hybrid bio-inspired aerial vehicle: Concept and SIMSCAPE flight simulation. *Proceedings of the Annual International Conference of the IEEE Engineering in Medicine and Biology Society, EMBS*, *2016*– *Octob*, 2107–2110. https://doi.org/10.1109/EMBC.2016.7591144

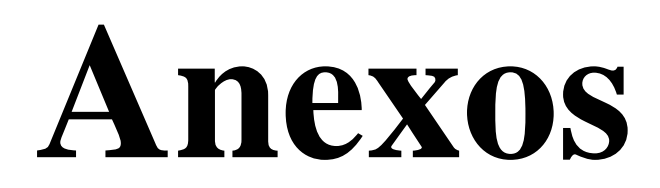

#### **UNIVERSIDAD TECNICA DE AMBATO**

#### **CENTRO DE MAESTRIA DE POSGRADO**

#### **MAESTRIA EN AUTOMATIZACION Y SISTEMAS DE CONTROL**

Encuesta dirigida a los al personal del área de producción del Centro de Investigación y Desarrollo de la Fuerza Aérea Ecuatoriana

#### **OBJETIVO**

Obtener información para conocer el criterio del personal técnico y de operación del área de producción del Centro de Investigación y Desarrollo de la Fuerza Aérea Ecuatoriana. Con respecto al sistema tracking de objetos con los sistemas electroópticos, la misma que servirá de apoyo a la investigación planteada, la información es anónima y tendrá la reserva del caso, se le solicita comedidamente contestar con veracidad el siguiente cuestionario.

#### **INSTRUCCIONES**

- Marque con una X en el paréntesis de la alternativa que usted crea conveniente.
- $\triangleright$  Seleccione solo una de las alternativas
- $\triangleright$  Procure ser lo más objetivo y veraz.
- **8. ¿De qué forma se realiza el control de los movimientos Pan, Till y Zoom de los sistemas electroópticos?**

Manual ( ) Automático ( ) Manual / automático ( )

**9. ¿Considera usted que es necesario realizar el procesamiento digital de las imágenes captadas por los sistemas electroópticos?** 

 $Si$  ( ) Medianamente ( ) No ( )

**10. ¿Cree usted que al contar con un sistema de procesamiento digital de imágenes mejoraría las capacidades operativas de los sistemas electroópticos?**

- $Si$  ( ) Medianamente ( ) No ( )
- **11. ¿Cree usted que es necesario implementar una aplicación que permita realizar tracking de objetos dentro de las funciones operativas del sistema electroóptico?**

 $Si$  ( ) Parcialmente ( ) No ( )

**12. En qué grado considera usted que es necesario que los sistemas electroópticos cuenten con la capacidad de realizar tracking automático de objetos?**

Leve ( ) Moderado ( ) Alto ( )

**13. ¿A cuántas imágenes de referencia debería realizar tracking los sistemas electroópticos?**

Ninguna ( ) solo una ( ) más de una ( )

**14. ¿En qué tipo de plataformas aéreas se puede implementar un sistema capaz de realizar tracking automático de objetos?**

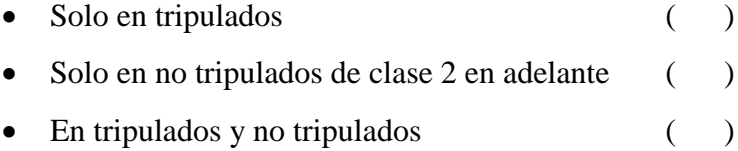

Gracias por su colaboración.

# TABLA 3-Distribución Chi Cuadrado  $\chi^2$

P = Probabilidad de encontrar un valor mayor o igual que el chi cuadrado tabulado, v = Grados de Libertad

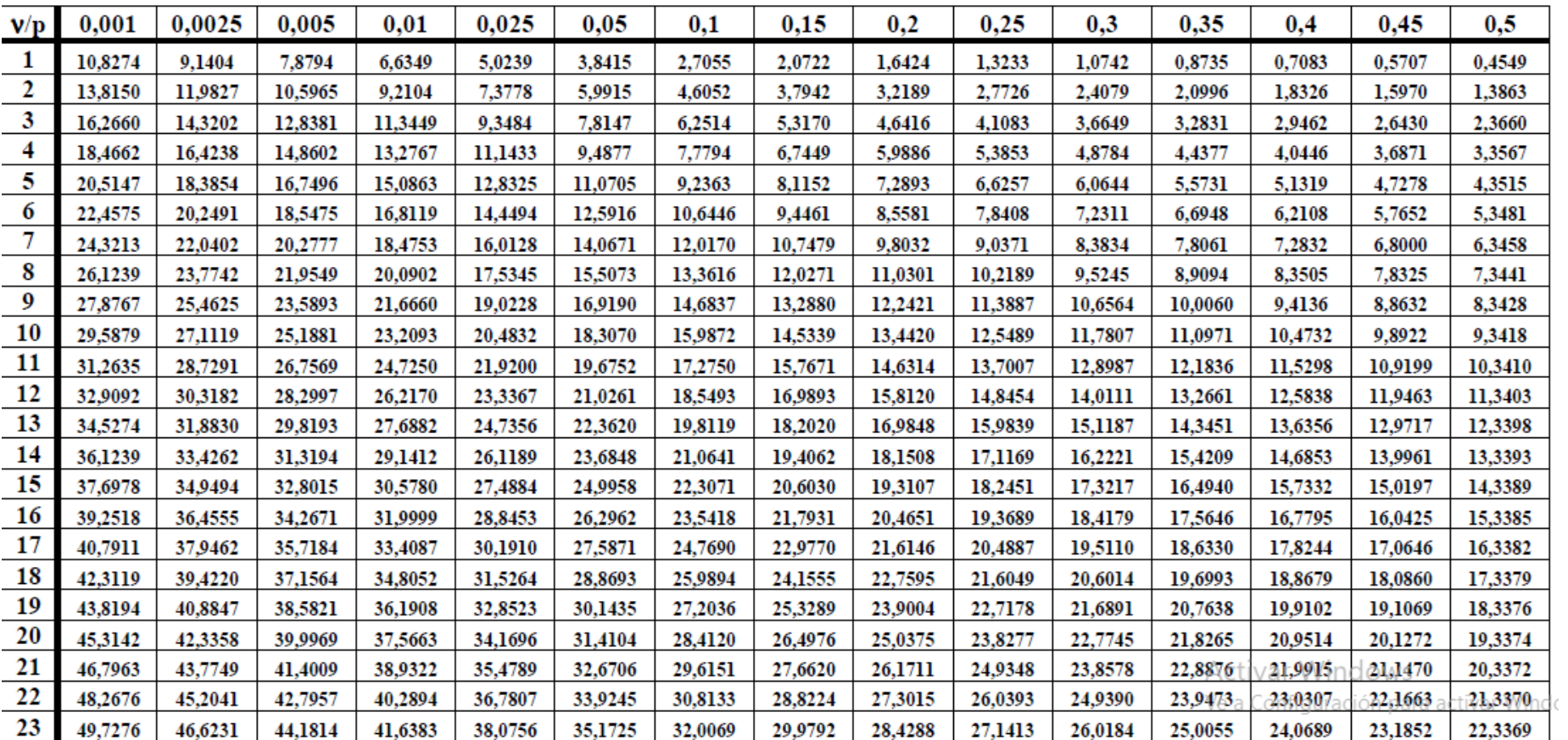

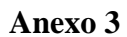

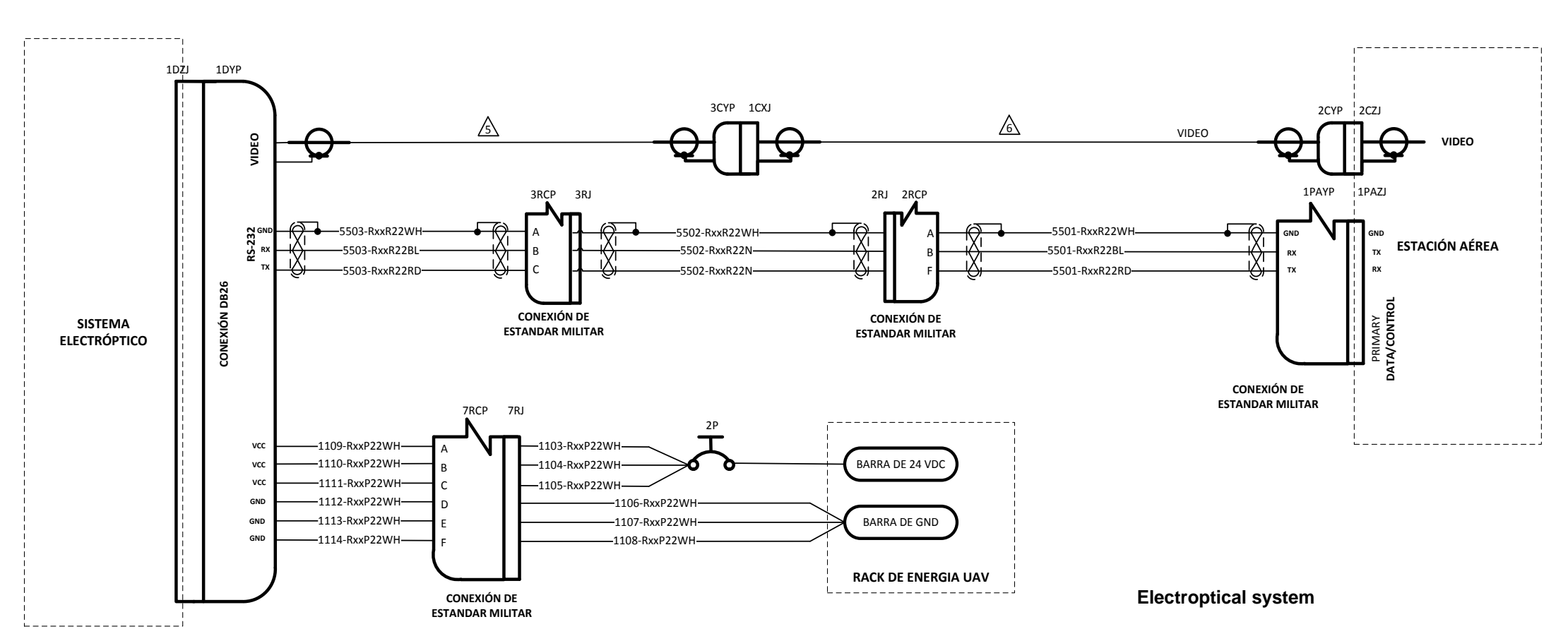

## **WIRING DIAGRAM DE CONEXIÓN DEL SISTEMA ELECTRO-ÓPTICO EN UNA PLATAFORMA AÉREA.**

## DIAGRAMA DE CONEXIÓN DE UN SISTEMA ELECTROÓPTICO EN UNA PLATAFORMA AÉREA PARA COMUNICACIÓN **INALÁMBRICA.**

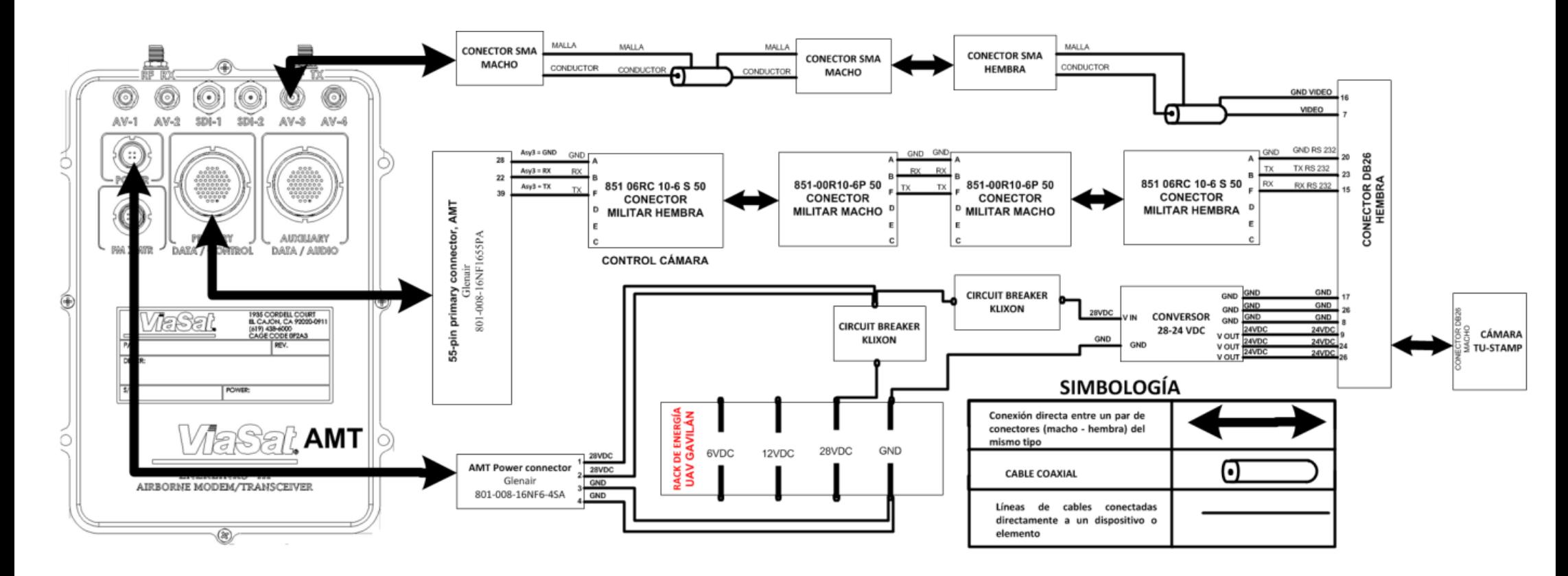

## **DIAGRAMA DE CONEXIÓN DATALINK PARA EL MONITOREO, GUIADO, NAVEGACIÓN Y CONTROL DE LOS SISTEMAS ELECTRO-ÓPTICOS.**

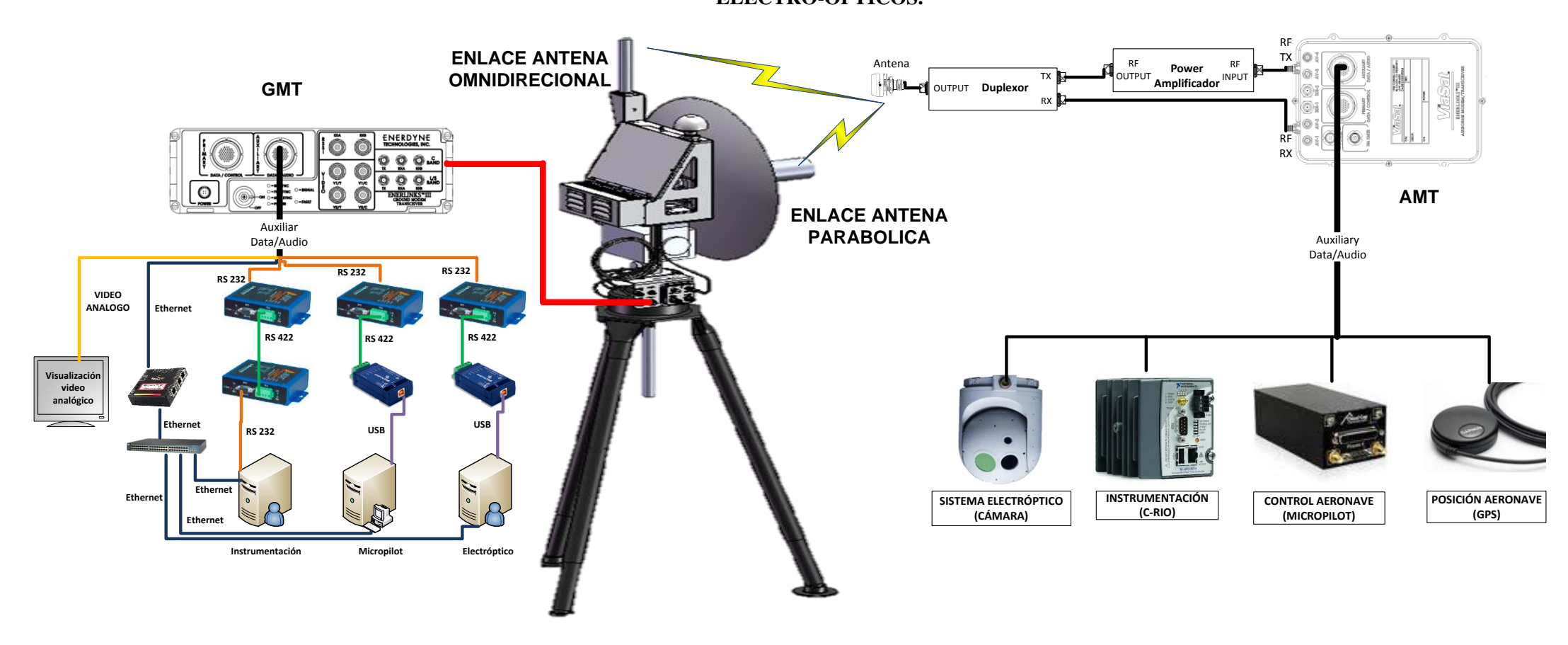

## CONEXIÓN DEL ENLACE DE COMUNICACIÓN INALÁMBRICA HACIA UNA ESTACIÓN DE MANDO Y CONTROL **TERRENA**

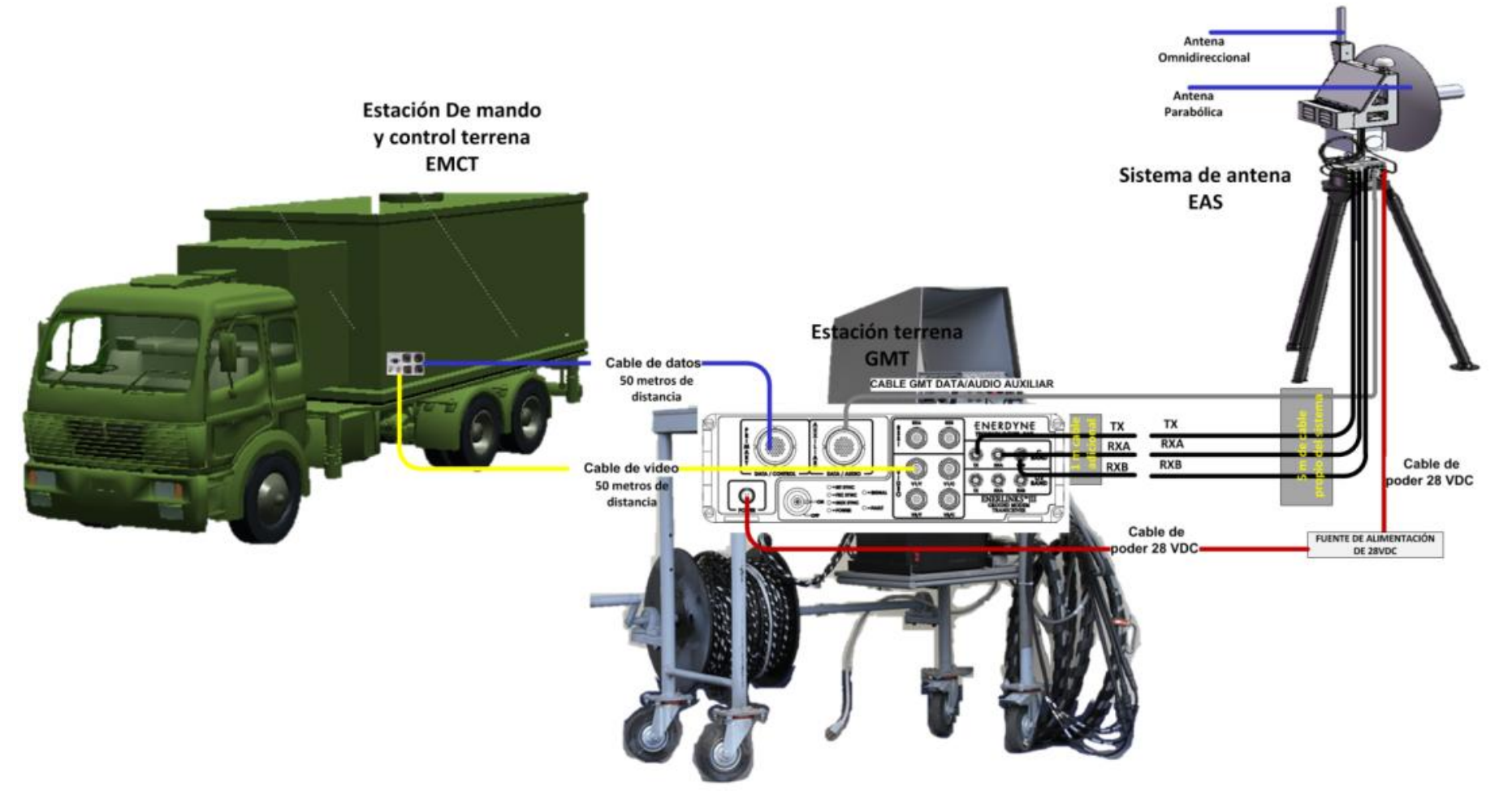

#### SOFTWARE DE SIMULACIÓN Y MONITOREO AEROESPACIAL.

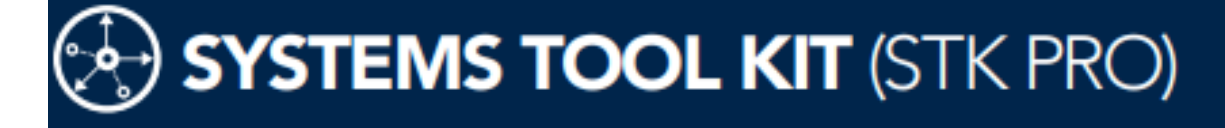

Object Exclusion Angle. Used to select and remove objects that are to be excluded from access computations if they are at the indicated angle from the original object.

Elevation Rise-Set Angle. Used to specify different elevation angle limits for the risestage and setting-stage of a satellite.

Access constraint plugins. Provide a method for adding customized constraints directly into visibility computations.

Targeting constraints. Define the relationship between an object and the target of that object.

Space-related advanced constraints. Impose a variety of vehiclespecific constraints.

#### **Reports and Graphs**

Create reports and graphics from STK's data providers. There are thousands of data providers, including:

- . Sensor Boresight Grazing LLA and Boresight Grazing LLR data providers report information on the point along the sensor boresight direction with the lowest detic altitude. The point is computed in the sensor's central body fixed coordinate system.
- **\* Sensor Access Refraction reports** information of the effects of refraction on elevation angle, range, and propagation delay.
- \* Azimuth Elevation Mask data provider reports the obscuration mask data for a sensor or facility.

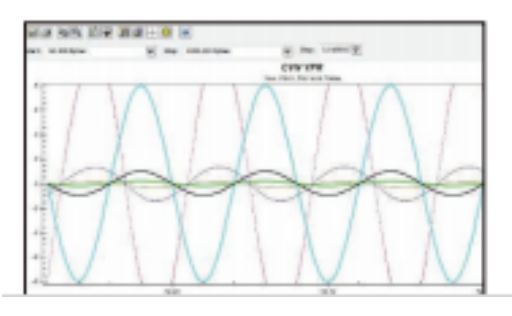

#### **Utilities and Tools**

You can use the following to fine-tune your analysis and enhance your visualization.

Access tool. Determines the times one object can "access," or see, another object.

Data tools and utilities. Used to manage, update, and export data.

Import and Export tools. Used to import your data into STK and export STK data, such as ephemeris, attitude, sensor pointing, KML and display times.

Object-specific tools. Used to manipulate and display the data related to individual objects. These tools include calculating vehicle or sensor swath, or generating a Walker constellation.

Share Analysis. Convert your STK 3D scenarios to VDF files that can be viewed in the free Viewer

Deck Access. Computes access to a set of objects, not currently defined in the STK scenario, from a single object in the scenario. Deck access operations are useful when you have a large number of objects that no longer need to be in the STK scenario but for which you would like visibility information. Using deck access can greatly reduce load and save time for such scenarios and minimize graphical clutter.

Area tool. Calculates the area of a model from a given view direction, over a given time interval, such as an orbit period.

Obscuration tool. Determines when a sensor's field of view is obscured by one or more objects.

Imagery and terrain converter. Converts any image, including terrain data, into a format that can be displayed in the 3D window.

**Calculation tool.** Produces various time-dependent quantities that include both installed and user definable scalars, conditions, and parameter sets.

Vector geometry tool. Defines location, pointing, and orientation in 3D space,

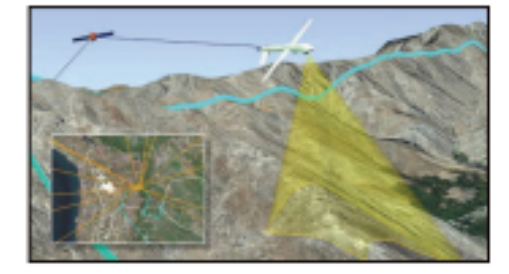

#### **Visualization**

Time-dynamic 3D globe. Annotations, object lines, lighting, stars, vectors and overlays.

Time-dynamic 2D map. Equidistant cylindrical, Mercator, orthographic and azimuthal equidistant.

Timeline view. Time components, access intervals and ephemeris intervals.

Solar Panel tool. Models and analyzes the exposure of solar panels mounted on spacecraft, aircraft, and ground vehicles over a given time interval. Can be used to determine varying availability of electrical power for operations to be performed by the vehicle and onboard apparatus.

Advanced 3-D model options. Import from CAD, COLLADA, articulations and scaling.

3D model database. Hundreds of models.

**Advanced viewing Controls.** View from/to any STK object, change field of view and more.

#### Advanced analysis display options.

You can apply constraints to the graphical display of a Sensor's field of view, display a facility's azimuth-elevation mask, and use 2525B symbology.

#### **Extend STK's Capabilities**

- · Automate tasks, extend analysis, and customize workflows using the fully documented, open API.
- . Interface with STK using Connect and the Object Model.
- · Extend the computational canabilities

T-STAMP Triple Sensor Payload (Cooled Infrared IR x7 Continuous Optical Zoom or Uncooled Infrared IR x4 Continuous Optical Zoom and CCD x10 Continuous Optical Zoom)

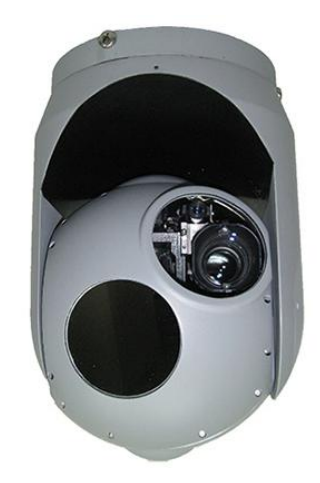

The T-STAMP payload is a small, lightweight, electro-optical, gyro-stabilized, airborne payload which is designed to be carried by a UAV or aircraft, for tactical "Over-the-Hill" reconnaissance in daylight and / or at night. The STAMP payloads, provide UAVs and aircraft with the image quality of large UAV payloads all in one miniature camera system.

The STAMP payloads can operate in the following modes:

- Observations Mode (Joystick Rate Mode).
- Hold Coordinate Mode (optional).
- Point to Coordinate Mode (optional).
- Scan / Mosaic Mode (optional).

### MAIN FEATURES

- Stabilized miniature payloads for surveillance and reconnaissance on a variety of small UAVs and small A/C.
- Gyro stabilized image independent of platform maneuvers and vibrations.
- Three (3) Gimbal System.
- Very light weight and low power consumption.
- High performance image resolution and quality.
- Variety of day and night sensors.
- Continuous Optical Zoom.
- Graphics superimposed on video.
- LOS data on video signal.
- Mounting flexibility:
	- o Horizontal- Nose Mount.
	- o Vertical up or down; Belly Mount.
- One LRU, One Plug.
- Low cost.
- Compatible for high landing G Shock.
- Proven in battle.

## APPLICATIONS

Stabilized miniature payloads for surveillance and reconnaissance on a variety of Air Vehicles:

- Small UAVs
- VTOLs
- UAVs
- Small Manned Aircraft
- Aerostats
- Tactical Observation Balloons

## **TABLA COMPARATIVA DE LAS FUENTES DE PODER**

Para proceder a cambiar se debe mantener la conceptualización buena eficiencia, bajo peso y dimensiones reducidas.

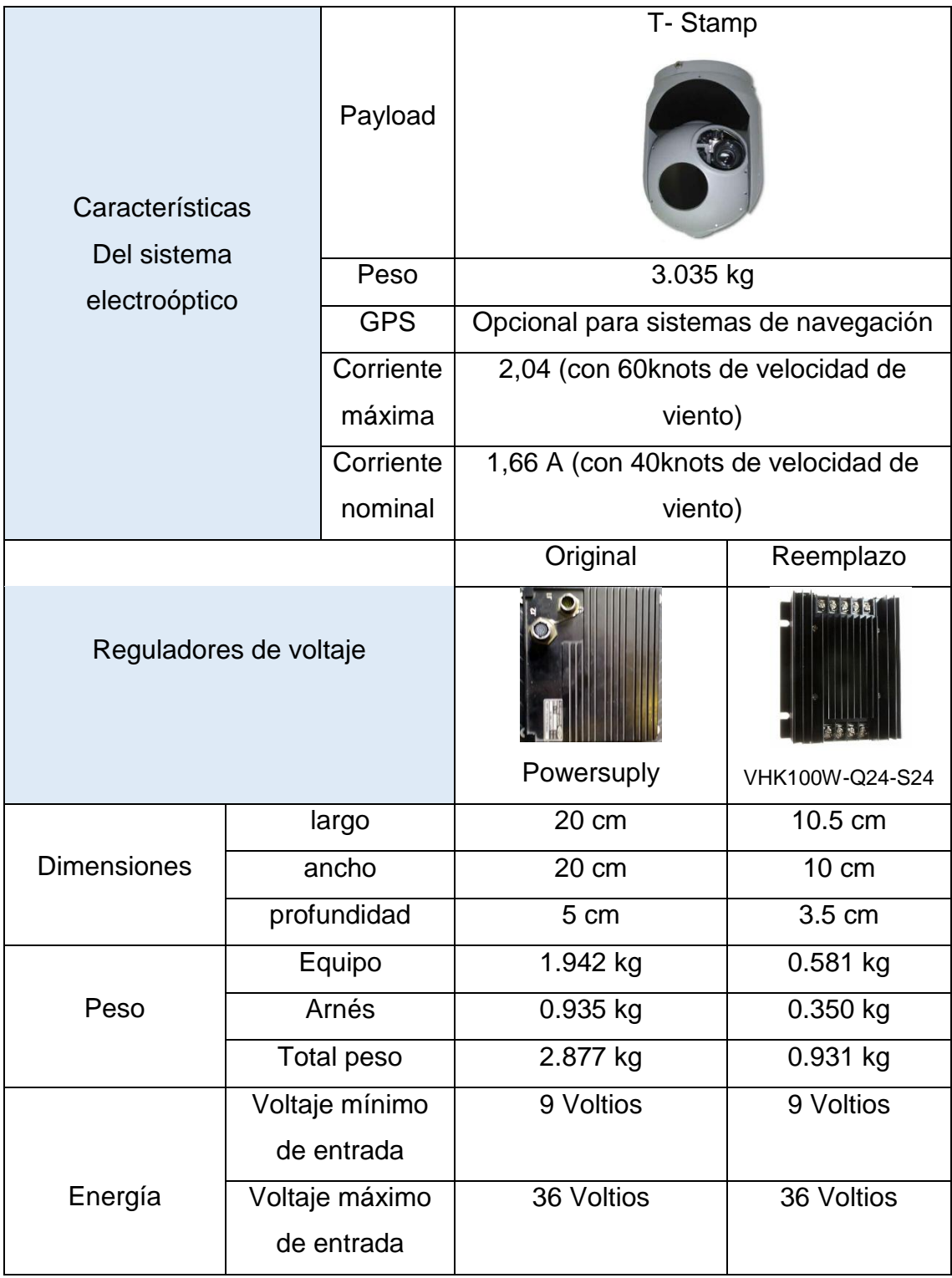

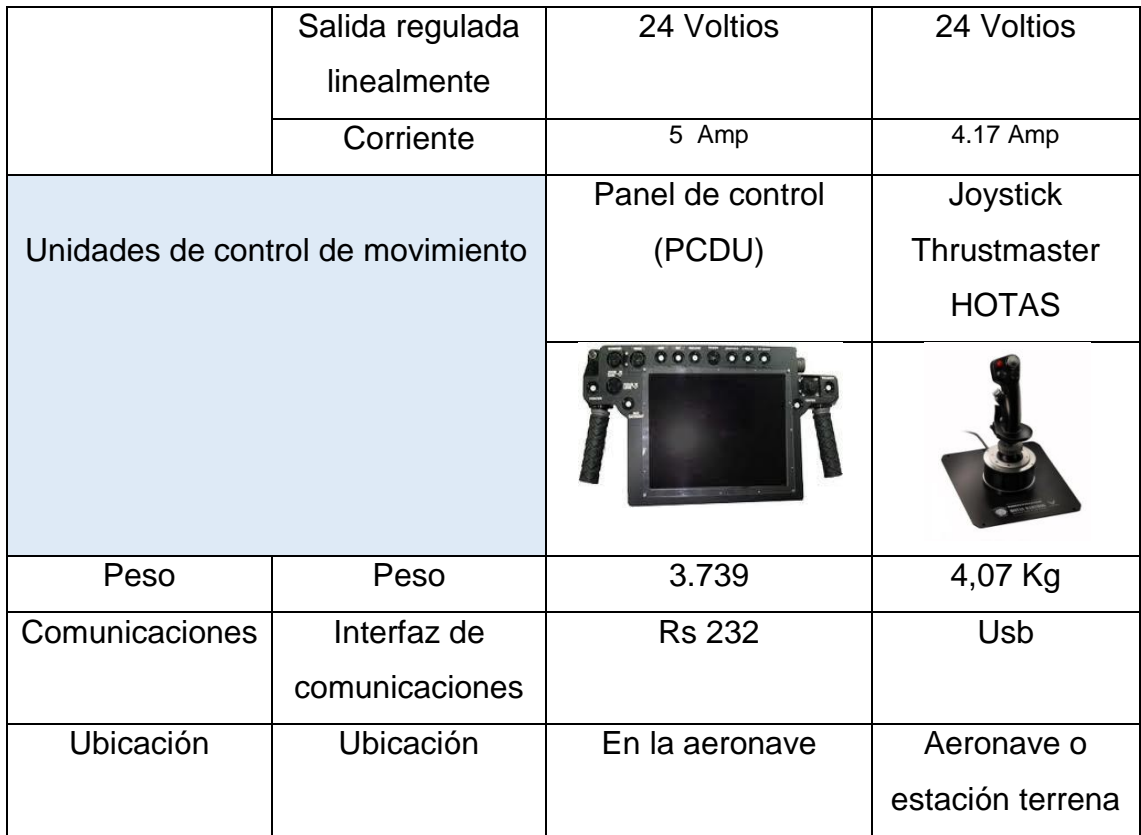

# **CARACTERÍSTICAS FÍSICAS Y DE OPERACIÓN DE LAS ESTRUCTURAS DE LOS SISTEMAS ELECTROÓPTICOS.**

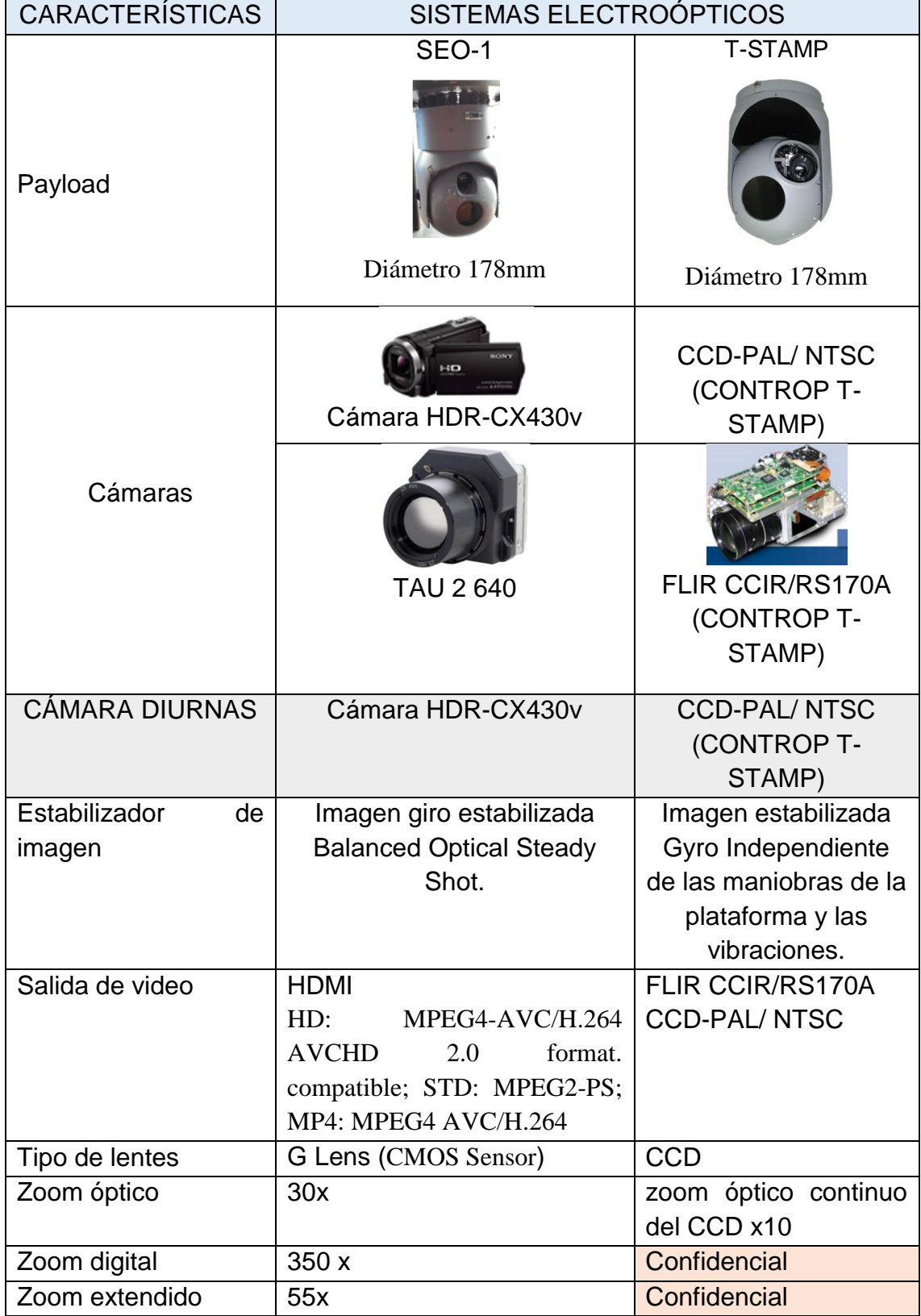

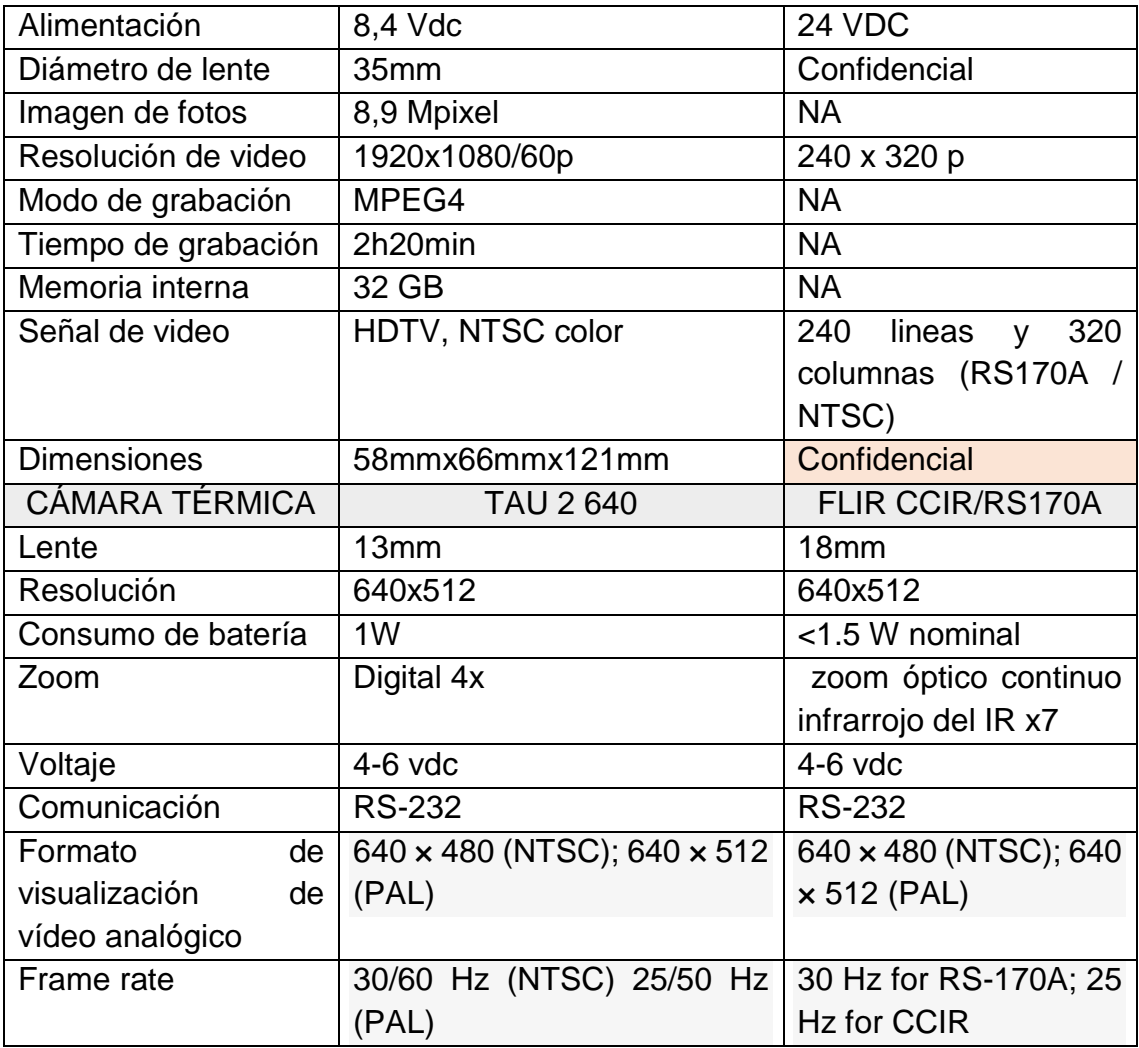